# **dotfiles Documentation**

*Release 0.8.0*

**Wes Turner**

August 04, 2015

#### Contents

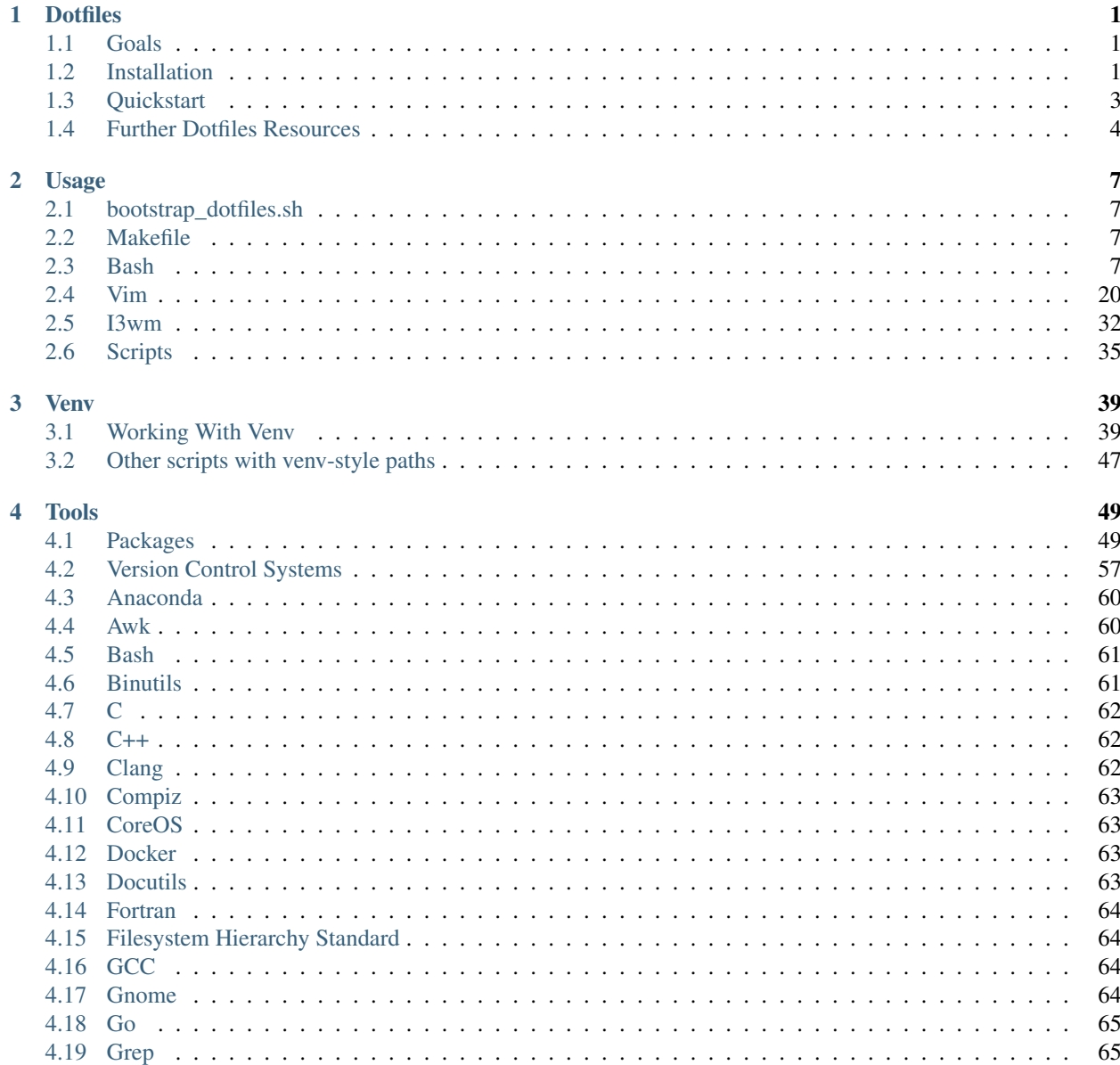

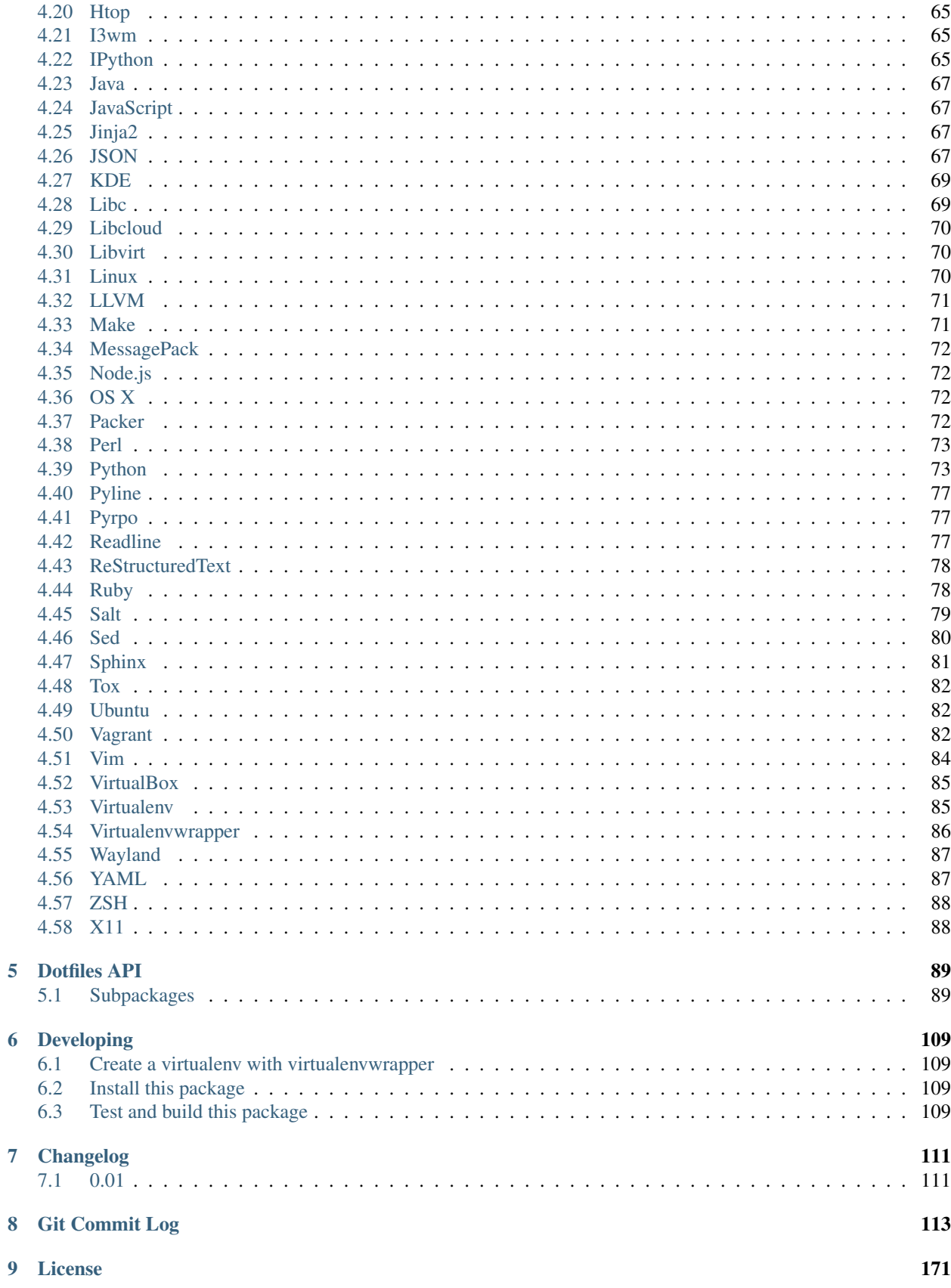

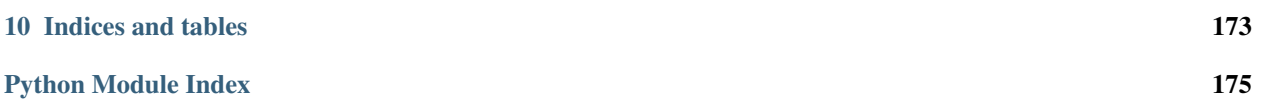

# **Dotfiles**

<span id="page-6-0"></span>[GitHub](https://github.com/westurner/dotfiles) | [Documentation](https://westurner.github.io/dotfiles/) | [ReadTheDocs](https://wrdfiles.readthedocs.org/en/latest/)

# <span id="page-6-1"></span>**1.1 Goals**

- Streamline frequent workflows
- Configure Bash, ZSH, and Vim
- Configure Python, pip, virtualenv, virtualenvwrapper
- Configure IPython
- Configure Gnome
- Configure i3wm
- Support Debian Linux, Ubuntu Linux, OSX
- Document commands and keyboard shortcuts
- Create a productive working environment

## <span id="page-6-2"></span>**1.2 Installation**

#### **1.2.1 Requirements**

Project requirements are installed by [bootstrap\\_dotfiles.sh](https://github.com/westurner/dotfiles/blob/master/scripts/bootstrap_dotfiles.sh) and, optionally, also the [Makefile.](https://github.com/westurner/dotfiles/blob/master/Makefile)

• *[Bash](#page-66-0)*, *[Git](#page-64-0)*, *[Python](#page-78-1)*, *[Pip](#page-59-0)*

#### <span id="page-6-3"></span>**1.2.2 Install the dotfiles**

Source: <https://github.com/westurner/dotfiles> Documentation: <https://westurner.github.io/dotfiles/>

The [bootstrap\\_dotfiles.sh](https://github.com/westurner/dotfiles/blob/master/scripts/bootstrap_dotfiles.sh) shell script:

• clones the dotfiles and dotvim repositories

- creates symlinks from HOME to DOTFILES,
- installs the dotfiles Python package,
- installs additional requirements with *[Pip](#page-59-0)*

```
wget bootstrap_dotfiles.sh
bash ./scripts/bootstrap_dotfiles.sh -I -R
```
Create a *[Virtualenv](#page-90-1)* with *[Virtualenvwrapper](#page-91-0)* named "dotfiles":

```
# Install virtualenvwrapper
pip install virtualenvwrapper # apt-get install python-virtualenvwrapper
source $(which 'virtualenvwrapper.sh') # 07-bashrc.virtualenvwrapper.sh
export WORKON_HOME="~/-wrk/-ve27" \qquad # __WRK/-ve python2.7
mkdir -p $WORKON_HOME
# Create a virtualenvwrapper virtualenv
mkvirtualenv dotfiles # workon dotfiles
mkdir $VIRTUAL_ENV/src
cd $VIRTUAL_ENV/src
# Clone the dotfiles git repository
branch="master" # stable
# branch="develop" # development
git clone ssh://git@github.com/westurner/dotfiles -b ${branch}
cd dotfiles
# Install dotfiles pkg, symlinks, and extra pip requirements
scripts/bootstrap_dotfiles.sh -I -R # -I calls -S
```
With Python builds that haven't set a prefix which is writeable by the current user, you can also install into  $\sim$  /. local with pip --user:

```
# (Optional) Also install pkg and reqs into ~/.local/bin (pip --user)
# scripts/bootstrap_dotfiles.sh -I -R -u
```
Note: See *[Quickstart](#page-8-0)*, which uses venv-style paths.

#### **1.2.3 Source the dotfiles**

• Bash (and ZSH) configuation sets are sequentially numbered 00-99.

[00-bashrc.before.sh](https://github.com/westurner/dotfiles/blob/master/etc/bash/00-bashrc.before.sh) sources a documented, numerically sequential sequence of bash scripts.

• ZSH loads much of the standard Bash configuration and oh-my-zsh.

[00-zshrc.before.sh](https://github.com/westurner/dotfiles/blob/master/etc/zsh/00-zshrc.before.sh)

• [bootstrap\\_dotfiles.sh](https://github.com/westurner/dotfiles/blob/master/scripts/bootstrap_dotfiles.sh) -S installs dotfiles  $\S_{\{\_\}$  DOTFILES } symlinks.

```
ln -s ~/-dotfiles/etc/.bashrc ~/.bashrc
ln -s ~/-dotfiles/etc/.zshrc ~/.zshrc
```

```
# Source the dotfiles
source \sim/.bashrc # source \sim/.zshrc
```
# source \${\_\_DOTFILES}/etc/.bashrc

```
## source ${_DOTFILES}/etc/bash/00-bashrc.before.sh
                                                           # dotfiles_reload
### dotfiles configuration sequence
                                                   \# (\d{d}\d)-bashrc. ( . \star ) .sh
#### source ${_DOTFILES}/etc/bash/99-bashrc.after.sh
##### source ${_PROJECTSRC}
                                                  # ${__WRK}/.projectsrc.sh
# print venv configuration
dotfiles_status
ds
Last login: Tue Dec 2 15:01:56 on ttys000
# dotfiles_reload()
#ntid _TERM_ID="#SElGeTf5VcA" #_USRLOG="/Users/W/-usrlog.log"
# dotfiles status()
HOSTNAME='nb-mb1'
USER='W'
WRK='/Users/W/-wrk'
PROJECT_HOME='/Users/W/-wrk'
WORKON_HOME='/Users/W/-wrk/-ve'
VIRTUAL ENV NAME=''
VIRTUAL_ENV=''
\_SRC =''
APP = "WRD = "_USRLOG='/Users/W/-usrlog.log'
_TERM_ID='#SElGeTf5VcA'
PATH='/Users/W/.local/bin:/Users/W/-dotfiles/scripts:/usr/sbin:/sbin:/bin:/usr/local/bin:/usr/bin:/o
 DOTFILES='/Users/W/-dotfiles'
## cd /#SElGeTf5VcA W@nb-mb1:/
\mathcal{S}$ stid 'dotfiles'
#stid _TERM_ID="dotfiles" #_TERM_ID__="dotfiles install" #_USRLOG="/Users/W/-usrlog.1og"
# stid 'dotfiles'
dotfiles W@nb-mb1:/
$
```
### 1.2.4 Upgrade the dotfiles

```
# check for any changes to symlinked dotfiles
cdd
                                                       # cddotfiles
git status && git diff
                                                       # gsi ; gitw diff
# pull and upgrade dotfiles and dotvim
scripts/bootstrap_dotfiles.sh -U
```
# <span id="page-8-0"></span>**1.3 Quickstart**

This is a verbose example of installing and working with a VIRTUAL ENV in WORKON HOME named "dotfiles". See Install the dotfiles for more terse installation instructions.

# clone and install dotfiles and dotvim # with venv-style paths (\_SRC, \_APP, \_WRD) # \_\_WRK -- base path for workspace [venv] \_\_WRK="\$HOME/-wrk" cd \$\_\_WRK # cdwrk # cdwrk [venv] # WORKON\_HOME -- path to virtualenv dirs [virtualenvwrapper] WORKON\_HOME="\${\_\_WRK}/-ve27" # ~/-wrk/-ve27 test -d \${WORKON\_HOME} || mkdir -p \${WORKON\_HOME} cd \$WORKON\_HOME  $\qquad \qquad \qquad \, +$  cdworkonhome cdwh cdve [venv] # VIRTUAL\_ENV\_NAME -- basename for VIRTUAL\_ENV [venv] VIRTUAL\_ENV\_NAME="dotfiles" # VIRTUAL\_ENV -- current virtualenv path [virtualenv] VIRTUAL\_ENV="\${WORKON\_HOME}/\${VIRTUAL\_ENV\_NAME}" cd \$VIRTUAL\_ENV # cdv cdvirtualenv [venv, virtualenvwrapper] # \_SRC -- basepath of source repositories (e.g. for pip) \_SRC="\${VIRTUAL\_ENV}/src" cd \$\_SRC  $\qquad$  # cdsrc cds [venv] # \_APP -- basename of current working directory [venv] \_APP="dotfiles" # \_WRD -- working directory path [venv] \_WRD="\${\_SRC}/\${\_APP}" # cdwrd cdw [venv] git clone https://github.com/westurner/dotfiles \$\_WRD git clone https://github.com/westurner/dotvim \${\_WRD}/etc/vim cd \$\_WRD # cdwrd cdw [venv] # \_\_DOTFILES -- symlink root for current dotfiles [venv] \_\_DOTFILES="\${HOME}/-dotfiles" ln -s \$\_WRD \$\_\_DOTFILES ls ~/-dotfiles cd \$\_\_DOTFILES  $\qquad$  # cddotfiles cdd [venv] ## Install the dotfiles \$\_WRD/scripts/bootstrap\_dotfiles.sh -h # help \$\_WRD/scripts/bootstrap\_dotfiles.sh -I # or: make install \$\_WRD/scripts/bootstrap\_dotfiles.sh -S # or: make install\_symlinks

See: [Usage](https://westurner.github.io/dotfiles/usage.html) and [Venv](https://westurner.github.io/dotfiles/venv.html) for further documentation.

# <span id="page-9-0"></span>**1.4 Further Dotfiles Resources**

- <https://dotfiles.github.io/>
- <https://westurner.github.io/wiki/workflow>
- <https://westurner.github.io/dotfiles/>
	- <https://westurner.github.io/dotfiles/usage.html>
	- <https://westurner.github.io/dotfiles/usage.html#bash>

– <https://westurner.github.io/dotfiles/usage.html#vim>

## **Usage**

- <span id="page-12-0"></span>• *[Install the dotfiles](#page-6-3)* with *[bootstrap\\_dotfiles.sh](#page-12-1)*
- Develop with the *[Makefile](#page-12-2)* (*[Make](#page-76-1)*)
- Shell with *[Bash](#page-12-3)* (*[Bash](#page-66-0)*, *[ZSH](#page-93-0)*)
- Edit text files with *[Vim](#page-25-0)* (*[Vim](#page-89-0)*)
- Manage windows on *[Linux](#page-75-2)* platforms with *[I3wm](#page-37-0)* (*[I3wm](#page-70-3)*)
- Script all the [things](http://schema.org/Thing)

## <span id="page-12-1"></span>**2.1 bootstrap\_dotfiles.sh**

[https://github.com/westurner/dotfiles/blob/master/scripts/bootstrap\\_dotfiles.sh](https://github.com/westurner/dotfiles/blob/master/scripts/bootstrap_dotfiles.sh)

```
bash scripts/bootstrap_dotfiles.sh -h:
```

```
$ bash $_WRD/scripts/bootstrap_dotfiles.sh -h
bash: /scripts/bootstrap_dotfiles.sh: No such file or directory
```
## <span id="page-12-2"></span>**2.2 Makefile**

<https://github.com/westurner/dotfiles/blob/master/Makefile>

make help:

```
$ cd $_WRD && make help
make: *** No rule to make target `help'. Stop.
```
## <span id="page-12-3"></span>**2.3 Bash**

<https://github.com/westurner/dotfiles/blob/master/etc/.bashrc> <https://github.com/westurner/dotfiles/blob/master/etc/bash/00-bashrc.before.sh> make help\_bash\_rst:

```
#### etc/bash/00-bashrc.before.sh
## 00-bashrc.before.sh -- bash dotfiles configuration root
# source ${__DOTFILES}/etc/bash/00-bashrc.before.sh -- dotfiles_reload()
#
 # dotfiles_reload() -- (re)load the bash configuration
 \# $ _DOTFILES (str): -- path to the dotfiles symlink (~/.dotfiles)
 ## 01-bashrc.lib.sh
                      -- useful bash functions (paths)
  # lspath() -- list every file along $PATH
  # realpath() -- readlink -f (python os.path.realpath)
 # walkpath() -- list every directory along ${1:-". }"#
 ## 02-bashrc.platform.sh -- platform things
 # detect_platform() -- set $__IS_MAC or $__IS_LINUX
 ## 03-bashrc.darwin.sh
  #
 ## 04-bashrc.TERM.sh -- set $TERM and $CLICOLOR
  #
 ## 05-bashrc.dotfiles.sh -- dotfiles
 # $__DOTFILES (str): -- path to the dotfiles symlink (~/.dotfiles)
 # dotfiles_status() -- print dotfiles variables
 # ds() -- print dotfiles variables
  #
 ## 06-bashrc.completion.sh -- configure bash completion
  #
 # python: pip, virtualenv, virtualenvwrapper
 # $PROJECT_HOME (str): path to project directory (~/wrk)
 # $WORKON_HOME (str): path to virtualenvs directory (~/wrk/.ve)
 # $VIRTUAL_ENV (str): path to current $VIRTUAL_ENV
  #
 ## 07-bashrc.python.sh -- python
 # _setup_pyenv() -- setup pyenv paths (manual)
 # _setup_conda() -- setup conda paths (manual)
  #
 ## 07-bashrc.virtualenvwrapper.sh -- virtualenvwrapper
 # backup_virtualenv($VENVSTR) -- backup $WORKON_HOME/$VENVSTR -> ./-bkp/$VENVSTR
 # backup_virtualenvs() -- backup $WORKON_HOME/* -> ./-bkp/*
 # rebuild_virtualenv($VENVSTR) -- rebuild $WORKON_HOME/$VENVSTR
 # rebuild_virtualenvs() -- rebuild $WORKON_HOME/*
 # TODO: restore
  #
 ## 08-bashrc.gcloud.sh -- gcloud: Google Cloud SDK
 # _setup_google_cloud() -- setup google cloud paths
  #
 ## 10-bashrc.venv.sh -- venv: virtualenvwrapper extensions
 # $__PROJECTSRC (str): script to source (${PROJECT_HOME}/.projectsrc.sh)
    $VIRTUAL_ENV_NAME (str): basename of current $VIRTUAL_ENV
 # $_APP (str): $VIRTUAL_ENV/src/${_APP}
 # we() -- workon a new venv
 # $1: VIRTUAL ENV_NAME [$WORKON_HOME/${VIRTUAL_ENV_NAME}=$VIRTUAL_ENV]
 # $2: _APP (optional; defaults to $VIRTUAL_ENV_NAME)
 # we dotfiles
 # we dotfiles etc/bash; cdw; ds; ls
  #
  #
 ## 11-bashrc.venv.pyramid.sh -- venv-pyramid: pyramid-specific config
  #
```

```
## 20-bashrc.editor.sh -- $EDITOR configuration
 # $_EDIT_ (str): cmdstring to open $@ (file list) in current editor
 # $EDITOR_ (str): cmdstring to open $@ (file list) in current editor
 #
 ## 20-bashrc.vimpagers.sh -- $PAGER configuration
 # $PAGER (str): cmdstring to run pager (less/vim)
 # lessv() -- open in vim with less.vim
 # VIMPAGER_SYNTAX="python" lessv
 # lessg() -- open in a gvim with less.vim
 # VIMPAGER_SYNTAX="python" lessv
 # lesse() -- open with $EDITOR_
 #
 # 30-bashrc.usrlog.sh -- $_USRLOG configuration
 # $_USRLOG (str): path to .usrlog command log
 # stid -- set $TERM_ID to a random string
 # stid $name -- set $TERM_ID to string
 # note -- add a dated note to $_USRLOG [_usrlog_append]
 # usrlogv -- open usrlog with vim: $VIMBIN + $_USRLOG
 # usrlogg -- open usrlog with gmvim: $GUIVIMBIN + $_USRLOG
 # usrloge -- open usrlog with editor:$EDITOR + $_USRLOG<br># ut -- tail $_USRLOG
              -- tail $_USRLOG
 # ug -- egrep current usrlog: egrep $@ $_USRLOG
 # ugall -- egrep $@ $__USRLOG ${WORKON_HOME}/*/.usrlog
 # ugrin -- grin current usrlog: grin $@ $_USRLOG
 # ugrinall -- grin $@ $__USRLOG ${WORKON_HOME}/*/.usrlog
 # lsusrlogs - ls -tr \frac{2}{3} USRLOG \frac{2}{3} [WORKON HOME}/*/.usrlog
 #
 ## 30-bashrc.xlck.sh -- screensaver, (auto) lock, suspend
 #
 ## 40-bashrc.aliases.sh -- aliases
 ## 42-bashrc.commands.sh -- example commands
 #
 ## 50-bashrc.bashmarks.sh -- bashmarks: local bookmarks
 #
 ## 70-bashrc.repos.sh -- repos: $_SRC repos, docs
 #
 ## 99-bashrc.after.sh -- after: cleanup
   # dr() -- dotfiles_reload
   # ds() -- print dotfiles_status()
#### etc/bash/01-bashrc.lib.sh
### bashrc.lib.sh
## bash
   # echo_args -- echo $@ (for checking quoting)
   # function_exists() -- check whether a bash function exists
   # add_to_path -- prepend a directory to $PATH
   # instead of:
   # export PATH=$dir:$PATH
   # add_to_path $dir
   # lightpath() -- display $PATH with newlines
   # lspath() -- list files in each directory in $PATH
   # lspath_less() -- lspath with less (color)
## file paths
   # realpath() -- print absolute path (os.path.realpath) to $1
   # note: OSX does not have readlink -f<br># path() -- realpath()
                    -- realpath()
   # walkpath() -- walk down path $1 and $cmd each component
```

```
# $1: path (optional; default: pwd)
   # $2: cmd (optional; default: 'ls -ald --color=auto')
   # ensure_symlink() -- create or update a symlink to $2 from $1
                        if $2 exists, backup with suffix $3
   # ensure_mkdir() -- create directory $1 if it does not yet exist
#### etc/bash/02-bashrc.platform.sh
### bashrc.platform.sh
   # detect_platform() -- set $__IS_MAC or $__IS_LINUX according to $(uname)
   # j() -- jobs# f() -- fg \$ $1# b() -- bg \frac{251}{4}# killjob() -- kill %$1
#### etc/bash/03-bashrc.darwin.sh
### bashrc.darwin.sh
### bashrc.darwin.sh<br># softwareupdate --- install OSX updates
# | Docs: https://developer.apple.com/library/mac/documentation/Darwin/Reference/ManPages/man8/soft
# softwareupdate -l # --list
# softwareupdate -i --all # --install --all
# softwareupdate -i -r # --install --recommended
\# if IS MAC:
   # finder() -- open Finder.app
   # finder-killall() -- close all Finder.app instances
   # finder-restart() -- close all and start Finder.app
   # finder-show-hidden() -- show .hidden files in Finder.app
   # finder-show-hidden() -- show .hidden files in Finder.app
#### etc/bash/04-bashrc.TERM.sh
### bashrc.TERM.sh
   # configure_TERM -- configure the $TERM variable (man terminfo)
   # $1: (optional; autodetects if -z)
   # configure_TERM_CLICOLOR -- configure $CLICOLOR and $CLICOLOR_256
   # CLICOLOR=1
   # configure_TERM when sourced
#### etc/bash/05-bashrc.dotfiles.sh
### bashrc.dotfiles.sh
   # dotfiles_add_path() -- add ${__DOTFILES}/scripts to $PATH<br># dotfiles_status() -- print dotfiles_status
                            -- print dotfiles_status
   # ds() -- print dotfiles_status
   # clr() -- clear scrollback
       # osascript -e 'if application "Terminal" is frontmost then tell application "System Events"
   # cls() -- clear scrollback and print dotfiles_status()
   # echo "## lspath"
   # lspath | tee $OUTPUT
# https://www.gnu.org/software/bash/manual/html_node/The-Shopt-Builtin.html#The-Shopt-Builtin
    # debug-on() -- set -x -v
    \# debug-off() -- set +x +v
   # log_dotfiles_state() -- save current environment to logfiles
   # XXX:
   # XXX:
   # dotfiles_initialize() -- virtualenvwrapper initialize
   # dotfiles_premkvirtualenv -- virtualenvwrapper premkvirtualenv
```

```
# dotfiles_postmkvirtualenv -- virtualenvwrapper postmkvirtualenv
   # dotfiles_preactivate() -- virtualenvwrapper preactivate
   # dotfiles_postactivate() -- virtualenvwrapper postactivate
   # dotfiles_predeactivate() -- virtualenvwrapper predeactivate
   # dotfiles_postdeactivate() -- virtualenvwrapper postdeactivate
#### etc/bash/06-bashrc.completion.sh
### bashrc.completion.sh
   # _configure_bash_completion() -- configure bash completion
   # note: `complete -p` lists completions
#### etc/bash/07-bashrc.python.sh
### bashrc.python.sh
   # pypath() -- print python sys.path and site config
    # _setup_python() -- configure $PYTHONSTARTUP
    # _setup_pip() -- set $PIP_REQUIRE_VIRTUALENV=false
## Pyenv
   # _setup_pyvenv() -- set $PYENV_ROOT, add_to_path, and pyenv venvw
## Conda / Anaconda
   # _setup_anaconda() -- set $CONDA_ROOT, add_to_path
   # workon_conda() -- workon a conda + venv project
   # wec() -- workon a conda + venv project
   # note: tab-completion only shows regular virtualenvs
   # mkvirtualenv_conda() -- mkvirtualenv and conda create
   # rmvirtualenv_conda() -- rmvirtualenv conda
   # mkvirtualenv_conda_if_available() -- mkvirtualenv_conda OR mkvirtualenv
   # workon_conda_if_available() -- workon_conda OR we OR workon
#### etc/bash/07-bashrc.virtualenvwrapper.sh
### bashrc.virtualenvwrapper.sh
# sudo apt-get install virtualenvwrapper || sudo pip install virtualenvwrapper
#
   # _setup_virtualenvwrapper() -- configure $VIRTUALENVWRAPPER_*
   # lsvirtualenvs() -- list virtualenvs in $WORKON_HOME
   # lsve() -- list virtualenvs in $WORKON_HOME
   # backup_virtualenv() -- backup VIRTUAL_ENV_NAME $1 to [$2]
   # backup virtualenvs() -- backup all virtualenvs in $WORKON HOME to [$1]# rebuild_virtualenv() -- rebuild a virtualenv, leaving pkgs in place
   \sharp \hat{S}1 ="\hat{S}VENVSTR"
   # $2="$VIRTUAL_ENV"
   # TODO: adjust paths beyond the shebang
   # rebuild_virtualenv() -- rebuild a virtualenv
   \sharp $1 = "$VENVSTR"$2="$virtual env"
   # rebuild_virtualenvs() -- rebuild all virtualenvs in $WORKON_HOME
#### etc/bash/08-bashrc.gcloud.sh
### bashrc.gcloud.sh
   # _setup_google_cloud() -- configure gcloud $PATH and bash completions
#### etc/bash/10-bashrc.venv.sh
### bashrc.venv.sh
  note: most of these aliases and functions are overwritten by `we`
```

```
## Variables
    # _PROJECTSRC -- path to local project settings script
       SRC - path/symlink to local repository ($_SRC/hg $_SRC/git)
    # PATH="~/.local/bin:$PATH" (if not already there)
    # _VENV -- path to local venv config script (executable)
## Functions
    # venv \S@ -- call \S_VENV \S@
    # venv -h -- print venv --help
    # venv --print-bash -- print bash configuration
    # venv --print-json -- print IPython configuration as JSON
    # _venv <args> -- call $_VENV -E $@ (for the current environment)
    # workon_venv() -- workon a virtualenv and load venv (TAB-completion)
    # param $1: $VIRTUAL ENV NAME ("dotfiles")
    # param $2: $ APP ("dotfiles") [default: $1)
       ${WORKON_HOME}/{${VIRTUAL_ENV_NAME} # == $VIRTUAL_ENV
    #$ \{ VIRTUAL\_ENV\} / {src}# == $\_SRC#\frac{1}{2} \frac{1}{2} \frac{1}{2} \frac{1}{2} \frac{1}{2} \frac{1}{2} \frac{1}{2} \frac{1}{2} \frac{1}{2} \frac{1}{2} \frac{1}{2} \frac{1}{2} \frac{1}{2} \frac{1}{2} \frac{1}{2} \frac{1}{2} \frac{1}{2} \frac{1}{2} \frac{1}{2} \frac{1}{2} \frac{1}{2} \frac{1}{2} ## examples:
       we dotfiles
    ##we dotfiles dotfiles
    # we() -- workon_venv
# CdAlias functions and completions
## Grin search
# virtualenv / virtualenvwrapper
    # grinv() -- grin $VIRTUAL_ENV
    # grindv() -- grind $VIRTUAL ENV
# venv
    # grins() -- grin $_SRC
    # grinds() -- grind $_SRC
    # grinw() -- grin $_WRD
    # q\text{rindw}() -- q\text{rind }$_WRD
    # edit_grin_w() -- edit $(grinw -1 $@)
    # eqw
                 -- edit $(qrinw -1 $0)# ctags
    # grindctags() -- generate ctags from grind (in ./tags)
        # brew install ctags
        # apt-get install exuberant-ctags
    # grindctagssys() -- generate ctags from grind --sys-path ($_WRD/tags)
    # grindctagsw() -- generate ctags from (cd $_WRD; grind) ($_WRD/tags)<br># grindctagss() -- generate ctags from (cd $_SRC; grind) ($_SRC/tags)
    # _setup_venv_aliases() -- load venv aliases
    # note: these are overwritten by 'we' ['source < (venv -b) ']
               -- supervisord   -c ${_SVCFG}<br>-- supervisorctl -c ${_SVCFG}
    # SSV()
    # sv()-- supervisorctl -c ${_SVCFG} restart && sv tail -f dev
    # \text{svd}()# svt ()
                 - supervisorctl -c "${ SVCFG}" tail -f# hgw()
                  -- hg -R $\{ \subseteq WRD }
    # hg-()
                  -- hg -R $\{ \subseteq WRD}
    \begin{array}{rcl}\n# \; gitw() & \mathrel{-}- git \mathrel{-} C \; \${\_}WRD\} \\
\# \; git \mathrel{-}() & \mathrel{-}- git \mathrel{-} C \; \${\_}WRD\}\n\end{array}# server( ) -- $ { \subseteqq }# shell-() \ \ -\ \ ${SHELL}# test-() -- cd ${ WRD} & & python setup.py test
    # testr-() -- reset; cd ${_WRD} && python setup.py test
    # makew() - cd $_WRD && make $@
    # make-() -- cd $_WRD && make $@
                -- cd $_WRD && make $@
    # mw()
    # venv_set_prompt() -- set PS1 with $WINDOW_TITLE, $VIRTUAL_ENV_NAME,
```

```
and ${debian\_chroot}# "WINDOW_TITLE (venvprompt) [debian_chroot]"
    # try: _APP, VIRTUAL_ENV_NAME, $(basename VIRTUAL_ENV)
    # TODO: CONDA
    # venv_ls() -- list virtualenv directories
    # lsvenv() -- venv_ls()
    # venv_mkdirs() -- create FSH paths in ${1} or ${VIRTUAL_ENV}
#### etc/bash/11-bashrc.venv.pyramid.sh
### bashrc.venv.pyramid.sh
    # workon_pyramid_app() -- $VIRTUAL_ENV_NAME [$_APP] [open_terminals]
#### etc/bash/20-bashrc.editor.sh
### bashrc.editor.sh
    # setup_editor() -- configure ${EDITOR}
      VIMBIN (str): /usr/bin/vim
    # GVIMBIN (str): /usr/bin/gvim
    # MVIMBIN (str): /usr/local/bin/mvim
    # GUIVIMBIN (str): $GVIMBIN || $MVIMBIN || ""
    # EDITOR (str): $VIMBIN -f || $GUIVIMBIN -f
    # EDITOR_ (str): $EDITOR || $GUIVIMBIN $VIMCONF --remote-tab-silent
      VIMCONF (str): --servername $ {VIRTUAL ENV NAME:-'EDITOR' }SUDO_EDITOR (str): $EDITOR
    # _setup_pager() -- set PAGER='less'
    # qqvim() -- $ {EDITOR} $ @ 2>&1>/dev/null# edits() -- open \S@ in \S{GUIVIMBIN} --servername \S1# e() -- ${EDITOR_} $@ [ --servername $VIRTUAL_ENV_NAME ]
    # edit() -- ${EDITOR_} $@ [ --servername $VIRTUAL_ENV_NAME ]
    # editw() - \frac{1}{2} \frac{1}{2} \frac{1}{2} \frac{1}{2} \frac{1}{2} \frac{1}{2} \frac{1}{2} \frac{1}{2} \frac{1}{2} \frac{1}{2} \frac{1}{2} \frac{1}{2} \frac{1}{2} \frac{1}{2} \frac{1}{2} \frac{1}{2} \frac{1}{2} \frac{1}{2} \frac{1}{2} \frac{1}{2} \frac{1}{2# ew() -- ${EDITOR_} ${_WRD}/$arg (for arg in $@) ('excellent')
    # editcfg() -- ${EDITOR} ${CFG} [ --servername $VIRTUAL_ENV_NAME ]
    # sudoe() -- EDITOR=${SUDO_EDITOR} sudo -e
    # sudoe() -- EDITOR=${SUDO_EDITOR} sudo -e
#### etc/bash/29-bashrc.vimpagers.sh
### bashrc.vimpagers.sh
    # _configure_lesspipe() -- (less <file.zip> | lessv)
    # vimpager() -- call vimpager
    # lessv() -- less with less.vim and vim (g:tinyvim=1)
    # lessg() -- less with less.vim and gvim / mvim
    # lesse() -- less with current venv's vim server
                -- view manpages in vim
    # mang() - view manpages in gvim / mvim
    # mane() -- open manpage with venv's vim server
#### etc/bash/30-bashrc.usrlog.sh
### bashrc.usrlog.sh
    # _USRLOG (str): path to .usrlog userspace shell command log
    # stid() -- set $TERM_ID to a random string
    # stid $name -- set $TERM_ID to string
    # note() -- add a dated note to $_USRLOG [_usrlog_append]
    # usrlogv() -- open usrlog with vim: $VIMBIN + $_USRLOG
    # usrlogg() -- open usrlog with gmvim: $GUIVIMBIN + $_USRLOG
    # usrloge() -- open usrlog with editor:$EDITOR + $_USRLOG
```

```
-- tail $_USRLOG
   # ut ()
    # ug()-- egrep current usrlog: egrep $@ $_USRLOG
   # ugall() -- egrep $@ $_USRLOG ${WORKON_HOME}/*/.usrlog
   # ugrin() - grin current usrlog: grin $@ $_USRLOG
   # ugrinall() -- grin $@ $_USRLOG ${WORKON_HOME}/*/.usrlog
   # lsusrlogs() -- ls -tr $_USRLOG ${WORKON_HOME}/*/.usrlog
   # _setup_usrlog() -- source ${ _DOTFILES}/etc/usrlog.sh
   # usrlogv() -- open $_USRLOG w/ $VIMBIN (and skip to end)
   # usrlogg() -- open $_USRLOG w/ $GUIVIMBIN (and skip to end)
    # usrloge() -- open $_USRLOG w/ $EDITOR_ [ --servername $VIRTUAL_ENV_NAME ]
#### etc/bash/30-bashrc.xlck.sh
### 30-bashrc.xlck.sh
## \times lck-- minimal X screensaver
   # xlck# xlck -I -- (I) nstall xlck (apt-get)# xlck -U -- check stat (U)s (show xautolock processes on this $DISPLAY)
   # xlck -S -- (S)tart xlck (start xautolock on this $DISPLAY)
   # xlck -P -- sto(P) xlck (stop xautolock on this $DISPLAY)
   # Xlck - R -- (R) estart xlck
   # xlck -M -- suspend to ra(M) (and lock)
   # xlck -D -- suspend to (D) isk (and lock)
   # Xlck -L -- (L)ock# xlck -X -- shutdown -h now
   # xlck -h -- help
   # xlck_status_all()
                                 -- pgrep 'xautolock|xlock|i3lock', ps ufw
   # _setup_xlck() -- source ${_DOTFILES}/etc/xlck.sh (if -z _IS_MAC)
#### etc/bash/40-bashrc.aliases.sh
### bashrc.aliases.sh
   # _load_aliases() -- load aliases
   \begin{array}{cccc} \# & \hbox{chmod}r & \hbox{---} & \hbox{chmod} & \hbox{--}R \end{array}# chown r -- 'chown -R'
            -- 'grep --color=auto'
   # grep
   # egrep -- 'egrep --color=auto'
   # fgrep -- 'fgrep --color=auto'
   # grindp -- 'grind --sys.path'
             -- 'grin --sys-path'# grinp
             -- 'fusermount -u'
   # fumnt
             -- 'git add'
   # qa# gac() -- 'git diff ${files}; git commit -m $1 ${files}'
      $1 (str): quoted commit message
   ##$2- (list): file paths
          -- 'git branch -v'
   # gb-- 'git diff'
   # gd
             --'git diff -p --stat'
   # gds
             -- 'git commit'
   # qc# qco-- 'git checkout'
   # qdc-- 'git diff --cached'# g1-- 'git log --pretty=format: "%h : %an : %s" --topo-order --graph'
             -- 'git remote -v'# qr
             --'git status'
   # gs-- 'git is; git diff; git diff --cached'
   # qsi
              -- 'git -C $_WRD gsi'
    # qsiw
             -- 'git stash list'
    # qsl
```

```
# qsn
            -- 'git stash save'
            -- 'qit stash save'
   # gss
            -- 'git remote -v'
   # gitr-- 'hg add'
   # hga
   # hgac() -- 'hg add $@[1:]$; hg commit $1'
      $1 (str): quoted commit message
   ## $2- (list): file paths
         -- 'hg glog --pager=yes'
   # hgl
             -- 'hq status'
   # hqs-- 'hg diff'
   # hgd
            -- 'hg diff -stat'# hgds
            -- 'hg diff --color=always | less -R'
   # hgdl
             --'hq commit'
   # hqc# hqu
             -- 'ha update'
            -- 'hg qseries'
   # hgg-- 'hg qdiff'
   # hgqd
            -- 'hg qseries'
   # hggs
             -- 'hg qnew'
   # hgqn
           -- 'hg paths'
   # hqr# \_IS_MAC# la-- 'ls -A -G'-- 'ls -alF -G'# 11# ls- - '1s -G'--'ls -altr -G'# 1t--'ls -altr -G'# 111
   # else
       # La- '1s -A -color=auto'- '1s -alF -color=auto'
       \# 11
       # 1s-- 'ls --color=auto'# It-- 'ls -altr --color=auto'# 111
                 - '1s -altr -color=auto'# \_IS_LINUX
                 -- 'ps uxaw'
       # psx-- 'ps uxawf'
       # psf# psxs
                 -- 'ps uxawf --sort=tty, ppid, pid'
                 -- 'ps uxawf --sort=tty, ppid, pid | head'
       # psxh
       # psh
                 -- 'ps uxaw | head'
                 -- 'ps uxaw --sort=-pcpu'
       # \ psc-- 'ps uxaw --sort=-pcpu | head'
       # psch
       # psm-- 'ps uxaw --sort=-pmem'
                 -- 'ps uxaw --sort=-pmem | head'
       # psmh
     I.S\_MAC-- 'ps uxaw'
       # \ psx-- 'ps uxaw' # no -f
       # psf-- 'ps uxaw | head'
       # psh
                 -- 'ps uxaw -c'# \text{psc}-- 'ps uxaw -c | head'
       # psch
                 -- 'ps uxaw -m'# psm
       # psmh
                 -- 'ps uxaw -m | head'
   # shtop -- 'sudo htop'
   # t -- 'tail'<br># tf -- 'tail -f'
   # xclipc -- 'xclip -selection c'
#### etc/bash/42-bashrc.commands.sh
### bashrc.commands.sh
# usage: bash -c 'source bashrc.commands.sh; funcname <args>'
```
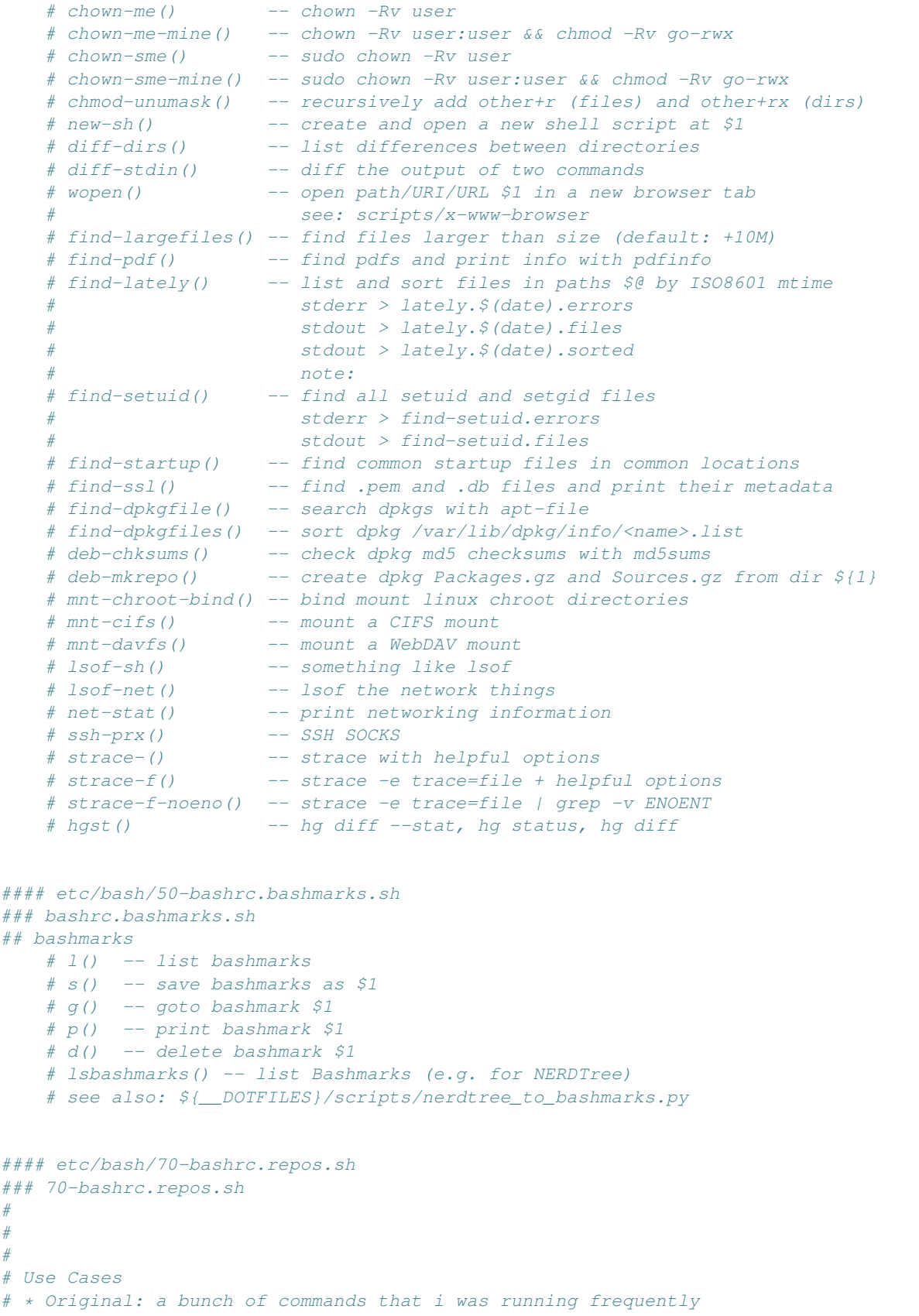

```
before readthedocs (and hostthedocs)
# * local mirrors (manual, daily?)
# * no internet, outages
# * push -f
# * (~offline) Puppet/Salt source installs
     * bandwidth: testing a recipe that pulls a whole repositor(ies)
# * what's changed in <project>'s source dependencies, since i looked last
#
# Justification
# * very real risks for all development projects
# * we just assume that GitHub etc. are immutable and forever
#
# Features (TODO) [see: pyrpo]
# * Hg <subcommands>
# * Git <subcommands>
# * Bzr <subcommands>
# * periodic backups / mirroring
# * gitweb / hgweb
# * mirror_and_backup <URL>
# * all changes since <date> for <set_of_hg-git-bzr-svn_repositories>
# * ideally: transparent proxy
# * +1: easiest<br>
# * -1: pushing
  # * -1: pushing upstream
#
# Caveats
# * pasting / referencing links which are local paths
# * synchronization lag
# * duplication: $__SRC/hg/<pkg> AND $VIRTUAL_ENV/src/<pkg>
#
   # setup_dotfiles_docs_venv -- create default 'docs' venv
   # setup_dotfiles_src_venv -- create default 'src' venv
    #
        # __SRC_HG=${WORKON_HOME}/src/src/hg
       __SRC_GIT=${WORKON_HOME}/src/src/git
    #
   # Hg runs hg commands as user hg
   # Git runs git commands as user git
    #
   # Hgclone will mirror to $__SRC_HG
    # Gitclone will mirror to $ SRC GIT
    #
    #
# _SRC_GIT_REMOTE_URI_PREFIX -- default git remote uri prefix
  _SRC_GIT_REMOTE_NAME -- name for git remote v
# __SRC_HG_REMOTE_URI_PREFIX -- default hg remote uri prefix
# __SRC_HG_REMOTE_NAME -- name for hg paths
   ## Create a new hosted repository with gitolite-admin
   # $1 -- repo [user/]name (e.g. westurner/dotfiles)
   ## push a git repository to local git storage
    # $1 -- repo [user/]name (e.g. westurner/dotfiles)
    # $2 -- path of local repo (e.g. ~/wrk/.ve/dotfiles/src/dotfiles)
   ## Create a new hosted repository with mercurial-ssh
   ## push a hg repository to local git storage
    # $1 -- repo [user/]name (e.g. westurner/dotfiles)
    # $2 -- path of local repo (e.g. ~/wrk/.ve/dotfiles/src/dotfiles)
    # fixperms ${path}
    # host_docs -- build and host documentation in a local directory
       param $1: <project_name>
```

```
# param $2: [<path>]
    # param $3: [<docs/Makefile>]
    # param $4: [<docs/conf.py>]
   # * log documentation builds
   # * build a sphinx documentation set with a Makefile and a conf.py
   # * rsync to docs webserver
   # * set permissions
   # this is not readthedocs.org
   # note: you must manually install packages into the
    # local 'docs' virtualenv'
                      # TODO: prompt?
       # >> 'html\_theme = "__ - "# << 'html_theme = 'default'
#### etc/bash/99-bashrc.after.sh
#### etc/bash/usrlog.sh
## usrlog.sh -- Shell CLI REPL command logs in userspace (per $VIRTUAL_ENV)
#
# __USRLOG (str): default -usrlog.log file (~/-usrlog.log)
  # _USRLOG (str): current -usrlog.log file to append REPL command strings to
# _TERM_ID (str): a terminal identifier with which command loglines will
# be appended (default: _usrlog_randstr)
#
   # _usrlog_get_prefix() -- get a dirpath for the current usrlog
                               # (VIRTUAL_ENV or HOME)
   # _usrlog_set__USRLOG() -- set $_USRLOG (and $__USRLOG)
      _usrlog_set_HISTFILE() -- configure shell history
      history -a -- append any un-flushed lines to $HISTFILE
   # history -c && history -r $HISTFILE -- clear; reload $HISTFILE
   # _usrlog_set_HIST() -- set shell $HIST<...> variables
   # see HISTSIZE and HISTFILESIZE in bash(1)
   # note that HOSTNAME and USER come from the environ
   # and MUST be evaluated at the time HISTTIMEFORMAT is set.
   # ... or force ignoredups and ignorespace
    # HISTCONTROL=ignoredups:ignorespace
    # append current lines to history
       # append to the history file, don't overwrite it
       # https://www.gnu.org/software/bash/manual/html_node/The-Shopt-Builtin.html#The-Shopt-Builtin
       # replace newlines with semicolons
       # enable autocd (if available)
   # _usrlog_randstr -- Generate a random string
      $1: number of characters
      _usrlog_get__TERM_ID() -- echo the current _TERM_ID and $_USRLOG
    # _usrlog_Set__TERM_ID -- set or randomize the $_TERM_ID key
    # $1: terminal name
    # _usrlog_echo_title -- set window title
    # _usrlog_set_title() -- set xterm title
    # _usrlog_setup() -- configure usrlog for the current shell
    # setup bash
    # setup zsh
    # _usrlog_append() -- Write a line to $_USRLOG w/ an ISO8601 timestamp
    # $1: text (command) to log
      note: _TERMID must not contain a tab character (tr '\t' ' ')
    # note: _TERM_ID can be a URN, URL, URL, or simple \w+ str key
    # example:
```

```
# 2014-11-15T06:42:00-0600 dotfiles 8311 ls
     # (pwd -p)?# this from HISTORY
   # _usrlog_append_oldstype -- Write a line to $_USRLOG
      $1: text (command) to log
   # examples:
   # # qMZwZSGvJv8: 10/28/14 17:25.54 ::: 522 histgrep BUG
   # #ZbH08n8unY8 2014-11-11T12:27:22-0600 2238 ls
   # _usrlog_writecmd() -- write the most recent command to $_USRLOG
   # _usrlog_parse_newstyle -- Parse a newstyle HISTTIMEFORMAT usrlog
   # with pyline
   # TODO: handle HISTTIMEFORMAT="" (" histn <cmd>")
   # TODO: handle newlines
   # _usrlog_parse_cmds -- Show histcmd or histstr from HISTTIMEFORMAT usrlog
   # with pyline
   # TODO: handle HISTTIMEFORMAT="" (" histn <cmd>")
   # TODO: handle newlines (commands that start on the next line)
   # TODO: HISTTIMEFORMAT histn (OSX ) [ 8 ]
   # TODO: HISTTIMEFORMAT histn (Linux) [ 7 ]
## usrlog.sh API
   # ut() -- show recent commands
   # termid() -- echo $_TERM_ID
   # set_term_id() -- set $_TERM_ID to a randomstr or $1
   # stid() -- set $_TERM_ID to a randomstr or $1
   # st() -- set $_TERM_ID to a randomstr or $1
## Old (hist, histgrep, histgrep_session)
   # less() -- less the current session log
   # histgrep() -- egrep $@ $_USRLOG
   # histgrep_session() -- grep for specific sessions
   # $1: session name
   # $2: don't strip the line prefix
## New (u*, usrlog*)
                     -- tail -n20 $_USRLOG
   # usrlogtf() -- tail -f -n20 $_USRLOG
   # utf() -- tail -f -n20 $_USRLOG
   # usrlog_grep() -- egrep -n $_USRLOG
   \# ug() -- egrep -n $_USRLOG
   # usrlog_grin() -- grin -s $@ $_USRLOG
   \# ugrin() -- grin -s $@ $_USRLOG
   # lsusrlogs() -- ls $__USRLOG ${WORKON_HOME}/*/.usrlog
   # usrlog_lately() -- lsusrlogs by mtime
   # ull() -- usrlog_lately() (lsusrlogs by mtime)
   # usrlog_grep_all() -- grep usrlogs (drop filenames with -h)
   # ugall() -- grep usrlogs (drop filenames with -h)
   # usrlog_grin_all() -- grin usrlogs
   # usrlog_grin_all() -- grin usrlogs
   # note() -- _usrlog_append "#note #note: $@"
   # todo() -- _usrlog_append "#note #TODO: $@"
   # usrlog_screenrec_ffmpeg() -- record a screencast
   # $1: destination directory (use /tmp if possible)
   # $2: video name to append to datestamp
   # Press "q" to stop recording
   # setup usrlog() -- call usrlog setup $@## calls _usrlog_setup when sourced
#### etc/bash/xlck.sh
## xlck.sh
```

```
## bash script for working with xautolock, xlock, and/or i3lock
## as well as issuing suspend, shutdown, and restart commands
## Requirements:
#
# sudo apt-get install xautolock xlockmore i3lock
   # xlck() -- xlck $@
   # _xlck_install() -- install xlck dependencies
     bash, pgrep, ps, kill, xautolock, xlock, i3lock, xset
   # _xlck_setup_dpms() -- configure display with xset and dpms
   # _xlck_setup() -- setup xlck (export _XLCK=(this) && _xlck_setup_dpms)
   # _xlck_xlck() -- start xlock (white on black w/ a 3 second delay)
   # _xlck_i3lock() -- start i3lock with a dark gray background
   # xlock_lock() -- lock the current display
     note: this will be run before suspend to RAM and Disk.
   # _suspend_to_ram() -- echo mem > /sys/power/state
   # _suspend_to_disk() -- echo disk > /sys/power/state
   # note: this does not work on many machines
   # _dbus_halt() -- send a dbus stop msg to ConsoleKit
   # _dbus_reboot() -- send a dbus reboot msg to ConsoleKit
   # _dbus_suspend() -- send a dbus suspend msg to ConsoleKit
   # _dbus_hibernate() -- send a dbus hibernate msg to ConsoleKit
   # xlck_lock_suspend_ram() -- lock and suspend to RAM
   # xlck_lock_suspend_disk() -- lock and suspend to disk
   # xlck_suspend_ram() -- lock and suspend to RAM
   # xlck_suspend_disk() -- lock and suspend to disk
   # xlck_start() -- start xlck
   # xlck_stop() -- stop xlck
                            -- stop and start xlck
   # xlck_xautolock_pgrep_display()-- find xautolock on this display
   # xlck_xautolock_status() -- show xlck status
   # xlck_autolock_stop() -- stop autolock on the current $DISPLAY
   # xlck_status() -- xlck_xautolock_status
   # xlck_status_all() -- pgrep 'xautolock|xlock|i3lock', ps ufw
   # xlck_status_this_display() -- show status for this $DISPLAY
   # _xlck_xautolock() -- start xautolock (see: xlck_start)
```
# <span id="page-25-0"></span>**2.4 Vim**

<https://github.com/westurner/dotvim/blob/master/vimrc> <https://github.com/westurner/dotvim/blob/master/vimrc.full.bundles.vimrc> <https://github.com/westurner/dotvim/blob/master/vimrc.tinyvim.bundles.vimrc>

```
make help_vim_rst:
```

```
# etc/vim/vimrc
" .vimrc
" ==========
" ::
" git clone https://github.com/westurner/dotvim
  git clone ssh://git@github.com/westurner/dotvim
  make help
"
" Vim Reference
 " ---------------
```

```
% -- current filename
" %:p -- current filepath
" $VIMRUNTIME -- /{colors, syntax, macros}
  ListMappings -- list commented mappings
" : map -- list actual mappings
" :scriptnames -- list scripts and plugins
" :set -- list all nondefault options
" e <path> -- open file
" e <pa...><tab> -- open file with wildmenu completion
  \e [...] <enter> -- open file
" :tabnew <path> -- open file
" :read filename| -- insert filename at cursor
read !cmd -- insert cmd output at cursor<br>" :%! [cmd] -- buffer > stdin > [cmd] > st
" :%! [cmd] -- buffer > stdin > [cmd] > stdout => buffer.replace
\mathbf{u}" [n]G -- goto line #
  " g <C-g> -- whereami
\overline{u} \overline{u} \overline{\uparrowr \qquad -- redo
" :%s:\(.*\):+\1:g -- Regex
^{\prime\prime}" Modes
\begin{array}{ccccc}\n\cdot & i & & & \cdot & - & \text{insert} \\
\cdot & 1 & & & & \cdot & \text{insert}\n\end{array}" I -- insert at beginning of line<br>" a -- append
" a -- append
                     -- append at end of line
\mathbb{R} v \mathbb{R} visual
" c-v - visual block
  \mathbf{i} ; \mathbf{j} = \mathbf{k} = \mathbf{k} command
" <Esc> -- command
"
" Vim Marks
  m[a-z] \{1\} -- set mark<br>
\begin{cases} a-z \end{cases} =- goto mark
" ' [a-z] {1} -- goto mark
" [a-z]_{1} -- goto mark
"
" Macros
  q[a-z]{1} - start recording
m q -- stop recording<br>" @[a-z]{1} -- replay macro
                    -- replay macro
" @@ -- repeat macro
" q2<seq><esc>q;@2 -- record macro to 2 and repeat
"
" Searching
  /<pattern> -- search for term
" * -- search for term under cursor next
  n -- next search ocurrence
" # -- search for term under cursor previous
" N -- previous search ocurrence
"
" :[l][vim]grep <pattern> <file>
"
" :cl :ll -- list list
" :copen :lopen -- open list
" :cw :lw -- toggle show list
" :ccl[ose] :lcl -- close list
  :cn :ln -- next <Enter>
   :cp :lp -- prev <Enter>
```

```
:cc! :lc [nr] -- jump to [nr]
" :cfir :cla -- first, last
"
" Yanking and Pasting
 y[a-z] -- yank to buffer [a-z]
" p[a-z] -- paste from buffer [a-z]
" ]p -- paste to level
^{\prime}" Indenting/Shifting Blocks
 [n]< -- shift block left
" [n]> -- shift block right
"
"
" Folding
" :help Fold -- also usr_28
" :set nofen -- stop folding
" zf -- create fold
" zo -- fold open
 zO -- fold open recursive
" zc -- fold close
" zC -- fold close recursive
" zx -- undo manual fold actions
" zX -- undo manual fold actions and recompute
" zM -- fold close all but current (focus)
" zR -- fold open all (review)
\mathbf{u}" :Voom [format] -- open VOom outline sidebar
" <leader> t -- :TagBarToggle " outline sidebar
"
" Etiquette
 <leader> i -- toggle unprintables<br><leader> sd -- toggle highlight EO
                -- toggle highlight EOL whitespace
" <leader> sc -- clear highlighting
^{\prime\prime}" set window title to vim title (display full path)
" print the document path
"
" :ListMappings -- list .vimrc mapping comments (n(next) and p(rev))
" <space> -- <leader>
" , -- <leader> == <comma>
" \ddot{i} -- \langle \text{esc} \rangle == double semicolon
  jk -- <esc>
 " 98 -- <esc> == 98
 :; -- <esc> == colon semicolon<br>:: -- <esc> == colon semicolon
      -- <esc> == colon semicolon
" Quickfix<br>" <leader> q
" <leader> q -- toggle quicklist<br>" <leader> n -- next quicklist i<br>" -- next quicklist i
" <leader> n -- next quicklist item
  <leader> 1 -- toggle location list
" Workaround vim lp:#572863
" Code Folding
" UTF-8
" TODO XXX
" Code Indenting
" Searching
" set colorcolumn=0 -- clear color column
" Turn Off Visual Bell
" WildMenu
```

```
" Spell Checking
" <leader> sp -- toggle spellcheck<br>" shift-<enter> -- insert new line w/
                    -- insert new line w/o changing mode
   " no error bells
   " Jump to last position
   " remove trailing whitespace
   " filetype extensions
       if &previewwindow
   " exec 'setlocal winheight='.&previewheight
   " endif
   " Auto completion
   " CTRL-<space> -- autocomplete menu
   " CTRL-<tab> -- autocomplete menu
   " close vim if the only window left open is a NERDTree
   " Open NERDTree automatically if no files were specified
" Drag and Drop
  :help drag-n-drop
" shift-<drop> -- cd to file's directory
  " ctrl-<drop> -- split new window for file
" <drop> -- open file or paste path at cursor
" Fonts
" :PatchFont -- set the font
" GUI Menubar
" :HideMenubar -- hide GUI menubar
" :ShowMenubar -- show GUI menubar
" :Set256 -- set 256 colors (for console vim)
" :Set88 -- set 88 colors (for console vim)
" GUI
   " Remove gui scrollbars
   " ctr1-z -- undo<br>" alt-z -- undo
   " alt-z" ctrl-r -- redo
   " alt-r -- redo
   " ctrl-X -- cut
   " alt-x -- cut
   " ctrl-c -- copy
   " alt-c -- copy
       " always call Set256.
       " if this causes problems with older terminals
       " :Set88
" autocmd! Syntax * syn match ExtraWhitespace /\s\+$\| \+\ze\t/
 <leader> sd -- match EOL whitespace
" <leader> sc -- clear search highlighting
 ctrl-q -- close
 " <leader> i -- toggle show invisibles
" , cd -- :cd \frac{6}{3}: p:h
" T -- wrap paragram
" Keep search matches in the middle of the window.
  " <leader> [ -- toggle cursorline and cursorcolumn
" <leader> hm -- set horizontal line mark
" <leader> hv -- set vertical column mark
" <leader> c -- clear virt marks
" Tab -- Indent Line
" map <Tab> >gb
 Shift-Tab -- Dedent Line
 ctrl-t -- Indent Current Line
 ctrl-d -- Dedent Current Line<br>> -- Visual Indent Block
             -- Visual Indent Block
```

```
" < -- visual dedent block
" Alternative using Tab/Shift-Tab (for gvim).
" tab -- shift right
" Shift-tab -- shift left
" vnoremap <Tab> >gv
  ctrl-f -- find
  ctrl-alt-A -- copy all
" Paste
  shift-insert -- paste
" ctrl-S -- Save
" ctrl-Alt-W -- Close
" ctrl-Home -- Goto line one
" ctrl-End -- Goto line :-1
" PgUp/PgDn
" K -- PageUp
" J -- PageDown
" Pgup/Down are actually 2*<c-U>
" Buffer Nav
              -- move to beginning of line (\hat{ })
  ctrl-e -- move to end of line (\$)" Window Nav (window-move-cursor)
" ctrl-j -- cursor window down
% ctrl-u -- cursor window down<br>" ctrl-k -- cursor window up
" ctrl-k -- cursor window up
             -- cursor window up
" ctrl-1 -- cursor window right
" ctrl-h -- cursor window left
" Window Resize (window-resize)
  ctrl-w _ -- maximize window height
" ctrw-w 1_ -- minimize window height
" ctrl-w | -- maximize window width
" ctrl-w 1| -- minimize window width
" ctrl-w = -- equalize window sizes
" [n]ctrl-w > -- expand width
" [n]ctrl-w < -- contract width
  [n] \text{ctrl-w} + -- increase height[n]ctrl-w - -- reduce height
  ctrl-w o -- minimze all other windows
" Window Movement (window-move)
" Window Up
" <leader> wk -- move window up
 ctrl-wi -- move window up
" <leader> wi -- move window up
" Window Right
" <leader> wl -- move window right
" Window Down
" <leader> wj -- move window down
" ctrl-wu -- move window down
  " <leader> wu -- move window down
" Window Left
" <leader> wj -- move window left
" Window Rotate
" ctrl-w R -- rotate window up
" ctrl-w r -- rotate window down
" Tab Movement (tab-page-commands)
  ctrl-Alt-h -- previous tab
 Alt-u -- previous tab
  " ctrl-Alt-l -- next tab
```

```
" Alt-i -- next tab
" Man.vim -- view manpages in vim
 :Man man -- view manpage for 'man'
 " <leader> o -- Open uri under cursor
   " :Ack <term> <path>
   " <leader>a -- Ack
" Grin -- Find in Python
" Ctags
 ctrl-[ -- go to tag under cursor
" ctrl-T -- go back #TODO
" sh: ctags -R -f ~/.vim/tags/python-$PYVER.ctags $PYLIBDIR
" Use :make to see syntax errors. (:cn and :cp to move around, :dist to see
" all errors)
" Colors
" :PatchColors -- load local colorizing postsets
" call PatchColors() -- call PatchColors when sourced
" List highlight colors
" Python
" Wrap at 72 chars for comments.
 read virtualenv's site-packages to vim path
   " TODO: python regex current buffer
" Tabsetting functions
 : Fourtabs -- set to four (4) soft tabs (Default)
" Default to fourtabs
 :Threetabs -- set to three (3) soft tabs
 :Twotabs -- set to two (2) soft tabs
" :Onetab -- set to one (1) soft tab
" :Hardtabs -- set to hard \t tabs (e.g. for Makefiles)
  :CurrentBuffer -- display number of current buffer
 diff -- vimdiff, Hgvdiff, Gdiff
" :diffget -- get from diff (overwrite or append)
" do -- :diffget other block
" :diffput -- put from diff (overwrite or append)
" dp -- :diffput block
"
" <C-W><C-w> -- cycle between buffers
"
" diffget maps -- 3-way merge buffers
" <leader> 2 -- diffget from bufnr 2
" <leader> 3 -- diffget from bufnr 3
" <leader> 4 -- diffget from bufnr 4
 : Striptrailingwhitespace -- strip spaces at the end of lines
" Adjust font-size
 " <C-Up> -- increase font size
 " <C-Down> -- decrease font size
 " <F3> -- insert ReST date heading
" Trac
" References
"
" - https://dev.launchpad.net/UltimateVimPythonSetup
" - https://github.com/kennethreitz/dotfiles/blob/master/.vimrc
" - https://bitbucket.org/sjl/dotfiles/src/tip/vim/.vimrc#cl-716
" - http://vim.wikia.com/wiki/Highlight_unwanted_spaces
" - http://stackoverflow.com/questions/1551231
   - http://superuser.com/questions/117969/is-there-a-way-to-move-a-split-page-to-a-new-tab-in-vim
" - http://sontek.net/turning-vim-into-a-modern-python-ide
   - http://vim.wikia.com/wiki/VimTip320
```

```
# etc/vim/vimrc.full.bundles.vimrc
" Bundle -- Vim bundle manager [help bundle]
" :BundleList - list configured plugins
" :BundleInstall(!) - install (update) plugins
" :BundleSearch(!) foo - search (or refresh cache first) for foo
 :BundleClean(!) - confirm (or auto-approve) removal of unused plugins
"
" The Bundle URLs are intentionally complete https URLs
 * grep '^Bundle \'' vimrc.bundles
" * sed -i 's\https://github.com/\ssh://git@github.com/\g'
" venv.vim -- venv CdAlias commands
 : Cdhome -- Cd_HOME()
" :Cdh -- Cd_HOME()<br>" :Cdwrk -- Cd WRK(
" : Cdwrk --- Cd WRK()
" :Cddotfiles -- Cd___DOTFILES()
 :Cdd -- Cd___DOTFILES()
 :Cdprojecthome -- Cd_PROJECT_HOME()
 :Cdp -- Cd_PROJECT_HOME()
 :Cdph -- Cd_PROJECT_HOME()
" :Cdworkonhome -- Cd_WORKON_HOME()
" :Cdwh -- Cd_WORKON_HOME()
" :Cdve -- Cd WORKON HOME()
 :Cdcondahome -- Cd_CONDA_HOME()
" : Cda \t--- Cd_CONDA_HOME()" :Cdce -- Cd_CONDA_HOME()
" :Cdvirtualenv -- Cd_VIRTUAL_ENV()
" :Cdv -- Cd VIRTUAL ENV()
" : \text{Cdsrc} -- \text{Cd} SRC()
 : Cds -- Cd\_SRC(): Cdwrd -- Cd__WRD()
 : Cdw --- Cd WRD()
 : Cdbin -- Cd__BIN()
" : Cdb \t--- Cd \t\t\tBIN()" : Cdetc --- Cd\_ETC()
" : Cde -- Cd__ETC()
" : Cdlib -- Cd__LIB()
" : Cdl -- Cd_{\text{LIB}}()" : Cdlog -- Cd_LOG()
" :Cdpylib -- Cd_PYLIB()
 :Cdpysite -- Cd_PYSITE()
" :Cdsitepackages -- Cd_PYSITE()<br>" :Cdvar -- Cd_VAR()
 :Cdvar
 : Cdwww -- Cd__WWW()
 : Cdww --- Cd__WWW()
" Info.vim -- vim infopages in vim [help info]
 :Info sed -- view infopage for 'sed'
" <Space> -- Scroll forward (page down).
" <Backspace> -- Scroll backward (page up).
 <Tab> -- Move cursor to next hyperlink within this node.
" <Enter>,<C-]> -- Follow hyperlink under cursor.
" ;, <C-T> -- Return to last seen node.
" .,> -- Move to the "next" node of this node.
" p, \le -- Move to the "previous" node of this node.
" u -- Move "up" from this node.
" d - Move to "directory" node.
" t - Move to the Top node.
 <C-S> -- Search forward within current node only.
 s -- Search forward through all nodes for a specified
```

```
string.
" q -- Quit browser.
"
" Signify -- show git/hg file changes in gutter [help signify]
 <leader>gt -- SignifyToggle
  <leader>gh -- SignifyToggleHighlight
  " <leader>gr -- SignifyRefresh
" <leader>gd -- SignifyDebug
" hunk jumping
 <leader>gh -- signify-next-hunk
" <leader>gk -- signify-prev-hunk
" hunk text object
" ic           -- signify inner textobj<br>" ac           -- signify outer textobj
                -- signify outer textobj
" Fugitive -- Git commands and statusline display [help fugitive]
" Lawrencium -- Hg commands [help lawrencium]
" NERDTree -- File browser [help NERDTree]
" <Leader>e -- toggle NERDTree
 " ctrl-e -- toggle NERDTree
" <Leader>E -- open nerdtree to current file (:NERDTreeFind %:p:h)
" ctrl-E -- open nerdtree to current file (:NERDTreeFind %:p:h)
" I -- toggle view hidden files
 B -- toggle view bookmarks
" cd -- set vim CWD to selected dir
" C -- refocus view to selected dir
\overline{\phantom{a}} o \overline{\phantom{a}} open
" r -- refresh dir
" R -- refresh root
 t -- open in new tab
" T -- open in new tab silently
 u -- up a dir
 U -- up a dir and leave open
 x -- close node
" X -- close all nodes recursive
" ? -- toggle help
" FindInNERDTree -- NERDTRee show current file [help NERDTreeFind]
" <c-b> -- toggle BufExplorer<br>" ? -- toggle BufExplorer
                -- toggle BufExplorer help
" <leader>b -- toggle BufExplorer
               -- file/buffer/mru finder [help ctrlp]
" \langle C-p \rangle -- \langle Crp \rangle" Syntastic -- syntax highlighting [help syntastic]
" NERDCommenter -- commenting [help NERDCommenter]
 , cm -- minimal comment
  .<br>
, cs    --    sexy comment
" , c<space> -- toggle comment
" UltiSnips -- syntax-specific snippets [help ultisnips]
 snippetname<C-CR> -- insert snippet
  " <tab> -- next placeholder
" <tab> -- prev placeholder
" ~/.vim/snippets-ulti/python:
" climain -- new cli script
  setuppy -- new setup.py script
" NeoComplCache -- code completion [help neocomplcache]
" unstack.vim -- parse and open stacktrace paths [help unstack]
 " <leader> s -- parse part/all of a stacktrace
" accordion.vim -- work w/ a number of vsplits at once [help accordion]
" ViM Airline -- helpful statusbar information w/ vimscript [help airline]
```

```
" base16, wombat, luna
   " base16, wombat, luna
" EasyMotion -- easy visual motions [help easymotion]
  " <Leader>m-w/e -- search forward (beg/end of word)
 <Leader>m-b -- search backward
  <Leader>m-j -- search line down
  " <Leader>m-k -- search line up
" Jellybeans -- a good colorscheme w/ sensible diff highlighting
  : colorscheme jellybeans -- switch to the jellybeans colorscheme
" Vim-misc -- functions for colorscheme-switcher and vim-session
" Vim Colorscheme Switcher [help colorscheme-switcher]
  " <F8> -- cycle colors forward
" <Shift><F8> -- cycle colors reverse
" HiColors
" call HiTest() -- print highlighting colors
" Pasting -- make paste work normally [help paste]
" Vim Room -- focus just the relevant text [help vimroom]
" VOoM Outline Viewer -- view outlines of code and text [help voom]
 VOoM modes: html, markdown, python, rest,
" thevimoutliner, txt2tags,
" viki, vimwiki, wiki
" :Voom [<format>] -- open Voom outline tab
" :Voom rest -- open ReStructuredText outline
" ggg?G
" <leader> V -- toggle Voom outline sidebar
" TagBar -- source tag browser [help tagbar]
  " <leader> t -- toggle TagBar outline sidebar"
" Vim Session -- save and restore sessions between exits [help session]
  :SaveSession <name> -- save a session
  :OpenSession <name> -- open a saved session
 :Restart -- SaveSession restart && exit
  :OpenSession restart -- open the 'restart' saved session
" Vim Unimpaired -- moving between buffers [help unimpaired]
  [a :previous
" la :next
  [A :first
  ]A :last
  [b :bprevious
" ]b :bnext
  [B :bfirst
" ]B :blast
  [l :lprevious
 ll :lnext
  IL :lfirst]<br>IL :llast
         : llast
  [<C-L> :lpfile
" ]<C-L> :lnfile
" [q :cprevious
  lg : cnext
" [Q :cfirst
  10 : clast
  [<b>C-Q</b> :<b>cpfile</b> (Note that  only works in a terminal if you disable
  \vert<C-O> :cnfile flow control: stty -ixon)
" [t :tprevious
  lt :tnext
  [T :tfirst
 ] T :tlast
" Ack.vim -- ack through files (instead of grep) [help ack]
```

```
" :Ack [options] PATTERN [directory] -- search for pattern
" :AckAdd [options] PATTERN [directory] -- add a search pattern
" :AckWindow [options] PATTERN -- search all visible buffers"
" vim-surround -- add quotes/parenthesis/tags [help surround]
 cs -- change surrounding
 ys -- yank and surround (motion, text object)
  yss -- yank and surround current line
" ds" -- remove double-quotes
  cs'" -- replace single-quotes with double quotes
 cd" < q> - surround with \langle q \rangle \ldots \langle q / \rangle" dst -- remove surrounding tag
" csapprox -- adapt gvim colorschemes for terminal vim [help csapprox]
" UndoTree -- visualize vim undotree
" <F5> -- Toggle UndoTree (? for help)
" vim-nginx -- nginx ftdetect, indent, and syntax
" n3.vim -- N3/Turtle RDF Syntax
" SPARQL -- SPARQL syntax
" Python-mode -- Python [help pymode]
 :help pymode
  [[ -- Jump to previous class or function
" ]] -- Jump to next class or function
" [M -- Jump to previous class or method
" ]M -- Jump to next class or method
" aC -- Select a class. Ex: vaC, daC, yaC, caC
" iC -- Select inner class. Ex: viC, diC, yiC, ciC
" aM -- Select a function or method. Ex: vaM, daM, yaM, caM
" iM -- Select inner function or method. Ex: viM, diM, yiM, ciM
" g:pymode_python = { 'python', 'python3', 'disable' }
"
 set g:pymode_python 'disable' (start time, occasional completion stall)
  " <leader> d -- open pydoc
" :PymodeLintToggle -- toggle lint checking
" :PymodeLintAuto -- autofix current buffer pep8 errors
" - auto-show an error window
" - show lint signs
" - run lint on write
 " let g:pymode_lint_ignore = ""
 let g:pymode_lint_select = ""
 Pymode lint line annotation symbols
" XX = TODO
" CC = COMMENT
  RR = VISUALEE = ERRORII = INFO
  FF = PYFLAKES
" :PyModeLint -- lint current buffer (once)
 :PyModeLintToggle -- toggle lint
"
" :PyModeLintAuto -- auto-lint the current buffer (once)
                     (commit before and after)
"
" <F7> -- set debugger breakpoints
" auto lookup breakpoint cmd (pdb, ipdb, pudb)"
" Searches upward for a .ropeproject file (that should be .vcs-ignored)
" :PymodeRopeNewProject -- Create a new .ropeproject in CWD
" :PymodeRopeRegenerate -- Regenerate rope project cache
  <C-c>d -- show docs for current function w/ pymode
 rope for autocompletion
```

```
" <C-Space> -- rope autocomplete
  <leader> j -- :RopeGotoDefinition
  " <C-c> ro -- organize Python imports; drop unused (:PymodeRopeAutoImport)
  :PymodeRopeUndo -- Undo last project changes
  :PymodeRopeRedo -- Redo last project changes
  <C-c> rr -- rope rename
" vim-virtualenv -- Python virtualenv [help virtualenv]
  :help
" :VirtualEnvDeactivate
  :VirtualEnvList
  :VirtualEnvActivate <name>
 :VirtualEnvActivate <TAB>
" Sort python imports
 :PyFixImports -- sort import statements
" Pytest.vim -- py.test red/green results [help pytest]
 :Pytest clear -- reset pytest globals
 :Pytest file -- pytest file
  :Pytest class -- pytest class
  :Pytest method -- pytest method
  :Pytest {...} --pdb -- pytest file/class/method with pdb
" <leader>tf -- pytest file
" <leader>tc -- pytest class
" <leader>tm -- pytest method
" " cycle through test errors
" <leader>tn -- pytest next error
" <leader>tp -- pytest prev error
" <leader>te -- pytest error
" Pyrex -- Pyrex syntax
" Jinja - Jinja Templates syntax
" vim-coffee-script -- CoffeeScript syntax, indent
" vim-haml -- HAML, SASS, SCSS
" vim-css3-syntax -- CSS3
" vim-css-color -- show CSS color codes
" vim-less -- LESS CSS
" vim-jade -- Jade templates
" os.vim -- Operating System [help os]
" clickable.vim -- click-able links
" Bundle 'https://github.com/Rykka/clickable.vim' XXX TODO linux
" Riv.vim -- ReStructuredText [help riv]
  :RivIntro
" :RivQuickStart
 :RivPrimer
" :RivSpecification
 :RivCheatSheet
" let g:riv_fold_level = -1
          -- Salt syntax
" Trac - Trac [help trac]
" webapi-vim -- vim web API [help webapi[-{html, http, json, xml}]]
" gist-vim -- Create a gist.github.com [help gist-vim]
" github-issues.vim -- autocomplete, CRUD GitHub issues [help Gissues]
" html5.vim -- HTML5, RDFa, microdata, WAI-ARIA
" vim-javascript -- improved Javascript support
" vim-indent-guides -- show indentation levels [help indent_guides]
" rainbow-parentheses -- make nested parenthesis different colors
  : RainbowParenthesesActivate
 :RainbowParenthesesToggle
 : RainbowParenthesesLoadRound
 :RainbowParenthesesLoadSquare
```
```
: RainbowParenthesesLoadBraces
 :RainbowParenthesesLoadChevrons
 :RainbowParenthesesToggleAll
" :RainbowParenthesesActivate<br>"19 -- utilit
                    -- utility library (for FuzzyFinder)
" FuzzyFinder -- find files, buffers, tags, changes [help fuf]
  :FufBuffer
" :FufFile
" :FufDir
  :FufMruFile
  :FufMruCmd
  :FufTag
" :FufJumpList
" :FufChangeList
" :FufOuickfix
 :FufHelp
" abolish.vim -- abbreviations, case-aware replcmnts [help abolish]
" fountain.vim -- fountain.io syntax
" All of your Bundles must be added before the following line
"
  # etc/vim/vimrc.tinyvim.bundles.vimrc
" Bundle -- Vim bundle manager [help bundle]
" :BundleList - list configured plugins
" :BundleInstall(!) - install (update) plugins
" :BundleSearch(!) foo - search (or refresh cache first) for foo
" :BundleClean(!) - confirm (or auto-approve) removal of unused plugins
"
" The Bundle URLs are intentionally complete https URLs
" * grep '^Bundle \'' vimrc.bundles
" * sed -i 's\https://github.com/\ssh://git@github.com/\g'
              -- vim infopages in vim [help info]
  :Info sed -- view infopage for 'sed'
" <Space> -- Scroll forward (page down).
 <Backspace> -- Scroll backward (page up).
" <Tab> -- Move cursor to next hyperlink within this node.
" <Enter>,<C-]> -- Follow hyperlink under cursor.
" ;, <C-T> -- Return to last seen node.
" .,> -- Move to the "next" node of this node.
" p, < -- Move to the "previous" node of this node.
 u -- Move "up" from this node.
" d - Move to "directory" node.
 t -- Move to the Top node.
 <C-S> -- Search forward within current node only.
" s - Search forward through all nodes for a specified
" string.
" q -- Quit browser.
"
" Signify -- show git/hg file changes in gutter [help signify]
" NERDTree -- File browser [help NERDTree]
 <Leader>e -- toggle NERDTree
 ctrl-e -- toggle NERDTree
" <Leader>E -- open nerdtree to current file (:NERDTreeFind %:p:h)
 ctrl-E -- open nerdtree to current file (:NERDTreeFind %:p:h)
" I -- toggle view hidden files
 B -- toggle view bookmarks
 cd -- set vim CWD to selected dir
```

```
C -- refocus view to selected dir
" o - open
" r -- refresh dir
" R -- refresh root
" t - open in new tab
" T -- open in new tab silently
" u -- up a dir
" U -- up a dir and leave open
" x -- close node
 X -- close all nodes recursive
 ? The complement of the complement of the complex of the complex set of the complex set of the complex set of the complex set of the complex set of the complex set of the complex set of the complex set of the complex set o
" FindInNERDTree -- NERDTRee show current file [help NERDTreeFind]
" <c-b> -- toggle BufExplorer
                 -- toggle BufExplorer help
" <leader>b -- toggle BufExplorer
" CtrlP -- file/buffer/mru finder [help ctrlp]
" <C-p> -- CtrlP (fuzzy matching)
" Syntastic -- syntax highlighting [help syntastic]
" EasyMotion -- easy visual motions [help easymotion]
  " <Leader>m-w/e -- search forward (beg/end of word)
" <Leader>m-b -- search backward
" <Leader>m-j -- search line down
  " <Leader>m-k -- search line up
" Jellybeans -- a good colorscheme w/ sensible diff highlighting
" :colorscheme jellybeans -- switch to the jellybeans colorscheme
" Vim-misc -- functions for colorscheme-switcher and vim-session
" Vim Colorscheme Switcher [help colorscheme-switcher]
 " <F8> -- cycle colors forward
" <Shift><F8> -- cycle colors reverse
" vim-nginx -- nginx ftdetect, indent, and syntax
" n3.vim -- N3/Turtle RDF Syntax
" SPARQL -- SPARQL syntax
" Pyrex -- Pyrex syntax
" Jinja - Jinja Templates syntax
" Salt -- Salt syntax
" All of your Bundles must be added before the following line
"
```
### **2.5 I3wm**

<https://github.com/westurner/dotfiles/blob/master/etc/.i3/config>

```
make help_i3_rst:
#
# # Default location: ~/.i3/config
# # List commented command shortcuts with::
#
# # cat \sim/.i3/config | egrep '(^(\s+)?##+ |^(\s+)?# )'
#
# #!/bin/sh
# ### .i3/config requirements
#
# ## Ubuntu (12.04)
# # MUST
```

```
# apt-get install i3 i3status xautolock xlockmore i3lock
# hg clone https://github.com/westurner/dotfiles ~/.dotfiles # etc/xlck.sh
#
# # SHOULD
# apt-get install gnome-terminal network-manager-gnome thunar pulseaudio-utils
# apt-get install feh # wallpaper
# apt-get install xfce4-screenshooter # screenshots
# mkdir -p ~/pictures/screens # screenshots
# apt-get install xbacklight # brightness
#
# # COULD
# apt-get install vim-gnome # scratchpad
# add-apt-repository ppa:kilian/f.lux # f.lux
# apt-get update # f. lux# apt-get install fluxgui # http://justgetflux.com
#
# ## References
# * http://i3wm.org/docs/userguide.html
# * https://faq.i3wm.org/question/1425/variable-substitution/
# * i3-config-wizard
#
# ## Notes
# * grab keyboard mappings: xev | grep keycode
# Set i3 modifier keys to variables
# # set $mod to <alt> (<Alt_L> and <Alt_R>)
# # set $mod2 to <Super> (<Super_L> and <Super_R>)
# font for window titles. ISO 10646 = Unicode
# Pango requires i3 version >= TODO
# reload the configuration file
 # <alt><shift> c -- reload i3 configuration
# restart i3 inplace (preserves your layout/session, can be used to upgrade i3)
 \langlealt>\langleshift> r -- restart i3 (session preserving)
# exit i3 (logs you out of your X session)
 # <super><shift> l -- exit i3 (close all and logout of X session)
# <alt><shift> q -- close focused window
# # Hide edge borders
# # Get WM_CLASS with $(xprop WM_CLASS)
# set $set_xwallpaper feh --bg-fill --no-xinerama ~/wallpaper.png
# - Set X background
# - Set X wallaper to (~/wallpaper.png)
# - Start screensaver
# - Launch network applet (optional)
# exec_always --no-startup-id $network_applet # (optional)
# see also: nmcli
# <super> l -- lock screen
# <XF86PowerOff> -- exit
# <XF86Sleep> -- suspend
# <XF86MonBrightnessUp> -- brightness up
# <XF86MonBrightnessDown> -- brightness down
# <XF86AudioRaiseVolume> -- volume up
# <XF86AudioLowerVolume> -- volume down
# <alt> x -- run command
# <super> r -- run command
# <super> e -- launch browser
# <alt><shift> g -- launch editor
# <alt><shift> b -- launch browser
# <alt><shift> t -- launch terminal
  <super> t -- launch terminal
```

```
<alt> <enter> -- launch terminal
# XF86Calculator -- launch calculator
# <alt><shift> w -- launch network manager applet (see also: $(nmcli))
# <PrintScr> -- screenshot (full screen)
  # <alt> <PrintScr> -- screenshot (current window)
# <alt> v -- focus nearest: editor
# <alt> t -- focus nearest: terminal
# <alt> b -- focus nearest: browser
# <alt> [ -- start xflux
# <alt> ] -- stop xflux
# <alt><shift> ] -- reset gamma to 1.0
# <alt><shift> [ -- xgamma -bgamma 0.6 -ggamma 0.9 -rgamma 0.9
# \langlealt>\langleshift> \ -- xgamma -bgamma -0.4 -ggamma 0.4 -rgamma 0.9
# <alt> <space> -- toggle focus mode: tiling / floating
# <alt><shift> <space> -- toggle tiling/floating mode for focused window
# <alt> <br/> <br/>>backspace> -- toggle tiling/floating mode for focused window
# <alt> <br/>kackspace> -- toggle tiling/floating mode for found to position</a> -- drag floating window to position
# # Note: popups will be hidden below fullscreened windows
# <alt><shift> f -- fullscreen
# # popup during fullscreen exits fullscreen
# Split next window
# <alt><shift> h -- split [next] window horizontally
# <alt><shift> v -- split [next] window vertically
# <alt> w -- tabbed window layout
# <alt> e -- Default window layout
# <alt> s -- stacked window layout<br># <alt> a -- focus parent containe
                 -- focus parent container
# <alt><shift> a -- focus child container
  <alt> Up -- focus up
  # <alt> Down -- focus down
  # <alt> Left -- focus left
# <alt> Right -- focus right
# <alt> h -- focus left
# <alt> j -- focus down
# <alt> k -- focus up
# <alt> l -- focus right
# Toggle between previous and current workspace
# <alt> 0-9 -- switch to workspace N (repeat to return)
# <super> 0-9 -- switch to workspace N (repeat to return)
# <alt> <F_n> -- switch to workspace N (repeat to return)
# <alt> <Keypad_n> -- switch to workspace N (repeat to return)
# <super> Left -- move to previous workspace
# <super> Right -- move to next workspace
# <super> Up -- move to second most recently focused workspace
# <super> Left -- move container to previous workspace
# <super> Right -- move container to next workspace
# <super> Up -- move container to second most recently focused workspace
# <alt><shift> Up -- move window up
# <alt><shift> Down -- move window down
# <alt><shift> Left -- move window left
# <alt><shift> Right -- move window right
# <alt><shift> h -- move window left
# <alt><shift> j -- move window down
# <alt><shift> k -- move window up
# <alt><shift> l -- move window right
# <alt><shift> [N: 0-9] -- move to workspace N
# <alt><shift> [KP_N: 0-9] -- move to workspace N
  \langle super \rangle [KP N: 0-9] -- move to workspace N
```

```
# <super><shift> Left -- move workspace to left
# <super><shift> Right -- move workspace to right
# <alt><shift> <minus> -- make the currently focused window a scratchpad
# <alt> <minus> -- show/hide and cycle through scratchpad windows
# <alt><shift> s -- start scratchpad editor
# <alt> <XF86Favorites> -- start scratchpad editor
# <XF86Favorites> -- show the $scratchpad_editor_selector
# <alt> <br />backspace> -- toggle tiling/floating mode for focused window
# see above.
 # # on (re)load, move $scratchpad_editor_selector windows to scratchpad
 <alt> r -- enter resize mode
   # These bindings trigger as soon as you enter the resize mode
   #
   # They resize the border in the direction you pressed, e.g.
   # when pressing left, the window is resized so that it has
   # more space on its left
   # same bindings, but for the arrow keys
   # Left -- grow left
   # <shift> Left -- shrink left
   # Down -- grow down
   # <shift> Down -- shrink down
   # Up -- grow up
   # <shift> Up -- shrink up
   # Right -- grow right
   # <shift> Right -- shrink right
   # h -- grow left
   # <shift> h -- shrink left
   # j -- grow down
   # <shift> j -- shrink down
   # k -- grow up
   # <shift> k -- shrink up
   # l -- grow right
   # <shift> l -- shrink right
   # back to normal: Enter or Escape
   # <enter> -- exit resize mode
   # <esc> -- exit resize mode
# color defines for zenburn styled i3 derived from:
# https://faq.i3wm.org/question/2071/how-can-i-change-look-of-windows/?answer=2075
# set some nice colors border background text
# # display i3bar with i3status
   # $ xrandr-tool outputs
```
# **2.6 Scripts**

<https://github.com/westurner/dotfiles/tree/master/scripts>

In scripts/

bashmarks\_to\_nerdtree.sh Convert *bashmarks* shortcut variables starting with DIR\_ to NERDTreeBookmarks format:

```
export | grep 'DIR_'
l # list bashmarks
s awesome # save PWD as 'awesome' bashmark
```
g awesome # goto the 'awesome' bashmark ./bashmarks\_to\_nerdtree.sh | tee ~/.NERDTreeBookmarks

bootstrap\_dotfiles.sh Clone, update, and install dotfiles in \$HOME

See: *[bootstrap\\_dotfiles.sh](#page-12-0)*

compare\_installed.py Compare packages listed in a debian/ubuntu APT .manifest with installed packages.

See: <https://github.com/westurner/pkgsetcomp>

gittagstohgtags.sh Convert git tags to hgtags format

pulse.sh Setup, configure, start, stop, and restart pulseaudio

setup mathjax.py Setup MathJax

setup\_pandas\_notebook\_deb.sh Setup IPython Notebook, Scipy, Numpy, Pandas with Ubuntu packages and pip

setup\_pandas\_notebook.sh Setup Brew, IPython Notebook, scipy, numpy, and pandas on OSX

setup\_scipy\_deb.py Install and symlink scipy, numpy, and matplotlib from apt

deb\_deps.py Work with debian dependencies

deb\_search.py Search for a debian package

build docs.py Build sets of sphinx documentation projects

el Open args from stdin with EDITOR\_ or EDITOR. Similar to xargs.

grep -l TODO | el opens files in EDITOR\_

grep -l TODO | el -x echo echos 'filename1 filename2 filenamen'

grep -l TODO | el -v --each -x echo runs echo n times, verbosely

#### greppaths.py Grep

lsof.py lsof subprocess wrapper

mactool.py MAC address tool

optimizepath.py Work with PATH as an ordered set

passwordstrength.py Gauge password strength

pipls.py Walk and enumerate a pip requirements file

pycut.py Similar to coreutils' cut: split line-based files into fields. See: *pyline.py* (pyline 'w[1:2]')

py\_index.py Create a python package index HTML file for a directory of packages. (.egg, .zip, .tar.gz, tgz)

pyline.py Similar to sed and awk: Execute python expressions over line-based files.

See: <https://github.com/westurner/pyline>

pyren.py Skeleton regex file rename script

See: <https://github.com/westurner/pyleset>

pyrpo.py Wrap version control system commandline interfaces

See: <https://github.com/westurner/pyrpo>

usrlog.sh Log shell output with (by default, unique) TERM\_IDs, PWD, start / finish times to ~/-usrlog.log or \$VIRTUAL\_ENV/-usrlog.log.

usrlog.py Search through .usrlog files

xlck.sh Wrap xautolock for screensaver, shutdown, suspend, resume config (e.g. . xinitrc calls xlck.sh  $-S$ )

x-www-browser Launch browser tabs for each argument (OSX, Linux, webbrowser)

#### **Venv**

Venv makes working with *[Virtualenv](#page-90-0)*, *[Virtualenvwrapper](#page-91-0)*, *[Bash](#page-66-0)*, *[ZSH](#page-93-0)*, *[Vim](#page-89-0)*, and *[IPython](#page-70-0)* within a project context very easy.

There are a few parts to venv:

- [ipython\\_config.py](https://github.com/westurner/dotfiles/blob/master/src/dotfiles/venv/ipython_config.py) ([dotfiles.venv.ipython\\_config](#page-96-0)) configures IPython at startup.
- *[venv.py](#page-46-0)* is a symlink to ipython\_config.py.
- *[venv.py](#page-46-0)* is a CLI script for generating *[shell configuration](#page-48-0)* and *[CdAlias](#page-45-0)* scripts for *[Bash](#page-66-0)*, *[ZSH](#page-93-0)*, *[IPython](#page-70-0)*, and *[Vim](#page-89-0)*.
- [ipython\\_magics.py](https://github.com/westurner/dotfiles/blob/master/src/dotfiles/venv/ipython_magics.py) ([dotfiles.venv.ipython\\_magics](#page-111-0)) configures [CdAliases](#page-96-1) and the dotfiles\_status (ds) command for *[IPython](#page-70-0)*.
- [10-bashrc.venv.sh](https://github.com/westurner/dotfiles/blob/master/etc/bash/10-bashrc.venv.sh) configures *[Bash](#page-66-0)* at startup (see: *[Usage > Bash](#page-12-1)*)

To configure a shell, print relevant env variables (twice), cd to the working directory (\$\_WRD), and open README.rst in a named *[Vim](#page-89-0)* server for an existing venv named dotfiles:

we dotfiles; ds; cdwrd; e README.rst

Note: For a new venv (as might be created with mkvirtualenv dotfiles), the \$\_SRC and \$\_WRD directories do not yet exist. You can create these like so:

```
## _APP=dotfiles _WRD=$VIRTUAL_ENV/src/$_APP
mkdir -p $_WRD
```
Or, to create a more complete *[Filesystem Hierarchy Standard](#page-69-0)* tree of directories under \$VIRTUAL\_ENV:

venv\_mkdirs; mkdir -p \$\_WRD

## **3.1 Working With Venv**

To work on a venv:

we dotfiles

```
we is an alias for workon_venv, which does source \langle venv.py -q --print-bash --ve=dotfiles).
Verbosely:
```

```
WRK = "~V - wrk" # cdwrkPROJECT_HOME="${__WRK}" # cdph cdprojecthome
WORKON_HOME="${__WRK}/-ve27" # cdwh cdworkonhome
__DOTFILES="~/-dotfiles" # cdd cddotfiles
                                 # a very special symlink to
                                 # $WORKON_HOME/dotfiles/src/dotfiles
__VENV=$(which venv.py);
 _VENV="${__DOTFILES}/scripts/venv.py" # 10-bashrc.venv.sh
# venv() { (set -x; S_VENV \ \emptyset } # 10-bashrc.venv.sh
# venv-() { (set -x; S_VENV -e S@) } # 10-bashrc.venv.sh
# These all print venv.py --help:
$__VENV --help
venv.py --help
venv -h
# Print environment variables for the "dotfiles" venv:
venv.py --print-vars --VIRTUAL_ENV="${WORKON_HOME}/dotfiles"
venv.py --print-vars --virtual-env="${WORKON_HOME}/dotfiles"
venv.py --print-vars --ve="${WORKON_HOME}/dotfiles"
venv.py --print-vars --ve dotfiles
venv.py --print-vars dotfiles
# Generate a source-able Bash configuration script
venv.py --print-bash dotfiles
## Workon the dotfiles virtualenv (in the current shell)
we dotfiles
## Workon the dotfiles virtualenv (with a bash subshell)
venv.py -x bash dotfiles
venv.py -xb dotfiles
```
Note: The following commands are different to argparse (argument order matter with positional arguments)

```
venv dotfiles --print-bash # does not work
venv --print-bash dotfiles # does work
# As a workaround, be explicit
venv --ve=dotfiles --print-bash # does work
```
### <span id="page-45-0"></span>**3.1.1 CdAlias**

Virtualenv paths can be really long.

CdAliases make it easy to jump around to venv defined variables (like \$\_WRK (cdwrk), \$WORKON\_HOME (cdwh), VIRTUAL\_ENV (cdv), \$\_SRC (cds), and \$\_WRD (cdw)).

Each [CdAlias](#page-96-1) defined in env.aliases is expanded for Bash, IPython, and Vim. For example, CdAlias('\_\_WRD') is expanded to cdwrd, cdw; %cdwrd, cdw, and :Cdwrk, :Cdw:

# Bash cdwrd cdwrd<tab> cdwrd docs/

cdw docs/ # IPython %cdwrd cdwrd cdwrd docs/ cdw docs/ # Vim :Cdwrk :Cdwrk docs/ :Cdw docs/

At build time, the dotfiles Makefile generates the venv CdAlias scripts like so:

```
# Generate venv CdAlias scripts
venv.py --print-bash-cdalias . | tee venv_cdalias.sh
venv.py --print-ipython-cdalias . | tee venv_cdmagic.py
venv.py --print-vim . | tee venv.vim
```
#### <span id="page-46-0"></span>**3.1.2 venv.py**

```
$ python ../src/dotfiles/venv/ipython_config.py --help
usage: venv [-h] [-V] [-v] [-D] [-T] [-q] [-t] [--{\text{platform PLATFORM}} [-e][--__WRK [__WRK]] [--__DOTFILES [__DOTFILES]]
           [--WORKON_HOME [WORKON_HOME]] [--VENVSTR [VENVSTR_]]
           [--VENVSTRAPP [VENVSTRAPP_]]
           [--VIRTUAL_ENV_NAME [VIRTUAL_ENV_NAME]]
            [--VENVPREFIX [VENVPREFIX]] [--VIRTUAL_ENV [VIRTUAL_ENV]]
            [--_SRC [_SRC]] [--_APP [_APP]] [--_WRD [_WRD]] [--print-json]
            [--print-json-filename [PRINT_JSON_FILENAME]] [--print-vars]
            [--print-bash] [--print-bash-all] [--print-bash-aliases]
            [--print-bash-cdaliases] [-Z] [--print-vim-cdalias]
            [--print-ipython-magics] [--command RUN_COMMAND] [--run-bash]
            [--run-make] [--run-editp] [--run-terminal] [--pall] [--pwrk]
            [--pworkonhome] [--pvirtualenv] [--psrc] [--pwrd] [--pdotfiles]
            [--prel] [--pkg-resource-path] [--compress]
            [VENVSTR] [VENVSTRAPP] ...
venv is a configuration utility for virtual environments.
positional arguments:
 VENVSTR a name of a virtualenv in WORKON_HOME OR a full path
                       to a VIRTUAL_ENV
 VENVSTRAPP a path within SRC (WRD= SRC/VENVSTRAPP)
 args
optional arguments:
 -h, --help show this help message and exit
 -V, --version
 -v, --verbose
 -D, --diff, --show-diffs
 -T, --trace
 -q, --quiet
 -t, --test
 --platform PLATFORM Platform string (default: None)
 -e, --from-environ Build venv.env.environ from keys in os.environ
```

```
--__WRK [__WRK], --WRK [__WRK], --wrk [__WRK]
                     Path to workspace -- \sim /-wrk
--__DOTFILES [__DOTFILES], --DOTFILES [__DOTFILES], --dotfiles [__DOTFILES]
                     Path to ${__DOTFILES} symlink -- ~/-dotfiles
--WORKON_HOME [WORKON_HOME], --workonhome [WORKON_HOME], --wh [WORKON_HOME]
                     Path to ${WORKON_HOME} directory containing
                     VIRTUAL_ENVs
--VENVSTR [VENVSTR_], --venvstr [VENVSTR_], --ve [VENVSTR_]
                     Path to VIRTUAL_ENV --
                     ${WORKON_HOME}/${VIRTUAL_ENV_NAME} (or a dirname in
                     $WORKON_HOME)
--VENVSTRAPP [VENVSTRAPP_], --venvstrapp [VENVSTRAPP_]
                     Subpath within {VIRTUAL_ETC}/src/
--VIRTUAL_ENV_NAME [VIRTUAL_ENV_NAME], --virtual-env-name [VIRTUAL_ENV_NAME], --vename [VIRTUAL_ENV_NAME]
                     dirname in WORKON_HOME --
                     ${WORKON_HOME}/${VIRTUAL_ENV_NAME}
--VENVPREFIX [VENVPREFIX], --venvprefix [VENVPREFIX], --prefix [VENVPREFIX]
                     Prefix for _SRC, _ETC, _WRD if [ -z VIRTUAL_ENV ]
--VIRTUAL_ENV [VIRTUAL_ENV], --virtual-env [VIRTUAL_ENV]
                     Path to a $VIRTUAL_ENV
--_SRC [_SRC], --SRC [_SRC], --src [_SRC]
                     Path to source -- ${VIRTUAL_ENV}/src")
--_APP [_APP], --APP [_APP], --app [_APP]
                     Path component string -- $[-SRC]/$[-APP]--_WRD [_WRD], --WRD [_WRD], --wrd [_WRD]
                     Path to working directory -- ${_SRC}/${_APP}
--print-json Print venv configuration as JSON
--print-json-filename [PRINT_JSON_FILENAME]
                     Path to write venv env JSON to
--print-vars, --vars Print vars
--print-bash, --bash Print Bash shell configuration
--print-bash-all Print Bash shell environ and aliases
--print-bash-aliases, --bash-alias
                     Print Bash alias script
--print-bash-cdaliases, --bash-cdalias
                     Print Bash cdalias script
-Z, --print-zsh Print ZSH shell configuration
--print-vim-cdalias, --vim
                     Print vimscript configuration
--print-ipython-magics
                     Print IPython magic methods
--command RUN_COMMAND, --cmd RUN_COMMAND, -x RUN_COMMAND
                     Run a command in a venv-configured shell
--run-bash, --xbash, -xb
                     Run bash in the specified venv
--run-make, --xmake, -xmake
                     Run (cd $_WRD; make $@) in the specified venv
--run-editp, --open-editors, --edit, -E
                     Open $EDITOR_ with venv.project_files [$PROJECT_FILES]
--run-terminal, --open-terminals, --terminals, --terms
                     Open terminals within the venv [gnome-terminal]
--pall, --pathall Print possible paths for the given path
--pwrk, --wrk-path Print $ WRK/$@
--pworkonhome, --workonhome-path, --pwh
                     Print $__WORKON_HOME/$@
--pvirtualenv, --virtualenv-path, --pv
                     Print $VIRTUAL_ENV/${@}
--psrc, --src-path, --ps
```

```
Print $_SRC/${@}
  --pwrd, --wrd-path, --pw
                        Print $_WRD/${@}
  --pdotfiles, --dotfiles-path, --pd
                       Print ${__DOTFILES}/${path}
  --prel, --relative-path
                       Print ${@}
 --pkg-resource-path Path from pkg_resources.TODOTODO
 --compress, --compress-paths
                       Path $VAR-ify the given paths from stdin
argparse.REMAINDER: If args must be specified, either (VENVSTR AND VENVSTRAPP)
or (--ve [--app]) must be specified first: venv --ve dotfiles -xmake.
```
#### **Python API**

A dotfiles. venv. ipython\_config. Venv object builds:

- a dotfiles. venv. ipython\_config. Env OrderedDict with \$VIRTUAL\_ENV-relative paths and environment variables in a standard filesystem hierarchy
- an OrderedDict of command and *[CdAlias](#page-45-0)* aliases

A [dotfiles.venv.ipython\\_config.Venv](#page-103-0) object can then be serialized:

- --print-vars easy to read variables
- --print-json quoted and escaped JSON
- --print-bash quoted and escaped shell script
- IPython %alias configuration dict (see %alias?)

There are a number of unittest. TestCase tests in dotfiles. venv. ipython config [\(ipython\\_config.py\)](https://github.com/westurner/dotfiles/blob/master/src/dotfiles/venv/ipython_config.py) for each of the build steps.

venv --verbose --show-diffs shows what is going on.

#### **3.1.3 Example Venv Configuration**

#### <span id="page-48-0"></span>**Shell Configuration**

```
venv.py --print-bash --compress dotfilesx dotfilesx/docs:
```

```
$ python ../scripts/venv.py --print-bash --compress dotfilesx dotfilesx/docs \
| sed "s,${HOME},~,g"
export HOME="~"
export __WRK="${HOME}/-wrk"
export __SRC="${__WRK}/-src"
export __DOTFILES="${HOME}/-dotfiles"
export WORKON_HOME__py27="${__WRK}/-ve27"
export WORKON_HOME__py34="${__WRK}/-ve34"
export WORKON_HOME_DEFAULT="WORKON_HOME__py27"
export CONDA_ROOT__py27="${__WRK}/-conda27"
export CONDA_HOME__py27="${__WRK}/-ce27"
export CONDA_ROOT__py34="${__WRK}/-conda34"
export CONDA_HOME__py34="${__WRK}/-ce34"
export CONDA_ROOT_DEFAULT="CONDA_ROOT_py27"
```

```
export CONDA_HOME_DEFAULT="CONDA_HOME_py27"
export CONDA_ROOT="${__WRK}/-conda27"
export CONDA_HOME="${__WRK}/-ce27"
export WORKON_HOME="${__WRK}/-ve27"
export VENVSTR="dotfilesx"
export VENVSTRAPP="${VENVSTR}/docs"
export VIRTUAL_ENV_NAME="${VENVSTR}"
export VIRTUAL_ENV="${WORKON_HOME}/${VENVSTR}"
export VENVPREFIX="${WORKON_HOME}/${VENVSTR}"
export _APP="${VENVSTRAPP}"
export _ETC="${VIRTUAL_ENV}/etc"
export _SRC="${VIRTUAL_ENV}/src"
export _WRD="${_SRC}/${VENVSTRAPP}"
export _BIN="${VIRTUAL_ENV}/bin"
export _ETCOPT="${_ETC}/opt"
export _HOME="${VIRTUAL_ENV}/home"
export _LIB="${VIRTUAL_ENV}/lib"
export _PYLIB="${VIRTUAL_ENV}/lib/python2.7"
export _PYSITE="${VIRTUAL_ENV}/lib/python2.7/site-packages"
export _MNT="${VIRTUAL_ENV}/mnt"
export _MEDIA="${VIRTUAL_ENV}/media"
export _OPT="${VIRTUAL_ENV}/opt"
export _ROOT="${VIRTUAL_ENV}/root"
export _SBIN="${VIRTUAL_ENV}/sbin"
export _SRV="${VIRTUAL_ENV}/srv"
export _TMP="${VIRTUAL_ENV}/tmp"
export USR="${VIRTUAL ENV}/usr"
export _USRBIN="${VIRTUAL_ENV}/usr/bin"
export _USRINCLUDE="${VIRTUAL_ENV}/usr/include"
export _USRLIB="${VIRTUAL_ENV}/usr/lib"
export _USRLOCAL="${VIRTUAL_ENV}/usr/local"
export _USRLOCALBIN="${VIRTUAL_ENV}/usr/local/bin"
export _USRSBIN="${VIRTUAL_ENV}/usr/sbin"
export _USRSHARE="${VIRTUAL_ENV}/usr/share"
export _USRSRC="${VIRTUAL_ENV}/usr/src"
export _VAR="${VIRTUAL_ENV}/var"
export _VARCACHE="${VIRTUAL_ENV}/var/cache"
export _VARLIB="${VIRTUAL_ENV}/var/lib"
export _VARLOCK="${VIRTUAL_ENV}/var/lock"
export LOG="${VIRTUAL ENV}/var/log"
export _VARMAIL="${VIRTUAL ENV}/var/mail"
export _VAROPT="${VIRTUAL_ENV}/var/opt"
export _VARRUN="${VIRTUAL_ENV}/var/run"
export _VARSPOOL="${VIRTUAL_ENV}/var/spool"
export _VARTMP="${VIRTUAL_ENV}/var/tmp"
export _WWW="${VIRTUAL_ENV}/var/www"
export PROJECT_FILES=""
export VIMBIN="/usr/bin/vim"
export GVIMBIN=""
export MVIMBIN=""
export GUIVIMBIN=""
export VIMCONF="--servername ${VENVSTRAPP}"
export EDIT = "/usr/bin/vim -f"export EDITOR_="/usr/bin/vim -f"
export _NOTEBOOKS="${_SRC}/notebooks"
export _IPYSESKEY="${_SRC}/.ipyseskey"
export _IPQTLOG="${VIRTUAL_ENV}/.ipqt.log"
export _WRD_SETUPY="${_WRD}/setup.py"
```

```
export _TEST_="(cd "${_WRD}" && python "${_WRD_SETUPY}" test)"
export _CFG="${_ETC}/development.ini"
export _EDITCFG_="/usr/bin/vim -f ${_ETC}/development.ini"
export _SHELL_="(cd "${_WRD}" && "${_BIN}"/pshell "${_CFG}")"
export _SERVE_="(cd "${_WRD}" && "${_BIN}"/pserve --app-name=main --reload --monitor-restart "${_CFG
export _SVCFG="${_ETC}/supervisord.conf"
export _SVCFG_=" -c "${_ETC}/supervisord.conf""
export _USRLOG="${VIRTUAL_ENV}/-usrlog.log"
export PROJECT_HOME="${HOME}/-wrk"
export CONDA27_ROOT="${__WRK}/-conda27"
export CONDA27_HOME="${__WRK}/-ce27"
export CONDA34_ROOT="${__WRK}/-conda34"
export CONDA34_HOME="${__WRK}/-ce34"
```
Note: The  $--compress$  option is for documentation purposes only; without this option, paths are expanded in full.

#### **JSON Configuration**

venv.py --print-json dotfiles:

```
$ python ../scripts/venv.py --print-json dotfilesx dotfilesx/docs \
| python ../scripts/venv.py --compress dotfilesx dotfilesx/docs \
| sed "s,${HOME},~,g"
{
    "environ": {
        "HOME": "~",
        "__WRK": "${HOME}/-wrk",
          _SRC": "${__WRK}/-src",
        "__DOTFILES": "${HOME}/-dotfiles",
        "WORKON_HOME__py27": "${__WRK}/-ve27",
        "WORKON_HOME__py34": "${__WRK}/-ve34",
        "WORKON_HOME_DEFAULT": "WORKON_HOME__py27",
        "CONDA_ROOT__py27": "${__WRK}/-conda27",
        "CONDA_HOME__py27": "${__WRK}/-ce27",
        "CONDA_ROOT__py34": "${__WRK}/-conda34",
        "CONDA_HOME__py34": "${__WRK}/-ce34",
        "CONDA_ROOT_DEFAULT": "CONDA_ROOT__py27",
        "CONDA_HOME_DEFAULT": "CONDA_HOME__py27",
        "CONDA_ROOT": "${__WRK}/-conda27",
        "CONDA_HOME": "${__WRK}/-ce27",
        "WORKON_HOME": "${__WRK}/-ve27",
        "VENVSTR": "${VENVSTR}",
        "VENVSTRAPP": "${VENVSTRAPP}",
        "VIRTUAL_ENV_NAME": "${VENVSTR}",
        "VIRTUAL_ENV": "${WORKON_HOME}/${VENVSTR}",
        "VENVPREFIX": "${WORKON_HOME}/${VENVSTR}",
        "_APP": "${VENVSTRAPP}",
        "_ETC": "${VIRTUAL_ENV}/etc",
        "_SRC": "${VIRTUAL_ENV}/src",
        "_WRD": "${_SRC}/${VENVSTRAPP}",
        "_BIN": "${VIRTUAL_ENV}/bin",
        "_ETCOPT": "${_ETC}/opt",
        "_HOME": "${VIRTUAL_ENV}/home",
        "_LIB": "${VIRTUAL_ENV}/lib",
        "_PYLIB": "${VIRTUAL_ENV}/lib/python2.7",
        "_PYSITE": "${VIRTUAL_ENV}/lib/python2.7/site-packages",
```
"\_MNT": "\${VIRTUAL\_ENV}/mnt", "\_MEDIA": "\${VIRTUAL\_ENV}/media", "\_OPT": "\${VIRTUAL\_ENV}/opt", "\_ROOT": "\${VIRTUAL\_ENV}/root", "\_SBIN": "\${VIRTUAL\_ENV}/sbin", "\_SRV": "\${VIRTUAL\_ENV}/srv", "\_TMP": "\${VIRTUAL\_ENV}/tmp", "\_USR": "\${VIRTUAL\_ENV}/usr", "\_USRBIN": "\${VIRTUAL\_ENV}/usr/bin", "\_USRINCLUDE": "\${VIRTUAL\_ENV}/usr/include", "\_USRLIB": "\${VIRTUAL\_ENV}/usr/lib", "\_USRLOCAL": "\${VIRTUAL\_ENV}/usr/local", "\_USRLOCALBIN": "\${VIRTUAL\_ENV}/usr/local/bin", "\_USRSBIN": "\${VIRTUAL\_ENV}/usr/sbin", "\_USRSHARE": "\${VIRTUAL\_ENV}/usr/share", "\_USRSRC": "\${VIRTUAL\_ENV}/usr/src", "\_VAR": "\${VIRTUAL\_ENV}/var", "\_VARCACHE": "\${VIRTUAL\_ENV}/var/cache", "\_VARLIB": "\${VIRTUAL\_ENV}/var/lib", "\_VARLOCK": "\${VIRTUAL\_ENV}/var/lock", "\_LOG": "\${VIRTUAL\_ENV}/var/log", "\_VARMAIL": "\${VIRTUAL\_ENV}/var/mail", "\_VAROPT": "\${VIRTUAL\_ENV}/var/opt", "\_VARRUN": "\${VIRTUAL\_ENV}/var/run", "\_VARSPOOL": "\${VIRTUAL\_ENV}/var/spool", "\_VARTMP": "\${VIRTUAL\_ENV}/var/tmp", "\_WWW": "\${VIRTUAL\_ENV}/var/www", "PROJECT\_FILES": "", "VIMBIN": "/usr/bin/vim", "GVIMBIN": null, "MVIMBIN": null, "GUIVIMBIN": null, "VIMCONF": "--servername \${VENVSTRAPP}", "\_EDIT\_": "/usr/bin/vim -f", "EDITOR\_": "/usr/bin/vim -f", "\_NOTEBOOKS": "\${\_SRC}/notebooks", "\_IPYSESKEY": "\${\_SRC}/.ipyseskey", "\_IPQTLOG": "\${VIRTUAL\_ENV}/.ipqt.log", "\_WRD\_SETUPY": "\${\_WRD}/setup.py", "\_TEST\_": "(cd \"\${\_WRD}\" && python \"\${\_WRD\_SETUPY}\" test)", "\_CFG": "\${\_ETC}/development.ini", "\_EDITCFG\_": "/usr/bin/vim -f \${\_ETC}/development.ini", "\_SHELL\_": "(cd \"\${\_WRD}\" && \"\${\_BIN}\"/pshell \"\${\_CFG}\")", "\_SERVE\_": "(cd \"\${\_WRD}\" && \"\${\_BIN}\"/pserve --app-name=main --reload --monitor-restart \_SVCFG": "\${\_ETC}/supervisord.conf", SVCFG ": "  $-c \ \Psi\$  ETC}/supervisord.conf\"", "\_USRLOG": "\${VIRTUAL\_ENV}/-usrlog.log", "PROJECT\_HOME": "\${HOME}/-wrk", "CONDA27\_ROOT": "\${\_\_WRK}/-conda27", "CONDA27\_HOME": "\${\_\_WRK}/-ce27", "CONDA34\_ROOT": "\${\_\_WRK}/-conda34", "CONDA34\_HOME": "\${\_\_WRK}/-ce34" }, "aliases": { "cdhome": "HOME", "cdwrk": "\_\_WRK", "cdddotfiles": "\_\_DOTFILES", "cdprojecthome": "PROJECT\_HOME",

```
"cdworkonhome": "WORKON_HOME",
   "cdcondahome": "CONDA_HOME",
   "cdvirtualenv": "VIRTUAL_ENV",
   "cdsrc": "_SRC",
   "cdwrd": "_WRD",
    "cdbin": "_BIN",
   "cdetc": "_ETC",
   "cdlib": "_LIB",
   "cdlog": "_LOG",
   "cdpylib": "_PYLIB",
   "cdpysite": "_PYSITE",
   "cdvar": "_VAR",
   "cdwww": "_WWW",
   "cdls": "set | grep \"^cd.*()\" | cut -f1 -d\" \" #%l",
   "cdhelp": "cat ${__DOTFILES}/''etc/venv/venv.sh | pyline.py -r '^\\s*#+\\s+.*' 'rgx and l'",
   "editw": "${_EDIT_} %l",
    "gvimw": "/usr/bin/vim -f",
   "ipskey": "(python -c \"import os; print os.urandom(128).encode(\\\"base64\\\")\" > \"${_IPYS
   "ipnb": "ipython notebook --secure --Session.keyfile=\"${_IPYSESKEY}\" --notebook-dir=\"${_NO
    "input": "ipython qtconsole --secure --Session.keyfile=\"${_IPYSESKEY}\" --logappend=\"${_IPQ
   "grinv": "grin --follow %l \"${VIRTUAL_ENV}\"",
   "grindv": "grind --follow %l --dirs \"${VIRTUAL_ENV}\"",
   "grins": "grin --follow %l \"${_SRC}\"",
   "grinds": "grind --follow %1 --dirs \"${_SRC}\"",
   "testw": "(cd \"${_WRD}\" && python \"${_WRD_SETUPY}\" test)",
   "testwr": "reset && (cd \"${_WRD}\" && python \"${_WRD_SETUPY}\" test)",
   "nosew": "(cd \"${_WRD}\" && nosetests %l)",
   "grinw": "grin --follow %l \"${_WRD}\"",
   "grindw": "grind --follow %l --dirs \"${_WRD}\"",
   "hgwv": "hg view -R \setminus "${ \_WRD} \setminus "","hgwl": "hg -R \"${_WRD}\" log",
   "editcfg": "\"${_EDITCFG_}\" %l",
   "servew": "(cd \"${_WRD}\" && \"${_BIN}\"/pserve --app-name=main --reload --monitor-restart
   "shellw": "(cd \"${_WRD}\" && \"${_BIN}\"/pshell \"${_CFG}\")",
   "e": "${_EDIT_} %l",
   "editp": "${GUIVIMBIN} ${VIMCONF} ${PROJECT_FILES} %l",
   "makewrd": "(cd \"${_WRD}\" && make %l)",
   "makew": "(cd \"${_WRD}\" && make %l)",
   "mw": "(cd \"${_WRD}\" && make %1)",
   "makewepy": "_logfile=\"${_LOG}/make.log.py\"; (makew %1 2>&1 | tee $_logfile) \frac{1}{4}& e $_logfile
   "ssv": "supervisord -c \"${_SVCFG}\"",
   "sv": "supervisorctl -c \"${_SVCFG}\"",
   "svt": "sv tail -f",
   "svd": "supervisorctl -c \"${_SVCFG}\" restart dev && supervisorctl -c \"${_SVCFG}\" tail -f dev"
}
```
### **3.2 Other scripts with venv-style paths**

To define a script environment just like venv:

}

```
#!/bin/sh
__WRK="${HOME}/-wrk" # cdwrk
__DOTFILES="${HOME}/-dotfiles" # cdd cddotfiles
PROJECT_HOME="${__WRK}" # cdph cdprojecthome
```
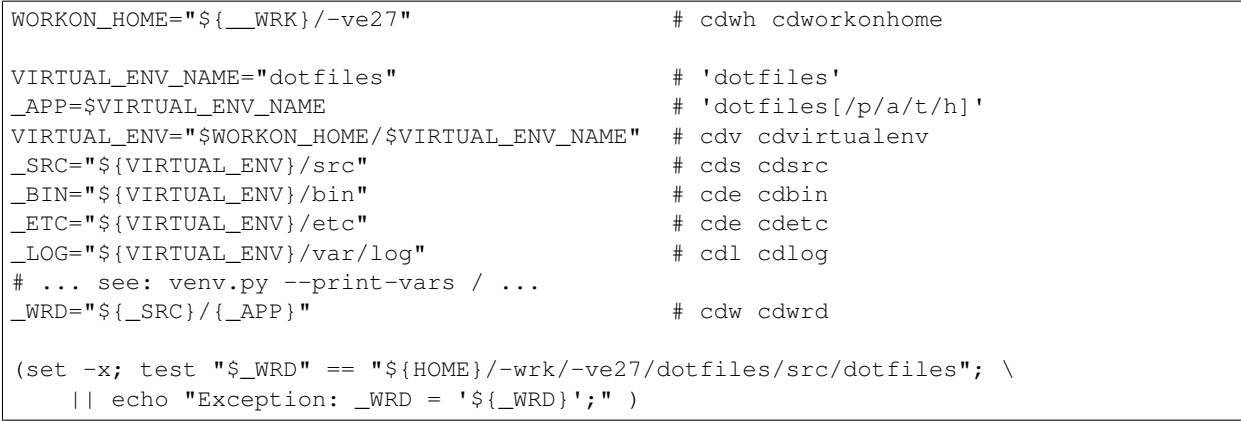

### **Tools**

Docs: <https://westurner.org/tools/> Src: <https://github.com/westurner/tools>

See Also: <https://westurner.org/wiki/projects#tools>

### **4.1 Packages**

Wikipedia: [https://en.wikipedia.org/wiki/Package\\_\(package\\_management\\_system\)](https://en.wikipedia.org/wiki/Package_(package_management_system))

A software package is an archive of files with a manifest that lists the files included. Often, the manifest contains file checksums and a *signature*.

Many packaging tools make a distinction between source and/or binary packages.

Some packaging tools provide configuration options for:

- Scripts to run when packaging
- Scripts to run at install time
- Scripts to run at uninstal time
- Patches to apply to the "*vanilla*" source tree, as might be obtained from a version control repository

There is a package maintainer whose responsibilities include:

- Testing new *upstream* releases
- *Vetting* changes from release to release
- *Repackaging* upstream releases
- *Signing* new package releases

*Packaging lag* refers to how long it takes a package maintainer to repackage upstream releases for the target platform(s).

### <span id="page-54-0"></span>**4.1.1 Apt**

Wikipedia: [https://en.wikipedia.org/wiki/Advanced\\_Packaging\\_Tool](https://en.wikipedia.org/wiki/Advanced_Packaging_Tool)

Homepage: <https://alioth.debian.org/projects/apt> Docs: <https://wiki.debian.org/Apt> Docs: <https://www.debian.org/doc/manuals/debian-reference/ch02.en.html> Docs: <https://www.debian.org/doc/manuals/apt-howto/> Docs: <https://wiki.debian.org/SecureApt> Source: git git://anonscm.debian.org/git/apt/apt.git IRC: irc://irc.debian.org/debian-apt

APT ("Advanced Packaging Tool") is the core of Debian package management.

An APT package repository serves *[Dpkg](#page-55-0)* packages.

An APT package repository can be accessed from a local filesystem or over a network protocol ("apt transports") like HTTP, HTTPS, RSYNC, FTP, and BitTorrent.

An example of APT usage (e.g. to maintain an updated *[Ubuntu](#page-87-0) [Linux](#page-75-0)* system):

```
apt-get update
apt-get upgrade
apt-get dist-upgrade
apt-cache show bash
apt-get install bash
apt-get --help
man apt-get
man sources.list
```
#### <span id="page-55-2"></span>**4.1.2 Bower**

Wikipedia: [https://en.wikipedia.org/wiki/Bower\\_\(software\)](https://en.wikipedia.org/wiki/Bower_(software)) Homepage: <https://www.bower.io/> Source: <https://github.com/bower/bower>

Bower is "a package manager for the web" (*[JavaScript](#page-72-0)* packages) built on *[NPM](#page-56-0)*.

#### <span id="page-55-1"></span>**4.1.3 DEB**

Wikipedia: [https://en.wikipedia.org/wiki/Deb\\_\(file\\_format\)](https://en.wikipedia.org/wiki/Deb_(file_format))

DEB is the Debian software package format.

DEB packages are built with *[Dpkg](#page-55-0)* and often hosted in an *[Apt](#page-54-0)* package repository.

#### <span id="page-55-0"></span>**4.1.4 Dpkg**

Wikipedia: <https://en.wikipedia.org/wiki/Dpkg> Homepage: <https://wiki.debian.org/Teams/Dpkg> Docs: [https://en.wikipedia.org/wiki/Debian\\_build\\_toolchain](https://en.wikipedia.org/wiki/Debian_build_toolchain) Docs: [https://www.debian.org/doc/manuals/debian-faq/ch-pkg\\_basics.en.html](https://www.debian.org/doc/manuals/debian-faq/ch-pkg_basics.en.html) Docs: <https://www.debian.org/doc/manuals/debian-faq/ch-pkgtools.en.html> Docs:

Dpkg is a collection of tools for creating and working with *[DEB](#page-55-1)* packages.

### **4.1.5 Homebrew**

Wikipedia: [https://en.wikipedia.org/wiki/Homebrew\\_\(package\\_management\\_software\)](https://en.wikipedia.org/wiki/Homebrew_(package_management_software)) Homepage: <http://brew.sh/>

Homebrew is a package manager (brew) for *[OS X](#page-77-0)*.

### <span id="page-56-0"></span>**4.1.6 NPM**

Wikipedia: [https://en.wikipedia.org/wiki/Npm\\_\(software\)](https://en.wikipedia.org/wiki/Npm_(software)) Homepage: <https://www.npmjs.org/> Source: <https://github.com/npm/npm>

NPM is a *[JavaScript](#page-72-0)* package manager created for *[Node.js](#page-77-1)*. *[Bower](#page-55-2)* builds on NPM.

### **4.1.7 NuGet**

Wikipedia: <https://en.wikipedia.org/wiki/NuGet> Homepage: <https://www.nuget.org/>

- Package Repositories (chocolatey):
	- <https://chocolatey.org/>
- Linux/Mac/Windows: No / No / Yes

#### **4.1.8 Portage**

Wikipedia: [https://en.wikipedia.org/wiki/Portage\\_\(software\)](https://en.wikipedia.org/wiki/Portage_(software)) Homepage: <http://wiki.gentoo.org/wiki/Project:Portage>

- Build recipes with flag sets
- Package Repositories (portage)

### **4.1.9 Ports**

Wikipedia: [https://en.wikipedia.org/wiki/Ports\\_collection](https://en.wikipedia.org/wiki/Ports_collection) Homepage: <https://www.freebsd.org/ports/>

Sources and Makefiles designed to compile software packages for particular distributions' kernel and standard libraries on a particular platform.

### <span id="page-57-1"></span>**4.1.10 RPM**

Wikipedia: [https://en.wikipedia.org/wiki/RPM\\_Package\\_Manager](https://en.wikipedia.org/wiki/RPM_Package_Manager)

- Install with rpm, yum
- Build with tools like rpmbuild and fpm
- Python: build with bdist\_rpm, fpm
- List contents:

less ~/path/to/local.rpm # requires lesspipe to be configured

- Package Repositories (yum):
	- Local: directories of packages and metadata
	- Network: HTTP, HTTPS, RSYNC, FTP

#### <span id="page-57-0"></span>**4.1.11 Python Packages**

Homepage: <https://pypi.python.org/pypi> Docs: <https://packaging.python.org/en/latest/> Docs: <https://packaging.python.org/en/latest/peps.html> Docs: <https://packaging.python.org/en/latest/projects.html>

A Python Package is a collection of source code and package data files.

- Python packages have dependencies: they depend on other packages
- Python packages can be served from a package index
- *[PyPI](#page-60-0)* is the community Python Package Index
- A Python package is an archive of files (.zip (.eqg, .whl), .tar, .tar.gz,) containing a setup.py file containing a version string and metadata that is meant for distribution.
- An source dist (sdist) package contains source code (every file listed in or matching a pattern in a MANIFEST.in text file).
- A binary dist (bdist, bdist egg, bdist wheel) is derived from an sdist and may be compiled and named for a specific platform.
- sdists and bdists are defined by a setup.py file which contains a call to a distutils.setup() or setuptools.setup() function.
- The arguments to the setup.py function are things like version, author, author email, and homepage; in addition to package dependency strings required for the package to work (install\_requires), for tests to run (tests\_require), and for optional things to work (extras\_require).
- A package dependency string can specify an exact version  $(==)$  or a greater-than  $(<=)$  or less-than  $(<=)$  requirement for each package.
- Package names are looked up from an index server (--index), such as *[PyPI](#page-60-0)*, and or an HTML page (--find-links) containing URLs containing package names, version strings, and platform strings.
- easy\_install (*[Setuptools](#page-58-0)*) and *[Pip](#page-59-0)* can install packages from: the local filesystem, a remote index server, or a local index server.
- easy\_install and pip read the install\_requires (and extras\_require) attributes of setup.py files contained in packages in order to resolve a dependency graph (which can contain cycles) and install necessary packages.

#### <span id="page-58-1"></span>**Distuils**

Docs: <https://docs.python.org/2/distutils/>

Distutils is a collection of tools for common packaging needs.

Distutils is included in the Python standard library.

#### <span id="page-58-0"></span>**Setuptools**

Wikipedia: <https://en.wikipedia.org/wiki/Setuptools> Docs: <https://pythonhosted.org/setuptools/> Source: hg <https://bitbucket.org/pypa/setuptools> PyPI: <https://pypi.python.org/pypi/setuptools>

Setuptools is a *[Python package](#page-57-0)* for working with other *[Python Packages](#page-57-0)*.

- Setuptools builds upon *[Distuils](#page-58-1)*
- Setuptools is widely implemented
- Most Python packages are installed by setuptools (by *[Pip](#page-59-0)*)
- Setuptools can be installed by downloading ez\_setup.py and then running python ez\_setup.py; or, setuptools can be installed with a system package manager (apt, yum)
- Setuptools installs a script called easy\_install which can be used to install packages from the local filesystem, a remote index server, a local index server, or an HTML page
- easy\_install pip installs *[Pip](#page-59-0)* from PyPI
- Like easy\_install, *[Pip](#page-59-0)* installs python packages, with a number of additional configuration options
- Setuptools can build *[RPM](#page-57-1)* and *[DEB](#page-55-1)* packages from python packages, with some extra configuration:

```
python setup.py bdist_rpm --help
python setup.py --command-packages=stdeb.command bdist_deb --help
```
#### <span id="page-59-0"></span>**Pip**

Wikipedia: [https://en.wikipedia.org/wiki/Pip\\_\(package\\_manager\)](https://en.wikipedia.org/wiki/Pip_(package_manager)) Homepage: <https://pip.pypa.io/> Docs: [https://pip.pypa.io/en/latest/user\\_guide.html](https://pip.pypa.io/en/latest/user_guide.html) Docs: <https://pip.readthedocs.org/en/latest/> Source: git <https://github.com/pypa/pip> Pypi: <https://pypi.python.org/pypi/pip> IRC: #pypa IRC: #pypa-dev

Pip is a tool for installing, upgrading, and uninstalling *[Python](#page-78-0)* packages.

```
pip help
pip help install
pip --version
sudo apt-get install python-pip
pip install --upgrade pip
pip install libcloud
pip install -r requirements.txt
pip uninstall libcloud
```
- Pip stands upon *[Distuils](#page-58-1)* and *[Setuptools](#page-58-0)*.
- Pip retrieves, installs, upgrades, and uninstalls packages.
- Pip can list installed packages with pip freeze (and pip list).
- Pip can install packages as 'editable' packages (pip install -e) from version control repository URLs which must begin with  $vcs$ , end with  $\#eqq=\{s_1,s_2\}$  equally the packagename  $>$ , and may contain an @vcstag tag (such as a branch name or a version tag).
- Pip installs packages as editable by first cloning (or checking out) the code to ./src (or \${VIRTUAL\_ENV}/src if working in a *[Virtualenv](#page-90-0)*) and then running setup.py develop.
- Pip configuration is in \${HOME}/.pip/pip.conf.
- Pip can maintain a local cache of downloaded packages, which can lessen the load on package servers during testing.
- Pip skips reinstallation if a package requirement is already satisfied.
- Pip requires the --upgrade and/or --force-reinstall options to be added to the pip install command in order to upgrade or reinstall.
- At the time of this writing, the latest stable pip version is 1.5.6.

Warning: With *[Python](#page-78-0)* 2, pip is preferable to *[Setuptools](#page-58-0)*'s easy\_install because pip installs backports.ssl\_match\_hostname in order to validate HTTPS certificates (by making sure that the certificate hostname matches the hostname from which the DNS resolved to).

Cloning packages from source repositories over ssh:// or https://, either manually or with pip install -e avoids this concern.

There is also a tool called *[Peep](#page-60-1)* which requires considered-good SHA256 checksums to be specified for every dependency listed in a requirements.txt file.

For more information, see: <http://legacy.python.org/dev/peps/pep-0476/#python-versions>

Pip Requirements File Plaintext list of packages and package URIs to install.

Requirements files may contain version specifiers ( $pip \geq 1.5$ )

Pip installs Pip Requirement Files:

```
pip install -r requirements.txt
pip install --upgrade -r requirements.txt
pip install --upgrade --user --force-reinstall -r requirements.txt
```
An example requirements.txt file:

```
# install pip from the default index (PyPI)
pip
--index=https://pypi.python.org/simple --upgrade pip
# Install pip 1.5 or greater from PyPI
pip \ge 1.5# Git clone and install pip as an editable develop egg
-e git+https://github.com/pypa/pip@1.5.X#egg=pip
# Install a source distribution release from PyPI
# and check the MD5 checksum in the URL
https://pypi.python.org/packages/source/p/pip/pip-1.5.5.tar.gz#md5=7520581ba0687dec1ce85bd154965
# Install a source distribution release from Warehouse
https://warehouse.python.org/packages/source/p/pip/pip-1.5.5.tar.gz
# Install an additional requirements.txt file
-r requirements/more-requirements.txt
```
#### <span id="page-60-1"></span>**Peep**

Source: <https://github.com/erikrose/peep> PyPI: <https://pypi.python.org/pypi/peep>

Peep works just like *[Pip](#page-59-0)*, but requires SHA256 checksum hashes to be specified for each package in requirements.txt file.

#### <span id="page-60-0"></span>**PyPI**

Wikipedia: [https://en.wikipedia.org/wiki/Python\\_Package\\_Index](https://en.wikipedia.org/wiki/Python_Package_Index) Docs: <https://wiki.python.org/moin/CheeseShop> Docs: <https://wiki.python.org/moin/CheeseShopDev> Homepage: <https://pypi.python.org/pypi> Source: <https://bitbucket.org/pypa/pypi>

PyPI is the Python Package Index.

#### **Warehouse**

Homepage: <https://warehouse.python.org/>

Docs: <https://warehouse.readthedocs.org/en/latest/> Source: <https://github.com/pypa/warehouse>

Warehouse is the "Next Generation Python Package Repository". All packages uploaded to *[PyPI](#page-60-0)* are also available from Warehouse.

#### **Wheel**

Docs: <http://legacy.python.org/dev/peps/pep-0427/> Docs: <http://wheel.readthedocs.org/en/latest/> Source: hg <https://bitbucket.org/pypa/wheel/> PyPI: <https://pypi.python.org/pypi/wheel>

- Wheel is a newer, PEP-based standard (.whl) with a different metadata format, the ability to specify (JSON) digital signatures for a package within the package, and a number of additional speed and platform-consistency advantages.
- Wheels can be uploaded to PyPI.
- Wheels are generally faster than traditional Python packages.

Packages available as wheels are listed at [http://pythonwheels.com/.](http://pythonwheels.com/)

#### <span id="page-61-0"></span>**Conda**

Docs: <http://conda.pydata.org/docs/> Source: git <https://github.com/conda/conda> PyPI: <https://pypi.python.org/pypi/conda>

- Conda installs packages written in any language; especially Python
- conda skeleton can automatically create conda packages both from PyPI and from CPAN (Perl)
- Conda was originally created for the Anaconda Python Distribution, which installs packages written in *[Python](#page-78-0)*, R, *[JavaScript](#page-72-0)*, *[Ruby](#page-83-0)*, *[C](#page-67-0)*, *[Fortran](#page-69-1)*
- Conda (and *[Anaconda](#page-65-0)*) packages are hosted by [https://binstar.org,](https://binstar.org) which hosts free public and paid private Conda packages.
	- Anaconda Server is an internal "Private, Secure Package Repository" that "supports over 100 different repositories, including PyPI, CRAN, conda, and the Anaconda repository."

To create a fresh conda env:

```
# Python 2.7
conda env create -n exmpl2 --yes python readline pip
# conda install ipython-notebook
# Python 3.X
conda env create -n exmpl3 --yes python3 readline pip
```
Work on a conda env:

source activate exmpl2 conda list source deactivate

### **4.1.12 RubyGems**

Wikipedia: <https://en.wikipedia.org/wiki/RubyGems> Homepage: <https://rubygems.org/> Docs: <http://guides.rubygems.org/> Source: <https://github.com/rubygems/rubygems>

• RubyGems installs Ruby Gems

### **4.1.13 Yum**

Wikipedia: [https://en.wikipedia.org/wiki/Yellowdog\\_Updater,\\_Modified](https://en.wikipedia.org/wiki/Yellowdog_Updater,_Modified) Homepage: <http://yum.baseurl.org/>

Yum is a tool for installing, upgrading, and uninstalling *[RPM](#page-57-1)* packages.

## **4.2 Version Control Systems**

Wikipedia: [https://en.wikipedia.org/wiki/Revision\\_control](https://en.wikipedia.org/wiki/Revision_control) Wikipedia: [https://en.wikipedia.org/wiki/Distributed\\_revision\\_control](https://en.wikipedia.org/wiki/Distributed_revision_control)

Version Control Systems (VCS) — or Revision Control Systems (RCS) — are designed to solve various problems in change management.

- VCS store code in a repository.
- Changes to one or more files are called changesets, commits, or revisions
- Changesets are comitted or checked into to a repository.
- Changesets are **checked out** from a repository
- Many/most VCS differentiate between the repository and a working directory, which is currently checked out to a specific *changeset* identified by a revision identifier; possibly with uncommitted local changes.
- A branch is forked from a line of development and then merged back in.
- Most projects designate a *main line* of development referred to as a trunk, master, or default branch.
- Many projects work with *feature* and *release* branches, which, ideally, eventually converge by being merged back into trunk. (see: *[HubFlow](#page-64-0)* for an excellent example of branching)
- Traditional VCS are centralized on a single point-of-failure.
- Some VCS have a concept of *locking* to prevent multiple peoples' changes from *colliding*
- Distributed Version Control Systems (DVCS) (can) clone all revisions of every branch of a repository every time. \*
- DVCS changesets are **pushed** to a different repository
- DVCS changesets are pulled from another repository into a *local* clone or copy of a repository
- Teams working with DVCS often designate a central repository hosted by a project forge service like Source-Forge, GNU Savannah, GitHub, or BitBucket.
- Contributors send patches which build upon a specific revision, which can be applied by a maintainer with commit access permissions.
- Contributors fork a new branch from a specific revision, commit changes, and then send a pull request, which can be applied by a maintainer with commit access permissions.

### **4.2.1 CVS**

Homepage: <http://www.nongnu.org/cvs/> Homepage: <http://savannah.nongnu.org/projects/cvs> Wikipedia: [https://en.wikipedia.org/wiki/Concurrent\\_Versions\\_System](https://en.wikipedia.org/wiki/Concurrent_Versions_System) Docs: <http://www.nongnu.org/cvs/#documentation>

CVS (cvs) is a centralized version control system (VCS) written in *[C](#page-67-0)*.

CVS predates most/many other VCS.

#### **4.2.2 Subversion**

Homepage: <https://subversion.apache.org/> Wikipedia: [https://en.wikipedia.org/wiki/Apache\\_Subversion](https://en.wikipedia.org/wiki/Apache_Subversion) Docs: <https://subversion.apache.org/docs/> Docs: <https://subversion.apache.org/quick-start> Source: svn <http://svn.apache.org/repos/asf/subversion/trunk>

Apache Subversion (svn) is a centralized revision control system (VCS) written in *[C](#page-67-0)*.

To checkout a revision of a repository with svn:

svn co http://svn.apache.org/repos/asf/subversion/trunk subversion

#### **4.2.3 Bazaar**

Wikipedia: [https://en.wikipedia.org/wiki/GNU\\_Bazaar](https://en.wikipedia.org/wiki/GNU_Bazaar) Homepage: <http://bazaar.canonical.com/en/> Homepage: <https://launchpad.net/bzr> Docs: <http://doc.bazaar.canonical.com/en/> Docs: <http://doc.bazaar.canonical.com/latest/en/mini-tutorial/index.html> Source: bzr lp:bzr

GNU Bazaar (bzr) is a distributed revision control system (DVCS, RCS, VCS) written in *[Python](#page-78-0)* and *[C](#page-67-0)*.

<http://launchpad.net> hosts Bazaar repositories; with special support from the bzr tool in the form of lp: urls like lp:bzr.

To clone a repository with bzr:

bzr branch lp:bzr

### <span id="page-64-1"></span>**4.2.4 Git**

Wikipedia: [https://en.wikipedia.org/wiki/Git\\_\(software\)](https://en.wikipedia.org/wiki/Git_(software)) Homepage: <http://git-scm.com/> Docs: <http://git-scm.com/documentation> Docs: <http://git-scm.com/book/en/> Docs: <http://documentup.com/skwp/git-workflows-book> Docs: <http://learnxinyminutes.com/docs/git/> Source: git <https://github.com/git/git>

Git (git) is a distributed version control system for tracking a branching and merging repository of file revisions written in *[C](#page-67-0)* (DVCS, VCS, RCS).

To clone a repository with git:

git clone https://github.com/git/git

#### <span id="page-64-0"></span>**HubFlow**

Src: <https://github.com/datasift/gitflow> Docs: <https://datasift.github.io/gitflow/> Docs: <https://datasift.github.io/gitflow/IntroducingGitFlow.html> Docs: <https://datasift.github.io/gitflow/TheHubFlowTools.html>

HubFlow is a fork of GitFlow that adds extremely useful commands for working with Git and GitHub.

HubFlow is a named branch workflow with mostly-automated merges between branches.

Branch names are configurable; the defaults are as follows:

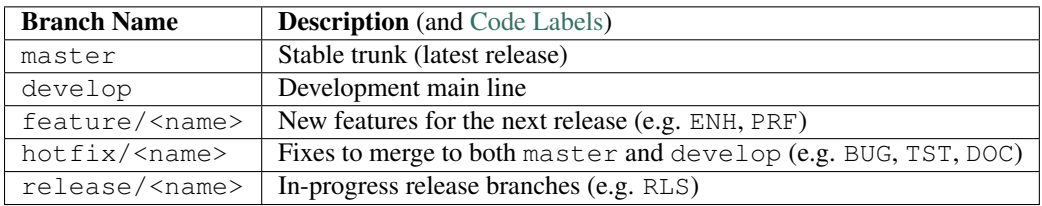

Creating a new release with *[Git](#page-64-1)* and HubFlow:

```
git clone ssh://git@github.com/westurner/dotfiles
# git checkout master
git hf init
## Update versiontag in .git/config to prefix release tags with 'v'
# [hubflow "prefix"]
# feature = feature/
# release = release/
```

```
# hotfix = hotfix/
# support = support/
# versiontag = v
#
git hf feature start print_hello_world
## commit, commit, commit
git hf feature finish print_hello_world
git hf release start 0.1.0
## commit (e.g. update version in setup.py, release notes)
git hf release finish 0.1.0
```
The GitFlow HubFlow illustrations are very helpful for visualizing and understanding any DVCS workflow: [https://datasift.github.io/gitflow/IntroducingGitFlow.html.](https://datasift.github.io/gitflow/IntroducingGitFlow.html)

#### **4.2.5 Mercurial**

Wikipedia: <https://en.wikipedia.org/wiki/Mercurial> Homepage: <http://hg.selenic.org/> Docs: <http://mercurial.selenic.com/guide> Docs: <http://hgbook.red-bean.com/> Source: hg <http://selenic.com/hg> Source: hg <http://hg.intevation.org/mercurial/crew>

Mercurial (hg) is a distributed revision control system written in *[Python](#page-78-0)* and *[C](#page-67-0)* (DVCS, VCS, RCS).

To clone a repository with hg:

hg clone http://selenic.com/hg

## <span id="page-65-0"></span>**4.3 Anaconda**

Wikipedia: [https://en.wikipedia.org/wiki/Anaconda\\_\(Python\\_distribution\)](https://en.wikipedia.org/wiki/Anaconda_(Python_distribution)) Homepage: <https://store.continuum.io/cshop/anaconda/> Docs: <http://docs.continuum.io/anaconda/> Docs: <http://docs.continuum.io/anaconda/pkg-docs.html>

Anaconda is a maintained distribution of many popular *[Python Packages](#page-57-0)*.

Anaconda works with *[Conda](#page-61-0)* packages.

Note: [https://en.wikipedia.org/wiki/Anaconda\\_\(installer\)](https://en.wikipedia.org/wiki/Anaconda_(installer)) (1999) is the installer for *[RPM](#page-57-1)*-based *[Linux](#page-75-0)* distributions; which is also written in *[Python](#page-78-0)* (and *[C](#page-67-0)*).

### **4.4 Awk**

Wikipedia: <https://en.wikipedia.org/wiki/AWK> Docs: [https://en.wikipedia.org/wiki/AWK#Versions\\_and\\_implementations](https://en.wikipedia.org/wiki/AWK#Versions_and_implementations) GNU Awk Project: <https://savannah.gnu.org/projects/gawk/> Homepage: <https://www.gnu.org/software/gawk/> Docs: <https://www.gnu.org/software/gawk/manual/> Docs: <https://www.gnu.org/software/gawk/manual/gawk.html>

Source: git git://git.savannah.gnu.org/gawk.git

AWK is a pattern programming language for matching and transforming text.

# <span id="page-66-0"></span>**4.5 Bash**

Wikipedia: [https://en.wikipedia.org/wiki/Bash\\_\(Unix\\_shell\)](https://en.wikipedia.org/wiki/Bash_(Unix_shell)) Homepage: <http://www.gnu.org/software/bash/> Docs: <https://www.gnu.org/software/bash/manual/> Source: git git://git.savannah.gnu.org/bash.git

Bash, the Bourne-again shell.

```
type bash
bash --help
help help
help type
apropos bash
info bash
man bash
```
- Designed to work with unix command outputs and return codes
- Functions
- Portability: sh (sh, bash, dash, zsh) shell scripts are mostly compatible
- Logging:

```
set -x # print commands and arguments
set -v # print source
```
Bash Configuration:

```
/etc/profile
/etc/bash.bashrc
/etc/profile.d/*.sh
${HOME}/.profile /etc/skel/.profile # PATH=+$HOME/bin # umask
${HOME}/.bash_profile # empty. preempts .profile
```
Linux/Mac/Windows: Almost Always / Bash 3.2 / Cygwin/Mingwin

# **4.6 Binutils**

Wikipedia: [https://en.wikipedia.org/wiki/GNU\\_Binutils](https://en.wikipedia.org/wiki/GNU_Binutils) Homepage: <https://www.gnu.org/software/binutils/>

Src: git git://sourceware.org/git/binutils-gdb.git Docs: <https://sourceware.org/binutils/docs-2.24/> Docs: <https://sourceware.org/binutils/docs-2.24/binutils/index.html> Docs: <https://sourceware.org/binutils/docs-2.24/as/index.html> Docs: <https://sourceware.org/binutils/docs-2.24/ld/index.html>

GNU Binutils are a set of utilities for working with assembly and binary.

*[GCC](#page-69-2)* utilizes GNU Binutils to compile the GNU/*[Linux](#page-75-0)* kernel and userspace.

GAS, the GNU Assembler (as) assembles ASM code for linking by the GNU linker  $(1d)$ .

## <span id="page-67-0"></span>**4.7 C**

Wikipedia: [https://en.wikipedia.org/wiki/C\\_\(programming\\_language\)](https://en.wikipedia.org/wiki/C_(programming_language)) Docs: <http://learnxinyminutes.com/docs/c/>

C is a third-generation programming language which affords relatively low-level machine access while providing helpful abstractions.

The GNU/*[Linux](#page-75-0)* kernel is written in C and often compiled by *[GCC](#page-69-2)* or *[Clang](#page-67-1)* for a particular architecture (see: man uname)

*[Libc](#page-74-0)* libraries are written in C.

Almost all of the projects linked here, at some point, utilize code written in C.

## <span id="page-67-2"></span>**4.8 C++**

Wikipedia: <https://en.wikipedia.org/wiki/C++> Docs: <http://learnxinyminutes.com/docs/c++/>

C++ is a third-generation programming language which adds object orientation and a standard library to *[C](#page-67-0)*.

• C++ is an ISO specification: C++98, C++03, C++11 (C++0x), C++14, [C++17]

# <span id="page-67-1"></span>**4.9 Clang**

Wikipedia: <https://en.wikipedia.org/wiki/Clang> Homepage: <http://clang.llvm.org/> Docs: <http://clang.llvm.org/docs/> Docs: <http://clang.llvm.org/docs/UsersManual.html>

Clang is a compiler front end for *[C](#page-67-0)*, *[C++](#page-67-2)*, and Objective C/++.

# **4.10 Compiz**

Wikipedia: <https://en.wikipedia.org/wiki/Compiz> Homepage: <https://launchpad.net/compiz> Docs: <http://wiki.compiz.org/> Source: bzr branch lp:compiz

Compiz is a window compositing layer for *[X11](#page-93-1)* which adds lots of cool and productivity-enhancing visual capabilities.

# **4.11 CoreOS**

Wikipedia: <https://en.wikipedia.org/wiki/CoreOS> Homepage: <https://coreos.com/> Docs: <https://coreos.com/docs/> Source: <https://github.com/coreos>

CoreOS is a *[Linux](#page-75-0)* distribution for highly available distributed computing.

CoreOS schedules redundant *[Docker](#page-68-0)* images with fleet and systemd according to configuration stored in etcd, a keyvalue store with a D-Bus interface.

# <span id="page-68-0"></span>**4.12 Docker**

Wikipedia: https://en.wikipedia.org/wiki/Docker (software) Homepage: <https://www.docker.com/> Docs: <https://docs.docker.com/> Source: <https://github.com/docker/docker>

Docker is an OS virtualization project which utilizes Linux LXC Containers to partition process workloads all running under one kernel.

Limitations

- Writing to */etc/hosts*: <https://github.com/docker/docker/issues/2267>
- Apt-get upgrade: <https://github.com/docker/docker/issues/3934>

# **4.13 Docutils**

Homepage: <http://docutils.sourceforge.net> Docs: <http://docutils.sourceforge.net/docs/> Docs: <http://docutils.sourceforge.net/rst.html> Docs: <http://docutils.sourceforge.net/docs/ref/doctree.html> Source: svn <http://svn.code.sf.net/p/docutils/code/trunk>

Docutils is a text processing system which 'parses" *[ReStructuredText](#page-83-1)* lightweight markup language into a doctree which it serializes into HTML, LaTeX, man-pages, Open Document files, XML, and a number of other formats.

## <span id="page-69-1"></span>**4.14 Fortran**

Wikipedia: <https://en.wikipedia.org/wiki/Fortran>

Fortran (or FORTRAN) is a third-generation programming language frequently used for mathematical and scientific computing.

# <span id="page-69-0"></span>**4.15 Filesystem Hierarchy Standard**

Wikipedia: [https://en.wikipedia.org/wiki/Filesystem\\_Hierarchy\\_Standard](https://en.wikipedia.org/wiki/Filesystem_Hierarchy_Standard) Website: <http://www.linuxfoundation.org/collaborate/workgroups/lsb/fhs>

The Filesystem Hierarchy Standard is a well-worn industry-supported system file naming structure.

*[Ubuntu](#page-87-0)* and *[Virtualenv](#page-90-0)* implement a Filesystem Hierarchy.

*[Docker](#page-68-0)* layers filesystem hierarchies with aufs and now also btrfs subvolumes.

# <span id="page-69-2"></span>**4.16 GCC**

Wikipedia: [https://en.wikipedia.org/wiki/GNU\\_Compiler\\_Collection](https://en.wikipedia.org/wiki/GNU_Compiler_Collection) Homepage: <https://gcc.gnu.org/> Docs: <https://gcc.gnu.org/onlinedocs/> Source: git ssh://gcc.gnu.org/git/gcc.git

The GNU Compiler Collection started as a Free and Open Source compiler for *[C](#page-67-0)*. There are now GCC frontends for many languages, including *[C++](#page-67-2)*, *[Fortran](#page-69-1)*, *[Java](#page-72-1)*, and *[Go](#page-70-1)*.

## **4.17 Gnome**

Wikipedia: <https://en.wikipedia.org/wiki/GNOME> Homepage: <http://www.gnome.org/> Docs: <https://help.gnome.org/> Source: <https://git.gnome.org/browse/>

• <https://wiki.gnome.org/GnomeLove>

# <span id="page-70-1"></span>**4.18 Go**

Wikipedia: [https://en.wikipedia.org/wiki/Go\\_\(programming\\_language\)](https://en.wikipedia.org/wiki/Go_(programming_language)) Homepage: <http://golang.org/> Docs: <http://golang.org/doc/> Source: hg <https://code.google.com/p/go/>

Go is a statically-typed *[C](#page-67-0)*-based third generation language.

# **4.19 Grep**

Wikipedia: <https://en.wikipedia.org/wiki/Grep> Homepage: <https://www.gnu.org/software/grep/> Project: <https://savannah.gnu.org/projects/grep/> Docs: <https://www.gnu.org/software/grep/manual/> Docs: <https://www.gnu.org/software/grep/manual/grep.html> Source: git git://git.savannah.gnu.org/grep.git

Grep is a UXIX CLI utility for pattern-based text matching.

# **4.20 Htop**

Wikipedia: <https://en.wikipedia.org/wiki/Htop> Homepage: <http://hisham.hm/htop/> Source: git <http://hisham.hm/htop/>

## **4.21 I3wm**

Wikipedia: [https://en.wikipedia.org/wiki/I3\\_\(window\\_manager\)](https://en.wikipedia.org/wiki/I3_(window_manager)) Homepage: <http://i3wm.org/> Docs: <http://i3wm.org/docs/> Source: git git://code.i3wm.org/i3

I3wm is a tiling window manager for *[X11](#page-93-1)* (*[Linux](#page-75-0)*) with extremely-configurable *[Vim](#page-89-0)*-like keyboard shortcuts.

• <http://i3wm.org/downloads/>

# <span id="page-70-0"></span>**4.22 IPython**

Wikipedia: <https://en.wikipedia.org/wiki/IPython>

Homepage: <http://ipython.org/> Docs: <http://ipython.org/ipython-doc/stable/> Docs: <https://github.com/ipython/ipython/wiki/Extensions-Index> Docs: <https://github.com/ipython/ipython/wiki/A-gallery-of-interesting-IPython-Notebooks> Source: git <https://github.com/ipython/ipython>

IPython is an interactive REPL and distributed computation framework written in *[Python](#page-78-0)*.

An IPython notebook file (.ipynb) is a JSON document containing input and output for a linear sequence of cells; which can be exported to many output formats (e.g. HTML, RST, LaTeX, PDF); and edited through the web with IPython Notebook.

```
1 + 1x = 1+1print ("1 + 1 = \textdegree d" (x))
# IPython
? # help
%lsmagic
%<tab> * list magic commands and aliases
%logstart? # help for the %logstart magic command
%logstart -o logoutput.log.py # log input and output to a file
import json
json? # print(json.__doc__)
json?? # print(inspect.getsource(json))
# IPython shell
!cat ./README.rst; echo $PWD # run shell commands
lines = !ls -al \# capture shell command output
print(lines[0:])
%run -i -t example.py # run a script with timing info,
                        # in the local namespace
%run -d example.py # run a script with pdb
%pdb on * automatically run pdb on Exception
```
Note: IPython notebook runs code and shell commands as the user the process is running as, on a remote or local machine.

IPython notebook supports more than 20 different languages.

Reproducible *[SciPy Stack](#page-80-0)* IPython / Jupyter Notebook servers implement best practices like process isolation and privilege separation:

- <https://registry.hub.docker.com/repos/ipython/>
- <https://registry.hub.docker.com/repos/jupyter/>
- <https://registry.hub.docker.com/u/jupyter/tmpnb/>

IPython / Jupyter Notebook Viewer (nbviewer) is an application for serving read-only versions of notebooks which have HTTP URLs.

- <http://nbviewer.ipython.org>
- <https://github.com/jupyter/nbviewer>
# **4.23 Java**

Wikipedia: [https://en.wikipedia.org/wiki/Java\\_\(programming\\_language\)](https://en.wikipedia.org/wiki/Java_(programming_language)) Docs: <http://javadocs.org/> Docs: <http://learnxinyminutes.com/docs/java/>

Java is a third-generation programming language which is compiled into code that runs in a virtual machine (JVM) written in *[C](#page-67-0)* for many different operating systems.

# <span id="page-72-0"></span>**4.24 JavaScript**

Wikipedia: <https://en.wikipedia.org/wiki/JavaScript> Docs: <https://en.wikipedia.org/wiki/ECMAScript> Docs: <http://learnxinyminutes.com/docs/javascript/>

JavaScript is a third-generation programming language designed to run in an interpreter; now specified as *ECMAScript*.

All major web browsers support Javascript.

Client-side (web) applications can be written in Javascript.

Server-side (web) applications can be written in Javascript, often with *[Node.js](#page-77-0)* and *[NPM](#page-56-0)* packages.

Note: Java and JavaScript are two distinctly different languages and developer ecosystems.

## **4.25 Jinja2**

Wikipedia: [https://en.wikipedia.org/wiki/Jinja\\_%28template\\_engine%29](https://en.wikipedia.org/wiki/Jinja_%28template_engine%29) Homepage: <http://jinja.pocoo.org/> Source: <https://github.com/mitsuhiko/jinja2> Docs: <https://jinja2.readthedocs.org/en/latest/> Docs: <http://jinja.pocoo.org/docs/dev/>

Jinja (jinja2) is a templating engine written in *[Python](#page-78-0)*. *[Sphinx](#page-86-0)* and *[Salt](#page-84-0)* are two projects that utilize Jinja2.

# <span id="page-72-1"></span>**4.26 JSON**

Wikipedia: <https://en.wikipedia.org/wiki/JSON> Homepage: <http://json.org/> Docs: <http://learnxinyminutes.com/docs/json/>

JSON is an object representation in *[JavaScript](#page-72-0)* syntax which is now supported by libraries for many language.

A list of objects with key and value attributes in JSON syntax:

```
[
{ "key": "language", "value": "Javascript" },
{ "key": "version", "value": 1 },
{ "key": "example", "value": true },
]
```
Machine-generated JSON is often not very readable, because it doesn't contain extra spaces or newlines. The *[Python](#page-78-0)* JSON library contains a utility for parsing and indenting ("prettifying") JSON from the commandline

```
cat example.json | python -m json.tool
```
### **4.26.1 JSON-LD**

Wikipedia: <https://en.wikipedia.org/wiki/JSON-LD> Homepage: <http://json-ld.org> Docs: <http://json-ld.org/playground/>

JSON-LD is a web standard for Linked Data in *[JSON](#page-72-1)*.

An example from the JSON-LD Playground [\(http://goo.gl/xxZ410\)](http://goo.gl/xxZ410):

```
{
  "@context": {
   "gr": "http://purl.org/goodrelations/v1#",
   "pto": "http://www.productontology.org/id/",
   "foaf": "http://xmlns.com/foaf/0.1/",
    "xsd": "http://www.w3.org/2001/XMLSchema#",
   "foaf:page": {
     "@type": "@id"
   },
   "gr:acceptedPaymentMethods": {
     "@type": "@id"
   },
    "gr:hasBusinessFunction": {
      "@type": "@id"
   },
   "gr:hasCurrencyValue": {
     "@type": "xsd:float"
   }
  },
  "@id": "http://example.org/cars/for-sale#tesla",
  "@type": "gr:Offering",
  "gr:name": "Used Tesla Roadster",
  "gr:description": "Need to sell fast and furiously",
  "gr:hasBusinessFunction": "gr:Sell",
  "gr:acceptedPaymentMethods": "gr:Cash",
  "gr:hasPriceSpecification": {
   "gr:hasCurrencyValue": "85000",
   "gr:hasCurrency": "USD"
  },
  "gr:includes": {
   "@type": [
     "gr:Individual",
      "pto:Vehicle"
```

```
],
 "gr:name": "Tesla Roadster",
 "foaf:page": "http://www.teslamotors.com/roadster"
}
```
# <span id="page-74-2"></span>**4.27 KDE**

}

Wikipedia: <https://en.wikipedia.org/wiki/KDE> Homepage: <https://www.kde.org/> Docs: <https://docs.kde.org/> Docs: <https://www.kde.org/documentation/> Source: [https://techbase.kde.org/Getting\\_Started/Sources](https://techbase.kde.org/Getting_Started/Sources) Source: [https://techbase.kde.org/Getting\\_Started/Sources/Subversion](https://techbase.kde.org/Getting_Started/Sources/Subversion) Source: <https://techbase.kde.org/Development/Git> Source: <https://projects.kde.org/projects>

KDE is a GUI framework built on Qt. KWin is the main KDE window manager for *[X11](#page-93-0)*.

# <span id="page-74-1"></span>**4.28 Libc**

Wikipedia: [https://en.wikipedia.org/wiki/C\\_POSIX\\_library](https://en.wikipedia.org/wiki/C_POSIX_library)

A libc is a standard library of *[C](#page-67-0)* routines.

Libc implementations:

- *[Glibc](#page-74-0)*
- [https://en.wikipedia.org/wiki/C\\_standard\\_library#BSD\\_libc](https://en.wikipedia.org/wiki/C_standard_library#BSD_libc)
- <https://en.wikipedia.org/wiki/UClibc>
- https://en.wikipedia.org/wiki/Bionic (software)

### <span id="page-74-0"></span>**4.28.1 Glibc**

Wikipedia: [https://en.wikipedia.org/wiki/GNU\\_C\\_Library](https://en.wikipedia.org/wiki/GNU_C_Library) Homepage: <https://www.gnu.org/software/libc/> Docs: <https://www.gnu.org/software/libc/documentation.html> Docs: [https://www.gnu.org/software/libc/manual/html\\_mono/libc.html](https://www.gnu.org/software/libc/manual/html_mono/libc.html) Docs: <http://sourceware.org/glibc/wiki/HomePage> Source: [https://en.wikipedia.org/wiki/GNU\\_C\\_Library](https://en.wikipedia.org/wiki/GNU_C_Library)

Glibc is the GNU *[C](#page-67-0)* Library (*[Libc](#page-74-1)*).

Many *[Linux](#page-75-0)* packages and the *[GNU/Linux](#page-75-0)* kernel build from Glibc.

## <span id="page-75-1"></span>**4.29 Libcloud**

Homepage: <https://libcloud.apache.org/> Docs: <https://libcloud.readthedocs.org/en/latest/> Docs: [https://libcloud.readthedocs.org/en/latest/supported\\_providers.html](https://libcloud.readthedocs.org/en/latest/supported_providers.html) Source: git git://git.apache.org/libcloud.git Source: git <https://github.com/apache/libcloud>

Apache libcloud is a *[Python](#page-78-0)* library which abstracts and unifies a large number of Cloud APIs for Compute Resources, Object Storage, Load Balancing, and DNS.

*[Salt](#page-84-0) [salt cloud](#page-85-0)* depends upon libcloud.

## **4.30 Libvirt**

Wikipedia: <https://libvirt.org/> Homepage: <https://libvirt.org/> Docs: <https://libvirt.org/docs.html> Docs: <https://docs.saltstack.com/en/latest/ref/modules/all/salt.modules.virt.html> Source: git git://libvirt.org/libvirt-appdev-guide.git

Libvirt is a system for platform virtualization with various *[Linux](#page-75-0)* hypervisors.

- KVM/QEMU
- Xen
- LXC
- OpenVZ
- VirtualBox

## <span id="page-75-0"></span>**4.31 Linux**

Wikipedia: <https://en.wikipedia.org/wiki/Linux> Homepage: <https://www.kernel.org/> Docs: <https://www.kernel.org/doc/> Source: git <https://github.com/torvalds/linux>

GNU/Linux is a free and open source operating system kernel written in *[C](#page-67-0)*.

uname -a; echo "Linux" uname -o; echo "GNU/Linux"

A *Linux Distribution* is a collection of *[Packages](#page-54-0)* compiled to work with a GNU/Linux kernel and a *[Libc](#page-74-1)*.

# **4.32 LLVM**

Wikipedia: <https://en.wikipedia.org/wiki/LLVM> Homepage: <http://llvm.org/> Source: git <http://llvm.org/git/llvm.git> Docs: <http://llvm.org/docs/> Docs: <http://llvm.org/docs/GettingStarted.html> Docs: <http://llvm.org/docs/ReleaseNotes.html> Docs: <http://llvm.org/ProjectsWithLLVM/>

LLVM "*Low Level Virtual Machine*" is a reusable compiler infrastructure with frontends for many languages.

- *[Clang](#page-67-1)*
- *[PyPy](#page-81-0)*

# **4.33 Make**

Wikipedia: [https://en.wikipedia.org/wiki/Make\\_\(software\)](https://en.wikipedia.org/wiki/Make_(software)) Homepage: <https://www.gnu.org/software/make/> Project: <https://savannah.gnu.org/projects/make/> Docs: <https://www.gnu.org/software/make/manual/make.html> Source: git git://git.savannah.gnu.org/make.git

GNU Make is a classic, ubiquitous software build tool designed for file-based source code compilation.

*[Bash](#page-66-0)*, *[Python](#page-78-0)*, and the GNU/*[Linux](#page-75-0)* kernel are all built with Make.

Make build task chains are represented in a Makefile.

Pros

- Simple, easy to read syntax
- Designed to build files on disk
- Nesting: make -C <path> <taskname>
- Variable Syntax: \$(VARIABLE\_NAME)
- Bash completion: make <tab>
- Python: Parseable with disutils.text\_file Text File
- Logging: command names and values to stdout

### Cons

- Platform Portability: make is not installed everywhere
- Global Variables: Parametrization with shell scripts

# **4.34 MessagePack**

Wikipedia: <https://en.wikipedia.org/wiki/MessagePack> Homepage: <http://msgpack.org/>

MessagePack is a data interchange format with implementations in many languages. *[Salt](#page-84-0)*

# <span id="page-77-0"></span>**4.35 Node.js**

Wikipedia: <https://en.wikipedia.org/wiki/Node.js> Homepage: <http://www.nodejs.org> Source: <https://github.com/joyent/node>

Node.js is a framework for *[JavaScript](#page-72-0)* applications written in *[C](#page-67-0)*, *[C++](#page-67-2)*, and *[JavaScript](#page-72-0)*.

# <span id="page-77-2"></span>**4.36 OS X**

Wikipedia: [https://en.wikipedia.org/wiki/OS\\_X](https://en.wikipedia.org/wiki/OS_X) Homepage: <http://www.apple.com/osx> Docs: <https://developer.apple.com/technologies/mac/> Docs: <https://developer.apple.com/library/mac/navigation/> Docs: <https://developer.apple.com/library/mac/documentation/Darwin/Reference/ManPages/> Source: <https://www.apple.com/opensource/>

OS X is a UNIX operating system based upon the Mach kernel from NeXTSTEP, which was partially derived from NetBSD and FreeBSD.

OS X GUI support is built from XFree86/X.org *[X11](#page-93-0)*.

OS X maintains forks of many POSIX BSD and GNU tools like bash, readlink, and find.

*[Homebrew](#page-56-1)* installs and maintains packages for OS X.

uname; echo "Darwin"

# <span id="page-77-1"></span>**4.37 Packer**

Homepage: <https://www.packer.io/> Docs: <http://www.packer.io/docs> Docs: <http://www.packer.io/docs/basics/terminology.html> Source: git <https://github.com/mitchellh/packer>

Packer generates machine images for multiple platforms, clouds, and hypervisors from a parameterizable template.

Packer Artifact Build products: machine image and manifest

Packer Template JSON build definitions with optional variables and templating

Packer Build Task defined by a JSON file containing build steps which produce a machine image

Packer Builder Packer components which produce machine images for one of many platforms:

- VirtualBox
- Docker
- OpenStack
- GCE
- EC2
- VMware
- QEMU (KVM, Xen)
- <http://www.packer.io/docs/templates/builders.html>

Packer Provisioner Packer components for provisioning machine images at build time

- Shell scripts
- File uploads
- ansible
- chef
- solo
- puppet
- salt

Packer Post-Processor Packer components for compressing and uploading built machine images

## **4.38 Perl**

Wikipedia: <https://en.wikipedia.org/wiki/Perl> Homepage: <http://www.perl.org/> Project: <http://dev.perl.org/perl5/> Docs: <http://www.perl.org/docs.html> Source: git git://perl5.git.perl.org/perl.git

Perl is a dynamically typed, *[C](#page-67-0)*-based third-generation programming language. Many of the Debian system management tools are or were originally written in Perl.

# <span id="page-78-0"></span>**4.39 Python**

Wikipedia: [https://en.wikipedia.org/wiki/Python\\_\(programming\\_language\)](https://en.wikipedia.org/wiki/Python_(programming_language)) Homepage: <https://www.python.org/> Docs: <https://docs.python.org/2/>

Docs: <https://docs.python.org/devguide/> Docs: <https://docs.python.org/devguide/documenting.html> Docs: <http://learnxinyminutes.com/docs/python/> Source: hg <https://hg.python.org/cpython>

Python is a dynamically-typed, *[C](#page-67-0)*-based third-generation programming language.

As a multi-paradigm language with support for functional and object-oriented code, Python is often utilized for system administration and scientific software development.

Many of the RedHat system management tools (such as *[Yum](#page-62-0)*) are written in Python. Gentoo *[Portage](#page-56-2)* is written in Python.

*[IPython](#page-70-0)*, *[Pip](#page-59-0)*, *[Conda](#page-61-0)*, *[Sphinx](#page-86-0)*, *[Docutils](#page-68-0)*, *[Mercurial](#page-65-0)*, *[Libcloud](#page-75-1)*, *[Salt](#page-84-0)*, *[Tox](#page-87-0)*, *[Virtualenv](#page-90-0)*, and *[Virtualenvwrapper](#page-91-0)* are all written in Python.

The Python community is generously supported by a number of sponsors and the Python Infrastructure Team:

- <https://www.python.org/psf/sponsorship/>
- <https://www.python.org/psf/members/#sponsor-members>
- <http://psf-salt.readthedocs.org/en/latest/overview/>

## <span id="page-79-1"></span>**4.39.1 CPython**

Wikipedia: [https://en.wikipedia.org/wiki/Python\\_\(programming\\_language\)](https://en.wikipedia.org/wiki/Python_(programming_language)) Homepage: <https://www.python.org/> Docs: <https://docs.python.org/2/> Docs: <https://docs.python.org/devguide/> Docs: <https://docs.python.org/devguide/documenting.html> Docs: <http://learnxinyminutes.com/docs/python/> Source: hg <https://hg.python.org/cpython>

CPython is the reference *[Python](#page-78-0)* language implementation written in *[C](#page-67-0)*.

• <https://github.com/python/cpython/blob/master/Grammar/Grammar>

CPython can interface with other *[C](#page-67-0)* libraries through a number of interfaces:

- <https://docs.python.org/2/c-api/>
- <https://cffi.readthedocs.org/en/latest/>
- *[Cython](#page-79-0)*

## <span id="page-79-0"></span>**4.39.2 Cython**

Wikipedia: <https://en.wikipedia.org/wiki/Cython> Hompage: <http://cython.org/> PyPI: <https://pypi.python.org/pypi/Cython> Docs: <http://docs.cython.org/> Docs: [http://docs.cython.org/src/userguide/language\\_basics.html](http://docs.cython.org/src/userguide/language_basics.html) Cython is a superset of *[CPython](#page-79-1)* which adds static type definitions; making *[CPython](#page-79-1)* code faster, in many cases.

## <span id="page-80-1"></span>**4.39.3 NumPy**

Wikipedia: <https://en.wikipedia.org/wiki/NumPy> Homepage: <http://www.numpy.org/> Src: <https://github.com/numpy/numpy> Docs: <http://docs.scipy.org/doc/numpy/>

NumPy is a library of array-based mathematical functions implemented in *[C](#page-67-0)* and *[Python](#page-78-0)*.

- <http://nbviewer.ipython.org/github/jrjohansson/scientific-python-lectures/blob/master/Lecture-2-Numpy.ipynb>
- <https://scipy-lectures.github.io/intro/numpy/index.html>
- [https://scipy-lectures.github.io/advanced/advanced\\_numpy/index.html](https://scipy-lectures.github.io/advanced/advanced_numpy/index.html)

### NumPy and other languages:

- [http://wiki.scipy.org/NumPy\\_for\\_Matlab\\_Users](http://wiki.scipy.org/NumPy_for_Matlab_Users)
- <https://github.com/ipython/ipython/wiki/Extensions-Index>

## **4.39.4 SciPy**

Wikipedia: <https://en.wikipedia.org/wiki/SciPy> Homepage: <http://scipy.org/> Src: <https://github.com/scipy/scipy> Docs: <http://www.scipy.org/docs.html> Docs: <http://docs.scipy.org/doc/scipy/reference/> Docs: <http://www.scipy.org/install.html>

SciPy is a set of science and engineering libraries for *[Python](#page-78-0)*, primarily written in *[C](#page-67-0)*.

- <http://nbviewer.ipython.org/github/jrjohansson/scientific-python-lectures/blob/master/Lecture-3-Scipy.ipynb>
- <https://scipy-lectures.github.io/intro/scipy.html>

The *[SciPy Stack](#page-80-0)* specification includes the SciPy package and its dependencies.

## <span id="page-80-0"></span>**4.39.5 SciPy Stack**

Docs: <http://www.scipy.org/stackspec.html> Docs: <http://www.scipy.org/install.html>

### Python Distributions

- Sage
- *[Anaconda](#page-65-1)* (*[Conda](#page-61-0)*)
- Enthought Canopy
- Python $(x,y)$
- WinPython
- Pyzo
- Algorete Loopy (*[Conda](#page-61-0)*)

Scipy Stack Docker Containers

- <https://registry.hub.docker.com/u/ipython/ipython/>
- <https://registry.hub.docker.com/u/ipython/scipystack/>
- <https://registry.hub.docker.com/u/ipython/scipyserver/>

## <span id="page-81-0"></span>**4.39.6 PyPy**

Wikipedia: <https://en.wikipedia.org/wiki/PyPy> Homepage: <http://pypy.org/> Source: <https://bitbucket.org/pypy/pypy> Docs: <http://buildbot.pypy.org/waterfall> Docs: <https://pypy.readthedocs.org/en/latest/> Docs: <https://pypy.readthedocs.org/en/latest/introduction.html>

PyPy is a JIT LLVM compiler for *[Python](#page-78-0)* code written in RPython – a restricted subset of *[CPython](#page-79-1)* syntax – which compiles to *[C](#page-67-0)*, and is often faster than *[CPython](#page-79-1)* for many types of purposes.

## **4.39.7 NumPyPy**

NumPyPy is a port of *[NumPy](#page-80-1)* to *[PyPy](#page-81-0)*:

Src: <https://bitbucket.org/pypy/numpypy> Docs: <http://buildbot.pypy.org/numpy-status/latest.html> Docs: <http://pypy.org/numpydonate.html>

## **4.39.8 Python 3**

Docs: <https://docs.python.org/3/> Docs: <https://docs.python.org/3/howto/pyporting.html> Docs: <https://docs.python.org/3/howto/cporting.html> Docs: <http://learnxinyminutes.com/docs/python3/>

Python 3 made a number of incompatible changes, requiring developers to update and review their Python 2 code in order to "port to" Python 3.

Python 2 will be supported in "no-new-features" status for quite some time.

Python 3 Wall of Superpowers tracks which popular packages have been ported to support Python 3: <https://python3wos.appspot.com/>

There are a number of projects which help bridge the gap between the two language versions:

- <https://pypi.python.org/pypi/six>
- <http://pythonhosted.org/six/>
- <https://pypi.python.org/pypi/nine>
- [https://github.com/nandoflorestan/nine/blob/master/nine/\\_\\_init\\_\\_.py](https://github.com/nandoflorestan/nine/blob/master/nine/__init__.py)
- <https://pypi.python.org/pypi/future>
- <http://python-future.org/>

The Anaconda Python distribution (*[Conda](#page-61-0)*) maintains a working set of packages for Python 2.6, 2.7, 3.3, and 3.4: <http://docs.continuum.io/anaconda/pkg-docs.html>

### **4.39.9 awesome-python-testing**

Homepage: <https://westurner.org/wiki/awesome-python-testing.html> Source: <https://github.com/westurner/wiki/blob/master/awesome-python-testing.rest>

## **4.40 Pyline**

Homepage: <https://github.com/westurner/pyline> Docs: <https://pyline.readthedocs.org/en/latest/> Source: git <https://github.com/westurner/pyline> Pypi: <https://pypi.python.org/pypi/pyline>

Pyline is a UNIX command-line tool for line-based processing in Python with regex and output transform features similar to *[Grep](#page-70-1)*, *[Sed](#page-85-1)*, and *[Awk](#page-65-2)*.

Pyline can generate quoted CSV, *[JSON](#page-72-1)*, HTML, etc.

# **4.41 Pyrpo**

Homepage: <https://github.com/westurner/pyrpo> Source: git <https://github.com/westurner/pyrpo> Pypi: <https://pypi.python.org/pypi/pyrpo>

Pyrpo is a tool for locating and generating reports from *[Git](#page-64-0)*, *[Mercurial](#page-65-0)*, *[Bazaar](#page-63-0)*, and *[Subversion](#page-63-1)* repositories.

## **4.42 Readline**

Wikipedia: [https://en.wikipedia.org/wiki/GNU\\_Readline](https://en.wikipedia.org/wiki/GNU_Readline) Homepage: <http://tiswww.case.edu/php/chet/readline/rltop.html> Docs: <http://tiswww.case.edu/php/chet/readline/readline.html>

Docs: <http://tiswww.case.edu/php/chet/readline/history.html> Docs: <http://tiswww.case.edu/php/chet/readline/rluserman.html> Source: ftp <ftp://ftp.gnu.org/gnu/readline/readline-6.3.tar.gz> Pypi: <https://pypi.python.org/pypi/gnureadline>

# <span id="page-83-0"></span>**4.43 ReStructuredText**

Wikipedia: <https://en.wikipedia.org/wiki/ReStructuredText> Homepage: <http://docutils.sourceforge.net/rst.html> Docs: <http://docutils.sourceforge.net/docs/ref/rst/restructuredtext.html> Docs: <http://docutils.sourceforge.net/docs/ref/rst/directives.html> Docs: <http://docutils.sourceforge.net/docs/ref/rst/roles.html> Docs: <http://sphinx-doc.org/rest.html>

ReStructuredText (RST, ReST) is a plaintext lightweight markup language commonly used for narrative documentation and Python docstrings.

*[Sphinx](#page-86-0)* is built on *[Docutils](#page-68-0)*, which is the primary implementation of ReStructuredText.

Pandoc also supports a form of ReStructuredText.

ReStructuredText Directive Actionable blocks of ReStructuredText

```
.. include:: goals.rst
.. contents:: Table of Contents
   :depth: 3
.. include:: LICENSE
```
ReStructuredText Role RestructuredText role extensions

```
.. _anchor-name:
:ref:`Anchor <anchor-name>`
```
# **4.44 Ruby**

Wikipedia: [https://en.wikipedia.org/wiki/Ruby\\_\(programming\\_language\)](https://en.wikipedia.org/wiki/Ruby_(programming_language)) Homepage: <https://www.ruby-lang.org/> Docs: <https://www.ruby-lang.org/en/documentation/> Docs: <http://learnxinyminutes.com/docs/ruby/> Source: svn <http://svn.ruby-lang.org/repos/ruby/trunk>

Ruby is a dynamically-typed programming language. *[Vagrant](#page-87-1)* is written in Ruby.

## <span id="page-84-0"></span>**4.45 Salt**

Wikipedia: [https://en.wikipedia.org/wiki/Salt\\_\(software\)](https://en.wikipedia.org/wiki/Salt_(software)) Homepage: <http://www.saltstack.com> Docs: <https://docs.saltstack.com/en/latest/> Docs: <https://docs.saltstack.com/en/latest/salt-modindex.html> Docs: <https://docs.saltstack.com/en/latest/ref/states/all/index.html> Docs: <https://docs.saltstack.com/en/latest/ref/clients/index.html#python-api> Docs: <https://docs.saltstack.com/en/latest/topics/development/hacking.html> Docs: <https://docs.saltstack.com/en/latest/glossary.html> Source: git <https://github.com/saltstack/salt> Pypi: <https://pypi.python.org/pypi/salt> IRC: #salt

Salt is an open source configuration management system for managing one or more physical and virtual machines running various operating systems.

Salt Top File Root of a Salt Environment (top.sls)

Salt Environment Folder of Salt States with a top.sls top file.

Salt Bootstrap Installer for salt master and/or salt minion

Salt Minion Daemon process which executes Salt States on the local machine.

Can run as a background daemon. Can retrieve and execute states from a salt master

Can execute local states in a standalone minion setup:

salt-call --local grains.items

Salt Minion ID Machine ID value uniquely identifying a minion instance to a Salt Master.

By default the minion ID is set to the FQDN

python -c 'import socket; print(socket.getfqdn())'

The minion ID can be set explicitly in two ways:

• /etc/salt/minion.conf:

id: devserver-123.example.org

• /etc/salt/minion\_id:

```
$ hostname -f > /etc/salt/minion_id
$ cat /etc/salt/minion_id
devserver-123.example.org
```
Salt Master Server daemon which compiles pillar data for and executes commands on Salt Minions:

salt '\*' grains.items

Salt SSH Execute salt commands and states over SSH without a minion process:

salt-ssh '\*' grains.items

Salt Grains Static system information keys and values

- hostname
- operating system
- ip address
- interfaces

Show grains on the local system:

salt-call --local grains.items

Salt Modules Remote execution functions for files, packages, services, commands.

Can be called with salt-call

Salt States Graphs of nodes and attributes which are templated and compiled into ordered sequences of system configuration steps.

Naturally stored in .sls *[YAML](#page-92-0)* files parsed by salt.states.<state>.py.

Salt States files are processed as Jinja templates (by default) they can access system-specific grains and pillar data at compile time.

Salt Renderers Templating engines (by default: Jinja) for processing templated states and configuration files.

Salt Pillar Key Value data interface for storing and making available global and host-specific values for minions: values like hostnames, usernames, and keys.

Pillar configuration must be kept separate from states (e.g. users, keys) but works the same way.

<span id="page-85-0"></span>In a master/minion configuration, minions do not have access to the whole pillar.

- Salt Cloud Salt Cloud can provision cloud image, instance, and networking services with various cloud providers (*[Libcloud](#page-75-1)*):
	- Google Compute Engine (GCE) [KVM]
	- Amazon EC2 [Xen]
	- Rackspace Cloud [KVM]
	- OpenStack [\[https://wiki.openstack.org/wiki/HypervisorSupportMatrix\]](https://wiki.openstack.org/wiki/HypervisorSupportMatrix)
	- Linux LXC (Cgroups)
	- KVM

## <span id="page-85-1"></span>**4.46 Sed**

Wikipedia: <https://en.wikipedia.org/wiki/Sed> Homepage: <https://www.gnu.org/software/sed/> Project: <https://savannah.gnu.org/projects/sed> Docs: <https://www.gnu.org/software/sed/manual/> Docs: <https://www.gnu.org/software/sed/manual/sed.html> Docs: <http://sed.sourceforge.net/> Source: git git.savannah.gnu.org/sed.git

GNU Sed is a UNIX CLI utility for transforming text.

### Note: BSD Sed

Use  $\text{Ctrl-V}>$  tab> for explicit tabs (as \t does not work)

Use  $\setminus \cap$  or '  $\setminus' \cap$  for newlines (as  $\setminus \cap$  does not work)

sed  $-E$  should be consistent extended regular expressions between GNU Sed (e.g. Linux) and BSD Sed (FreeBSD, OSX).

OR: brew install gnu-sed

See: <https://unix.stackexchange.com/questions/101059/sed-behaves-different-on-freebsd-and-on-linux>

See: <https://superuser.com/questions/307165/newlines-in-sed-on-mac-os-x>

# <span id="page-86-0"></span>**4.47 Sphinx**

Wikipedia: [https://en.wikipedia.org/wiki/Sphinx\\_\(documentation\\_generator\)](https://en.wikipedia.org/wiki/Sphinx_(documentation_generator)) Homepage: <https://pypi.python.org/pypi/Sphinx> Docs: <http://sphinx-doc.org/contents.html> Docs: <http://sphinx-doc.org/markup/code.html> Docs: <http://pygments.org/docs/lexers/> Docs: [http://thomas-cokelaer.info/tutorials/sphinx/rest\\_syntax.html](http://thomas-cokelaer.info/tutorials/sphinx/rest_syntax.html) Source: hg <https://bitbucket.org/birkenfeld/sphinx/> Pypi: <https://pypi.python.org/pypi/Sphinx>

Sphinx is a tool for working with *[ReStructuredText](#page-83-0)* documentation trees and rendering them into HTML, PDF, LaTeX, ePub, and a number of other formats.

Sphinx extends *[Docutils](#page-68-0)* with a number of useful markup behaviors which are not supported by other ReStructuredText parsers.

Most other ReStructuredText parsers do not support Sphinx directives; so, for example,

• GitHub and BitBucket do not support Sphinx but do support ReStructuredText so README.rst containing Sphinx tags renders in plaintext or raises errors.

For example, the index page of this *[Sphinx](#page-86-0)* documentation set is generated from a file named index.rst and referenced by docs/conf.py.

- Input: <https://raw.githubusercontent.com/westurner/provis/master/docs/index.rst>
- Output: <https://github.com/westurner/provis/blob/master/docs/index.rst>
- Output: *ReadTheDocs*: <http://provis.readthedocs.org/en/latest/>

Sphinx Builder Render Sphinx *[ReStructuredText](#page-83-0)* into various forms:

- HTML
- LaTeX
- PDF
- ePub

See: [Sphinx Builders](http://sphinx-doc.org/builders.html)

Sphinx ReStructuredText Sphinx extends *[ReStructuredText](#page-83-0)* with roles and directives which only work with Sphinx.

Sphinx Directive Sphinx extensions of *[Docutils](#page-68-0) [ReStructuredText](#page-83-0)* directives.

Most other ReStructuredText parsers do not support Sphinx directives.

```
.. toctree::
   readme
  installation
  usage
```
See: [Sphinx Directives](http://sphinx-doc.org/rest.html#directives)

Sphinx Role Sphinx extensions of *[Docutils](#page-68-0) [ReStructuredText](#page-83-0)* roles

Most other ReStructured

```
.. _anchor-name:
:ref:`Anchor <anchor-name>`
```
## <span id="page-87-0"></span>**4.48 Tox**

Homepage: <https://testrun.org/tox/> Docs: <https://tox.readthedocs.org/en/latest/> Source: hg <https://bitbucket.org/hpk42/tox> Pypi: <https://pypi.python.org/pypi/tox>

Tox is a build automation tool designed to build and test Python projects with multiple language versions and environments in separate *[virtualenvs](#page-90-0)*.

Run the py27 environment:

```
tox -v -e py27
tox --help
```
## **4.49 Ubuntu**

Wikipedia: [https://en.wikipedia.org/wiki/Ubuntu\\_\(operating\\_system\)](https://en.wikipedia.org/wiki/Ubuntu_(operating_system)) Homepage: <http://www.ubuntu.com/> Docs: <https://help.ubuntu.com/> Source: <https://launchpad.net/ubuntu> Source: <http://archive.ubuntu.com/> Source: <http://releases.ubuntu.com/>

## <span id="page-87-1"></span>**4.50 Vagrant**

Wikipedia: [https://en.wikipedia.org/wiki/Vagrant\\_\(software\)](https://en.wikipedia.org/wiki/Vagrant_(software)) Homepage: <https://www.vagrantup.com/>

Docs: <http://docs.vagrantup.com/v2/> Source: git <https://github.com/mitchellh/vagrant>

Vagrant is a tool for creating and managing virtual machine instances with CPU, RAM, Storage, and Networking.

- Vagrant:
	- provides helpful commandline porcelain on top of *[VirtualBox](#page-90-1)* VboxManage
	- installs *Vagrant Boxes*

```
vagrant help
vagrant status
vagrant init ubuntu/trusty64
vagrant up
vagrant ssh
$EDITOR Vagrantfile
vagrant provision
vagrant halt
vagrant destroy
```
Vagrantfile Vagrant script defining a team of one or more virtual machines and networks.

Create a Vagrantfile:

```
vagrant init [basebox]
cat Vagrantfile
```
Start virtual machines and networks defined in the Vagrantfile:

```
vagrant status
vagrant up
```
Vagrant Box Vagrant base machine virtual machine image.

There are many baseboxes for various operating systems.

Essentially a virtual disk plus CPU, RAM, Storage, and Networking metadata.

Locally-stored and cached vagrant boxes can be listed with:

vagrant help box vagrant box list

A running vagrant environment can be packaged into a new box with:

vagrant package

*[Packer](#page-77-1)* generates *[VirtualBox](#page-90-1)* Vagrant Boxes with a Post-Processor.

Vagrant Cloud Vagrant-hosted public Vagrant Box storage.

Install a box from Vagrant cloud:

```
vagrant init ubuntu/trusty64
vagrant up
vagrant ssh
```
Vagrant Provider A driver for running Vagrant Boxes with a hypervisor or in a cloud.

The Vagrant *[VirtualBox](#page-90-1)* Provider is well-supported.

With Plugins: <https://github.com/mitchellh/vagrant/wiki/Available-Vagrant-Plugins>

See also: *[Libcloud](#page-75-1)*.

Vagrant Provisioner Set of hooks to install and run shell scripts and configuration managment tools over vagrant ssh.

Vagrant up runs vagrant provision on first invocation of vagrant up.

vagrant provision

Note: Vagrant configures a default NFS share mounted at /vagrant.

Note: Vagrant adds a default NAT Adapter as eth0; presumably for DNS, the default route, and to ensure vagrant ssh connectivity.

## **4.51 Vim**

Wikipedia: [https://en.wikipedia.org/wiki/Vim\\_\(text\\_editor\)](https://en.wikipedia.org/wiki/Vim_(text_editor)) Homepage: <http://www.vim.org/> Docs: <http://www.vim.org/docs.php> Source: hg <https://vim.googlecode.com/hg/>

- <https://github.com/scrooloose/nerdtree>
- <https://github.com/westurner/dotvim>

### **4.51.1 Vimium**

Wikipedia: <https://en.wikipedia.org/wiki/Vimium> Homepage: <https://vimium.github.io/> Source: git <https://github.com/philc/vimium>

• <https://chrome.google.com/webstore/detail/vimium/dbepggeogbaibhgnhhndojpepiihcmeb?hl=en>

### **4.51.2 Vimperator**

Wikipedia: <https://en.wikipedia.org/wiki/Vimperator> Homepage: <http://www.vimperator.org/> Source: <https://github.com/vimperator/vimperator-labs>

• <https://addons.mozilla.org/en-US/firefox/addon/vimperator/>

### **4.51.3 Wasavi**

Homepage: <http://appsweets.net/wasavi/> Docs: <http://appsweets.net/wasavi/> Source: <https://github.com/akahuku/wasavi>

- <https://chrome.google.com/webstore/detail/wasavi/dgogifpkoilgiofhhhodbodcfgomelhe>
- <https://addons.opera.com/en/extensions/details/wasavi/>
- <https://addons.mozilla.org/en-US/firefox/addon/wasavi/>

## <span id="page-90-1"></span>**4.52 VirtualBox**

Wikipedia: <https://en.wikipedia.org/wiki/VirtualBox> Homepage: <https://www.virtualbox.org/> Docs: <https://www.virtualbox.org/wiki/Documentation> Source: svn svn://www.virtualbox.org/svn/vbox/trunk

Oracle VirtualBox is a platform virtualization package for running one or more guest VMs (virtual machines) within a host system.

VirtualBox:

- runs on many platforms: *[Linux](#page-75-0)*, OSX, Windows
- has support for full platform NX/AMD-v virtualization
- requires matching kernel modules

*[Vagrant](#page-87-1)* scripts VirtualBox.

## <span id="page-90-0"></span>**4.53 Virtualenv**

Homepage: <http://www.virtualenv.org> Docs: <https://virtualenv.pypa.io/en/latest/> Source: git <https://github.com/pypa/virtualenv> PyPI: <https://pypi.python.org/pypi/virtualenv> IRC: #pip

Virtualenv is a tool for creating reproducible *[Python](#page-78-0)* environments.

Virtualenv sets the shell environment variable \$VIRTUAL\_ENV when active.

Virtualenv installs a copy of *[Python](#page-78-0)*, *[Setuptools](#page-58-0)*, and *[Pip](#page-59-0)* when a new virtualenv is created.

A virtualenv is activated by source-ing \${VIRTUAL\_ENV}/bin/activate.

Paths within a virtualenv are more-or-less *[FHS](#page-69-0)* standard paths, which makes virtualenv structure very useful for building chroot and container overlays.

A standard virtual environment:

```
bin/ # pip, easy_install, console_scripts
bin/activate # source bin/activate to work on a virtualenv
include/ # (symlinks to) dev headers (python-dev/python-devel)
lib/ # libraries
lib/python2.7/distutils/
lib/python2.7/site-packages/ # pip and easy_installed packages
local/ # symlinks to bin, include, and lib
```
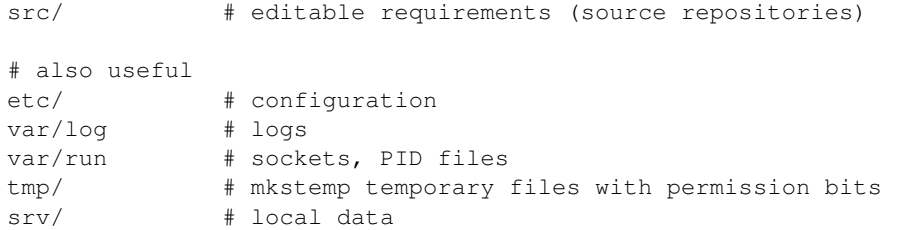

*[Virtualenvwrapper](#page-91-0)* wraps virtualenv.

```
echo $PATH; echo $VIRTUAL_ENV
python -m site; pip list
virtualenv example # mkvirtualenv example
source ./example/bin/activate # workon example
echo $PATH; echo $VIRTUAL_ENV
python -m site; pip list
ls -altr $VIRTUAL_ENV/lib/python*/site-packages/** # lssitepackages -altr
```
Note: *[Venv](#page-44-0)* extends *[Virtualenv](#page-90-0)* and *[Virtualenvwrapper](#page-91-0)*.

Note: Python 3.3+ now also contain a script called venv, which performs the same functions and works similarly to virtualenv: [https://docs.python.org/3/library/venv.html.](https://docs.python.org/3/library/venv.html)

## <span id="page-91-0"></span>**4.54 Virtualenvwrapper**

Docs: <http://virtualenvwrapper.readthedocs.org/en/latest/> Source: hg <https://bitbucket.org/dhellmann/virtualenvwrapper> PyPI: <https://pypi.python.org/pypi/virtualenvwrapper>

Virtualenvwrapper is a tool which extends virtualenvwrapper.

Virtualenvwrapper provides a number of useful shell commands and python functions for working with and within *[vir](#page-90-0)[tualenvs](#page-90-0)*, as well as project event scripts (e.g. postactivate, postmkvirtualenv) and two filesystem configuration variables useful for structuring development projects of any language within *[virtualenvs](#page-90-0)*: \$PROJECT\_HOME and \$WORKON\_HOME.

Virtualenvwrapper is sourced into the shell:

```
# pip install --user --upgrade virtualenvwrapper
source ~/.local/bin/virtualenvwrapper.sh
# sudo apt-get install virtualenvwrapper
source /etc/bash_completion.d/virtualenvwrapper
```
Note: *[Venv](#page-44-0)* extends *[Virtualenv](#page-90-0)* and *[Virtualenvwrapper](#page-91-0)*.

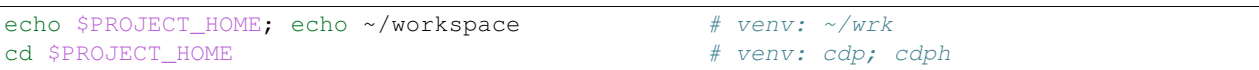

```
echo $WORKON_HOME; echo ~/.virtualenvs # venv: ~/wrk/.ve
cd $WORKON_HOME # venv: cdwh; cdwrk
mkvirtualenv example
workon example \# venv: we example
cdvirtualenv; cd $VIRTUAL_ENV # venv: cdv
echo $VIRTUAL_ENV; echo ~/.virtualenvs/example # venv: ~/wrk/.ve/example
mkdir src ; cd src/ \# venv: cds; cd $_SRC
pip install -e git+https://github.com/westurner/dotfiles#egg=dotfiles
cd src/dotfiles; cd $VIRTUAL_ENV/src/dotfiles # venv: cdw; cds dotfiles
head README.rst
                                      # venv: cdpylib
cdsitepackages # venv: cdpysite
lssitepackages
deactivate
rmvirtualenv example
lsvirtualenvs; ls -d $WORKON_HOME # venv: lsve; lsve 'ls -d'
```
# **4.55 Wayland**

Wikipedia: [https://en.wikipedia.org/wiki/Wayland\\_\(display\\_server\\_protocol\)](https://en.wikipedia.org/wiki/Wayland_(display_server_protocol)) Homepage: <http://wayland.freedesktop.org/> Source:

Wayland is a display server protocol for GUI window management.

Wayland is an alternative to *[X11](#page-93-0)* servers like XFree86 and X.org.

The reference Wayland implementation, Weston, is written in *[C](#page-67-0)*.

# <span id="page-92-0"></span>**4.56 YAML**

Wikipedia: <https://en.wikipedia.org/wiki/YAML> Homepage: <http://yaml.org> Docs: <http://learnxinyminutes.com/docs/yaml/>

YAML ("YAML Ain't Markup Language") is a concise data serialization format.

Most *[Salt](#page-84-0)* states and pillar data are written in YAML. Here's an example top.sls file:

```
base:
 '*':
   - openssh
 '*-webserver':
```

```
- webserver
'*-workstation':
 - gnome
 - i3
```
# <span id="page-93-1"></span>**4.57 ZSH**

Wikipedia: [https://en.wikipedia.org/wiki/Z\\_shell](https://en.wikipedia.org/wiki/Z_shell) Homepage: <http://www.zsh.org/> Docs: <http://zsh.sourceforge.net/Guide/zshguide.html> Docs: <http://zsh.sourceforge.net/Doc/> Source: git git://git.code.sf.net/p/zsh/code

• <https://github.com/robbyrussell/oh-my-zsh>

# <span id="page-93-0"></span>**4.58 X11**

Wikipedia: [https://en.wikipedia.org/wiki/X\\_Window\\_System](https://en.wikipedia.org/wiki/X_Window_System) Homepage: <http://www.x.org/> Docs: <http://www.x.org/wiki/Documentation/> Source: git git://anongit.freedesktop.org/git/xorg/

X Window System (X, X11) is a display server protocol for window management (drawing windows on the screen). Most UNIX and *[Linux](#page-75-0)* systems utilize XFree86 or the newer X.org X11 window managers. *[Gnome](#page-69-1)*, *[KDE](#page-74-2)*, *[I3wm](#page-70-2)*, *[OS X](#page-77-2)*, and *[Compiz](#page-68-1)* build upon X11.

*^top^*

# **Dotfiles API**

dotfiles

## **5.1 Subpackages**

### **5.1.1 dotfiles.cli package**

**Submodules**

### **dotfiles.cli.cli module**

dotfiles commandline interface (CLI)

```
dotfiles.cli.cli.get_pkg_resource_filename(path='')
```
This package generates a MANIFEST.in file from version control (hg) in order to include files outside of the package source directory (src/dotfiles).

When installed as an editable or a source dist, these additional data files have paths relative to pkg\_resource.resource\_filename.

Parameters path (str) – path fragment (eg. etc/vim)

Returns path – absolute path to path, relative to this package install

Return type str

class dotfiles.cli.cli.**Test\_dotfiles**(*methodName='runTest'*) Bases: unittest.case.TestCase

**test\_get\_pkg\_resource\_filename**()

**test\_dotfiles\_main**()

dotfiles.cli.cli.**main**(*\*args*)

Main method for the dotfiles CLI script.

**Parameters args** (*list*) – list of arguments (if empty, read sys.argv[1:]]

### **5.1.2 dotfiles.venv package**

### **Objectives**

[dotfiles.venv.ipython\\_config](#page-96-0) [\(ipython\\_config.py\)](https://github.com/westurner/dotfiles/blob/master/src/dotfiles/venv/ipython_config.py):

- Set variables for standard *[Virtualenv](#page-90-0)* paths in the environment dict
- Define *[IPython](#page-70-0)* aliases
- Serialize variables and aliases to:
	- *[IPython](#page-70-0)* configuration (variables, aliases)
	- *[Bash](#page-66-0)*/*[ZSH](#page-93-1)* configuration (variables, aliases, functions):
		- \* venv -E --bash
		- \* venv dotfiles --bash
	- *[JSON](#page-72-1)* (variables, aliases) [--print]
		- \* venv -E --json
		- \* venv dotfiles json

[dotfiles.venv.ipython\\_magics](#page-111-0)[\(ipython\\_magics.py\)](https://github.com/westurner/dotfiles/blob/master/src/dotfiles/venv/ipython_magics.py):

- Configure *[IPython](#page-70-0)* %magic commands
	- cd\* change directories (%cdhelp, %cdp, %cdwh, %cdv, %cds, %cdw)
	- ds print dotfiles\_status

### **Configuration**

#### **Shell**

For Bash/ZSH, etc/bash/10-bashrc.venv.sh sets:

```
# ...
VENV="${ DOTFILES}/etc/ipython/ipython config.py"
venv() {
    $_VENV $@
}
  # ...
```
etc/bash/10-bashrc.venv.sh is sourced by etc/bash/00-bashrc.before.sh, which is sourced by ~/.bashrc (a symlink to \${\_\_DOTFILES}/etc/.bashrc created by *[bootstrap\\_dotfiles.sh -S](#page-12-0)*).

#### **IPython**

To configure IPython with venv, [ipython\\_config.py](https://github.com/westurner/dotfiles/blob/master/src/dotfiles/venv/ipython_config.py) must be symlinked into  $\sim/$ .ipython/profile\_default (and, optionally, [ipython\\_magics.py](https://github.com/westurner/dotfiles/blob/master/src/dotfiles/venv/ipython_magics.py) into ~/.ipython/profile\_default/startup/):

```
# symlink paths relative to ${__DOTFILES}
__DOTFILES="~/-dotfiles"
# working directory (path to the dotfiles repository)
_WRD=${WORKON_HOME}/dotfiles/src/dotfiles
```

```
# created by ``bootstrap dotfiles.sh -S``
# ln -s ${_WRD} ${__DOTFILES}
# ln -s ${__DOTFILES}/etc/bashrc ~/.bashrc
# ln -s ${_WRD}/etc/ipython/ipython_config.py \
        # ${__DOTFILES}/etc/ipython/ipython_config.py
# MANUALLY INSTALL for each IPython profile
IPY_PROFILE="profile_default"
ln -s ${__DOTFILES}/etc/ipython/ipython_config.py \
      ~/.ipython/${IPY_PROFILE}/ipython_config.py
ln -s ${__DOTFILES}/etc/ipython/ipython_magics.py \
      ~/.ipython/${IPY_PROFILE}/ipython_magics.py
```
#### **Submodules**

#### <span id="page-96-0"></span>**dotfiles.venv.ipython\_config module**

```
class dotfiles.venv.ipython_config.CdAlias(pathvar, name=None, aliases=None)
    Bases: dotfiles.venv.ipython_config.CmdAlias
```
A CmdAlias for cd change directory functions with venv paths (e.g. \$\_WRD) for Bash, ZSH, IPython, Vim.

•venv.sh bash functions with tab-completion (cdwrd, cdw, cdw<tab>)

•ipython\_magics.py: ipython magics (%cdwrd, cdwrd, cdw)

•venv.vim: vim functions (:Cdwrd)

**BASH\_ALIAS\_TEMPLATE** = '{cmd\_name} ()  $\{\{n \# \{cmd\_name:16\} - cd \{\pathvar}\}\$  {bash\_func\_name}  $\mathcal{C}\$ \n}\n' **BASH\_CDALIAS\_HEADER** = '#!/bin/sh\n## venv.sh\n# generated from \$(venv –print-bash –prefix=/)\n\n'

BASH\_COMPLETION\_TEMPLATE = 'complete -o default -o nospace -F {bash\_compl\_name} {cmd\_name}\n'

```
BASH_FUNCTION_TEMPLATE = '{bash_func_name} () {{\n # {bash_func_name:16} - cd ${pathvar} /$@\n [ -z "${pathva
IPYTHON_MAGICS_FILE_HEADER = '\n#!/usr/bin/env ipython\n# dotfiles.venv.ipython_magics\nfrom _future_ impor
IPYTHON_MAGICS_FOOTER = '\n @line_magic\n def cdhelp(self, line):\n """cdhelp() – list cd commands"""\n for cdfun
IPYTHON_MAGIC_METHOD_TEMPLATE = '\n @line_magic\n def {ipy_func_name}(self, line):\n """{ipy_func_name} - cd
VIM_COMMAND_TEMPLATE = "" :{cmd_name} – {vim_func_name}()\ncommand! -nargs=* {cmd_name} call {vim_func_r
VIM_FUNCTION_TEMPLATE = 'function! {vim_func_name}(...)\n" {vim_func_name}() – cd ${pathvar}/$1\n if a:0 > 0\n le
VIM_HEADER_TEMPLATE = '\n'' ### venv.vim\n'' # Src: https://github.com/westurner/venv.vim\n\nfunction! Cd_help()\n
__str__()
```
Returns eval '{\_to\_bash\_function()}'

Return type str

```
bash_func_name
    **Returns* – str* – e.g. "cdwrd"
```

```
bash_func_names
```
\*\*Returns\* – list\* – self.bash\_func\_name + self.aliases

```
to_bash_function(include_completions=True)
```
Keyword Arguments include\_completions (*bool*) – generate inline Bash completions

Returns bash function block

Return type str

**to\_ipython\_method**()

Keyword Arguments include\_completions (*bool*) – generate inline Bash completions

Returns ipython method block

Return type str

**to\_shell\_str**()

Returns eval '{\_to\_bash\_function()}'

Return type str

**to\_vim\_function**()

Returns vim function block

Return type str

### **vim\_cmd\_name**

\*\*Returns\* – str\* – e.g "Cdwrd"

#### **vim\_cmd\_names**

\*\*Returns\* – list\* – self.vim\_cmd\_name + self.aliases.title()

<span id="page-97-0"></span>class dotfiles.venv.ipython\_config.**CmdAlias**(*cmdstr*)

Bases: object

**\_\_repr\_\_**(*name=None*) Generate an alias or function for bash/zsh

Keyword Arguments name (*str*) – funcname to override default

Returns self.cmdstr (AS-IS)

#### Return type str

#### **\_\_str\_\_**(*name=None*)

Generate an alias or function for bash/zsh

Keyword Arguments name (*str*) – funcname to override default

Returns self.cmdstr (AS-IS)

#### Return type str

### **to\_ipython\_alias**()

Generate an alias for IPython

Returns self.cmdstr (AS-IS)

#### Return type str

**to\_shell\_str**(*name=None*) Generate an alias or function for bash/zsh

Keyword Arguments name (*str*) – funcname to override default

Returns self.cmdstr (AS-IS)

#### Return type str

**to\_vim\_function**() Generate a vim function Raises

- NotImplemented See IpyAlias.to\_vim\_function
- str self.cmdstr (AS-IS)
- <span id="page-98-1"></span>exception dotfiles.venv.ipython\_config.**ConfigException** Bases: exceptions.Exception
- <span id="page-98-0"></span>class dotfiles.venv.ipython\_config.**Env**(*\*args*, *\*\*kwargs*)
	- Bases: object

OrderedDict of variables for/from os.environ.

#### **compress\_paths**(*path\_*, *keys=None*, *keyname=None*)

Given an arbitrary string, replace absolute paths (starting with '/') with the longest matching Env path variables.

Parameters **path** (*str*) – a path string

**Returns** path string containing  $$$  {VARNAME} variables

Return type str

#### **copy**()

classmethod **from\_environ**(*environ*, *verbose=False*) Build an Env from a dict (e.g. os.environ)

#### Parameters

- **environ** (*dict*) a dict with variable name keys and values
- **verbose** (*bool*) whether to be verbose about dict merging

Returns an Env environment built from the given environ dict

```
Return type Env
```

```
get(k, default=None)
```
**iteritems**()

```
iteritems_environ()
```
**iterkeys**()

**logevent**(*\*args*, *\*\*kwargs*)

**name**

```
ndiff(other_env)
```
Parameters other\_env [\(Env\)](#page-98-0) – env to compare with

Returns strings from difflib.ndiff

Return type iterable

```
osenviron_keys = OrderedDict([('__WRK', '${HOME}/-wrk'), ('__SRC', '${__WRK}/-src'), ('__DOTFILES', '${HO
osenviron_keys_classic=('VIMBIN','GVIMBIN','MVIMBIN','GUIVIMBIN','VIMCONF','EDITOR','EDI
to_dict()
```

```
to_json(*args, **kwargs)
```

```
to_string_iter(**kwargs)
```
class dotfiles.venv.ipython\_config.**IpyAlias**(*cmdstr*, *name=None*) Bases: [dotfiles.venv.ipython\\_config.CmdAlias](#page-97-0)

An IPython alias command string which expands to a shell function aliasname () {  $\dots$  } and handles positional args %s and %l

#### **References**

•TODO: IPython docs

#### **to\_shell\_str**(*name=None*)

Generate an alias or function for bash/zsh

Keyword Arguments name (*str*) – funcname to override default

#### Returns

an alias or a function()

```
alias name=repr(cmdstr)
# or
cmdname () {
    cmdstr
}
```
#### Return type str

class dotfiles.venv.ipython\_config.**PrintEnvStderrStep**(*func=None*, *\*\*kwargs*) Bases: [dotfiles.venv.ipython\\_config.PrintEnvStep](#page-99-0)

Print env and kwargs to stderr

#### **stdout** = <open file '<stderr>', mode 'w'>

```
class dotfiles.venv.ipython_config.PrintEnvStep(func=None, **kwargs)
    dotfiles.venv.ipython_config.Step
```
Print env and kwargs to stdout

**func**(*env=None*, *\*\*kwargs*) Default build\_\*\_env Step.func function to print env

#### Keyword Arguments

- env  $(Env)$  Env object (default: None)
- kwargs (*dict*) kwargs dict

Returns updated Env

Return type Env

stderr = <open file '<stderr>', mode 'w'>

#### **stdout** = <open file '<stdout>', mode 'w'>

<span id="page-99-1"></span>class dotfiles.venv.ipython\_config.**Step**(*func=None*, *\*\*kwargs*)

Bases: object

A build task step which builds or transforms an Env, by calling step.build(env=env, \*\*step.conf)

#### **DEFAULT\_FUNC**(*env=None*, *\*\*kwargs*)

Default build\_\*\_env Step.func function to print env

#### Keyword Arguments

- env (Env) Env object (default: None)
- kwargs (*dict*) kwargs dict

#### Returns updated Env

Return type Env

#### **asdict**()

Returns OrderedDict(self.\_iteritems())

#### Return type OrderedDict

```
build(env=None, **kwargs)
```
Call self.func(env=env, \*\*self.conf.copy().update(\*\*kwargs))

#### Keyword Arguments

- env  $(Env)$  Env object (default: None)
- kwargs (*dict*) kwargs dict

Returns self.func(env=env, \*\*self.conf.copy().update(\*\*kwargs))

#### Return type obj

#### **build\_print\_kwargs\_env**(*env=None*, *\*\*kwargs*)

Default build\_\*\_env Step.func function to print env

#### Keyword Arguments

- env  $(Env)$  Env object (default: None)
- kwargs (*dict*) kwargs dict

Returns updated Env

#### Return type Env

**func**(*env=None*, *\*\*kwargs*) Default build\_\*\_env Step.func function to print env

#### Keyword Arguments

- env (Env) Env object (default: None)
- kwargs (*dict*) kwargs dict

#### Returns updated Env

#### Return type Env

#### **name**

\*\*Returns\* – str\* – a name for this Step

```
class dotfiles.venv.ipython_config.StepBuilder(**kwargs)
    Bases: object
```
A class for building a sequence of steps which modify env

**add\_step**(*func*, *\*\*kwargs*) Add a step to self.steps

#### Parameters

- **func** (*Step or function or str*) func(env=None, \*\*kwargs)
- **kwargs** (*dict*) kwargs for Step.conf

Keyword Arguments name (*str*) – function name (default: None)

Returns Step object appended to self.steps

Return type Step

```
build(*args, **kwargs)
```
Build a list of Envs from self.build\_iter(\*args, \*\*kwargs) and return the last Env.

Keyword Arguments debug (*bool*) – log.debug(env)

Returns the last env returned from .build\_iter

Return type Env or None

```
build_iter(env=None, show_diffs=True, debug=False)
```
Build a generator of (Step, Env) tuples from the functional composition of StepBuilder.steps given an initial Env (or None).

```
# pseudocode
env_previous = Env()
for step in self.steps:
    (step, env) = step.build(env=env_previous.copy(), ** conf)
   env_previous=env
```
#### Keyword Arguments

- env  $(Env)$  initial Env (default: None)
- show\_diffs (*bool*) show difflib.ndiffs of Envs between steps
- debug (*bool*)

```
Yields tuple – (Step, Env)
```
### **debug**

\*\*Returns\* – str\* – self.conf.get('debug')

### **name**

### **show\_diffs**

\*\*Returns\* – str\* – self.conf.get('show\_diffs')

exception dotfiles.venv.ipython\_config.**StepConfigException** Bases: [dotfiles.venv.ipython\\_config.StepException](#page-101-0), dotfiles.venv.ipython\_config.ConfigExce

<span id="page-101-0"></span>exception dotfiles.venv.ipython\_config.**StepException** Bases: exceptions.Exception

class dotfiles.venv.ipython\_config.**Test\_001\_lookup**(*methodName='runTest'*) Bases: unittest.case.TestCase

#### **test\_100\_lookup**()

class dotfiles.venv.ipython\_config.**Test\_100\_Env**(*methodName='runTest'*) Bases: unittest.case.TestCase

**test\_010\_Env**()

```
test_020_Env_copy()
```
**test\_Env\_from\_environ**()

class dotfiles.venv.ipython\_config.**Test\_200\_StepBuilder**(*methodName='runTest'*) Bases: unittest.case.TestCase

**test\_000\_Step**()

**test\_500\_StepBuilder**()

**test\_600\_StepBuilder**()

class dotfiles.venv.ipython\_config.**Test\_250\_Venv**(*methodName='runTest'*) Bases: unittest.case.TestCase

**setUp**()

**test\_000\_venv\_test\_fixture**()

**test\_010\_assert\_venv\_requires\_VENVPREFIX\_\_or\_\_VIRTUAL\_ENV**()

**test\_100\_Venv\_parse\_VENVSTR\_env\_\_and\_\_VENVSTR**()

**test\_110\_Venv\_parse\_VENVSTR\_VENVSTR**()

**test\_120\_Venv\_parse\_VENVSTR\_VENVSTR\_VENVSTRAPP**()

class dotfiles.venv.ipython\_config.**Test\_300\_venv\_build\_env**(*methodName='runTest'*) Bases: unittest.case.TestCase

test each build step independently

```
kwargs = \{\}env = env.copy()buildfunc = build_virtualenvwrapper_env
new_env = buildfunc(env=env, **kwargs)
```
static **print\_**(*\*args*, *\*\*kwargs*)

**setUp**()

```
test_100_build_dotfiles_env()
```
**test\_200\_build\_usrlog\_env**()

**test\_400\_build\_virtualenvwrapper\_env**()

**test\_500\_build\_conda\_env**()

**test\_600\_build\_conda\_cfg\_env**()

**test\_600\_build\_venv\_paths\_full\_env\_\_prefix\_None**()

**test\_610\_build\_venv\_paths\_full\_env\_\_prefix\_root**()

**test\_620\_build\_venv\_paths\_full\_env\_\_prefix\_None**()

**test\_650\_build\_venv\_paths\_cdalias\_env**()

class dotfiles.venv.ipython\_config.**Test\_500\_Venv**(*methodName='runTest'*) Bases: unittest.case.TestCase

**setUp**()

```
test_000_venv()
```
**test\_005\_venv**()

```
test_010_venv__APP()
```
**test\_011\_venv\_\_APP**() **test\_020\_venv\_from\_null\_environ**() **test\_030\_venv\_without\_environ**() **test\_050\_venv\_\_VENVSTR\_\_WORKON\_HOME**() class dotfiles.venv.ipython\_config.**Test\_900\_Venv\_main**(*methodName='runTest'*) Bases: unittest.case.TestCase **setUp**() **test\_001\_main\_null**() **test\_100\_main**() **test\_110\_main\_VENVSTR**() **test\_120\_main\_print\_bash\_VENVSTR**() **test\_130\_main\_print\_bash\_VENVSTR\_VENVSTRAPP**() **test\_140\_main\_VENVSTR\_WORKON\_HOME**() **test\_200\_main\_print\_bash**() **test\_200\_main\_print\_bash\_VENVSTR\_\_APP**() **test\_210\_main\_print\_bash\_aliases**() **test\_220\_main\_print\_bash\_cdaliases**() **test\_300\_main\_print\_zsh**() **test\_400\_main\_print\_vim**()

<span id="page-103-0"></span>class dotfiles.venv.ipython\_config.**Venv**(*VENVSTR=None*, *VENVSTRAPP=None*, *\_Venv\_\_WRK=None*, *\_Venv\_\_DOTFILES=None*, *WORKON\_HOME=None*, *VIR-TUAL\_ENV\_NAME=None*, *VENVPREFIX=None*, *VIRTUAL\_ENV=None*, *\_SRC=None*, *\_APP=None*, *\_WRD=None*, *env=None*, *from\_environ=False*, *open\_editors=False*, *open\_terminals=False*, *dont\_reflect=True*, *debug=False*, *show\_diffs=False*, *\*\*kwargs*)

Bases: object

A virtual environment configuration generator

#### **PROJECT\_FILES**

### **aliases**

\*\*Returns\* – OrderedDict\* – self.env.aliases

**build**(*env=None*, *VENVSTR=None*, *VENVSTRAPP=None*, *VENVPREFIX=None*, *from\_environ=False*, *dont\_reflect=True*, *debug=False*, *show\_diffs=False*) Build [Venv](#page-103-0) Steps with [StepBuilder](#page-100-0)

**call**(*command*)

Parameters **command** (*str*) – command to run

Returns output from subprocess.call

Return type str

#### **configure\_ipython**(*\*args*, *\*\*kwargs*)

Configure IPython with Venv.\_configure\_ipython and user\_aliases from self.aliases.items().

#### Parameters

- **args** (*list*) args for Venv.\_configure\_ipython
- **kwargs** (*dict*) kwargs for Venv.\_configure\_ipython.

#### **configure\_sys**()

Returns sys.path list from \_configure\_sys.

#### Return type list

#### **generate\_bash\_cdalias**()

Generate a source-able script for cdalias functions

Yields *str* – block of bash script

**generate\_bash\_env**(*shell\_keyword='export '*, *shell\_quotefunc=<function shell\_quote>*, *include\_paths=True*, *include\_aliases=True*, *include\_cdaliases=False*, *\*\*kwargs*)

Generate a source-able script for the environment variables, aliases, and functions defined by the current Venv.

#### Keyword Arguments

- shell\_keyword (*str*) shell variable def (default: "export ")
- include paths (*bool*) Include environ vars in output (default: True)
- include\_aliases (*bool*) Include aliases in output (default: True)
- include\_cdaliases (*bool*) Include cdaliases in output (default: False)
- compress\_paths (*bool*) Compress paths to \$VAR (default=False)

Yields *str* – block of bash script

#### **generate\_ipython\_magics**()

Generate an ipython\_magics.py file for IPython

Yields *str* – block of Python code

```
generate_vars_env(**kwargs)
```
Generate a string containing VARIABLE='./value'

**generate\_vim\_cdalias**()

Generate a source-able vimscript for vim

Yields *str* – block of vim script

```
open_editors()
   Run self._edit_project_cmd
```

```
open_terminals()
```
Run self.\_open\_terminals\_cmd

```
static parse_VENVSTR(env=None, VENVSTR=None, VENVSTRAPP=None, VENVPREFIX=None,
                     VIRTUAL_ENV=None, VIRTUAL_ENV_NAME=None, _APP=None,
                     _SRC=None, _WRD=None, _Venv__WRK=None, WORKON_HOME=None,
                    from_environ=False, **kwargs)
    Get the path to a virtualenv given a VENVSTR
```
Keyword Arguments

- env (*Env*)
- **VENVSTR** (*str*) a path to a virtualenv containing / OR just the name of a virtualenv in \$WORKON\_HOME
- VENVSTRAPP (*str*)
- VENVPREFIX (*str*)
- WORKON\_HOME (*str*)
- from\_environ (*bool*) whether to try and read from  $\circ$ s.environ["VIRTUAL\_ENV"]

Returns a path to a virtualenv (for \$VIRTUAL\_ENV)

#### Return type str

### **project\_files**

```
system(cmd=None)
```
Call os.system with the given command string

Parameters cmd (*string*) – command string to call os.system with

#### Raises

- Exception if cmd is None
- NotImplementedError if cmd is a tuple

#### **to\_dict**()

Returns OrderedDict(env=self.env, aliases=self.aliases)

Return type OrderedDict

#### **to\_json**(*indent=None*)

Parameters **indent** (*int*) – number of spaces with which to indent JSON output

Returns json.dumps(self.to\_dict())

### Return type str

#### static **update\_os\_environ**(*venv*, *environ=None*)

Update os.environ for the given venv

Parameters **environ** (*dict*) – if None, defaults to os.environ

Returns updated environ dict

Return type dict

classmethod **workon**(*env=None*, *VENVSTR=None*, *VENVSTRAPP=None*, *\*\*kwargs*)

#### Parameters

- **VENVSTR** (*str*) a path to a virtualenv containing / OR just the name of a virtualenv in \$WORKON\_HOME
- **VENVSTRAPP** (*str*) e.g. dotfiles or dotfiles/docs
- **kwargs** (*dict*) kwargs to pass to Venv (see Venv.\_\_init\_\_)

Returns an intialized Venv

#### Return type *[Venv](#page-103-0)*

```
class dotfiles.venv.ipython_config.VenvJSONEncoder(skipkeys=False, ensure_ascii=True,
                                                           check_circular=True, al-
                                                           low_nan=True, sort_keys=False,
                                                           indent=None, separators=None,
                                                           encoding='utf-8', default=None)
     Bases: json.encoder.JSONEncoder
     default(obj)
class dotfiles.venv.ipython_config.VenvTestUtils
     Bases: object
     Test fixtures for TestCases and examples
     static build_env_test_fixture(env=None)
     static capture_io(f)
         Add stdout and sterr kwargs to a function call and return (output, stdout, stderr)
dotfiles.venv.ipython_config.build_conda_cfg_env(env=None, **kwargs)
     Configure conda for a specific environment TODO build_venv_config
         Parameters env (Env dictdotfiles.venv.ipython_config.Env
         Returns env - dotfiles. venv. ipython_config. Env
         Return type Env dict
dotfiles.venv.ipython_config.build_conda_env(env=None, **kwargs)
     Configure conda27 (2.7) and conda (3.4) with condaenvs in -wrk/-ce27 and -wrk/ce34.
         Other Parameters
               • WRK (str) – workspace root ($ WRK, \sim/-wrk)
               • CONDA_ROOT__py27 (str) – path to conda27 root environment
               • CONDA_HOME__py27 (str) – path to conda27 envs (e.g. WORKON_HOME)
               • CONDA_ROOT_py34 (str) – path to conda34 root environment
               • CONDA_HOME__py34 (str) – path to conda34 envs (e.g. WORKON_HOME)
         Keyword Arguments env (Env dict) – dotfiles.venv.ipython_config.Env
         Returns env - dotfiles. venv. ipython config. Env
         Return type Env dict
dotfiles.venv.ipython_config.build_dotfiles_env(env=None, **kwargs)
     Configure dotfiles base environment (HOME, __WRK, __SRC, __DOTFILES)
         Keyword Arguments
               • env (Env dict) – dotfiles.venv.ipython_config.Env
               • HOME (str) – home path (SHOME, \sim)• \mathbf{WRK} (str) – workspace path ($\mathbf{WRK}, ~/-wrk)
```
- SRC (str) path to source repos (\$<sub>\_\_WRK/-src</sub>)
- **DOTFILES**  $(str)$  current dotfiles path  $(\sim /-\text{dotfiles})$

#### Returns

```
env – dotfiles.venv.ipython_config.Env
```
Sets:

- HOME
- WRK
- \_\_SRC
- DOTFILES

Return type Env dict

```
dotfiles.venv.ipython_config.build_user_aliases_env(env=None, dont_reflect=False,
                                                         VIRTUAL_ENV=None,
                                                         _SRC=None, _ETC=None,
                                                         _CFG=None,
                                                         PROJECT_FILES=None,
                                                         **kwargs)
```
Configure env variables and return an OrderedDict of aliases

**Parameters dont reflect** (*bool*) – Whether to always create aliases and functions referencing \$\_WRD even if \$\_WRD doesn't exist. (default: False)

Returns dict of aliases

#### Return type OrderedDict

```
dotfiles.venv.ipython_config.build_usrlog_env(env=None, _TERM_ID=None,
                                              shell='bash', prefix=None,
                                              USER=None, HOSTNAME=None,
                                              lookup_hostname=False, **kwargs)
```
Build environment variables and configuration like usrlog.sh

#### Keyword Arguments

- env (*Env dict*) [dotfiles.venv.ipython\\_config.Env](#page-98-0)
- **\_TERM\_ID** (*str*) terminal identifier string
- shell (str) shell name ("bash", "zsh")
- prefix (*str*) a path prefix (e.g. \$VIRTUAL\_ENV or \$PREFIX)
- USER (str) system username (\$USER) for HISTTIMEFORMAT
- HOSTNAME (*str*) system hostname (HOSTNAME) for HISTTIMEFORMAT
- lookup\_hostname (*bool*) if True, HOSTNAME is None, and not env.get('HOSTNAME'), try to read HOSTNAME from os.environ and then socket.gethostname().

Returns env - dotfiles. venv. ipython\_config. Env

#### Return type Env dict

Note: Like usrlog.sh, when HISTTIMEFORMAT is set, USER and HOSTNAME must be evaluated.

(When USER and HOSTNAME change, HISTTIMEFORMAT is not updated, and the .history file will contain only the most recent USER and HOSTNAME settings, which are not necessarily the actual USER and HOSTNAME.)

TODO: could/should instead (also) write USER and HOSTNAME to -usrlog.log.
```
dotfiles.venv.ipython_config.build_venv_activate_env(env=None, VENVSTR=None,
                                                       VENVSTRAPP=None,
                                                      from_environ=False, VEN-
                                                      VPREFIX=None, VIR-
                                                      TUAL_ENV=None, VIR-
                                                      TUAL_ENV_NAME=None,
                                                      _APP=None, _SRC=None,
                                                      _WRD=None, **kwargs)
```
dotfiles.venv.ipython\_config.**build\_venv\_arg\_parser**()

Returns options for the commandline interface

Return type optparse.OptionParser

dotfiles.venv.ipython\_config.**build\_venv\_paths\_cdalias\_env**(*env=None*, *\*\*kwargs*) Build CdAliases for standard paths

Keyword Arguments env (*Env dict*) – [Env](#page-98-0)

Returns env - [Env](#page-98-0) with .aliases extended.

Return type Env dict

Note: These do not work in IPython as they run in a subshell. See:  $dotfiles.$  venv.ipython magics.

dotfiles.venv.ipython\_config.**build\_venv\_paths\_full\_env**(*env=None*, *pyver=None*, *\*\*kwargs*)

Set variables for standard paths in the environment

#### Keyword Arguments

- env (*Env dict*) [dotfiles.venv.ipython\\_config.Env](#page-98-0) (default: None (Env()))
- VENVPREFIX (*str*) venv prefix path (default: None (VIRTUAL\_ENV))
- VENVSTR (*str*) name of a VIRTUAL\_ENV in WORKON\_HOME or path to a VIR-TUAL\_ENV (default: None)
- **VIRTUAL ENV** (*str*) path to a VIRTUAL ENV (default: None)

Returns env - dotfiles. venv. ipython\_config. Env

Return type Env dict

Raises [StepConfigException](#page-101-0) – When not any(( VIRTUAL ENV, VENVPREFIX, VEN-VSTR, VENVSTRAPP))

## **References**

[•https://en.wikipedia.org/wiki/Unix\\_directory\\_structure](https://en.wikipedia.org/wiki/Unix_directory_structure)

[•https://en.wikipedia.org/wiki/Filesystem\\_Hierarchy\\_Standard](https://en.wikipedia.org/wiki/Filesystem_Hierarchy_Standard)

dotfiles.venv.ipython\_config.**build\_virtualenvwrapper\_env**(*env=None*, *\*\*kwargs*) Set WORKON\_HOME to WORKON\_HOME or WORKON\_HOME\_DEFAULT

#### Keyword Arguments

- env (*Env dict*) [dotfiles.venv.ipython\\_config.Env](#page-98-0)
- $\mathbf{WRK}$  (*str*) workspace path (\$ $\mathbf{WRK}$ , ~/-wrk)
- **WORKON HOME DEFAULT** (*str*) variable name (default: WORKON HOME py27)
- WORKON\_HOME\_\_\* (*str*) path to a WORKON\_HOME set

## Returns

env – [dotfiles.venv.ipython\\_config.Env](#page-98-0)

Sets:

- WORKON\_HOME\_py27='\${\_\_WRK}/-ve27'
- WORKON\_HOME\_\_py34='\${\_\_WRK}/-ve34'
- WORKON\_HOME\_\_\*=kwargs.get(WORKON\_HOME\_\_\*)
- WORKON\_HOME\_DEFAULT='WORKON\_HOME\_py27'

Return type Env dict

dotfiles.venv.ipython\_config.**comment\_comment**(*strblock*, *\*\*kwargs*)

Parameters **strblock** (*str*) – string block (possibly containing newlines)

Keyword Arguments kwargs (*dict*) – kwargs for prepend\_comment\_char

Returns string with each line prefixed with comment char

#### Return type str

dotfiles.venv.ipython\_config.**get\_IPYTHON\_ALIAS\_DEFAULTS**(*platform=None*)

dotfiles.venv.ipython\_config.**get\_IPYTHON\_ALIAS\_OVERLAY**()

dotfiles.venv.ipython\_config.**get\_USRLOG\_ALIAS\_OVERLAY**()

dotfiles.venv.ipython\_config.**get\_WORKON\_HOME\_default**(*env=None*,

*from\_environ=False*, *default='-ve27'*, *\*\*kwargs*)

#### Keyword Arguments

- env (*dict*) Env dict to read from (default: None)
- from\_environ (*bool*) read WORKON\_HOME from os.environ
- default (*str*) default WORKON\_HOME dirname
- $\mathbf{WRK}$  (str)

**Returns** path to a WORKON\_HOME directory

#### Return type str

dotfiles.venv.ipython\_config.**get\_\_\_WRK\_default**(*env=None*, *\*\*kwargs*)

dotfiles.venv.ipython\_config.**get\_pyver**(*pyverstr=None*)

Parameters **pyver** (*str*) – "major.minor" e.g. 2.7 or 3.4 (default: sys.version\_info[:2])

Returns python2.7, python.34

Return type str

dotfiles.venv.ipython\_config.**in\_ipython\_config**()

Returns True if get\_ipython is in globals()

Return type bool

```
dotfiles.venv.ipython_config.ipython_imports()
     Default imports for IPython (currently unused)
```

```
dotfiles.venv.ipython_config.ipython_main()
     Function to call if running within IPython, as determined by in\_ipython\_config.
```

```
dotfiles.venv.ipython_config.logevent(event, obj=None, logger=<logging.Logger object>,
                                               level=10, func=None, lineno=None, modpath=None,
                                               show_modpath=None, wrap=False, splitlines=True)
```
## Parameters

- **event** (*str*) an event key
- **obj** (*thing*) thing to serialize and log
- **logger** (*logging.Logger*) logger to log to
- **level** (*int*) logging loglevel to log (event, obj)
- **wrap** (*bool*) Add header and footer <event> tags (default: False)
- **splitlines** (*bool*) split by newlines and emit one log message per line

Returns (event:str, output:str)

#### Return type tuple

dotfiles.venv.ipython\_config.**lookup\_from\_kwargs\_env**(*kwargs*, *env*, *attr*, *default=None*) \_\_getitem\_\_ from kwargs, env, or default.

#### **Parameters**

- **kwargs** (*dict*) kwargs dict
- **env**  $(Env) Env$  $(Env) Env$  dict
- $\text{attr}(str)$  attribute name
- **default** (*obj*) default value to return if not found in kwargs or env

Returns kwargs.get(attr, env.get(attr, default))

#### Return type obj

dotfiles.venv.ipython\_config.**main**(*\*argv*, *\*\*kwargs*) main function called if  $\Box$  name  $==$ " main "

Returns nonzero on error

#### Return type int

dotfiles.venv.ipython\_config.**prepend\_comment\_char**(*strblock*, *commentchar='##'*)

## Parameters

- **strblock** (*str*) string to split by newlines and prepend
- **prefix** (*str*) comment string prefix (one space will be added)

Yields  $str$  – lines prefixed with prefix

dotfiles.venv.ipython\_config.**print**(*\*args*, *\*\*kwargs*)

```
dotfiles.venv.ipython_config.shell_quote(var)
```
Escape single quotes and add double quotes around a given variable.

Parameters **\_str** (*str*) – string to add quotes to

Returns string wrapped in quotes

#### Return type str

**Warning:** This is not safe for untrusted input and only valid in this context ( $\circ$ s.environ).

dotfiles.venv.ipython\_config.**shell\_varquote**(*str\_*) Add doublequotes and shell variable brackets to a string

Parameters str (str) – string to varquote (e.g. VIRTUAL\_ENV)

Returns "\${VIRTUAL\_ENV}"

Return type str

#### <span id="page-111-0"></span>**dotfiles.venv.ipython\_magics module**

```
dotfiles.venv.ipython_magics.magics_class(cls, *args, **kwargs)
```

```
dotfiles.venv.ipython_magics.line_magic(func, *args, **kwargs)
```

```
class dotfiles.venv.ipython_magics.VenvMagics
    Bases: object
```
**cd**(*envvar*, *line*) Change directory

Parameters

- **envvar** (*str*) os.environ variable name
- **line** (*str*) path to append to envvar

```
cdhome(line)
```
cdhome – cd  $HOME/\$  $\{@\}$ 

```
cdh(line)
```
cdh – cd  $HOME/\$ {@}

```
cdwrk(line)
```
cdwrk – cd  $\ WRK/S\$  @ }

```
cddotfiles(line)
```
cddotfiles – cd \$\_\_DOTFILES/\${@}

```
cdd(line)
```
 $cdd - cd \$   $DOTFILES/\$  $\{@\}$ 

```
cdprojecthome(line)
```
cdprojecthome – cd \$PROJECT\_HOME/\${@}

```
cdp(line)
```
cdp – cd \$PROJECT\_HOME/\${@}

```
cdph(line)
```
cdph – cd \$PROJECT\_HOME/\${@}

**cdworkonhome**(*line*) cdworkonhome – cd \$WORKON\_HOME/\${@}

```
cdwh(line)
    cdwh – cd $WORKON_HOME/${@}
```

```
cdve(line)
    cdve – cd $WORKON_HOME/${@}
```

```
cdcondahome(line)
    cdcondahome – cd $CONDA_HOME/${@}
cda(line)
    cda – cd $CONDA_HOME/${@}
cdce(line)
    cdce – cd $CONDA_HOME/${@}
cdvirtualenv(line)
    cdvirtualenv – cd $VIRTUAL_ENV/${@}
cdv(line)
    cdv – cd $VIRTUAL_ENV/${@}
cdsrc(line)
    cdsrc – cd \S_SRC/\S{ @ }
cds(line)
    cds - cd \
SRC/\\@}
cdwrd(line)
    cdwrd – cd $_WRD/${@}
cdw(line)
    cdw - cd \
WRD/\\\\)cdbin(line)
    cdbin – cd \mathcal{S}_BIN/\mathcal{S}\{\omega\}cdb(line)
    cdb – cd $_BIN/${@}
cdetc(line)
    cdetc - cd \ETC/\$(@)cde(line)
    cde – cd $_ETC/${@}
cdlib(line)
    cdlib – cd \S_LIB/\S{ @ }
cdl(line)
    cdl – cd \ LIB/\\ (@}
cdlog(line)
    cdlog – cd $_LOG/${@}
cdpylib(line)
    cdpylib – cd \S_PYLIB/\S{ @ }
cdpysite(line)
    cdpysite – cd $_PYSITE/${@}
cdsitepackages(line)
    cdsitepackages – cd $_PYSITE/${@}
cdvar(line)
    cdvar – cd $_VAR/${@}
cdwww(line)
    cdwww – cd \mathcal{L}WWW/${@}
```

```
cdww(line)
          cdww – cd $_WWW/${@}
     cdhelp(line)
          cdhelp() – list cd commands
     dotfiles_status(line)
          dotfiles_status() – print dotfiles_status() .
     ds(line)
          ds() – print dotfiles_status() .
     dotfiles_reload(line)
          dotfiles_reload() – print NotImplemented
     dr(line)
          dr() – print NotImplemented [dotfiles_reload()]
dotfiles.venv.ipython_magics.main()
     Register VenvMagics with IPython
```
## **Developing**

# **6.1 Create a virtualenv with virtualenvwrapper**

Install virtualenvwrapper (with pip):

```
pi install --upgrade --user pip virtualenv
pip install --upgrade --user virtualenvwrapper
source $(HOME)/.local/bin/virtualenvwrapper.sh
```
Make a virtualenv for the dotfiles source with virtualenvwrapper:

```
mkvirtualenv dotfiles
workon dotfiles
cdvirtualenv
ls -ld **/**
mkdir -p ${VIRTUAL_ENV}/src
cdvirtualenv src
```
# **6.2 Install this package**

• Install into \$VIRTUAL\_ENV (with pip):

```
workon dotfiles
pip install -e git+https://github.com/westurner/dotfiles#egg=dotfiles
```
# **6.3 Test and build this package**

• Install into \$VIRTUAL\_ENV (manually):

```
cd ${VIRTUAL_ENV}/src
git clone https://github.com/westurner/dotfiles
hg clone https://bitbucket.org/westurner/dotfiles
cd dotfiles
ls -l ./dotfiles/**
hg paths || git remote -v && git branch -v
ls -l ./dotfiles/etc/vim/**
```

```
cd ./dotfiles/etc/vim
hg paths || git remote -v && git branch -v
cd ${VIRTUAL_ENV}/src/dotfiles
# cd $_WRD
# cdw
# pip install -e .
python setup.py develop
```
## • Build

```
# sudo apt-get install make git mercurial
cd ${VIRTUAL_ENV}/src/dotfiles
echo $EDITOR
make build_tags
make edit
make test
make build
make install
# pip install -r ./requirements-all.txt
make pip_install_requirements_all
```
**CHAPTER 7**

**Changelog**

# **7.1 0.01**

• Created dotfiles project

# **Git Commit Log**

Releases: <https://github.com/westurner/dotfiles/commits/master> Development: <https://github.com/westurner/dotfiles/commits/develop>

make docs calls make help\_bash\_txt and make help\_zsh\_txt to aggregate initial configuration into one file (sans line numbers) for debugging and docstring extraction:

- [src/dotfiles/venv/ipython\\_config.py](https://github.com/westurner/dotfiles/blame/master/src/dotfiles/venv/ipython_config.py)
- [etc/bash](https://github.com/westurner/dotfiles/commits/master/etc/bash)
- [scripts/\\_dotfiles\\_bash.log.sh](https://github.com/westurner/dotfiles/commits/develop/scripts/_dotfiles_bash.log.sh)
- [etc/zsh](https://github.com/westurner/dotfiles/commits/master/etc/zsh)
- [scripts/\\_dotfiles\\_zsh.log.sh](https://github.com/westurner/dotfiles/commits/develop/scripts/_dotfiles_zsh.log.sh)

```
git shortnocolor --graph
git l
gl
```

```
$ test -d ../.git && \
git -C ../ log --pretty=format:"%h %d %ci [%cn]%n%s" --graph
  * 172a4dc (HEAD, tag: v0.8.0) 2015-04-25 01:43:43 -0500 [Wes Turner]
|\ Merge branch 'release/0.8.0'
| * 7c31335 2015-04-25 01:42:40 -0500 [Wes Turner]
| | DOC: autogenerated usage docs
| * ef3dc7f 2015-04-25 01:40:26 -0500 [Wes Turner]
| | RLS: MANIFEST.in: autogenerated git_manifest
| * 9833b8c 2015-04-25 01:40:03 -0500 [Wes Turner]
| | DOC: autogenerated usage docs
| * 3e35bb4 2015-04-25 01:39:54 -0500 [Wes Turner]
| | RLS: VERSION.txt: 0.8.0
| * 3ab94d3 2015-04-25 01:38:48 -0500 [Wes Turner]
| | ENH: etc/mutt/.muttrc: prompt6.py (TBD)
| * 3d83cb1 2015-04-25 01:35:54 -0500 [Wes Turner]
| | ENH: etc/virtualenvwrapper/premkvirtualenv: call dotfiles_premkvirtualenv if declared
| * 088e6f0 2015-04-25 01:34:43 -0500 [Wes Turner]
| | ENH: 20-bashrc.editor.sh: editwrd, ew w/ <tab> completion
| * b996859 2015-04-24 17:19:31 -0500 [Wes Turner]
| | DOC: scripts/el: support '+num file' for -e (EDITOR[_])
| * f083860 2015-04-24 17:18:35 -0500 [Wes Turner]
| | ENH: scripts/gdd: git diff [--cached] --diffstat, log, status
| * 54c7f19 2015-04-24 17:14:29 -0500 [Wes Turner]
```

```
| | ENH: 02-bashrc.platform.sh: j (jobs), b (bg %), f (fg %), killjob (kill %)
| * f90aa26 2015-04-23 13:26:59 -0500 [Wes Turner]
| | ENH: etc/brew/brew.list: toggle-osx-shadows
| * 517d23c 2015-04-23 12:38:10 -0500 [Wes Turner]
| | BUG: scripts/bashmarks_to_nerdtree.sh: pyline expression
| * 47189f1 2015-04-22 20:13:08 -0500 [Wes Turner]
| | ENH: scripts/prompt6.py: lightweight stacked key-value storage v0.1.0 (#needstests)
| * 07f9d92 2015-04-22 20:11:54 -0500 [Wes Turner]
| | BUG: scripts/netstatpsutil.py: mock psutil.AccessDenied (for previous versions of psutil)
| * c1d05f5 2015-04-19 22:10:41 -0500 [Wes Turner]
| | ENH: etc/venv/venv.sh: rebuild venv.sh
| * 7c347be 2015-04-19 22:10:01 -0500 [Wes Turner]
| | ENH: etc/brew/brew.list: latest set
| * debe10c 2015-04-19 22:09:15 -0500 [Wes Turner]
| | ENH: .gitconfig: pager=less -F -X (for <1pg output)
| * 50ec38e 2015-04-19 22:08:02 -0500 [Wes Turner]
| | ENH: venv: nosew %l, varquoting
| * 36e125e 2015-04-19 22:03:46 -0500 [Wes Turner]
| | BUG,ENH: usrlog.sh: usrlog_lately (ull)
| * 316b1b3 2015-04-19 22:00:41 -0500 [Wes Turner]
| | ENH: scripts/netstatpsutil.py: ~ netstat -ntlaup (for OSX)
| * f6bd512 2015-04-19 21:19:33 -0500 [Wes Turner]
| | BUG,TST: scripts/el: format "cmdstr_{0}" correctly
| * c51063e 2015-04-15 10:15:27 -0500 [Wes Turner]
| | TST,REF: backup ./scripts/pipls.py -> pipls.py.
| * a432cf4 2015-04-15 10:02:39 -0500 [Wes Turner]
| | REF,ENH: 05-bashrc.dotfiles.sh: create a default 'src' venv; __SRCVENV, __SRC
| * 361c6de 2015-04-15 10:01:04 -0500 [Wes Turner]
| | CLN,BUG: 05-bashrc.dotfiles.sh: remove grin- and grind-, fix edit_grin_w (egw)
| * 685eadd 2015-04-15 09:58:56 -0500 [Wes Turner]
| | BUG: dotfiles_postdeactivate (unset VENVSTR, VENVSTRAPP, VENVPREFIX, reset EDITOR_, reset _USRLOG)
| * 2fdd8a6 2015-04-15 09:52:21 -0500 [Wes Turner]
| | BUG: venv -e --print-bash sets VIRTUAL_ENV="${WORKON_HOME}/"
| * 64032ba 2015-04-14 22:25:55 -0500 [Wes Turner]
| | DOC: autogenerated usage docs
| * 32c0703 2015-04-14 22:25:36 -0500 [Wes Turner]
| | DOC,REF: tools.rst: fix table after sed
| * ed399a4 2015-04-14 22:23:34 -0500 [Wes Turner]
| | DOC: autogenerated usage docs
| * a8cec6f 2015-04-14 22:23:03 -0500 [Wes Turner]
| | REF: -> https://westurner.org/
| * 7f44382 2015-04-14 22:13:49 -0500 [Wes Turner]
| | BLD: venv.sh, venv_root_prefix.sh: make generate_venv
| * 2b925ce 2015-04-14 22:13:11 -0500 [Wes Turner]
| | ENH: 40-bashrc.aliases.sh, ipython_config.py: alias lll='ls -altr --color=auto/-G'
| * b5d1ed5 2015-04-14 22:09:28 -0500 [Wes Turner]
| | REF,BUG,ENH: venv: backwards incompat. alias naming 'edit-' -> 'editw' etc. for IPython compatib
| * 5e2e3a0 2015-04-14 22:08:04 -0500 [Wes Turner]
| | BUG: venv, etc/venv/venv.sh: add '' to workaround --compress ${__DOTFILES}${_ETC}
| * 1cb95bf 2015-04-14 21:33:43 -0500 [Wes Turner]
| | BUG,REF: scripts/usrlog.sh: _venv_set_prompt -> venv_set_prompt
| * 577f756 2015-04-14 20:45:14 -0500 [Wes Turner]
| | BUG: etc/venv/venv.sh: manually fix cdhelp path (TODO)
| * 9a3078b 2015-04-14 20:43:49 -0500 [Wes Turner]
| | REF,BUG,ENH: venv: backwards incompat. alias naming 'edit-' -> 'editw' etc. for IPython compatibility
| * 6ae90eb 2015-04-13 23:24:02 -0500 [Wes Turner]
| | ENH: scripts/pbcopy, scripts/pbpaste: http://superuser.com/questions/288320/whats-like-osxs-pbcopy-for-linux
| * 4c5cf35 2015-04-13 22:58:29 -0500 [Wes Turner]
```

```
| | BUG,DOC: scripts/el: -e, always_append_args, docstrings
| * c8176a6 2015-04-13 16:11:25 -0500 [Wes Turner]
| | BUG,TST: scripts/el: mock stdin w/ an empty StringIO
| * 21daed4 2015-04-13 16:01:06 -0500 [Wes Turner]
| | BUG: venv: (cdwrd) -> (cd {_WRD})
| * aca3761 2015-04-13 15:55:38 -0500 [Wes Turner]
| |\ Merge branch 'develop' of ssh://github.com/westurner/dotfiles into develop
| | * a4f4b89 2015-04-10 12:57:39 -0500 [Wes Turner]
| | |\ Merge branch 'develop' of ssh://github.com/westurner/dotfiles into develop
| | * | 2e8238d 2015-04-10 12:57:31 -0500 [Wes Turner]
| | | | BUG: scripts/el: set cmdargs=None by default
| * | | e225965 2015-04-13 15:55:03 -0500 [Wes Turner]
| | | | BUG: venv: (cdwrd) -> (cd {_WRD})
| * | | d0f2884 2015-04-13 15:48:08 -0500 [Wes Turner]
| | | | BUG,ENH,REF,TST: el.py: Cmd object, Conf object, verbosity levels, bugs
| * | | 9c41013 2015-04-13 15:47:49 -0500 [Wes Turner]
| | | | BUG: pyline.py: vendor latest version of pyline
| * | | 036468f 2015-04-13 15:47:12 -0500 [Wes Turner]
| | |/ BUG,ENH,REF,TST: el.py: Cmd object, Conf object, verbosity levels, bugs
| |/|
| * | a9a81eb 2015-03-02 09:25:24 -0600 [Wes Turner]
| | | BLD: Makefile: Add DISABLE_AUTO_UPDATE=true for zsh
| * | 804d028 2015-03-02 09:14:55 -0600 [Wes Turner]
| | | DOC: index.rst: westurner/dotfiles
| * | f83cc3d 2015-03-02 09:12:46 -0600 [Wes Turner]
| | | DOC: usage.rst: link to _
| * | 7a7a30e 2015-03-02 09:11:04 -0600 [Wes Turner]
| | | DOC: venv.rst: venv docs
| * | 7caefda 2015-03-02 09:08:59 -0600 [Wes Turner]
| | | DOC: venv.rst: venv docs
| * | be54ea5 2015-03-02 09:03:36 -0600 [Wes Turner]
| | | DOC: venv.rst: link to ipython_magics.py
| * | 4d4c5ea 2015-03-02 09:01:28 -0600 [Wes Turner]
| | | DOC: README.rst, venv.rst: heading levels, venv docs
| * | d838dcf 2015-03-02 07:39:51 -0600 [Wes Turner]
| | | ENH, BLD: fixed navbar, CSS
| * | 83cec51 2015-03-02 07:11:39 -0600 [Wes Turner]
| | | DOC: autogenerated usage docs
| * | d3a13c2 2015-03-02 07:07:26 -0600 [Wes Turner]
| | | DOC: autogenerated usage docs
| * | 3a884e0 2015-02-26 09:36:34 -0600 [Wes Turner]
| | | ENH: narrower left nav, CSS
| * | b3b0b6a 2015-01-20 14:35:32 -0600 [Wes Turner]
| |\ \ Merge branch 'develop' of ssh://github.com/westurner/dotfiles into develop
| | |/
| | * cd493d8 2015-01-14 06:20:24 -0600 [Wes Turner]
| | | BUG: i3/config: mv etc/xlck.sh to scripts/xlck.sh
| * | ba20f44 2015-01-20 14:35:17 -0600 [Wes Turner]
| |/ BUG: call lsvirtualenvs if VENVSTR does not exist (#25)
| * 231f3a6 2015-01-10 09:22:27 -0600 [Wes Turner]
| |\ Merge tag 'v0.7.2' into develop
| |/
|/|* | ceec639 (tag: v0.7.2) 2015-01-10 09:22:01 -0600 [Wes Turner]
|\ \ Merge branch 'release/0.7.2'
| * | 98e1ada 2015-01-10 09:21:49 -0600 [Wes Turner]
| | | RLS: MANIFEST.in: autogenerated git_manifest
| * | 1cdb2bc 2015-01-10 09:19:35 -0600 [Wes Turner]
```

```
| | | CLN: mv etc/.i3 etc/i3
| * | 320bac2 2015-01-10 09:18:02 -0600 [Wes Turner]
| | | CLN: tools.rst symlink to docs/tools.git
| * | f8d4698 2015-01-10 09:16:15 -0600 [Wes Turner]
| | | BUG: docs/i3_conf.txt: OSX is overwriting this with a blank file
| * | 39200e0 2015-01-10 09:07:00 -0600 [Wes Turner]
| | | DOC: usage.rst: bashmarks, el, usrlog.sh, xlck.sh
| * | d4d2df0 2015-01-10 09:06:18 -0600 [Wes Turner]
| | | BLD: Makefile: SPHINXOPTS = -v
| * | 7a37e53 2015-01-10 09:05:49 -0600 [Wes Turner]
| | | BLD: scripts/dotfiles-bash.sh: mv usrlog.sh, xlck.sh to ./scripts
| * | 926f849 2015-01-10 08:46:11 -0600 [Wes Turner]
| | | DOC: autogenerated usage docs
| * | 6692148 2015-01-10 08:45:17 -0600 [Wes Turner]
| |/ RLS: VERSION.txt: 0.7.2
| * 9619e05 2015-01-10 08:44:12 -0600 [Wes Turner]
| | BLD: etc/brew/brew.list: add ack, bazaar (make update_brew_list)
| * 241c7ef 2015-01-10 06:10:49 -0600 [Wes Turner]
| |\ Merge from master
| |/
|/|
* | 1249143 2015-01-10 06:02:46 -0600 [Wes Turner]
| | DOC: README.rst: badge sequence
* | a44495f 2015-01-10 06:00:46 -0600 [Wes Turner]
| | DOC: README.rst: add github badges
* | c7f4e95 2015-01-10 05:56:55 -0600 [Wes Turner]
| | DOC: README.rst: add travis badge
* | 4f4625f 2015-01-10 05:51:43 -0600 [Wes Turner]
| | TST: venv.py: comment out test_040_venv_with_environ (for travis)
 | 4cda94d 2015-01-10 05:51:19 -0600 [Wes Turner]
| | CLN: mv docs/tools to docs/tools.git
* | 5c4cdc3 2015-01-10 05:48:43 -0600 [Wes Turner]
| | CLN: mv docs/tools to docs/tools.git
* | f6e2e21 2015-01-10 05:43:40 -0600 [Wes Turner]
| | CLN: docs/conf.py: exclude_patterns += ['tools/**']
* | f908b77 2015-01-10 05:42:25 -0600 [Wes Turner]
| | CLN: docs/conf.py: exclude_patterns += ['tools/**']
* | dbfaa93 2015-01-10 05:37:03 -0600 [Wes Turner]
| | BUG: tools.rst:
* | bb4be83 2015-01-10 05:25:40 -0600 [Wes Turner]
| | DOC: autogenerated usage docs
* | 0b06a21 2015-01-10 05:25:28 -0600 [Wes Turner]
| | CLN: tools.rst, index.rst
* | 4fe7dc6 2015-01-10 05:22:59 -0600 [Wes Turner]
| | DOC: autogenerated usage docs
* | b01fcf9 2015-01-10 05:22:07 -0600 [Wes Turner]
|\ \ Merge with westurner/tools
| * | 2c446e2 2015-01-10 01:58:10 -0600 [Wes Turner]
| | | UBY: _templates/links.html: link to wiki version
| * | 9fd8424 2015-01-10 01:57:30 -0600 [Wes Turner]
| | | UBY: _templates/links.html: link to wiki version
| * | 0566bac 2015-01-10 01:55:42 -0600 [Wes Turner]
| | | UBY: Home.rest, README.rest: update links
| * | dc4b0c1 2015-01-10 01:54:18 -0600 [Wes Turner]
| | | UBY: _Sidebar.rest, _Footer.rest: remove link to westurner/provis
| * | 1fa71f1 2015-01-10 01:51:48 -0600 [Wes Turner]
| | | BLD: _Footer.rest: ^top^ link
| * | 76bf1cd 2015-01-10 01:48:57 -0600 [Wes Turner]
```

```
| | | BLD: Makefile: ^top^ link
| * | 2d3afa0 2015-01-10 01:47:56 -0600 [Wes Turner]
| | | DOC: _Sidebar.rest: links
| * | a1ec0a5 2015-01-10 01:45:33 -0600 [Wes Turner]
| | | DOC: _Sidebar.rest: links
| * | d42db14 2015-01-10 01:42:06 -0600 [Wes Turner]
| | | BLD: conf.py: master_doc = "index" (index.rst symlink)
| * | 0c9f3b4 2015-01-10 01:40:23 -0600 [Wes Turner]
| | | BUG: index.rst: sylink to tools.rst
| * | e49d3ba 2015-01-10 01:35:25 -0600 [Wes Turner]
| | | BLD: conf.py: master_doc = "tools" (rm index.rst symlink)
| * | e670c32 2015-01-10 01:06:03 -0600 [Wes Turner]
| | | ENH: rm ln -s tools.rst Home.rest
| * | eb752d3 2015-01-10 01:02:01 -0600 [Wes Turner]
| | | ENH: ln -s tools.rst Home.rest
| * | ecdde6f 2015-01-10 00:56:08 -0600 [Wes Turner]
| |\ \ Merge tools.rst header and link to https://westurner.github.io/wiki/projects#tools
| | * | 87f6f64 2015-01-09 21:58:16 -0600 [Wes Turner]
| | / Merge in tools.rst from https://github.com/westurner/dotfiles
| * | a9a2ea9 2015-01-10 00:53:26 -0600 [Wes Turner]
| | | Merge with https://github.com/westurner/wiki
| * | 526e851 2015-01-09 23:17:06 -0600 [Wes Turner]
| | | CLN: _templates is not _build
| * | fe31335 2015-01-09 23:12:22 -0600 [Wes Turner]
| / DOC: fork https://github.com/westurner/wiki for tools branch
* | 59de84d 2015-01-10 05:19:05 -0600 [Wes Turner]
| | BLD: Makefile: docs_tools_subtree_merge
 | a52c7d7 2015-01-10 05:15:23 -0600 [Wes Turner]
| | BLD: Makefile: normalize vars, add make docs_tools_subtree_*
 | 4e14ede 2015-01-10 05:14:32 -0600 [Wes Turner]
| | ENH: .gitconfig: aliases
* | 1bf993b 2015-01-09 22:11:03 -0600 [Wes Turner]
| | CLN: tools.rst -> tools/tools.rst remote subtree branch
| * 6307f45 2015-01-09 22:04:41 -0600 [Wes Turner]
| | ENH: scripts/el: edit lines script (~xargs)
| * 7d3a7da 2015-01-09 22:03:57 -0600 [Wes Turner]
| | CLN: etc/bash: venv_ bash namespace
| * 1029479 2015-01-09 22:03:16 -0600 [Wes Turner]
| | DOC: Add etc/bash symlinks to scripts/usrlog.sh and xlck.sh
| * 2809275 2015-01-08 12:06:22 -0600 [Wes Turner]
| | ENH: 05-bashrc.dotfiles.sh: debug-env() logfmt
| * b3b9f9e 2015-01-08 11:59:02 -0600 [Wes Turner]
| | CLN: scripts/: chmod +x
| * e29fa12 2015-01-08 11:58:07 -0600 [Wes Turner]
| | BLD: etc/brew/brew.list: update with 'make update_brew_list'
| * a2eff10 2015-01-08 11:57:35 -0600 [Wes Turner]
| | CLN: mv etc/usrlog/usrlog.sh ./scripts/usrlog.sh
| * ffd0407 2015-01-08 02:56:32 -0600 [Wes Turner]
| | ENH: 05-bashrc.dotfiles.sh: debug-env() function
| * 098ba36 2015-01-08 02:55:52 -0600 [Wes Turner]
| | ENH: 05-bashrc.dotfiles.sh: debug-env() function
| * c78060f 2015-01-08 02:52:05 -0600 [Wes Turner]
| | UBY: usrlog.sh: (venvname) [chrootname] $_TERM_ID
| * 95434f4 2015-01-08 02:00:15 -0600 [Wes Turner]
| | CLN: mv etc/xlck.sh scripts/xlck.sh
| * 3ef52ee 2015-01-08 01:54:16 -0600 [Wes Turner]
| |\ Merge branch 'develop' of ssh://github.com/westurner/dotfiles into develop
| | * 48e2812 2015-01-08 01:10:02 -0600 [Wes Turner]
```
| | | CLN: mv etc/.i3 -> etc/i3 | \* | 87fd7b3 2015-01-08 01:53:54 -0600 [Wes Turner] | |/ ENH: 05-bashrc.dotfiles.sh: clr() and cls() | \* a416380 2015-01-06 17:50:11 -0600 [Wes Turner] | | DOC: tools.rst: VCS, DVCS section | \* 823096c 2015-01-06 17:47:23 -0600 [Wes Turner] | | DOC: tools.rst: VCS, DVCS section | \* 459b74a 2015-01-06 17:46:29 -0600 [Wes Turner] | | DOC: tools.rst: VCS, DVCS section | \* 202519d 2015-01-06 17:44:49 -0600 [Wes Turner] | | DOC: tools.rst: VCS, DVCS section | \* 2848fc9 2015-01-06 17:41:49 -0600 [Wes Turner] | | DOC: tools.rst: VCS, DVCS section | \* 9c85640 2015-01-06 17:39:07 -0600 [Wes Turner] | | DOC: tools.rst: VCS, DVCS section | \* e133d11 2015-01-06 17:31:30 -0600 [Wes Turner] | | DOC: tools.rst: VCS, DVCS section | \* 14aa221 2015-01-06 17:17:49 -0600 [Wes Turner] | | DOC: tools.rst: VCS, DVCS section | \* a87801f 2015-01-06 16:48:12 -0600 [Wes Turner] | | DOC: tools.rst: DVCS: Bazaar, Subversion | \* 2ce3a5b 2015-01-06 16:19:32 -0600 [Wes Turner] | | DOC: tools.rst: salt / libcloud | \* 8e345fa 2015-01-06 16:18:00 -0600 [Wes Turner] | | DOC: tools.rst: salt / libcloud | \* 5dac566 2015-01-06 16:14:32 -0600 [Wes Turner] | | DOC: tools.rst: IPython notebook | \* 2874443 2015-01-06 16:03:53 -0600 [Wes Turner] | | DOC: autogenerated usage docs | \* dc8e9d7 2015-01-06 16:03:35 -0600 [Wes Turner] | | DOC: tools.rst: IPython notebook | \* 925baa6 2015-01-06 14:21:58 -0600 [Wes Turner] | | DOC: autogenerated usage docs | \* fc1754f 2015-01-06 14:21:32 -0600 [Wes Turner] | | DOC: tools.rst | \* df4d286 2015-01-02 01:10:36 -0600 [Wes Turner] | | DOC: autogenerated usage docs | \* 0b61ab4 2015-01-02 01:10:09 -0600 [Wes Turner] | | DOC: tools.rst: https://en.wikipedia.org/wiki/GNU\_Binutils | \* 6f98825 2014-12-31 20:10:19 -0600 [Wes Turner] | | DOC: autogenerated usage docs | \* 00cbc65 2014-12-31 20:09:49 -0600 [Wes Turner] | | DOC: autogenerated usage docs | \* 6633bc0 2014-12-31 20:07:34 -0600 [Wes Turner] | |\ MRG: develop + rebuilt docs/dotvim\_conf.txt  $|$   $|$   $|$ |/| \* | 822150f (tag: v0.7.1) 2014-12-31 20:06:37 -0600 [Wes Turner] |\ \ Merge branch 'release/0.7.1' | \* | f6819be 2014-12-31 20:01:55 -0600 [Wes Turner] | | | DOC: autogenerated usage docs | \* | 2f93ad5 2014-12-31 20:01:38 -0600 [Wes Turner] | | | DOC: tools.rst: conda commands | \* | bc11112 2014-12-31 18:30:54 -0600 [Wes Turner] | | RLS: version 0.7.1 | \* | 75f32e6 2014-12-31 18:06:45 -0600 [Wes Turner] | | | ENH: sphincontrib-srclinks #23 https://github.com/westurner/sphinxcontrib-srclinks | \* | deb9b69 2014-12-30 22:04:57 -0600 [Wes Turner]

| | | BUG: .pip/pip.conf: #download\_cache is now the pip default (6+) | \* | 3d7b1c8 2014-12-30 22:04:12 -0600 [Wes Turner] | | | CLN: .gitignore\_global: Add .ropeproject | \* | 63cfb4b 2014-12-30 22:03:14 -0600 [Wes Turner] | | | DOC: tools.rst: IPython commands | \* | 53eb8c1 2014-12-30 04:57:51 -0600 [Wes Turner] | | | DOC: tools.rst | \* | f18046c 2014-12-30 04:50:54 -0600 [Wes Turner] | | | DOC: tools.rst: Clang, LLVM, CPython, Cython, PyPy, NumPy, SciPy, IPython | \* | cbd8c71 2014-12-30 04:48:01 -0600 [Wes Turner] | | | DOC: tools.rst: Clang, LLVM, CPython, Cython, PyPy, NumPy, SciPy, IPython | \* | 82b69f0 2014-12-30 03:16:20 -0600 [Wes Turner] | | | DOC: autogenerated usage docs | \* | 271b054 2014-12-27 09:29:08 -0600 [Wes Turner] | | | TST: TODO \* | | 9e76305 2014-12-27 08:41:39 -0600 [Wes Turner] | | | DOC: autogenerated usage docs | | \* fe56708 2014-12-27 08:39:23 -0600 [Wes Turner] | |/ DOC: autogenerated usage docs | \* 391258e 2014-12-27 06:03:19 -0600 [Wes Turner] | | CLN,DOC: ipython\_config.py, workon\_project -> workon, docstrings | \* 8ff9bf8 2014-12-27 05:34:25 -0600 [Wes Turner] | | DOC: tools.rst | \* b9df71e 2014-12-27 05:05:23 -0600 [Wes Turner] | | BLD: tox.ini: +pip, requirements.txt: +#comments | \* 4f02fcf 2014-12-27 05:04:34 -0600 [Wes Turner] | | TST: scripts/psutilexample.py: import passthrough | \* 6188ba7 2014-12-27 05:03:54 -0600 [Wes Turner] | | BUG: logging syntax wrap=True, splitlines=True | \* b874137 2014-12-27 05:02:02 -0600 [Wes Turner] | | ENH: scripts/lessgpy, scripts/lessvpy | \* 185a8ee 2014-12-27 04:16:50 -0600 [Wes Turner] | | CLN: remove debug print() calls | \* 30b9496 2014-12-27 04:14:20 -0600 [Wes Turner] | | BUG,TST,BLD,DOC: make tests pass | \* edefa34 2014-12-27 03:10:27 -0600 [Wes Turner] | | DOC: autogenerated usage docs | \* a97a776 2014-12-27 02:45:29 -0600 [Wes Turner] | | DOC: autogenerated usage docs | \* 1041d49 2014-12-27 02:05:18 -0600 [Wes Turner] | | DOC: autogenerated usage docs | \* 569dc13 2014-12-27 02:01:33 -0600 [Wes Turner] | | BLD: cat requirements.txt >> requirements-all.txt | \* 48c670d 2014-12-27 02:01:17 -0600 [Wes Turner] | | BUG: rebuild\_virtualenv | \* c11e11c 2014-12-27 01:37:06 -0600 [Wes Turner] | | BUG,ENH: TODO TODO | \* 70d1041 2014-12-27 00:40:39 -0600 [Wes Turner] | | DOC: autogenerated usage docs | \* b89924d 2014-12-26 03:23:27 -0600 [Wes Turner] | | ENH: scripts/dotfiles\_status, scripts/ds: dotfiles\_status() | \* 27f6b8b 2014-12-24 10:21:05 -0600 [Wes Turner] | | BUG,SEC: log\_dotfiles\_state | \* 267ff7b 2014-12-24 10:09:46 -0600 [Wes Turner] | | BUG: ipython\_config.py: don't (un/re)set usrlog \_TERM\_ID | \* 3c65afc 2014-12-24 10:01:10 -0600 [Wes Turner] | | BUG,ENH,BLD: --prefix=/ for venv.sh, normalize to cdw (which errors), 'make generate\_venv' | \* 36eada9 2014-12-24 09:49:25 -0600 [Wes Turner]

```
| | BUG: usrlog.sh: set prefix to HOME if prefix=="/"
| * 3fd4b7c 2014-12-24 07:33:18 -0600 [Wes Turner]
| | BUG: ipython_config.py: 'etc'
| * 5fb0fbe 2014-12-24 07:08:45 -0600 [Wes Turner]
| | DOC: tools.rst: GitFlow https://github.com/datasift/gitflow
| * 042a16f 2014-12-24 07:05:24 -0600 [Wes Turner]
| |\ Merge branch 'develop' of ssh://github.com/westurner/dotfiles into develop
| | * c619a33 2014-12-23 00:52:00 -0600 [Wes Turner]
| | | BUG: usrlog.sh: difference in HISTTIMEFORMAT btwn Linux / OSX #16
| | * 2b16f6e 2014-12-23 00:20:39 -0600 [Wes Turner]
| | | ENH: ~/.hgignore_global: Global hg ignore globs
| | * 69bfb77 2014-12-23 00:12:30 -0600 [Wes Turner]
| | | BUG: .gitconfig: excludesfile = ~/.gitignore_global
| | * b33793d 2014-12-23 00:07:26 -0600 [Wes Turner]
| | | BUG: ipython_config.py: GVIMBIN, MVIMBIN
| | * 012605b 2014-12-23 00:05:07 -0600 [Wes Turner]
| | | BUG: .xinitrc: xlck.sh -S
| * | 0505ec9 2014-12-22 01:24:18 -0600 [Wes Turner]
| | | DOC: tools.rst: GitFlow https://github.com/datasift/gitflow
| * | 52a9a14 2014-12-22 00:53:20 -0600 [Wes Turner]
| | | DOC: tools.rst: GitFlow https://github.com/datasift/gitflow
| * | 4d77661 2014-12-22 00:47:04 -0600 [Wes Turner]
| | | DOC: tools.rst: GitFlow https://github.com/datasift/gitflow
| * | f4179d5 2014-12-22 00:41:20 -0600 [Wes Turner]
| | | DOC: tools.rst: GitFlow https://github.com/datasift/gitflow
| * | 777584b 2014-12-22 00:39:41 -0600 [Wes Turner]
| | | DOC: autogenerated usage docs
| * | 3c94254 2014-12-22 00:39:26 -0600 [Wes Turner]
| | | DOC: tools.rst: GitFlow https://github.com/datasift/gitflow
| * | c26d09b 2014-12-22 00:36:45 -0600 [Wes Turner]
| | | DOC: autogenerated usage docs
| * | 399f1f9 2014-12-22 00:36:14 -0600 [Wes Turner]
| |/ DOC: tools.rst: GitFlow https://github.com/datasift/gitflow
| * a92648e 2014-12-18 15:10:53 -0600 [Wes Turner]
| | UBY: project = project_src_path, remove extra ^top^ link
| * 1910237 2014-12-18 15:01:46 -0600 [Wes Turner]
| | UBY: Add local.css and noresponsiverelbar=True
| * 013f761 2014-12-18 14:47:33 -0600 [Wes Turner]
| | DOC: autogenerated usage docs
| * 5714f07 2014-12-18 12:35:25 -0600 [Wes Turner]
| | DOC: autogenerated usage docs
| * 825e75d 2014-12-18 12:30:47 -0600 [Wes Turner]
| | CLN: ipython_config.py: rougly align definitions into columns
| * 22aed9c 2014-12-18 12:12:53 -0600 [Wes Turner]
| | DOC: autogenerated usage docs
| * af35e13 2014-12-18 12:12:03 -0600 [Wes Turner]
| | DOC: ipython_config.py: docstrings
| * 44d1eff 2014-12-18 12:11:24 -0600 [Wes Turner]
| | BUG,TST: ipython_config.py: VENVSTRAPP tests
| * 335a617 2014-12-18 09:39:32 -0600 [Wes Turner]
| |\ BUG: 20-bashrc.editor.sh: set PAGER='/usr/bin/less -R'
| | * 6bb0cce 2014-12-18 09:31:37 -0600 [Wes Turner]
| | | BUG: 20-bashrc.editor.sh: set PAGER='less' (closes #15)
| * | 7c23794 2014-12-18 09:37:40 -0600 [Wes Turner]
| |/ BUG: 20-bashrc.editor.sh: set PAGER='/usr/bin/less -R'
| * 8067331 2014-12-18 09:24:03 -0600 [Wes Turner]
| | ENH: scripts/psutilexample.py
| * 7a65423 2014-12-18 09:23:23 -0600 [Wes Turner]
```

```
| | BUG,ENH: _setup_conda, workon_conda, mkvirtualenv_conda, rmvirtualenv_conda
| * 9c772c6 2014-12-18 09:10:35 -0600 [Wes Turner]
| | BUG: ipython_config: typo: VENVSTRAPP
| * ebd3054 2014-12-18 09:09:32 -0600 [Wes Turner]
| | BUG: ipython_config: env['CONDA_HOME__py34']
| * 070dc93 2014-12-18 09:08:58 -0600 [Wes Turner]
| | BUG: ipython_config: Python 3: io.StringIO
| * ab98d06 2014-12-18 09:07:22 -0600 [Wes Turner]
| | BUG: x-www-browser: import distutils.spawn
| * f59eba7 2014-12-17 21:25:02 -0600 [Wes Turner]
| | DOC: autogenerated usage docs
| * e6b8e18 2014-12-17 17:26:51 -0600 [Wes Turner]
| | DOC: tools.rst: sponsors, Python Infrastructure Team
| * 276f63d 2014-12-12 09:04:32 -0600 [Wes Turner]
| | DOC: .gitignore_global: comments
| * e122ff2 2014-12-12 09:01:02 -0600 [Wes Turner]
| | ENH,CLN: Add .gitignore_global
| * 02c2f71 2014-12-12 08:56:26 -0600 [Wes Turner]
| | CLN: 40-bashrc.aliases.sh: alphabetizing git aliases
| * 10a6816 2014-12-12 08:53:33 -0600 [Wes Turner]
| | ENH: 40-bashrc.aliases.sh: alias gb='git branch -v'
| * c5e5297 2014-12-12 08:50:50 -0600 [Wes Turner]
| | ENH: 40-bashrc.aliases.sh: alias gr="git remote -v"
| * 0fb4309 2014-12-11 10:45:28 -0600 [Wes Turner]
| | DOC: tools.rst: Add jinja2
| * 9ef54d6 2014-12-11 10:43:54 -0600 [Wes Turner]
| | DOC: autogenerated usage docs
| * bb10983 2014-12-11 10:43:21 -0600 [Wes Turner]
| | DOC: tools.rst: Add jinja2
| * 15fbb57 2014-12-11 10:36:44 -0600 [Wes Turner]
| | DOC: autogenerated usage docs
| * e0d21f2 2014-12-11 10:36:17 -0600 [Wes Turner]
| | DOC: tools.rst: sed newlines
| * ff6ad06 2014-12-09 16:22:39 -0600 [Wes Turner]
| | DOC: tools.rst
| * 1be1dae 2014-12-09 15:31:12 -0600 [Wes Turner]
| | DOC: autogenerated usage docs
| * 6f23c7c 2014-12-09 15:30:48 -0600 [Wes Turner]
| | DOC: tools.rst
| * 68aa685 2014-12-09 15:26:01 -0600 [Wes Turner]
| | DOC: autogenerated usage docs
| * d49dbf3 2014-12-09 15:11:31 -0600 [Wes Turner]
| | DOC: tools.rst
| * d7afe2c 2014-12-09 15:09:05 -0600 [Wes Turner]
| | DOC: tools.rst
| * f861c83 2014-12-06 16:25:24 -0600 [Wes Turner]
| | DOC: autogenerated usage docs
| * fbdf376 2014-12-06 16:24:57 -0600 [Wes Turner]
| | DOC: fix links (according to sphinx 'make linkcheck')
| * 5f9b0c9 2014-12-06 16:11:06 -0600 [Wes Turner]
| | DOC: autogenerated usage docs
| * e528efb 2014-12-06 16:10:33 -0600 [Wes Turner]
| | DOC: usage.rst: .vimrc links
| * 7bc7b9a 2014-12-05 18:23:16 -0600 [Wes Turner]
| | DOC: 10-bashrc.venv.sh: docstrings
| * 9deb31b 2014-12-04 21:54:57 -0600 [Wes Turner]
| | DOC: autogenerated usage docs
| * 54c20e7 2014-12-04 21:46:45 -0600 [Wes Turner]
```

```
| | CLN: autopep8 (:PymodeLintAuto)
     312931b 2014-12-04 18:33:20 -0600 [Wes Turner]
| |\ Merge branch 'develop' of ssh://github.com/westurner/dotfiles into develop
| | * af109e8 2014-12-04 18:24:08 -0600 [Wes Turner]
| | | DOC: README.rst, venv.rst
| * | c5d9fbe 2014-12-04 18:31:33 -0600 [Wes Turner]
| |/ DOC: README.rst, venv.rst: docstrings
| * 3ea2fe2 2014-12-04 18:12:59 -0600 [Wes Turner]
| |\ Merge tag 'v0.7.0' into develop
| |/
|/|
* | ede5f72 (tag: v0.7.0) 2014-12-04 18:12:42 -0600 [Wes Turner]
|\ \ Merge branch 'release/0.7.0'
| * | 0731895 2014-12-04 18:12:30 -0600 [Wes Turner]
| | | RLS: MANIFEST.in: autogenerated git_manifest
| * | ffc398f 2014-12-04 18:11:54 -0600 [Wes Turner]
| | | DOC: autogenerated usage docs
| * | 8b2b11e 2014-12-04 18:11:34 -0600 [Wes Turner]
| |/ RLS: VERSION.txt: 0.7.0
| * 6f060ef 2014-12-04 18:10:20 -0600 [Wes Turner]
| | BLD,DOC: Makefile: add -v -v, add autogenerated apidocs
| * 697e892 2014-12-04 17:36:41 -0600 [Wes Turner]
| | DOC: 07-bashrc.virtualenvwrapper.sh: more work on rebuild_virtualenv (in-situ, instead of cpvirtualenv)
| * dbc5f13 2014-12-04 16:13:10 -0600 [Wes Turner]
| | BUG: ipython_config.py: sphinx autodoc print() function workaround
| * e5ba58e 2014-12-03 13:01:55 -0600 [Wes Turner]
| | BLD: Makefile: BASH_LOAD_SCRIPT, ZSH_LOAD_SCRIPT
| * 229dfec 2014-12-03 13:00:58 -0600 [Wes Turner]
| | DOC: changelog.rst, conf.py: remove ANSI colors from git log output
| * ab82332 2014-12-03 12:52:05 -0600 [Wes Turner]
| | DOC: autogenerated usage docs
| * bd9953a 2014-12-03 12:46:52 -0600 [Wes Turner]
| | DOC: workaround https://bitbucket.org/birkenfeld/sphinx/issue/1641/document-parser-breaks-quietly-with
| * 04dc1bd 2014-12-03 12:44:16 -0600 [Wes Turner]
| | TST,ENH: x-www-browser expand_url tests
| * c0c6def 2014-12-03 12:14:38 -0600 [Wes Turner]
| | CLN: Move bashrc.load.sh -> _dotfiles_bash.log.sh (and ZSH)
| * 33cf7f6 2014-12-03 02:32:06 -0600 [Wes Turner]
| | CLN: bootstrap_dotfiles.sh: docstrings
| * 7a3a175 2014-12-03 02:30:31 -0600 [Wes Turner]
| | DOC: README.rst, changelog.rst, conf.py, venv.rst
| * ba7e7bc 2014-12-03 02:29:43 -0600 [Wes Turner]
| | BUG,ENH,DOC,CLN: ipython_config.py
| * b7782c4 2014-12-02 18:51:08 -0600 [Wes Turner]
| | DOC: autogenerated usage docs
| * d2fd9e1 2014-12-02 18:50:39 -0600 [Wes Turner]
| | DOC: etc/.bashrc: foooter note
| * 1c4c6e9 2014-12-02 16:37:51 -0600 [Wes Turner]
| | DOC: README.rst
| * 379add9 2014-12-02 15:17:56 -0600 [Wes Turner]
| | DOC: README.rst
| * 5b4ee2c 2014-11-30 21:31:37 -0600 [Wes Turner]
| | DOC: autogenerated usage docs
| * 84e59c2 2014-11-30 21:30:52 -0600 [Wes Turner]
| | DOC: autogenerated usage docs
| * 42f6832 2014-11-30 21:01:13 -0600 [Wes Turner]
| | DOC: autogenerated usage docs
| * 1e75a95 2014-11-30 20:44:47 -0600 [Wes Turner]
```

```
| | ENH: 40-bashrc.aliases.sh: Add hga, hgac() (hg-add-commit msg <files>)
| * a7eb932 2014-11-30 20:31:33 -0600 [Wes Turner]
| | DOC: README.rst
| * 8048d47 2014-11-30 20:28:12 -0600 [Wes Turner]
| | DOC: autogenerated usage docs
| * 06c29a6 2014-11-30 20:27:29 -0600 [Wes Turner]
| | DOC,BLD: changelog.rst: git log --pretty=format:'%h %ci %s [%cn]' --graph
| * 87f95b6 2014-11-30 20:26:31 -0600 [Wes Turner]
| | ENH: 40-bashrc.aliases.sh: gac (git-add-commit, gsi (git-status-diffs), gsiw (git-status-diffs /Users/W/-wrk/-ve27/dotfiles/src/dotfiles)
| * 256655d 2014-11-30 17:57:09 -0600 [Wes Turner]
| | DOC: autogenerated usage docs
| * 3022b13 2014-11-30 17:28:24 -0600 [Wes Turner]
| | BUG: rebuild_virtualenv sed #!...bin/python in-situ
| * 5d2f94b 2014-11-30 16:43:42 -0600 [Wes Turner]
| | BUG: _USRLOG=${VIRTUAL_ENV}/-usrlog.log
| * 979dce4 2014-11-30 16:30:25 -0600 [Wes Turner]
| | ENH: usrlog.sh, Add 'hg todo' and 'git todo' grep aliases (TODO|FIXME|XXX)
| * 1782e73 2014-11-30 15:21:30 -0600 [Wes Turner]
| | BLD,DOC: changelog.rst logfmt, make docs help_bash_txt help_zsh_txt, links
| * d5f5c32 2014-11-30 14:59:39 -0600 [Wes Turner]
| | BUG: VIRTUAL_ENV_NAME=_APP.split(os.path.sep)[0]
| * 41b1fe6 2014-11-30 14:59:03 -0600 [Wes Turner]
| | ENH: show _APP in window title if set
| * 7eb6557 2014-11-30 14:40:32 -0600 [Wes Turner]
| | DOC: autogenerated usage docs
| * 3f92910 2014-11-30 14:40:14 -0600 [Wes Turner]
| | DOC: xlck.sh, ipython_config.py: docstrings
| * 9656929 2014-11-30 13:18:42 -0600 [Wes Turner]
| | DOC: autogenerated usage docs
| * 0de554b 2014-11-30 13:17:54 -0600 [Wes Turner]
| | DOC: Update tools.rst (awk, grep, sed, pyline)
| * a384790 2014-11-30 11:55:56 -0600 [Wes Turner]
| | ENH,CLN,TST: expand_url, WebBrowser base cls, opts, ALWAYS_HTTPS_DOMAINS
| * 710ac66 2014-11-25 12:28:45 -0600 [Wes Turner]
| | BUG: bash cdaliases, CONDA_ROOT
| * e8bf8d2 2014-11-25 12:05:33 -0600 [Wes Turner]
| | BUG: venv.py: opts.VENVSTR_, opts.VENVSTRAPP_
| * a6846ca 2014-11-25 08:14:19 -0600 [Wes Turner]
| | WIP: one test failing (Test_900_Venv_main.test_100_main)
| * c80e560 2014-11-25 01:58:28 -0600 [Wes Turner]
| | WIP: Logging, bug fixes
| * 91618a1 2014-11-24 11:59:46 -0600 [Wes Turner]
| | WIP: working (ipython_config.py --print-bash )
| * f336588 2014-11-23 12:40:13 -0600 [Wes Turner]
| | WIP: usrlog.sh, venv ~rewrite
| * 0afe3d4 2014-11-20 11:27:35 -0600 [Wes Turner]
| | DOC: Add usrlog.sh and xlck.sh to bash help
| * 2be60cd 2014-11-20 11:24:22 -0600 [Wes Turner]
| | DOC,BLD: Makefile: rename BASH_LOAD_SCRIPT, ZSH_LOAD_SCRIPT to _dotfiles_<br/>bash>.log.sh
| * 4b4fdcb 2014-11-20 11:22:46 -0600 [Wes Turner]
| | CLN: Move etc/usrlog.sh -> etc/usrlog/usrlog.sh
| * 7793b14 2014-11-20 11:20:31 -0600 [Wes Turner]
| | DOC: etc/.noserc: pip install nose-progressive
| * a6a7ed3 2014-11-18 17:58:57 -0600 [Wes Turner]
| | ENH,BUG,DOC: ipython_config.py (-> -wrk)
| * be1c771 2014-11-15 16:21:00 -0600 [Wes Turner]
| | DOC: tools.rst
| * ba337d7 2014-11-15 16:17:13 -0600 [Wes Turner]
```

```
| | DOC,BLD: changelog.rst: include output from git log if test -d ../.git
| * 3d4f22f 2014-11-15 16:12:33 -0600 [Wes Turner]
| | ENH: .htoprc default sort CPU (OSX)
| * ebc65e4 2014-11-15 15:28:16 -0600 [Wes Turner]
| | DOC: autogenerated usage docs
| * d5a1e58 2014-11-15 15:21:58 -0600 [Wes Turner]
| | DOC: README.rst
| * eeaf7c4 2014-11-15 15:21:29 -0600 [Wes Turner]
| | BLD: setup.py read_version_txt next(f).strip()
| * 3bc0b0b 2014-11-15 15:20:42 -0600 [Wes Turner]
| | BUG: cdwrk, cdve
| * 994899c 2014-11-15 15:18:18 -0600 [Wes Turner]
| | ENH: PROJECT_HOME="~/-wrk" WORKON_HOME="~/-wrk/-ve" __DOTFILES="~/-dotfiles"
| * 26cd662 2014-11-15 15:13:07 -0600 [Wes Turner]
| | DOC: tools.rst
| * 841c85d 2014-11-15 09:55:38 -0600 [Wes Turner]
| | CLN: .gitignore: .DS_Store
| * 6767f5b 2014-11-15 07:15:33 -0600 [Wes Turner]
| | ENH: usrlog.sh: #OUTPUT FORMAT CHANGE (date-first, for merge)
| * 3e4fea8 2014-11-15 05:54:39 -0600 [Wes Turner]
| | DOC: autogenerated usage docs
| * 7eef65a 2014-11-15 04:09:54 -0600 [Wes Turner]
| | DOC: tools.rst
| * 396023b 2014-11-15 04:07:52 -0600 [Wes Turner]
| | DOC: tools.rst
| * 7d12d22 2014-11-15 04:07:25 -0600 [Wes Turner]
| | ENH: usrlog.sh: add todo() command
| * 7e94bde 2014-11-14 19:26:52 -0600 [Wes Turner]
| | BUG: 29-bashrc.vimpagers.sh: lesse $EDITOR -> $EDITOR_
| * a8441f3 2014-11-14 13:12:15 -0600 [Wes Turner]
| |\ Merge tag 'v0.6.4' into develop
* | | 9b25d57 2014-11-15 04:25:01 -0600 [Wes Turner]
| | | DOC: tools.rst
* | | 29b1186 2014-11-15 04:24:26 -0600 [Wes Turner]
| | | DOC: tools.rst
* | | 93b6297 2014-11-15 04:23:07 -0600 [Wes Turner]
| | | DOC: autogenerated usage docs
* | | 95b17f8 2014-11-15 04:22:41 -0600 [Wes Turner]
| | | DOC: tools.rst
* | | e05f8f2 2014-11-15 04:19:07 -0600 [Wes Turner]
| |/ DOC: autogenerated usage docs
|/|
* | 37c52ce (tag: v0.6.4) 2014-11-14 13:11:58 -0600 [Wes Turner]
|\ \ Merge branch 'release/0.6.4'
| * | 0f26118 2014-11-14 13:11:48 -0600 [Wes Turner]
| | | RLS: MANIFEST.in: autogenerated git_manifest
| * | 357644d 2014-11-14 13:11:16 -0600 [Wes Turner]
| | | DOC: autogenerated usage docs
| * | f9bd69e 2014-11-14 13:11:06 -0600 [Wes Turner]
| |/ RLS: VERSION.txt: 0.6.4
| * db14a72 2014-11-14 13:08:47 -0600 [Wes Turner]
| | DOC: ipython_config.py: IPython docs links
| * 29906df 2014-11-14 13:08:19 -0600 [Wes Turner]
| | ENH: .inputrc: move settings from 03-bashrc.readline.sh to .inputrc
| * 2c96e86 2014-11-14 10:41:32 -0600 [Wes Turner]
| |\ Merge tag 'v0.6.3' into develop
| ||/|
```

```
f77acf0 (tag: v0.6.3) 2014-11-14 10:41:14 -0600 [Wes Turner]
|\ \ Merge branch 'release/0.6.3'
| * | 072eadd 2014-11-14 10:40:16 -0600 [Wes Turner]
| |/ RLS: VERSION.txt: 0.6.3
| * bd6dc1c 2014-11-14 10:39:52 -0600 [Wes Turner]
| | DOC: links.html: github source link
| * 55102d6 2014-11-14 10:37:58 -0600 [Wes Turner]
| | DOC: README.rst links
| * 9b69a96 2014-11-14 10:34:45 -0600 [Wes Turner]
| |\ Merge tag 'v0.6.2' into develop
| ||/|* | f7958ea (tag: v0.6.2) 2014-11-14 10:34:33 -0600 [Wes Turner]
|\ \ Merge branch 'release/0.6.2'
| * | 03bdc17 2014-11-14 10:33:32 -0600 [Wes Turner]
| |/ RLS: VERSION.txt: 0.6.2
| * 0514fc2 2014-11-14 10:27:59 -0600 [Wes Turner]
| | BLD,DOC,BUG: mock IPython.core.magics for building docs without installing IPython
| * 20864d9 2014-11-14 10:05:31 -0600 [Wes Turner]
| |\ Merge tag 'v0.6.1' into develop
| |/
|/|
* | b2c84ac (tag: v0.6.1) 2014-11-14 10:05:19 -0600 [Wes Turner]
|\ \ Merge branch 'release/0.6.1'
| * | e9cedf2 2014-11-14 10:04:30 -0600 [Wes Turner]
| |/ RLS: VERSION.txt: 0.6.1
| * 930e8ae 2014-11-14 10:03:45 -0600 [Wes Turner]
| | BLD: Makefile: add start-release task
| * e0afb22 2014-11-14 10:01:56 -0600 [Wes Turner]
| | BLD: update_manifest before release finish; twice, if necessary
| * 57e82c4 2014-11-14 10:00:15 -0600 [Wes Turner]
| | RLS: MANIFEST.in: autogenerated git_manifest
| * db800d6 2014-11-14 10:00:04 -0600 [Wes Turner]
| |\ Merge tag 'v0.6.0' into develop
| |/
|/|* | 5b8b239 (tag: v0.6.0) 2014-11-14 09:59:53 -0600 [Wes Turner]
|\ \ Merge branch 'release/0.6.0'
| * | b04c097 2014-11-14 09:59:07 -0600 [Wes Turner]
| |/ RLS: VERSION.txt: 0.6.0
| * 7ebe154 2014-11-14 09:58:33 -0600 [Wes Turner]
| | DOC: LICENSE, ^top^ link in footer
| * 31e0650 2014-11-14 09:48:54 -0600 [Wes Turner]
| |\ Merge tag 'v0.5.3' into develop
| |/
|/|* | 3c47e51 (tag: v0.5.3) 2014-11-14 09:48:40 -0600 [Wes Turner]
|\ \ Merge branch 'release/0.5.3'
| * | 7573267 2014-11-14 09:47:56 -0600 [Wes Turner]
| |/ RLS: VERSION.txt: 0.5.3
| * 35d0b6c 2014-11-14 09:45:31 -0600 [Wes Turner]
| | DOC: usage.rst
| * 41abd0e 2014-11-14 09:42:34 -0600 [Wes Turner]
| | DOC: README.rst
| * 4fd9c5c 2014-11-14 09:32:15 -0600 [Wes Turner]
| | BUG: ipython_config.py: --print-zsh
| * 8f5dbc8 2014-11-14 09:29:37 -0600 [Wes Turner]
| | DOC: venv.rst
```

```
| * be1414f 2014-11-14 09:28:43 -0600 [Wes Turner]
| | DOC: venv.rst
| * c170374 2014-11-14 09:27:52 -0600 [Wes Turner]
| | DOC: venv.rst
| * 15a5d7e 2014-11-14 09:26:51 -0600 [Wes Turner]
| | DOC: venv.rst
| * 2ab9333 2014-11-14 09:26:02 -0600 [Wes Turner]
| | DOC: venv.rst
| * 0d44565 2014-11-14 09:24:21 -0600 [Wes Turner]
| | DOC: venv.rst
| * 19cfadc 2014-11-14 09:20:50 -0600 [Wes Turner]
| | DOC: venv.rst
| * b1c484b 2014-11-14 09:20:15 -0600 [Wes Turner]
| | DOC: venv.rst
| * 69e741c 2014-11-14 09:17:49 -0600 [Wes Turner]
| | DOC: venv.rst
| * 3a1c48c 2014-11-14 09:17:19 -0600 [Wes Turner]
| | DOC: venv.rst
| * 0ef5fd1 2014-11-14 09:12:15 -0600 [Wes Turner]
| | DOC: venv.rst
| * bd7c43d 2014-11-14 08:56:21 -0600 [Wes Turner]
| | DOC: tools.rst, usage.rst, venv.__init__
| * 620138d 2014-11-14 08:49:15 -0600 [Wes Turner]
| | DOC: tools.rst
| * f0d4b27 2014-11-14 08:42:55 -0600 [Wes Turner]
| | DOC: tools.rst
| * 45a6d5e 2014-11-14 08:41:15 -0600 [Wes Turner]
| | DOC: tools.rst
| * 4d89fd0 2014-11-14 08:39:16 -0600 [Wes Turner]
| | DOC: tools.rst
| * 4f23f67 2014-11-14 08:38:00 -0600 [Wes Turner]
| | DOC: tools.rst, venv.rst
| * a88c18b 2014-11-14 07:16:45 -0600 [Wes Turner]
| | BLD: Makefile SETUPPY_OPTS
| * db127ca 2014-11-14 07:13:27 -0600 [Wes Turner]
| | DOC: Makefile: soft spaces for 'make help'
| * 22de00b 2014-11-14 07:08:43 -0600 [Wes Turner]
| | DOC: README.rst, usage.rst, venv.rst
| * 286a7fc 2014-11-14 07:07:19 -0600 [Wes Turner]
| | DOC: tools.rst
| * afafc8f 2014-11-13 23:20:12 -0600 [Wes Turner]
| | DOC: venv.__init__ docs
| * 1baf07a 2014-11-13 23:00:58 -0600 [Wes Turner]
| | DOC: venv.rst
| * e44ad13 2014-11-13 22:59:35 -0600 [Wes Turner]
| | DOC: ipython_config.py (console_script: venv) documentation
| * 3a3c5ec 2014-11-13 22:42:21 -0600 [Wes Turner]
| | DOC: index.rst
| * 78b9856 2014-11-13 22:40:40 -0600 [Wes Turner]
| | DOC: typo: not .. code:: but .. code-block::
| * 9c22c96 2014-11-13 22:32:50 -0600 [Wes Turner]
| | RLS: MANIFEST.in: autogenerated git_manifest
| * 6872129 2014-11-13 22:32:39 -0600 [Wes Turner]
| |\ Merge tag 'v0.5.2' into develop
| |/
|/|* | ef02c7a (tag: v0.5.2) 2014-11-13 22:32:25 -0600 [Wes Turner]
|\ \ Merge branch 'release/0.5.2'
```

```
| * | 3d69ef1 2014-11-13 22:31:24 -0600 [Wes Turner]
| |/ RLS: VERSION.txt: 0.5.2
| * c3955ff 2014-11-13 22:30:49 -0600 [Wes Turner]
| | DOC: usage.rst
| * 49c0ab1 2014-11-13 22:27:10 -0600 [Wes Turner]
| |\ Merge tag 'v0.5.1' into develop
| |/
|/|
* | 8db7ea0 (tag: v0.5.1) 2014-11-13 22:26:46 -0600 [Wes Turner]
|\ \ Merge branch 'release/0.5.1'
| * | cca827f 2014-11-13 22:25:50 -0600 [Wes Turner]
| |/ RLS: VERSION.txt: 0.5.1
| * 2d9eefc 2014-11-13 22:23:39 -0600 [Wes Turner]
| | DOC: usage.rst
| * bfd8b7f 2014-11-13 22:21:56 -0600 [Wes Turner]
| | RLS: MANIFEST.in: autogenerated git_manifest
| * 623da35 2014-11-13 22:21:47 -0600 [Wes Turner]
| |\ Merge tag 'v0.5.0' into develop
| |/
|/|
* | e8b5ed7 (tag: v0.5.0) 2014-11-13 22:21:33 -0600 [Wes Turner]
|\ \ Merge branch 'release/0.5.0'
| \cdot |/| * 4964cf0 2014-11-13 22:20:06 -0600 [Wes Turner]
| |\ DOC: ipython_config.py: docstrings
| | * 92877bb 2014-11-13 20:38:52 -0600 [Wes Turner]
| | | ENH,DOC,CLN: ipython_magics.py, synchronization btwn 10-bashrc.venv.sh, ipython_config.py, doc:
| * | 901b075 2014-11-13 22:17:45 -0600 [Wes Turner]
| | | RLS: VERSION.txt: 0.5.0
| * | a431596 2014-11-13 22:16:29 -0600 [Wes Turner]
| |/ ENH,DOC,CLN: ipython_magics.py, synchronization btwn 10-bashrc.venv.sh, ipython_config.py, doc:
| * d7d140e 2014-11-13 19:48:50 -0600 [Wes Turner]
| | DOC: autogenerated usage docs
| * b858ba2 2014-11-13 14:19:48 -0600 [Wes Turner]
| | BUG,ENH: ipython_config.py EDITOR_, 20-bashrc.editor.sh edits()
| * 1f5bf93 2014-11-13 13:55:03 -0600 [Wes Turner]
| | DOC: dotfiles.venv: ':'
| * aa640a4 2014-11-13 13:52:37 -0600 [Wes Turner]
| | DOC: tools.rst
| * 131b158 2014-11-13 13:48:25 -0600 [Wes Turner]
| | DOC: tools.rst
| * 1d5348b 2014-11-13 13:44:17 -0600 [Wes Turner]
| | DOC: index.rst: toc maxdepth 3 -> 4
| * 5b7628e 2014-11-13 13:43:54 -0600 [Wes Turner]
| | DOC: dotfiles.* sphinx-apidoc headings
| * 66350e9 2014-11-13 13:41:44 -0600 [Wes Turner]
| | DOC: docstrings, __ALL__ imports (for tab-completion)
| * 9a4f394 2014-11-13 13:40:59 -0600 [Wes Turner]
| | BLD: Makefile: sphinx-apidoc (add -f, remove --no-headings)
| * cf4e600 2014-11-12 18:01:42 -0600 [Wes Turner]
| | ENH,BUG: ipython_config.py: less -r -> less -R (man less)
| * 571f716 2014-11-12 18:00:42 -0600 [Wes Turner]
| | DOC: ipython_config.py: docstrings
| * 3394691 2014-11-12 17:02:01 -0600 [Wes Turner]
| | DOC: venv.rst
| * c46c071 2014-11-12 17:00:06 -0600 [Wes Turner]
| | DOC: venv.rst
| * 1d7a551 2014-11-12 16:58:44 -0600 [Wes Turner]
```

```
| | DOC: venv.rst
| * 348dc35 2014-11-12 16:55:08 -0600 [Wes Turner]
| | DOC: tools.rst
| * 5e360ce 2014-11-12 16:44:54 -0600 [Wes Turner]
| | DOC: venv.rst: sed
| * d68742e 2014-11-12 16:44:38 -0600 [Wes Turner]
| | DOC: tools.rst
| * 5537389 2014-11-12 16:34:50 -0600 [Wes Turner]
| | DOC: tools.rst
| * 3f7a6a6 2014-11-12 16:01:03 -0600 [Wes Turner]
| | DOC: tools.rst
| * 138ddda 2014-11-12 13:39:31 -0600 [Wes Turner]
| | DOC: tools.rst
| * 203a604 2014-11-12 13:36:12 -0600 [Wes Turner]
| | DOC: tools.rst
| * 81bfd56 2014-11-12 13:35:16 -0600 [Wes Turner]
| | DOC: tools.rst
| * 1f5a089 2014-11-12 13:33:15 -0600 [Wes Turner]
| | DOC: tools.rst
| * aa564bd 2014-11-12 13:02:39 -0600 [Wes Turner]
| | DOC: tools.rst
| * c5fe7c7 2014-11-12 13:00:29 -0600 [Wes Turner]
| | DOC: tools.rst
| * 06bf8a9 2014-11-12 04:05:31 -0600 [Wes Turner]
| | DOC,CLN: venv.rst: punctuation
| * 2f23b50 2014-11-12 04:01:40 -0600 [Wes Turner]
| | RLS: MANIFEST.in: autogenerated git_manifest
| * a11987a 2014-11-12 04:01:31 -0600 [Wes Turner]
| |\ Merge tag 'v0.4.1' into develop
| |/
|/|* | 41cdfd8 (tag: v0.4.1) 2014-11-12 04:01:12 -0600 [Wes Turner]
|\ \ Merge branch 'release/0.4.1'
| * | a8c7136 2014-11-12 04:00:30 -0600 [Wes Turner]
| |/ RLS: VERSION.txt: 0.4.1
| * 2b0287c 2014-11-12 03:58:58 -0600 [Wes Turner]
| | DOC: tools.rst, venv, ipython_config.py, README.rst, index.rst
| * 3b9a09f 2014-11-12 00:56:32 -0600 [Wes Turner]
| | DOC: venv.rst -> usage.rst, tools.rst (index.rst)
| * e310b21 2014-11-11 22:38:27 -0600 [Wes Turner]
| | BLD,BUG: Makefile: docs -> release
| * 4375e89 2014-11-11 22:37:00 -0600 [Wes Turner]
| | BUG: scripts/dotfiles-bash.sh scripts/dotfiles-i3.sh +x
| * f933f2f 2014-11-11 22:31:44 -0600 [Wes Turner]
| | DOC: autogenerated usage docs
| * 0f958ca 2014-11-11 22:30:33 -0600 [Wes Turner]
| | DOC: 10-bashrc.venv.sh: docstrings
| * df0422c 2014-11-11 22:27:50 -0600 [Wes Turner]
| | DOC: autogenerated usage docs
| * 9d30762 2014-11-11 22:27:30 -0600 [Wes Turner]
| | DOC: 42-bashrc.commands.sh: docstrings
| * 9bab7e0 2014-11-11 22:18:53 -0600 [Wes Turner]
| | RLS: MANIFEST.in: autogenerated git_manifest
| * a60d8f2 2014-11-11 22:18:26 -0600 [Wes Turner]
| | DOC: autogenerated usage docs
| * 0203da8 2014-11-11 22:18:09 -0600 [Wes Turner]
| |\ Merge tag 'v0.4.0' into develop
| 1/
```

```
|/|
* | 3029653 (tag: v0.4.0) 2014-11-11 22:17:48 -0600 [Wes Turner]
|\ \ Merge branch 'release/0.4.0'
| * | 3a37774 2014-11-11 22:17:38 -0600 [Wes Turner]
| |/ RLS: VERSION.txt: 0.4.0
| * c4be941 2014-11-11 22:16:12 -0600 [Wes Turner]
| | DOC: bashrc.lib.sh: docstrings
| * 77d28d8 2014-11-11 22:13:18 -0600 [Wes Turner]
| | DOC: autogenerated usage docs
| * 4426e0f 2014-11-11 22:13:05 -0600 [Wes Turner]
| | DOC: 40-bashrc.aliases.sh: docstrings
| * 2155e9b 2014-11-11 22:10:31 -0600 [Wes Turner]
| | DOC: autogenerated usage docs
| * 2c98a7c 2014-11-11 22:10:09 -0600 [Wes Turner]
| | DOC: 40-bashrc.aliases.sh: docstrings (pyline)
| * 1fd071f 2014-11-11 22:05:02 -0600 [Wes Turner]
| | DOC: 29-bashrc.vimpagers.sh
| * edfc3c7 2014-11-11 21:37:57 -0600 [Wes Turner]
| | DOC: autogenerated usage docs
| * e567e21 2014-11-11 21:37:39 -0600 [Wes Turner]
| | DOC: 50-bashrc.bashmarks.sh: docstrings
| * c259141 2014-11-11 21:34:37 -0600 [Wes Turner]
| | DOC: 42.bashrc.commands.sh: docstrings
| * c963bb0 2014-11-11 21:30:11 -0600 [Wes Turner]
| | DOC: 30-bashrc.xlck.sh, xlck.sh: docstrings
| * 81e9f72 2014-11-11 21:20:59 -0600 [Wes Turner]
| | DOC: 30-bashrc.usrlog.sh: docstrings
| * e3bf363 2014-11-11 20:47:27 -0600 [Wes Turner]
| | DOC: 30-bashrc.usrlog.sh: docstrings, _setup_usrlog
| * 909698a 2014-11-11 20:43:09 -0600 [Wes Turner]
| | DOC: autogenerated usage docs
| * 6326914 2014-11-11 20:33:28 -0600 [Wes Turner]
| | DOC: 29-bashrc.vimpagers.sh: docstrings
| * b558c5f 2014-11-11 20:28:45 -0600 [Wes Turner]
| | DOC: autogenerated usage docs
| * 986edaa 2014-11-11 20:28:33 -0600 [Wes Turner]
| | DOC: etc/bash/20-bashrc.editor.sh: docstrings
| * 04c6d37 2014-11-11 20:27:57 -0600 [Wes Turner]
| | DOC: 20-bashrc.editor.sh: docstrings
| * 8832d66 2014-11-11 20:19:57 -0600 [Wes Turner]
| | DOC: 20-bashrc.editor.sh: docstrings
| * 1d9d0ae 2014-11-11 20:04:47 -0600 [Wes Turner]
| | DOC: 10-bashrc.venv.sh: docstrings
| * 24402ff 2014-11-11 20:04:13 -0600 [Wes Turner]
| | DOC: 11-bashrc.venv.pyramid.sh: docstrings
| * 7a7ea7e 2014-11-11 20:02:09 -0600 [Wes Turner]
| | DOC: autogenerated usage docs
| * 9b4b0d9 2014-11-11 19:57:39 -0600 [Wes Turner]
| | ENH,DOC: 10-bashrc.venv.sh: postmkvirtualenv, mkdirs_venv; docstrings
| * 590c4eb 2014-11-11 19:56:03 -0600 [Wes Turner]
| | DOC: 08-bashrc.gcloud.sh: docstrings
| * 1159f7f 2014-11-11 19:55:16 -0600 [Wes Turner]
| | DOC,ENH,BUG: 07-bashrc.virtualenvwrapper.sh: lsve, backup_virtualenv[s], rebuild_virtualenv[s]; docstrings
| * 33c2525 2014-11-11 15:33:02 -0600 [Wes Turner]
| | CLN: remove 07-bashrc.virtualenv.sh
| * 573b8a1 2014-11-11 15:31:44 -0600 [Wes Turner]
| | DOC: 07-bashrc.python.sh: docstrings
| * a60399d 2014-11-11 15:30:30 -0600 [Wes Turner]
```
| | DOC: autogenerated usage docs | \* 14ca6af 2014-11-11 15:28:37 -0600 [Wes Turner] | | DOC: autogenerated usage docs | \* fb5117a 2014-11-11 15:22:41 -0600 [Wes Turner] | | BUG: 06-bashrc.completion.sh: check shopt -oq posix on linux | \* d5bc321 2014-11-11 15:18:11 -0600 [Wes Turner] | | DOC: autogenerated usage docs | \* 68dd110 2014-11-11 15:17:45 -0600 [Wes Turner] | | DOC,BUG: bashrc.completion.sh: check shopt -oq posix, integrate from ~/.bashrc | \* bf3b66b 2014-11-11 15:10:17 -0600 [Wes Turner] | | DOC: 05-bashrc.dotfiles.sh: docstrings | \* 3dfc6d7 2014-11-11 15:06:20 -0600 [Wes Turner] | | DOC: autogenerated usage docs | \* 6668c2d 2014-11-11 15:05:00 -0600 [Wes Turner] | | DOC,BUG,CLN: dotfiles\_postdeactivate, docstrings | \* ed10fdd 2014-11-11 15:01:09 -0600 [Wes Turner] | | DOC: autogenerated usage docs | \* ee32ad3 2014-11-11 14:50:46 -0600 [Wes Turner] | | DOC: autogenerated usage docs | \* b1c4b4a 2014-11-11 14:43:38 -0600 [Wes Turner] | | DOC: 04-bashrc.TERM.sh: docstrings | \* 5b2ce55 2014-11-11 14:43:17 -0600 [Wes Turner] | | DOC: 03-bashrc.readline.sh: docstrings | \* 790a390 2014-11-11 14:40:43 -0600 [Wes Turner] | | DOC: autogenerated usage docs | \* e154f62 2014-11-11 14:35:26 -0600 [Wes Turner] | | DOC: autogenerated usage docs | \* d2fdd23 2014-11-11 14:33:11 -0600 [Wes Turner] | | DOC: 02-bashrc.platform.sh: docstrings | \* b2eafe3 2014-11-11 14:30:49 -0600 [Wes Turner] | | DOC: 01-bashrc.lib.sh: docstrings | \* 3c18806 2014-11-11 14:28:34 -0600 [Wes Turner] | | DOC: autogenerated usage docs | \* 90702a1 2014-11-11 14:27:13 -0600 [Wes Turner] | | DOC: autogenerated usage docs | \* d50b8a1 2014-11-11 14:18:28 -0600 [Wes Turner] | | DOC: autogenerated usage docs | \* 32aa9b4 2014-11-11 14:16:53 -0600 [Wes Turner] | | DOC: autogenerated usage docs | \* c557e2a 2014-11-11 14:16:19 -0600 [Wes Turner] | | DOC: autogenerated usage docs | \* 1f2a510 2014-11-11 14:09:15 -0600 [Wes Turner] | | DOC: autogenerated usage docs | \* 48642ca 2014-11-11 13:59:56 -0600 [Wes Turner] | | DOC: 00-bashrc.before.sh: docstrings | \* 9d7039f 2014-11-11 13:57:45 -0600 [Wes Turner] | | DOC: autogenerated usage docs | \* 49e2807 2014-11-11 13:54:35 -0600 [Wes Turner] | | DOC: autogenerated usage docs | \* 90e58be 2014-11-11 13:53:03 -0600 [Wes Turner] | | DOC: autogenerated usage docs | \* 2b5c86e 2014-11-11 13:41:46 -0600 [Wes Turner] | | DOC: autogenerated usage docs | \* a2aeadc 2014-11-11 13:40:07 -0600 [Wes Turner] | | DOC: autogenerated usage docs | \* 69bbe66 2014-11-11 13:38:25 -0600 [Wes Turner] | | DOC: autogenerated usage docs | \* b55ff95 2014-11-11 13:36:53 -0600 [Wes Turner]

```
| | DOC: autogenerated usage docs
| * bb5b08b 2014-11-11 13:35:46 -0600 [Wes Turner]
| | DOC: autogenerated usage docs
| * 2bcee21 2014-11-11 13:34:47 -0600 [Wes Turner]
| | DOC: autogenerated usage docs
| * 3e8a640 2014-11-11 13:33:31 -0600 [Wes Turner]
| | DOC: autogenerated usage docs
| * b63fb16 2014-11-11 13:28:57 -0600 [Wes Turner]
| | DOC: autogenerated usage docs
| * e45c714 2014-11-11 13:28:38 -0600 [Wes Turner]
| | DOC: 00-bashrc.before.sh: docstrings
| * 7048804 2014-11-11 13:18:25 -0600 [Wes Turner]
| | DOC: 00-bashrc.before.sh: docstrings
| * 44d6259 2014-11-11 12:55:39 -0600 [Wes Turner]
| | DOC: remove install.rst (see README.rst)
| * 9d628b7 2014-11-11 12:52:14 -0600 [Wes Turner]
| | DOC: 42-bashrc.commands.sh: docstrings
| * 4af7668 2014-11-11 12:40:15 -0600 [Wes Turner]
| | DOC: usrlog.sh: docstrings
| * ff18eb5 2014-11-11 12:08:12 -0600 [Wes Turner]
| | BUG: optimizepath.py: import distutils.spawn
| * c8ab1ab 2014-11-11 11:10:59 -0600 [Wes Turner]
| |\ Merge tag 'v0.3.6' into develop
| | ||/|* | 180ca3d (tag: v0.3.6) 2014-11-11 11:10:47 -0600 [Wes Turner]
|\ \ Merge branch 'release/0.3.6'
| * | db6657a 2014-11-11 11:10:37 -0600 [Wes Turner]
| |/ RLS: VERSION.txt: 0.3.6
| * 7f9530a 2014-11-11 11:09:23 -0600 [Wes Turner]
| | BLD: Makefile: NOP upload (#8)
| * 8d44e36 2014-11-11 11:07:23 -0600 [Wes Turner]
| |\ Merge tag 'v0.3.5' into develop
| |/
|/|
* | e60e99f (tag: v0.3.5) 2014-11-11 11:07:08 -0600 [Wes Turner]
|\ \ Merge branch 'release/0.3.5'
| * | b701e3f 2014-11-11 11:06:56 -0600 [Wes Turner]
| |/ RLS: VERSION.txt: 0.3.5
| * 2bf6ca5 2014-11-11 11:05:35 -0600 [Wes Turner]
| | DOC,BLD: _TERM_ID="#testing", pip_install_requirements_docs.log, sphinx-apidoc rm docs/dotfiles.
| * deec122 2014-11-11 11:04:31 -0600 [Wes Turner]
| | DOC: NOP sphinx_rtd_theme (for reference)
| * f1734f5 2014-11-11 11:03:59 -0600 [Wes Turner]
| | BUG: eval (brew) lesspipe
| * 91f1901 2014-11-11 11:03:22 -0600 [Wes Turner]
| | BUG: shopt autocd is not available with OSX bash >/dev/null
| * f8f0347 2014-11-11 11:02:33 -0600 [Wes Turner]
| | DOC: autogenerated usage docs
| * 46ad966 2014-11-11 11:01:03 -0600 [Wes Turner]
| | DOC: autogenerated usage docs
| * 3189495 2014-11-11 10:57:07 -0600 [Wes Turner]
| | DOC: autogenerated usage docs
| * 8a1ae39 2014-11-11 10:55:16 -0600 [Wes Turner]
| | DOC: autogenerated usage docs
| * 8f378a1 2014-11-11 10:54:33 -0600 [Wes Turner]
| | DOC: autogenerated usage docs
| * 8ab0188 2014-11-11 10:52:37 -0600 [Wes Turner]
```

```
| | DOC: autogenerated usage docs
| * f949459 2014-11-11 10:51:31 -0600 [Wes Turner]
| | DOC: autogenerated usage docs
| * 1095491 2014-11-11 10:48:59 -0600 [Wes Turner]
| |\ Merge tag 'v0.3.4' into develop
| |/
|/|
* | 64005bb (tag: v0.3.4) 2014-11-11 10:48:49 -0600 [Wes Turner]
|\ \ Merge branch 'release/0.3.4'
| * | 18edb33 2014-11-11 10:48:39 -0600 [Wes Turner]
| |/ RLS: VERSION.txt: 0.3.4
| * dca42d7 2014-11-11 10:47:57 -0600 [Wes Turner]
| | BUG: which virtualenvwrapper.sh, OSX /usr/local/bin/python
| * 962ad34 2014-11-11 10:43:47 -0600 [Wes Turner]
| | CLN: .gitignore: https://github.com/github/gitignore/blob/master/Python.gitignore + local
| * 0a45af0 2014-11-11 09:46:04 -0600 [Wes Turner]
| | BUG, SEC, ENH: Update $PATH on OSX
| * 691835f 2014-11-11 09:43:49 -0600 [Wes Turner]
| | ENH,BUG: Update grindctags*
| * 8a6f8d8 2014-11-11 07:57:42 -0600 [Wes Turner]
| | BLD: Makefile: do not upload sdist to pypi (yet; pending prefix/affix and cleanup) (#8)
| * c4d1aa9 2014-11-11 07:54:54 -0600 [Wes Turner]
| | DOC: autogenerated usage docs
| * d8d2f88 2014-11-11 07:54:37 -0600 [Wes Turner]
| |\ Merge tag 'v0.3.3' into develop
| |/
|/|
* | 2105cc1 (tag: v0.3.3) 2014-11-11 07:54:22 -0600 [Wes Turner]
|\ \ Merge branch 'release/0.3.3'
| * | 5d25047 2014-11-11 07:54:13 -0600 [Wes Turner]
| |/ RLS: VERSION.txt: 0.3.3
| * d9e6c7b 2014-11-11 07:52:19 -0600 [Wes Turner]
| | DOC: autogenerated usage docs
| * dfa595f 2014-11-11 07:52:06 -0600 [Wes Turner]
| | BLD: Makefile: git diff --exit-code
| * 0013889 2014-11-11 07:50:44 -0600 [Wes Turner]
| | DOC: autogenerated usage docs
| * 49e4c2d 2014-11-11 07:45:55 -0600 [Wes Turner]
| | DOC: README.rst: link to Makefile
| * 347248f 2014-11-11 07:44:06 -0600 [Wes Turner]
| | BLD: Makefile: git diff --exit-code
| * 4df3e6f 2014-11-11 07:41:23 -0600 [Wes Turner]
| | DOC: autogenerated usage docs
| * f973382 2014-11-11 07:41:01 -0600 [Wes Turner]
| |\ Merge tag 'v0.3.2' into develop
| | ||/|
* | e8c43d1 (tag: v0.3.2) 2014-11-11 07:40:46 -0600 [Wes Turner]
|\ \ Merge branch 'release/0.3.2'
| * | 0a7ebb5 2014-11-11 07:40:25 -0600 [Wes Turner]
| | | BLD: Makefile: release (git diff --exit-code || {...})
| * | 08be414 2014-11-11 07:38:57 -0600 [Wes Turner]
| | | RLS: MANIFEST.in: autogenerated git_manifest
| * | a826bfa 2014-11-11 07:38:26 -0600 [Wes Turner]
 | | RLS: VERSION.txt: 0.3.2
| * | 71be104 2014-11-11 07:38:16 -0600 [Wes Turner]
| | | BLD: pyclean, NOP 'git hf release start' (manual)
| * | cbc4306 2014-11-11 07:36:12 -0600 [Wes Turner]
```

```
| | | BLD,CLN: Makefile: update_manifest, release
| * | fde2667 2014-11-11 07:34:33 -0600 [Wes Turner]
| | | DOC: setup.py: DotfilesBuildCommand (setup.py build)
| * | 6ffae7c 2014-11-11 07:32:48 -0600 [Wes Turner]
| |/ BUG: usrlog_grep, usrlog_grin pattern handling (quoted pattern) (#7)
| * 6887b5b 2014-11-11 07:12:03 -0600 [Wes Turner]
| | DOC,BLD: Makefile, README.rst
| * 3d0da92 2014-11-11 06:10:36 -0600 [Wes Turner]
| |\ Merge tag 'v0.3.1' into develop
| | ||/|
* | 14c8b7e (tag: v0.3.1) 2014-11-11 06:10:17 -0600 [Wes Turner]
|\ \ Merge branch 'release/0.3.1'
| * | 665fb80 2014-11-11 06:10:00 -0600 [Wes Turner]
| |/ RLS: VERSION.txt: 0.3.1
| * 43c79f7 2014-11-11 06:07:37 -0600 [Wes Turner]
| | BUG: optimizepath.py: disutils -> distutils (closes #11)
| * 44e6e26 2014-11-11 05:58:09 -0600 [Wes Turner]
| |\ Merge tag 'v0.3.0' into develop
\vert - \vert /
|/|
* | 40ce736 (tag: v0.3.0) 2014-11-11 05:57:49 -0600 [Wes Turner]
|\ \ Merge branch 'release/0.3.0'
| * | a103833 2014-11-11 05:57:35 -0600 [Wes Turner]
| |/ RLS: VERSION.txt: 0.3.0
| * 5dd8acf 2014-11-11 05:54:55 -0600 [Wes Turner]
| | ENH: add usrlog_grep_all (ugall), usrlog_grin (ugrin), usrlog_grin_all (ugrinall)
| * 36f3868 2014-11-11 05:29:21 -0600 [Wes Turner]
| | DOC,CLN: sequencing, 70-bashrc.repos.sh notes
| * 538bdd1 2014-11-11 04:31:54 -0600 [Wes Turner]
| | BUG: remove terminal 'less' because usually backgrounded anyway
| * aaae3ab 2014-11-11 04:22:47 -0600 [Wes Turner]
| | BUG,SEC: realpath (path) function OS command injection
| * e792ba1 2014-11-10 12:01:09 -0600 [Wes Turner]
| | DOC,CLN: etc/bash
| * 468df63 2014-11-10 09:16:18 -0600 [Wes Turner]
| | BUG: mnt_chroot_bind
| * 1a7f36b 2014-11-10 09:12:43 -0600 [Wes Turner]
| | CLN: old TODO
| * ad72e4e 2014-11-10 09:11:19 -0600 [Wes Turner]
| | ENH: usrlog: set __USRLOG to /Users/W/.usrlog
| * e137bc9 2014-11-10 09:08:32 -0600 [Wes Turner]
| | CLN: finished TODO
| * 78d9746 2014-11-10 09:06:02 -0600 [Wes Turner]
| | DOC: autogenerated usage docs
| * f845cce 2014-11-10 09:05:42 -0600 [Wes Turner]
| |\ Merge tag 'v0.2.7' into develop
| |/
|/|* | 4bb07f8 (tag: v0.2.7) 2014-11-10 09:05:30 -0600 [Wes Turner]
|\ \ Merge branch 'release/0.2.7'
| * | 816f109 2014-11-10 09:04:52 -0600 [Wes Turner]
| |/ RLS: VERSION.txt: 0.2.7
| * 56f61bf 2014-11-10 09:03:35 -0600 [Wes Turner]
| | DOC: autogenerated usage docs
| * 5c481f4 2014-11-10 09:03:17 -0600 [Wes Turner]
| | ENH: 29-bashrc.vimpagers.sh: _configure_lesspipe (which lesspipe.sh)
| * d3b7ad5 2014-11-10 08:49:34 -0600 [Wes Turner]
```

```
| | BLD: Makefile: docs_commit_autogen
| * 2c982f5 2014-11-10 08:38:38 -0600 [Wes Turner]
| |\ Merge tag 'v0.2.6' into develop
| |/
|/|* | bb957c5 (tag: v0.2.6) 2014-11-10 08:38:20 -0600 [Wes Turner]
|\ \ Merge branch 'release/0.2.6'
| * | 1247a17 2014-11-10 08:38:01 -0600 [Wes Turner]
| |/ RLS: VERSION.txt 0.2.6
| * 970503d 2014-11-10 08:36:50 -0600 [Wes Turner]
| | DOC: autogenerated usage docs
| * d11914d 2014-11-10 08:30:33 -0600 [Wes Turner]
| | BLD,DOC,CLN: Makefile: docs_commit_autogen
| * f4fdc58 2014-11-10 08:29:15 -0600 [Wes Turner]
| | CLN: 00-bashrc.before.sh: 'vim :Striptrailing'
| * b2fe01c 2014-11-10 08:08:36 -0600 [Wes Turner]
| | BLD: Makefile, etc/brew/brew.list (brew)
| * 15f76af 2014-11-10 07:55:50 -0600 [Wes Turner]
| | ENH: 06-bashrc.completion.sh (brew install bash-completion)
| * dff444b 2014-11-10 07:39:03 -0600 [Wes Turner]
| | BUG,CLN: fix EDITOR and EDITOR_
| * 0dc2588 2014-11-10 06:46:23 -0600 [Wes Turner]
| | BUG: usrlog.sh output redirection
| * 21d86ce 2014-11-10 06:27:37 -0600 [Wes Turner]
| | CLN,DOC,BUG: normalizing, wrapping (cd) commands
| * bb89804 2014-11-10 05:18:19 -0600 [Wes Turner]
| | CLN,BUG: aliases -> 40-bashrc.aliases.sh, hgst()
| * 384a542 2014-11-10 05:06:29 -0600 [Wes Turner]
| | ENH: Add completion for 'we'
| * 4f590a8 2014-11-10 05:00:56 -0600 [Wes Turner]
| | BUG: psc, psch aliases (Darwin)
| * 291db51 2014-11-09 21:09:28 -0600 [Wes Turner]
| |\ Merge tag 'v0.2.5' into develop
| |/
|/|
* | bbac829 (tag: v0.2.5) 2014-11-09 21:09:17 -0600 [Wes Turner]
|\ \ Merge branch 'release/0.2.5'
| * | f15fba9 2014-11-09 21:08:58 -0600 [Wes Turner]
| |/ RLS: VERSION.txt: 0.2.5
| * 85d0550 2014-11-09 21:06:20 -0600 [Wes Turner]
| |\ Merge tag 'v0.2.4' into develop
| ||/|* | b7893b0 (tag: v0.2.4) 2014-11-09 21:05:52 -0600 [Wes Turner]
|\ \ Merge branch 'release/v0.2.4'
| |/
| * 51d0979 2014-11-09 21:04:34 -0600 [Wes Turner]
| | DOC,BLD: docs/requirements.txt: sphinxcontrib-issuetracker
| * fc0ac46 2014-11-09 21:01:04 -0600 [Wes Turner]
| | DOC: autogenerated docs/bash_conf.txt and scripts/bashrc.load.sh
| * 685c8b4 2014-11-09 21:00:36 -0600 [Wes Turner]
| | DOC: README.rst: syntax
| * 2e66c66 2014-11-09 20:56:30 -0600 [Wes Turner]
| | BUG: etc/usrlog.sh
| * 23d1498 2014-11-09 20:53:10 -0600 [Wes Turner]
| | DOC: README.rst: ReadTheDocs -> gh-pages
| * ec8813a 2014-11-01 13:10:05 -0500 [Wes Turner]
| | ENH: bashrc.venv.sh: cdwrk, ga
```

```
377ff33 2014-11-01 03:27:23 -0500 [Wes Turner]
| |\ Merge tag 'v0.2.3' into develop
| |/
|/|* | ad28bde (tag: v0.2.3) 2014-11-01 03:27:07 -0500 [Wes Turner]
|\ \ Merge branch 'release/0.2.3'
| * | f9bf594 2014-11-01 03:26:46 -0500 [Wes Turner]
| |/ RLS: update version to 0.2.3
| * 3713f91 2014-11-01 03:24:32 -0500 [Wes Turner]
| | BLD,BUG: pyclean
| * 8364924 2014-11-01 03:15:09 -0500 [Wes Turner]
| |\ Merge tag 'v0.2.2' into develop
| ||/|
* | 3829f2f (tag: v0.2.2) 2014-11-01 03:15:01 -0500 [Wes Turner]
|\ \ Merge branch 'release/0.2.2'
| || * 5587ea6 2014-11-01 03:13:09 -0500 [Wes Turner]
| | BUG,ENH: ps aliases (bashrc.venv.sh, ipython_config.py)
| * 2b39d93 2014-11-01 01:54:24 -0500 [Wes Turner]
| | ENH,CLN,BUG: work on bashrc.repos.sh (see: pyrpo)
| * 60744c3 2014-11-01 01:54:02 -0500 [Wes Turner]
| | BUG,CLN: dotfiles.cli.cli:main prs.parse_args()
| * bb5ac94 2014-11-01 01:53:23 -0500 [Wes Turner]
| | ENH,BUG: dotfiles.venv.ipython_config aliases, who_ collision
| * 27ad6ac 2014-11-01 01:50:20 -0500 [Wes Turner]
| | BUG,DOC: usrlog.sh: docstrings, usrlog_tail
| * dacf9da 2014-11-01 01:49:29 -0500 [Wes Turner]
| | ENH: bashrc.python.sh: workon_conda, mkvirtualenv_conda, rmvirtualenv_conda, wec
| * bee0f4a 2014-11-01 01:48:58 -0500 [Wes Turner]
| | ENH: reorder dotfiles_status output
| * 262ebe8 2014-10-29 00:12:20 -0500 [Wes Turner]
| | DOC: autogenerated docs/bash_conf.txt and scripts/bashrc.load.sh
| * 77cecc9 2014-10-29 00:11:14 -0500 [Wes Turner]
| | BUG: 2>1 -> 2>&1
| * d4e9c95 2014-10-29 00:06:07 -0500 [Wes Turner]
| |\ Merge branch 'master' into develop
| ||/|* | 40520e5 2014-10-29 00:03:48 -0500 [Wes Turner]
| | ENH,BUG,DOC: virtualenvwrapper functions, usrlog ISO8601 format, $HISTFILE fixes, os.path.realpath (for OSX)
* | d105c8b 2014-10-27 21:07:15 -0500 [Wes Turner]
| | DOC: update autogenerated scripts/bashrc.load.sh -> bash_conf.txt
* | 8886596 2014-10-27 21:04:10 -0500 [Wes Turner]
| | ENH,CLN: virtualevwrapper functions
* | 0753d39 2014-10-27 09:05:08 -0500 [Wes Turner]
| | BLD: Add help_bash_rst to 'make docs'
* | b58cf97 2014-10-27 09:04:40 -0500 [Wes Turner]
| | DOC: links.html
* | f524f88 2014-10-27 06:54:30 -0500 [Wes Turner]
| | DOC: scripts/dotfiles-i3.sh scripts/dotfiles-vim.sh remove leading spaces
* | 4f3b3c7 2014-10-27 06:40:01 -0500 [Wes Turner]
| | DOC: update cached scripts/bashrc.load.sh
* | 64cb56d 2014-10-27 06:38:55 -0500 [Wes Turner]
| | DOC,CLN: 01-bashrc.lib.sh
 | 7c0f3ad 2014-10-27 06:38:16 -0500 [Wes Turner]
| | DOC: 07-bashrc.python.sh, 07-bashrc.virtualenvwrapper.sh
* | ae162b5 2014-10-27 06:37:32 -0500 [Wes Turner]
```

```
| | CLN: autogenerated _conf.rst -> _conf.txt
* | 315822c 2014-10-27 05:44:12 -0500 [Wes Turner]
| | DOC: docs/bash_conf.rst: autogenerated
* | 8232315 2014-10-27 05:42:40 -0500 [Wes Turner]
| | DOC: usage.rst
* | b1d69b3 2014-10-27 05:42:16 -0500 [Wes Turner]
| | BLD,CLN: remove singlehtml from default build
* | 8a51efa 2014-10-27 05:41:55 -0500 [Wes Turner]
| | DOC: scripts/dotfiles-bash.sh: remove leading spaces from literal block
* | f502225 2014-10-27 05:14:45 -0500 [Wes Turner]
| | DOC: autogenerated docs
* | 80fae31 2014-10-27 05:09:45 -0500 [Wes Turner]
| | BUG,BLD: setup.py: dotfiles.cli.cli:main
* | fd184ef 2014-10-27 05:09:15 -0500 [Wes Turner]
| | BLD,CLN,BUG: Makefile (pyline i_last instead of head/tail on OSX)
 | 20d0f68 2014-10-27 04:59:55 -0500 [Wes Turner]
| | DOC: 00-bashrc.before.sh docstrings
* | b2ba68c 2014-10-27 04:59:33 -0500 [Wes Turner]
| | ENH: pyline.py i_list, pp, -p/--pathpy, --pathlib
* | 943f7d9 2014-10-27 04:57:49 -0500 [Wes Turner]
| | DOC: ENH scripts/dotfiles-bash.sh comment regex
* | 071aac9 2014-10-27 01:50:34 -0500 [Wes Turner]
| | DOC: generated scripts/bashrc.load.sh and docs/bash_conf.rst with 'make help_bash help_bash_rst'
* | 69cbf65 2014-10-27 01:48:20 -0500 [Wes Turner]
| | BLD,BUG,DOC: md5sums -> md5 on OSX, docstrings
* | ad5e919 2014-10-27 01:46:25 -0500 [Wes Turner]
| | DOC: etc/bash/00-bashrc.before.sh
 | 780719e 2014-10-27 01:44:11 -0500 [Wes Turner]
| | DOC: etc/bash/04-bashrc.TERM.sh
 | 60f0954 2014-10-27 01:43:20 -0500 [Wes Turner]
| | DOC,CLN: workon_pyramid_app
* | 27d8b1e 2014-10-27 01:42:29 -0500 [Wes Turner]
| | ENH: $_USRLOG: note(), usrlogv, usrlogg, usrloge
* | 24c221e 2014-10-27 00:43:02 -0500 [Wes Turner]
| | CLN: etc/bash/29-bashrc.vimpagers.sh
* | dde572b 2014-10-27 00:32:50 -0500 [Wes Turner]
| | DOC: Add docs to 00-bashrc.before.sh
* | ab6bf82 2014-10-27 00:27:10 -0500 [Wes Turner]
| | ENH,CLN: Man (manv, mang, mane) // Less (lessv, lessg, lesse)
* | ed2484e 2014-10-27 00:07:49 -0500 [Wes Turner]
| | DOC,BLD: remove github-tools
 | bab8479 2014-10-27 00:05:46 -0500 [Wes Turner]
| | DOC: setup.py
* | b82a1c2 2014-10-27 00:05:15 -0500 [Wes Turner]
| | BLD: add tox -e make
* | f96b526 2014-10-26 23:59:10 -0500 [Wes Turner]
| | ENH: Add scripts/x-www-browser
* | 2594ba2 2014-10-26 23:08:24 -0500 [Wes Turner]
| | CLN: -> detect_platform()
* | 57d453d 2014-10-26 23:07:29 -0500 [Wes Turner]
| | DOC: usrlog.sh
* | 3e12c32 2014-10-26 23:06:53 -0500 [Wes Turner]
| | BUG: __DOTFILES=${__DOTFILES:-"$HOME/.dotfiles"
* | 40a9969 2014-10-26 23:03:11 -0500 [Wes Turner]
| | ENH: add dotfiles_status call to 'we' command, Linux & OSX ps aliases
 | 5a1f06f 2014-10-26 23:01:17 -0500 [Wes Turner]
| | BLD,TST: Add meta tasks
* | e122a8c 2014-10-26 22:58:14 -0500 [Wes Turner]
```

```
| | ENH: Add Show Source, Show on GitHub, Edit on GitHub Sphinx sidebar links
| * 9b936b6 2014-10-26 01:57:45 -0500 [Wes Turner]
| | DOC: regenerate docs_vim.rst
| * 286affa 2014-10-26 01:54:41 -0500 [Wes Turner]
| |\ Merge tag '0.2.1' into develop
|\;\;| /
|/|
* | d3fc4b6 (tag: v0.2.1) 2014-10-26 01:54:26 -0500 [Wes Turner]
|\ \ Merge branch 'release/0.2.1'
| * \ \rangle 4005fa3 2014-10-26 01:53:55 -0500 [Wes Turner]
| |\ \ Merge remote-tracking branch 'origin/release/0.2.1' into release/0.2.1
| * | | 52063eb 2014-10-26 01:53:49 -0500 [Wes Turner]
|/ / / RLS: VERSION.txt: 0.2.1
* | | 02d6cd1 2014-10-26 01:34:28 -0500 [Wes Turner]
| | | BLD: Move dotvim to github
| | * f43cef4 2014-10-26 01:23:37 -0500 [Wes Turner]
| | | CLN,DOC,BLD: dotfiles.cli -> dotfiles.cli.cli
| | * ce3c7b9 2014-10-26 01:22:24 -0500 [Wes Turner]
| | | DOC: README.rst
| | * c6d2e9b 2014-10-26 01:19:42 -0500 [Wes Turner]
| | | BUG: Fix venv --print (JSON output)
| | * 59297fa 2014-10-26 01:04:48 -0500 [Wes Turner]
| | |\ Merge branch 'master' into develop
| |/ /
| | /
| |/
|/|
* | 027bbd3 2014-10-26 00:44:41 -0500 [Wes Turner]
| | BLD: MANIFEST.in <- setup.py git_manifest
 | 6a84cbd 2014-10-26 00:44:13 -0500 [Wes Turner]
| | CLN: .gitignore
* | 9aad54c 2014-10-26 00:43:16 -0500 [Wes Turner]
| | BLD: sylink etc/ipython/ipython_config.py to src/dotfiles/venv/ipython_config.py
* | eb66baa 2014-10-26 00:42:30 -0500 [Wes Turner]
| | BLD: setup.py PyTestCommand
* | 31a9f75 2014-10-26 00:42:01 -0500 [Wes Turner]
| | BUG,ENH: virtualenvwrapper/postdeactivate unset and dr
* | 297b7d4 2014-10-26 00:41:20 -0500 [Wes Turner]
| | BLD,BUG: PIP_LOCAL, py.test paths
* | 82c0259 2014-10-26 00:40:41 -0500 [Wes Turner]
| | BLN,CLN: requirements-suggests.txt NOP gpgkeys, tmuxp (for OSX)
* | 3fe8fca 2014-10-26 00:38:41 -0500 [Wes Turner]
| | DOC: autogenerated
* | b3bb179 2014-10-26 00:35:53 -0500 [Wes Turner]
| | CLN: etc/ipython/ipython_config.py -> src/dotfiles/ven/ipython_config.py
* | 1e67bc2 2014-10-26 00:34:07 -0500 [Wes Turner]
| | BUG,TST: optimizepath.py -p NOP
* | 573d6da 2014-10-25 20:07:44 -0500 [Wes Turner]
| | CLN: Remove workflow.rst -> https://github.com/westurner/wiki/wiki/workflow
* | c4905ac 2014-10-25 20:03:49 -0500 [Wes Turner]
| | ENH,BUG: ipython_config.py: _EDIT_, edit(), e(), make()
* | b0a33d3 2014-10-25 20:00:49 -0500 [Wes Turner]
| | DOC: Add links.html to sidebar
* | 8695bff 2014-10-25 16:59:53 -0500 [Wes Turner]
| | CLN: move autorebuild.py -> autorebuild-py (pyinotify is Linux only)
| * bb9fc90 2014-10-25 15:48:40 -0500 [Wes Turner]
| | DOC,CLN: remove workflow.rst (see: https://github.com/westurner/wiki/wiki/workflow )
| * 693b69a 2014-10-25 15:43:47 -0500 [Wes Turner]
```

```
| |\ Merge tag 'v0.2.0' into develop
| |/
|/|
* | 6467001 (tag: v0.2.0) 2014-10-25 15:43:24 -0500 [Wes Turner]
|\ \ Merge branch 'release/0.2.0'
| * | 7482b35 2014-10-25 15:42:48 -0500 [Wes Turner]
| | | BLD,BUG: remove build_tags from build
| * | 3775f29 2014-10-25 15:39:20 -0500 [Wes Turner]
| |/ RLS: VERSION.txt: 0.2.0
| * 70f86d8 2014-10-25 15:36:41 -0500 [Wes Turner]
|/ BUG: bootstrap_dotfiles.sh (readlink is coreutils:greadlink on OSX)
* dc1b323 2014-10-25 15:27:28 -0500 [Wes Turner]
| BLD,DOC: tables of contents
* 246fd9e 2014-10-25 15:21:28 -0500 [Wes Turner]
| CLN: .gitignore
* 34bb6fc 2014-10-25 15:19:52 -0500 [Wes Turner]
| BLD,CLN: MANIFEST.in
* 38ec28f 2014-10-25 14:43:57 -0500 [Wes Turner]
| BLD,BUG,CLN: bootstrap_dotfiles.sh -I
* 1ba5d20 2014-10-25 14:14:02 -0500 [Wes Turner]
|\ MRG,CLN: old heads
| * 5438937 2014-08-23 05:43:45 -0500 [Wes Turner]
| | BUG: 20-bashrc.editor.sh: typo in shell [ -f ] conditionals
| * 7401237 2014-08-23 05:42:42 -0500 [Wes Turner]
| | BUG: 00-bashrc.before.sh: typo in 'else:'
* | b322cd8 2014-10-25 14:13:12 -0500 [Wes Turner]
|\ \ MRG,CLN: Merge old heads, remove less_ (-> lessv, lessg)
| * | 4be73a3 2014-08-23 20:50:10 -0500 [Wes Turner]
| | | DOC: Update README.rst
| * | 86f4c4a 2014-08-23 18:32:51 -0500 [Wes Turner]
| | | DOC: Add `make install` to README.rst
| * | 47e943c 2014-08-23 18:13:48 -0500 [Wes Turner]
| |/ BUG: fix github url insteadOf in .gitconfig
| * 745d962 2014-08-23 05:30:12 -0500 [Wes Turner]
| | CLN: 20-bashrc.editor.sh: curly brackets around variables, mvim
| * 366700b 2014-08-23 05:10:15 -0500 [Wes Turner]
| | CLN: 00-bashrc.before.sh: curly brackets around variables
| * 0291ae7 2014-08-23 05:08:40 -0500 [Wes Turner]
| | ENH: Add 08-bashrc.gcloud.sh
| * 4979fef 2014-08-23 05:00:55 -0500 [Wes Turner]
| | ENH: Add 'git ba' for 'git branch -a -v'
| * 223f297 2014-08-23 05:00:14 -0500 [Wes Turner]
| | BUG,CLN: dotfiles console_script optparse config
| * 6d13f9e 2014-08-23 04:59:45 -0500 [Wes Turner]
| | BUG: update Error syntax for Python 3
| * aa48358 2014-08-23 04:48:35 -0500 [Wes Turner]
| | BUG: cast default_aliases to list for Python ~3.4
| * 8ede3e2 2014-05-30 00:28:45 -0500 [Wes Turner]
| | DOC,CLN: workflow.rst: cleanup BitBucket workflow section
| * e9da0f6 2014-05-29 20:39:18 -0500 [Wes Turner]
| | Added tag v0.1.2 for changeset a9c3a017949f
| * 5904cfc 2014-05-29 20:38:45 -0500 [Wes Turner]
| | RLS: Dotfiles 0.1.2
| * 573e589 2014-05-29 19:42:10 -0500 [Wes Turner]
| | DOC: usage.rst: Add/update help_bash_rst, help_i3_rst, help_vim_rst
| * dd2aee8 2014-05-29 19:00:15 -0500 [Wes Turner]
| | BUG: Fix less_ function (macros/less.vim wrapper)
| * 531a50b 2014-05-24 01:35:26 -0500 [Wes Turner]
```
| | DOC: add i3wm to tools.rst & sort, add correct heading in \_\_init\_\_.py, thg link | \* b71a7bb 2014-05-24 01:12:36 -0500 [Wes Turner] | | BLD,BUG: remove MANIFEST.in from .hgignore | \* 436523d 2014-05-24 01:10:51 -0500 [Wes Turner] | | BLD,BUG: VERSION.txt path (symlink ./VERSION.txt to src/dotfiles/VERSION.txt) | \* e5a5f49 2014-05-24 00:57:40 -0500 [Wes Turner] | | ENH: Add 'dotfiles --version' command to dotfiles.cli | \* 08613bd 2014-05-24 00:57:25 -0500 [Wes Turner] | | BUG: attempt to find VERSION.txt (ReadTheDocs builds fail on VERSION.txt) | \* 5d25aff 2014-05-24 00:56:54 -0500 [Wes Turner] | | DOC: Update latest generated docs/dotvim\_conf.rst | \* 35ed67a 2014-05-24 00:45:01 -0500 [Wes Turner] | | DOC: Add docs/workflow.rst | \* a0c60d3 2014-05-23 20:42:33 -0500 [Wes Turner] | | BUG: etc/.i3/config: exit fullscreen for popups (e.g. '10s to screensaver') | \* 1bbc99f 2014-05-23 20:42:33 -0500 [Wes Turner] | | ENH: etc/.i3/config: add <alt><Backspace> to toggle floating window (scratchpad) | \* 8532d82 2014-05-23 20:42:33 -0500 [Wes Turner] | | ENH: etc/.i3/config: add (feh, ~/wallpaper.png) | \* b75c9b3 2014-05-23 20:42:33 -0500 [Wes Turner] | | DOC,CLN: etc/.i3/config: Add requirements section and update shortcut comments | \* 1cac77f 2014-05-23 20:34:53 -0500 [Wes Turner] | | ENH: Add etc/.i3/Makefile with help, help\_i3, test, and status (make help\_i3) | \* 3ad7de7 2014-05-23 06:09:08 -0500 [Wes Turner] | | ENH: .i3/config: add scratchpad window and editor | \* 6007235 2014-05-23 05:05:49 -0500 [Wes Turner] | | DOC,CLN: 10-bashrc.venv.sh: we(): \$\_VENV -> venv() | \* 2f91f20 2014-05-23 05:05:49 -0500 [Wes Turner] | | ENH: add hgst() -- hg status (diffstat, status, diff) | \* 6883b69 2014-05-23 05:05:49 -0500 [Wes Turner] | | DOC: add doc headers to 10-bashrc.venv.sh | \* 8cd1210 2014-05-23 05:05:49 -0500 [Wes Turner] | | CLN: 10-bashrc.venv.sh: remove CLICOLOR setting (moved to bashrc.TERM.sh) | \* 09bdc85 2014-05-23 05:05:49 -0500 [Wes Turner] | | DOC: swap USER/HOSTNAME in dotfiles\_status() | \* f7bba00 2014-05-23 04:11:06 -0500 [Wes Turner] | | CLN,BUG: comment out gvim=gvim, \_edit=\_EDIT\_; PEP8 + strip double quotes from self.appname in \${V | \* 5a483f9 2014-05-23 04:09:20 -0500 [Wes Turner] | | CLN,BUG: 20-bashrc.editor.sh: fix quoting to open files in same editor with 'e' | \* 677615b 2014-05-23 04:07:44 -0500 [Wes Turner] | | DOC: add '# ' to current .usrlog format, write debug to >&2, quoting style | \* 712caed 2014-05-23 04:04:12 -0500 [Wes Turner] | | ENH: Add 04-bashrc.TERM.sh to optimistically set \$TERM to [screen|xterm]-256color | \* 0434011 2014-05-22 16:38:56 -0500 [Wes Turner] | |\ MERGE: DOC: .hgrc <- .gitignore in http://documentup.com/skwp/git-workflows-book | | \* 68831df 2014-05-22 15:14:05 -0500 [Wes Turner] | | |\ Automated merge with ssh://bitbucket.org/westurner/dotfiles | | | \* 8d9b872 2014-05-22 15:13:57 -0500 [Wes Turner] | | | | DOC: .hgrc <- .gitignore in http://documentup.com/skwp/git-workflows-book | \* | | 7886014 2014-05-22 15:32:13 -0500 [Wes Turner] | | | | DOC,CLN: 10-bashrc.venv.sh: "# " docstrings, alias definition clustering | \* | | e4c10b2 2014-05-22 15:29:10 -0500 [Wes Turner] | |/ / BUG: edtitor variable aliases (back to) shell functions (for zsh) | \* | 9531ae2 2014-05-22 07:26:32 -0500 [Wes Turner] | | | CLN: ipython\_config.py: PEP8 (almost; except for the data as code) | \* | f70ea13 2014-05-22 07:25:36 -0500 [Wes Turner] | | | DOCS,CLN: xlck.sh: docs, install, cleanup, \_dbus\_ commands | \* | 3c0d87a 2014-05-22 07:24:02 -0500 [Wes Turner]

| | | CLN,DOCS: \_\_PROJECTS -> \_\_PROJECTSRC, \_DOCSHTML -> \_\_DOCSWWW, dotfiles\_status, reload\_dotfiles | \* | 72d1497 2014-05-22 03:56:12 -0500 [Wes Turner] | | | BUG,ENH: xlck.sh: see xlck[.sh] -h | \* | cc1f418 2014-05-22 02:15:33 -0500 [Wes Turner] | | | ENH: add pfx and pfxs shell aliases to ps | \* | e7b8396 2014-05-22 02:14:34 -0500 [Wes Turner] | |/ BUG: .pythonrc readline config ; remove default IPython embed | \* d1344e3 2014-05-21 13:00:06 -0500 [Wes Turner] | |\ MERGE: .bashrc, .i3/config, etc/.pythonrc | | \* 7d88c39 2014-05-21 12:46:59 -0500 [Wes Turner] | | |\ MERGE: .hgrc, bootstrap\_dotfiles | | | \* ac543b8 2014-05-21 12:44:49 -0500 [Wes Turner] | | | |\ MERGE: .hgrc, bootstrap\_dotfiles | | | | \* cf0bfd7 2014-05-21 11:21:12 -0500 [Wes Turner] | | | | | CLN: remove python-dateutil requires (pyrpo) | | | | \* 5cc5c06 2014-05-21 10:11:04 -0500 [Wes Turner] | | | | BLD, TST: update .travis.yml: add cache: apt | | | | \* 236642a 2014-05-21 09:46:48 -0500 [Wes Turner] | | | | | CLN: move pianobar\_install.sh -> setup\_pianobar.sh | | | | \* 7012280 2014-05-21 09:38:31 -0500 [Wes Turner] | | | | | BLD,BUG: ipython\_config.py (venv): guess WORKON\_HOME | | | | \* 4d60f43 2014-05-21 09:17:07 -0500 [Wes Turner] | | | | | Added tag v0.1.1 for changeset 56e84942488a | | | | \* 077151d 2014-05-21 09:16:25 -0500 [Wes Turner] | | | | | BLD,ENH: read version from VERSION.txt | | | | \* 49f9b50 2014-05-21 09:06:37 -0500 [Wes Turner] | | | | | DOC, CLN: cleanup docs, fix syntax errors | | | | \* 59ddc2b 2014-05-21 09:06:13 -0500 [Wes Turner] | | | | | BLD,BUG,DOC: fix 'make docs' | | | | \* 1fe6ad9 2014-05-21 09:05:45 -0500 [Wes Turner] | | | | | DOC: Create empty docs/\_status/index.html | | | | \* 8667f93 2014-05-21 09:04:52 -0500 [Wes Turner] | | | | | CLN: move compare\_installed.py to https://github.com/westurner/pkgsetcomp | | | | \* bcc2ec5 2014-05-21 03:06:32 -0500 [Wes Turner] | | | | | TST,BUG,DOC,CLN: compare\_installed.py tests | | | | \* 72122f4 2014-05-21 03:06:27 -0500 [Wes Turner] | | | | | TST, BUG, CLN: make compare\_installed.py write to tempfile.mkdtemp and .rmtree in tearDown, P | | | | \* ffe5f08 2014-05-21 03:04:50 -0500 [Wes Turner] | | | | | DOC,BLD: README.rst, bootstrap\_dotfiles.sh -G -C -d, make test\_build | | | | \* 06f477b 2014-05-20 22:39:19 -0500 [Wes Turner] | | | | | BUG: readline config should only load w/ bash | | | | \* 2080074 2014-05-20 22:38:38 -0500 [Wes Turner] | | | | | BUG: 2>&1 extra 'id' command for 'zsh fc -l -1' workaround | | | | \* c7a2928 2014-05-20 12:38:12 -0500 [Wes Turner] | | | | | ENH: add etc/bash/11-bashrc.venv.pyramid.sh | | | | \* 7bd6dea 2014-05-20 12:37:01 -0500 [Wes Turner] | | | | |\ Merge XF86MonBrightnessDown and XF86MonBrightnessUp xbacklight i3 mappings | | | | | \* 07dfdc0 2014-05-19 14:43:22 -0500 [Wes Turner] | | | | | | ENH: add XF86MonBrightnessDown and XF86MonBrightnessUp xbacklight mappings | | | | | \* 56819f3 2014-05-19 14:42:25 -0500 [Wes Turner] | | | | | | ENH,DOC: add set\_xwallpaper variable | | | | \* | 51b2e9e 2014-05-20 12:35:43 -0500 [Wes Turner] | | | | | | DOC: etc/bash/10-bashrc.venv.sh | | | | \* | a2c1147 2014-05-20 12:35:43 -0500 [Wes Turner] | | | | | | BUG: remove "alias gvim='gvim'" | | | | \* | 14b3402 2014-05-20 12:35:43 -0500 [Wes Turner] | | | | | | BUG: set PS1 only if BASH\_VERSION (for zsh) | | | | \* | c060166 2014-05-20 12:35:43 -0500 [Wes Turner]

```
| | | | | | ENH: _usrlog_set_title: set window titles to prompt description
| | | | * | a08552b 2014-05-20 12:34:50 -0500 [Wes Turner]
| | | | | | ENH,DOC: 00-bashrc.before.sh add docs, move variables into sequence
| | | | * | fd1d70e 2014-05-20 12:34:50 -0500 [Wes Turner]
| | | | | | ENH: add function_exists 'declare -f' $? check (that works with both bash \& zsh)
| | | | * | 821b17f 2014-05-20 12:34:50 -0500 [Wes Turner]
| | | | | | BUG: remove "unset -f fixperms"
| | | | * | e458a30 2014-05-20 12:34:50 -0500 [Wes Turner]
| | | | | | BUG: check function_exists(_setup_editor) in etc/virtualenvwrapper/postactivate
| | | | * | 73e5562 2014-05-20 12:34:50 -0500 [Wes Turner]
| | | | | | DOC: update dotfiles_status sh function
| | | | * | 1c6b1e1 2014-05-20 12:33:01 -0500 [Wes Turner]
| | | | | | DOC: dotfiles Makefile documentation (make help)
| | | | * | 9ad655a 2014-05-20 12:32:09 -0500 [Wes Turner]
| | | | | | CLN: scripts/repos.py -> https://pypi.python.org/pypi/pyrpo
| | | | * | d942796 2014-05-20 12:30:05 -0500 [Wes Turner]
| | | | | | ENH: .inputrc, .Xmodmap (Caps Lock -> Esc), Bash commands
| | | | * | 8e89b20 2014-05-20 12:28:36 -0500 [Wes Turner]
| | | | | | CLN, DOC: usrlog.sh namespacing (usrlog_*, _usrlog_*) * * *
| | | | * | 6214c35 2014-05-20 12:08:57 -0500 [Wes Turner]
| | | | | | ENH: add etc/zsh/oh-my-zsh/themes/gentoo-westurner.zsh-theme
| | | | * | 82c0f61 2014-05-20 12:07:20 -0500 [Wes Turner]
| | | | | | ENH: add etc/zsh/oh-my-zsh from http://github.com/robbyrussell/oh-my-zsh
| | | | * | 7c944c7 2014-05-20 11:56:29 -0500 [Wes Turner]
| | | | | | ENH: add emulated ZSH bash_source.sh and lesspipe.sh funcs in etc/zsh/functions
| | | | * | d71fc83 2014-05-20 11:55:07 -0500 [Wes Turner]
| | | | | | CLN: split etc/.zshrc -> etc/zsh/00-zshrc.before.sh
| | | | * | a61d1d7 2014-05-17 08:04:51 -0500 [Wes Turner]
| | | | | ENH: add gitflow and hubflow (git flow and git hf)
| | | | * | 038a666 2014-05-17 08:00:41 -0500 [Wes Turner]
| | | | |/ BUG: move os.path.exists check before loop: optimizepath.py (TODO)
| | | | * a3d15ee 2014-05-12 19:24:31 -0500 [Wes Turner]
| | | | |\ MERGE: workaround strange hg-git errors
| | | | * | 9870092 2014-05-12 19:21:18 -0500 [Wes Turner]
| | | | | | DOC: generate docs/dotvim_conf.rst with scripts/dotfiles-vim.sh (fixes #2)
| | | | * | f3ade36 2014-05-12 19:06:48 -0500 [Wes Turner]
| | | | | | DOC: add gh, bb, rtd links and update headers in README.rst; bootstrap_dotfiles.sh
| | | | * | a687b7a 2014-05-12 18:48:28 -0500 [Wes Turner]
| | | | | | DOC,BUG: Generate dotvim usage docs with make docs_dotvim
| | | | * | 57e3f84 2014-05-12 17:36:43 -0500 [Wes Turner]
| | | | | | DOC: README.rst: remove .. contents directive
| | | * | | 7352b85 2014-05-21 11:21:47 -0500 [Wes Turner]
| | | | | | CLN,DOC: bootstrap_dotfiles.sh docstrings, cleanup
| | | * | | 9b13ae0 2014-05-21 11:21:12 -0500 [Wes Turner]
| | | | | | CLN: remove python-dateutil requires (pyrpo)
| | | * | | 86e9533 2014-05-21 10:57:25 -0500 [Wes Turner]
| | | | | | ENH: update .hgrc: add pager extension (/usr/bin/less -r)
| | * | | | 4a6fd33 2014-05-12 03:47:53 -0500 [Wes Turner]
| | | | / / DOC: remote contents from README.rst
| | |/| |
| | * | | ab63e49 2014-05-12 03:39:40 -0500 [Wes Turner]
| | | | | BUG: typos and syntax errors in etc/mercurial/debug.py
| | * | | f5b08b0 2014-05-12 03:27:46 -0500 [Wes Turner]
| | | | | BLD: Makefile, tox.ini, travis.yaml
| | * | | 6a84fca 2014-05-12 03:27:33 -0500 [Wes Turner]
| | | | | CLN: add docs/build and docs/_build to .hgignore
| | * | | 56c4d3a 2014-05-12 03:26:58 -0500 [Wes Turner]
| | | | | DOC: changelog section underline
```
| \* | | ec65634 2014-05-12 03:26:23 -0500 [Wes Turner] | | | | | DOC: README.rst content moved into actual documentation | | \* | | ed6030c 2014-05-12 03:25:50 -0500 [Wes Turner] | | | | | DOC: fix link typo | | \* | | 71e410d 2014-05-12 03:24:58 -0500 [Wes Turner] | | | | | BLD: bootstrap\_dotfiles.sh, PIP\_INSTALL --user workarounds, cleanup | | \* | | 3a88660 2014-05-12 03:13:05 -0500 [Wes Turner] | | | | | DOC: pdating docs with full Makefile and conf.py from https://github.com/westurner/provis | | \* | | a0a586b 2014-05-12 00:28:12 -0500 [Wes Turner] | | | | | BLD: Add version constant in src/dotfiles/\_\_init\_\_.py | | \* | | 3b20474 2014-05-12 00:26:49 -0500 [Wes Turner] | | | | | BUG: add -h switch to bootstrap dotfiles; remove set -x | | \* | | 5a811c9 2014-05-11 16:26:27 -0500 [Wes Turner] | | | | | ENH: Update .hgrc: add bb+git+ssh URL prefix | | \* | | fd3a40e 2014-05-11 16:26:24 -0500 [Wes Turner] | | | | | CLN: Remove extraneous .pythonrc readline | | \* | | 5bc63d4 2014-05-11 16:26:23 -0500 [Wes Turner] | | | | | CLN: .pydistutils.cfg: move [paver] section below [easy\_install] section | | \* | | b10e3f0 2014-05-11 16:12:34 -0500 [Wes Turner] | | | | | BUG: add if \_\_name\_\_ == "\_\_main\_\_" to scripts/setup\_mathjax.py | | \* | | ec0d4d2 2014-05-11 16:12:07 -0500 [Wes Turner] | | | | | BUG: allow None match in setup.py:find\_closest\_repository | | \* | | cdb6686 2014-05-11 16:11:22 -0500 [Wes Turner] | | | | | BLD: Update Makefile: Usage, install\_user, upgrade\_user, add install to all | | \* | | 5173c2f 2014-05-11 16:09:58 -0500 [Wes Turner] | | | | | BUG: fix relative path in scripts/pipls.py | | \* | | 2f55ca3 2014-05-11 16:09:36 -0500 [Wes Turner] | | | | | ENH: Update .hgrc: Add aliases, shelve and pager extensions, [pager] ignore | | \* | | c371b79 2014-05-11 16:08:39 -0500 [Wes Turner] | | | | | BUG: Update sys.path w/ dist-packages so 'import apt' works | | \* | | 82a62d3 2014-05-11 16:08:02 -0500 [Wes Turner] | | | | | BLD: Add pyinotify to requirements | | \* | | 21877cc 2014-05-11 16:07:34 -0500 [Wes Turner] | | | | | BLD,TST: Add tox.ini | | \* | | 75ddff3 2014-05-11 16:06:23 -0500 [Wes Turner] | | | | | CLN: Update .hgignore | | \* | | 8716719 2014-05-11 16:05:51 -0500 [Wes Turner] | | | | | BLD: bashrc config into sequenced \d\d-bashrc.<name>.sh files | | \* | | 47bbe47 2014-05-11 10:58:30 -0500 [Wes Turner] | | | | | CLN: remove scripts/listpath.sh | | \* | | 2813e4a 2014-05-11 10:57:10 -0500 [Wes Turner] | | | | | CLN,TST: Move from src/dotfiles/\*.py to scripts/\*.py ; update tests | | \* | | d723ef2 2014-05-11 07:16:49 -0500 [Wes Turner] | | | | | ENH: Add tmuxp YAML config: etc/tmux/3pane.yaml | | \* | | 758c4ff 2014-05-10 16:23:53 -0500 [Wes Turner] | | | | | CLN: Makefile: move install and upgrade to top of file | | \* | | 20d92d9 2014-05-10 12:31:52 -0500 [Wes Turner] | | | | | ENH: .i3/config: <super> <Right/Left> to focus next/previous workspace | | \* | | 1dc8e8f 2014-05-10 12:29:18 -0500 [Wes Turner] | | | | | CLN: .i3/config add #\$filebrowser nautilus comment; style | | \* | | 87b0e3c 2014-05-10 12:26:55 -0500 [Wes Turner] | | | | | ENH: set i3 font to DejaVu Sans Mono 12 | | \* | | 9d9f41e 2014-05-09 20:46:59 -0500 [Wes Turner] | | |\ \ \ Merge: BLD,TST,ENH get\_salt\_sources.sh, compare\_installed, autorebuild, setup\_ambiance\_ra | | | |/ / | | | \* | 19e34b7 2014-05-09 17:55:43 -0500 [Wes Turner] | | | | | ENH: setup\_ambiance\_radiance\_themes.sh | | | \* | 7666c5e 2014-05-09 17:53:29 -0500 [Wes Turner]

```
| | | | BLD: get_salt_sources.sh (see repos.py -r sh)
| | | * | 8600f2d 2014-05-09 17:53:29 -0500 [Wes Turner]
| | | | | TST: compare_installed.py: compare package sets
| | | * | c40e023 2014-05-09 17:53:29 -0500 [Wes Turner]
| | | | | BLD: add autorebuild with Pyinotify
| | * | | b77bd64 2014-05-09 20:43:32 -0500 [Wes Turner]
| | | | | CLN: Move .bashrc.* to ./etc/bash
| | * | | 596c364 2014-05-09 20:43:32 -0500 [Wes Turner]
| | | | | CLN: split bash files into separate files
| | * | | 88771cc 2014-05-09 20:43:18 -0500 [Wes Turner]
| | | | | BUG: Rename screensaver.sh -> xlck.sh; getopts parsing, comments
| | * | | 3b90a90 2014-05-09 20:32:03 -0500 [Wes Turner]
| | | | | CLN: moved settings from .bashrc -> .bashrc.venv.sh
| | * | | 0b8fe16 2014-05-09 20:30:53 -0500 [Wes Turner]
| | | | | BUG: .pythonrc IPython upgrade
| | * | | 669d2c4 2014-05-09 20:29:59 -0500 [Wes Turner]
| | | | | CLN: xlck.sh namespacing
| | * | | 266ad2d 2014-05-09 20:29:06 -0500 [Wes Turner]
| | | | | ENH,DOC: Add tmuxp to requirements/requirements-suggests.txt; docs links
| | * | | 614a6eb 2014-05-09 20:29:06 -0500 [Wes Turner]
| | |/ / DOC: Update README.rst: installation
| | * | 094df83 2014-05-08 07:15:49 -0500 [Wes Turner]
| | | | BLD: Add sylink_mimeapps to bootstrap_dotfiles.sh
| | * | 0541d06 2014-05-08 07:15:23 -0500 [Wes Turner]
| | | | DOC: Update README.rst: bootstrap_dotfiles.sh link, updates
| | * | fd083dd 2014-05-08 06:39:19 -0500 [Wes Turner]
| | | | Add .ropeproject/ to .hgignore
| | * | b70a5d6 2014-05-08 06:38:41 -0500 [Wes Turner]
| | | | BUG: Optimizepath.py stdout/stderr redirection
| | * | 65e1ecb 2014-05-08 06:37:57 -0500 [Wes Turner]
| | | | BLD: Create ${HOME} directories for .config, .pip, and ipython (venv)
| | * | f27a89e 2014-05-08 06:13:08 -0500 [Wes Turner]
| | | | BLD: Update bootstrap_dotfiles.sh: symlinks, getopt
| | * | c488da1 2014-05-08 06:11:43 -0500 [Wes Turner]
| | | | BLD: Add requirements.txt and requirements-all.txt
| | * | bbd656b 2014-05-08 06:10:51 -0500 [Wes Turner]
| | | | ENH: Add sarge to requirements-suggests.txt
| | * | 67f71bc 2014-05-08 06:10:24 -0500 [Wes Turner]
| | | | BLD: Makefile install, clean, upgrade, pip_install_requirements
| | * | 1a7a37f 2014-05-08 05:44:44 -0500 [Wes Turner]
| | | | ENH,BUG: screensaver.sh: * add support for getopt options * make xset conditional on $DISPLAY
| | * | 3f7a55b 2014-05-08 05:43:17 -0500 [Wes Turner]
| | | | ENH: i3 config: Add screensaver launch on start
| | * | 12af047 2014-05-08 05:42:35 -0500 [Wes Turner]
| | | | BLD: set PYENV_ROOT from $HOME, set _ANACONDA_ROOT
| | * | d1afa29 2014-05-08 00:08:27 -0500 [Wes Turner]
| | | | BLD: Auto-symlink and backup .bashrc and .bashrc.venv.sh
| | * | 92b7cb2 2014-05-07 23:34:28 -0500 [Wes Turner]
| | | | BLD: bootstrap_dotfiles.sh: static path to VIRTUALENVWRAPPER_SH
| | * | f6b9173 2014-05-07 23:28:09 -0500 [Wes Turner]
| | | | TST: Read dotfiles package requirements, mock find_package_data, fail silently when neither pather
| | * | ca3edff 2014-05-07 22:55:56 -0500 [Wes Turner]
| | | | Add bashmarks from https://github.com/huyng/bashmarks
| | * | 346cf0a 2014-05-07 22:55:31 -0500 [Wes Turner]
| | | | BLD,TST,DOC,ENH: Settings, Makefile, setup.py, i3, bootstrap.sh script
| | * | 562d80f 2014-05-06 22:16:56 -0500 [Wes Turner]
| | | | BLD: Update requirements/
| | * | a1057b4 2014-05-06 22:16:18 -0500 [Wes Turner]
```

```
| | | | CLN: Update repos.py: formatting
| | * | ebf475f 2014-05-05 15:10:15 -0500 [Wes Turner]
| | | | Add edit command to Makefile
| | * | 1223570 2014-05-03 10:08:39 -0500 [Wes Turner]
| | | | Updated i3config: structure, docstrings, keypad, shortcuts
| | * | d40aa74 2014-04-22 02:11:15 -0500 [Wes Turner]
| | | | Update repos.py: removed logging statement (in gitsubmodule_report logic caught up in flake8
| | * | a9d590b 2014-04-22 02:07:14 -0500 [Wes Turner]
| | | | Update repos.py: check report type; str_report
| | * | fda3b84 2014-04-22 02:05:45 -0500 [Wes Turner]
| | | | Update repos.py: flake8
| | * | 26ca543 2014-04-11 00:24:36 -0500 [Wes Turner]
| | | | Updated ipython_config.py: Python 3 compatibility
| | * | 8375357 2014-04-11 00:23:45 -0500 [Wes Turner]
| | | | Updated .bashrc.venv.sh: PIP_REQUIRE_VIRTUALENV=false, VIRTUALENVWRAPPER_SCRIPT
| | * | 1cff7d3 2014-04-11 00:22:39 -0500 [Wes Turner]
| | | | Updated /home/wturner/workspace/.virtualenvs/warehouse/bin:/home/wturner/.pyenv/shims:/home/
| | * | 3de9c5f 2014-02-20 21:34:17 -0600 [Wes Turner]
| | | | Added setup_chromium.sh
| * | | 339e1ed 2014-02-08 20:01:37 -0600 [Wes Turner]
| |\ \ \ Merged .muttrc and setup_pyenv.sh
| | |/ /
| | * | b5facd4 2014-01-23 01:54:35 -0600 [Wes Turner]
| | | | Added setup_pyenv.sh
| | * | 75a7bed 2014-01-22 20:17:14 -0600 [Wes Turner]
| | | | Added .muttrc
| * | | 6d0f754 2014-02-08 20:01:08 -0600 [Wes Turner]
| | | | Added anaconda to $PATH
| * | | cc0b675 2014-02-08 20:00:12 -0600 [Wes Turner]
| | | | Commented out default IPython in .pythonrc
| * | | 21d60e1 2014-02-08 19:59:39 -0600 [Wes Turner]
| |/ / Added KP_N keys
| * | 444fc5c 2013-12-04 01:57:19 -0600 [Wes Turner]
| | | Added setup_setuptool.sh script
| * | 5993319 2013-12-04 01:57:02 -0600 [Wes Turner]
| | | Added .gitconfig from http://documentup.com/skwp/git-workflows-book#chapter-6-sneaking-git-through-
| * | e5e92aa 2013-12-03 08:55:12 -0600 [Wes Turner]
| | | Updated setup_*.sh (chmod +x)
| * | 49d6694 2013-12-03 08:54:24 -0600 [Wes Turner]
| | | Added setup_ccleaner.sh
| * | 0dbdbe1 2013-12-03 08:54:11 -0600 [Wes Turner]
| | | Added setup_adobereader.sh
| * | bde2af2 2013-12-03 08:53:41 -0600 [Wes Turner]
| | | Added setup_vlc.sh
| * | ecbfa0c 2013-12-03 08:53:28 -0600 [Wes Turner]
| | | Added setup_chrome.sh
| * | 21887b7 2013-12-03 08:53:14 -0600 [Wes Turner]
| | | Added setup_firefox.sh
| * | dff09d6 2013-12-03 08:53:01 -0600 [Wes Turner]
| | | Added setup_macvim.sh
| * | a46ca08 2013-12-03 07:23:04 -0600 [Wes Turner]
| | | Updated setup_f.lux.sh for OSX
| * | 1da6032 2013-12-03 06:59:47 -0600 [Wes Turner]
| | | Added chsh -s /usr/local/bin/bash for bash4 on OSX
| * | 7ad90be 2013-12-03 06:56:48 -0600 [Wes Turner]
| | | Added setup_mavericks_python.sh
| * | d240e7f 2013-12-03 06:52:24 -0600 [Wes Turner]
| | | Added setup_brew and brew.list
```

```
| * | 1b63dd3 2013-12-03 06:20:27 -0600 [Wes Turner]
| | | Updated .bashrc.venv.sh: don't source screensaver.sh on OSX
| * | 38c9cd9 2013-12-03 06:16:42 -0600 [Wes Turner]
| | | Added setup_powerline_fonts.sh from westurner/dotvim
| * | b17f5b9 2013-12-03 06:12:11 -0600 [Wes Turner]
| | | Added etc/terminal/profile-Homebrew-mod.terminal
| * | 07b6cc0 2013-12-03 05:56:57 -0600 [Wes Turner]
| |\ \ Merged aliases for hg and BSD ls
| | * | 3655672 2013-12-03 00:16:13 -0600 [Wes Turner]
| | | | Updated .bashrv.venv.sh: added hgd and hgdl aliases for hg diff [|less]
| | * | b007282 2013-12-03 00:14:23 -0600 [Wes Turner]
| | | | Updated .bashrv.venv.sh: added osx ls aliases (-G for color)
| * | | 74760ae 2013-12-03 03:16:03 -0600 [Wes Turner]
| |/ / Updated ipython_config.py: fixed single-quotes in cdhelp function
| * | e15a4df 2013-12-02 23:59:14 -0600 [Wes Turner]
| | | Added requirements/, updated pavement.py: requirements to pip requirements.txt files
| * | fd39ee3 2013-12-02 23:46:47 -0600 [Wes Turner]
| |\ \ Merged with 378 (declare -> export)
| | * | b954355 2013-12-02 23:18:56 -0600 [Wes Turner]
| | | | Updated ipython_config.py: declare [-g]rx -> export and removed extra call to _$etup_editor
| | * | 4049f39 2013-12-02 23:18:20 -0600 [Wes Turner]
| | | | Updated .bashrc.venv.sh: declare -rx -> export
| | * | f3afad8 2013-12-02 21:40:07 -0600 [Wes Turner]
| | | | Commented out try/except import sympyprinting
| | * | a70bdd9 2013-12-02 20:21:58 -0600 [Wes Turner]
| | | | Updated .hgignore: added etc/vim
| | * | b36cc7f 2013-12-02 20:19:05 -0600 [Wes Turner]
| | | | Added scripts/setup_bashdb.sh
| | * | 2e48317 2013-12-02 19:44:12 -0600 [Wes Turner]
| | | | Added etc/elinks.conf
| | * | aeaa2ed 2013-12-02 19:43:11 -0600 [Wes Turner]
| | | | Updated screensaver.sh: i3lock forks (and works with _suspend_to_ram)
| | * | 159a0ff 2013-11-29 08:07:36 -0600 [Wes Turner]
| | | | Always xlock (i3lock = intelligence)
| | * | 15bd1f1 2013-11-29 08:07:18 -0600 [Wes Turner]
| | | | Added .xinitrc and _install_screensaver function
| | * | 4860bf8 2013-11-29 06:27:21 -0600 [Wes Turner]
| | | | Updated twitter-add_tweet_link.js to point to https://twitter.com/intent/tweet
| | * | 877dbdf 2013-11-29 06:26:42 -0600 [Wes Turner]
| | | | Moved twitter-add_share_link.js to twitter-add_tweet_link.js
| | * | aa94c0d 2013-11-29 06:22:26 -0600 [Wes Turner]
| | | | Added twitter-add_share_link.js to css/ folder
| | * | 3c5d1fb 2013-11-29 06:01:17 -0600 [Wes Turner]
| | | | Added twitter-hide_sidebar.css
| | * | 7d8d89d 2013-11-29 06:01:03 -0600 [Wes Turner]
| | | | Added gmail-hide_sidebar.css
| | * | fea8410 2013-11-29 04:55:46 -0600 [Wes Turner]
| | | | Updated ls aliases and check for MVIMBIN. TODO: set a more generic variable for OSX
| | * | 4d889de 2013-11-29 04:51:18 -0600 [Wes Turner]
| | | | +Shift+b launches x-www-browser
| | * | a977454 2013-11-29 00:47:01 -0600 [Wes Turner]
| | | | Added listpath.sh
| | * | b9b5ea0 2013-11-29 00:45:00 -0600 [Wes Turner]
| | | | Added nowireless.sh dbus script
| | * | f4f6f4d 2013-11-29 00:44:43 -0600 [Wes Turner]
| | | | Added pianobar_install.sh
| | * | 6d69d50 2013-11-29 00:43:49 -0600 [Wes Turner]
| | | | Added setup f.lux.sh
```

```
| | * | 54e2f43 2013-11-29 00:42:53 -0600 [Wes Turner]
| |/ / Added screensaver configuration
* | | 3c33e28 2014-10-25 14:05:40 -0500 [Wes Turner]
| | | ENH: Local copies of pyline, pyrpo, cached bashrc.load.sh
* | | 2755371 2014-10-25 14:04:20 -0500 [Wes Turner]
|\ \ \ MRG,ENH: .gitconfig, ipython_config.py aliases
| * | | 8b5de4c 2014-10-17 19:35:05 -0500 [Wes Turner]
| | | | ENH: Add IPython shell aliases
| * | | 0d4fa98 2014-10-17 19:34:41 -0500 [Wes Turner]
| | | | ENH: Add 'ds = diff --stat' and 'dcs = diff --cached --stat'
* | | | 596ff3a 2014-10-25 13:56:53 -0500 [Wes Turner]
|\ \ \ \ MRG,DOC: README.rst: goals
| * | | | 17136c8 2014-09-21 17:08:03 -0500 [Wes Turner]
| | | | | DOC: Update README.rst: goals
| * | | | 655ba24 2014-09-21 17:06:41 -0500 [Wes Turner]
| | | | | Update README.rst: goals
* | | | | 03160dd 2014-10-25 13:54:27 -0500 [Wes Turner]
| | | | | CLN: Makefile sequence
* | | | | 0eaa155 2014-10-25 13:54:08 -0500 [Wes Turner]
| | | | | CLN: setup.py: remove log.debug(SETUPPY_PATH)
* | | | | 2e1097b 2014-10-25 13:53:31 -0500 [Wes Turner]
| | | | | DOC: README.rst: .. code-block:: bash
* | | | | 9c96787 2014-10-25 13:53:06 -0500 [Wes Turner]
| | | | | ENH, BUG: js/ga.js tracking code
* | | | | 404663c 2014-10-25 12:57:35 -0500 [Wes Turner]
| | | | | DOC: dotvim_conf.rst autogenerated
* | | | | 58aea50 2014-10-25 12:57:06 -0500 [Wes Turner]
| | | | | ENH: basicstrap theme
 | | | | ad77367 2014-10-25 12:51:41 -0500 [Wes Turner]
| | | | | BUG: TERM (issue with spyder still requires dotfiles_reload)
* | | | | 7ad3f74 2014-10-25 11:53:39 -0500 [Wes Turner]
| | | | | DOC: README.rst
* | | | | 981d722 2014-10-25 11:53:30 -0500 [Wes Turner]
| | | | | DOC: Makefile: make help
* | | | | 3fc81c1 2014-10-25 11:51:56 -0500 [Wes Turner]
| | | | | BUG: fix lightpath, lspath on OSX (where sed cannot substitute in a newline)
* | | | | 3786e6b 2014-10-25 11:51:06 -0500 [Wes Turner]
| | | | | ENH: ds => dotfiles_status, dr => dotfiles_reload
* | | | | 9aa1d04 2014-10-25 11:37:58 -0500 [Wes Turner]
| | | | | | | | | CLN: == to compare
* | | | | e0f4af3 2014-10-25 11:02:26 -0500 [Wes Turner]
| | | | | BUG: less_ -> lessv (vim), lessg (gvim, mvim)
* | | | | 62c07de 2014-10-25 07:13:21 -0500 [Wes Turner]
| | | | | ENH: simplified .htoprc
* | | | | 6f4c8d7 2014-10-25 07:06:09 -0500 [Wes Turner]
| | | | | BUG: Open man with VIMPAGER (#6)
* | | | | ad94bc6 2014-10-25 07:03:23 -0500 [Wes Turner]
|/ / / / BLD: sed expr in Makefile, pkgnames in docs/requirements.txt
* | | | c05b4de 2014-09-11 16:44:46 -0500 [Wes Turner]
| | | | ENH: Add cat, make, grunt aliases to ipython_config.py
* | | | d389292 2014-09-09 22:13:56 -0500 [Wes Turner]
| | | | ENH, DOC: update ipython_config.py: add aliases, docstrings
* | | | 9f8f557 2014-09-09 17:08:34 -0500 [Wes Turner]
| | | | ENH: Use 'ls -G' instead of 'ls --color=auto' when sys.platform=='darwin'
 | | | 061a147 2014-09-02 08:57:32 -0500 [Wes Turner]
|/ / / ENH: Add more .gitconfig aliases from http://lauris.github.io/development/2014/09/01/git-aliases/
* | | bf1bde2 2014-08-25 00:55:07 -0500 [Wes Turner]
| | | BUG: workaround #4 (#3)
```

```
| | 99f8b77 2014-08-25 00:15:59 -0500 [Wes Turner]
| | | ENH: Add {git,hg} {i[s]} to log -n1 [and diffstat] (closes #3)
* | | a7e4bd7 2014-08-23 23:52:36 -0500 [Wes Turner]
|\ \ \ Merge
| * | | 8e15844 2014-08-23 20:50:10 -0500 [Wes Turner]
| | | | DOC: Update README.rst
| * | | e020033 2014-08-23 18:32:51 -0500 [Wes Turner]
| | | | DOC: Add `make install` to README.rst
| * | | 59f1a50 2014-08-23 18:13:48 -0500 [Wes Turner]
| | | | BUG: fix github url insteadOf in .gitconfig
* | | | b705a80 2014-08-23 23:52:07 -0500 [Wes Turner]
| | | | BUG: Remove -f from vim and gvim alises on OSX
* | | | 1f5617e 2014-08-23 05:44:10 -0500 [Wes Turner]
| | | | Added tag osx_master for changeset 267b5cd3fb0b
* | | | e25e4f0 (origin/osx_master) 2014-08-23 05:43:45 -0500 [Wes Turner]
| | | | BUG: 20-bashrc.editor.sh: typo in shell [ -f ] conditionals
* | | | 1f8c6f7 2014-08-23 05:42:42 -0500 [Wes Turner]
|/ / / BUG: 00-bashrc.before.sh: typo in 'else:'
* | | 1f37d7d 2014-08-23 05:30:12 -0500 [Wes Turner]
| | | CLN: 20-bashrc.editor.sh: curly brackets around variables, mvim
* | | 12646d6 2014-08-23 05:10:15 -0500 [Wes Turner]
| | | CLN: 00-bashrc.before.sh: curly brackets around variables
* | | 494f6de 2014-08-23 05:08:40 -0500 [Wes Turner]
| | | ENH: Add 08-bashrc.gcloud.sh
* | | a0af9ad 2014-08-23 05:00:55 -0500 [Wes Turner]
| | | ENH: Add 'git ba' for 'git branch -a -v'
* | | 6338646 2014-08-23 05:00:14 -0500 [Wes Turner]
| | | BUG,CLN: dotfiles console_script optparse config
 | | 1c8e0dd 2014-08-23 04:59:45 -0500 [Wes Turner]
| | | BUG: update Error syntax for Python 3
* | | 7a197a6 2014-08-23 04:48:35 -0500 [Wes Turner]
| | | BUG: cast default_aliases to list for Python ~3.4
* | | 69cba1c 2014-05-30 00:28:45 -0500 [Wes Turner]
| | | DOC,CLN: workflow.rst: cleanup BitBucket workflow section
* | | 3894f94 2014-05-29 20:39:18 -0500 [Wes Turner]
| | | Added tag v0.1.2 for changeset a9c3a017949f
* | | 849a8bf (tag: v0.1.2) 2014-05-29 20:38:45 -0500 [Wes Turner]
| | | RLS: Dotfiles 0.1.2
* | | 2bc53d4 2014-05-29 19:42:10 -0500 [Wes Turner]
| | | DOC: usage.rst: Add/update help_bash_rst, help_i3_rst, help_vim_rst
* | | 8fce00c 2014-05-29 19:00:15 -0500 [Wes Turner]
| | | BUG: Fix less_ function (macros/less.vim wrapper)
 | | 72b2850 2014-05-24 01:35:26 -0500 [Wes Turner]
| | | DOC: add i3wm to tools.rst & sort, add correct heading in __init__.py, thg link
* | | 7f1cd64 2014-05-24 01:12:36 -0500 [Wes Turner]
| | | BLD,BUG: remove MANIFEST.in from .hgignore
* | | b7787d5 2014-05-24 01:10:51 -0500 [Wes Turner]
| | | BLD,BUG: VERSION.txt path (symlink ./VERSION.txt to src/dotfiles/VERSION.txt)
* | | ae83e3a 2014-05-24 00:57:40 -0500 [Wes Turner]
| | | ENH: Add 'dotfiles --version' command to dotfiles.cli
* | | e49a9b7 2014-05-24 00:57:25 -0500 [Wes Turner]
| | | BUG: attempt to find VERSION.txt (ReadTheDocs builds fail on VERSION.txt)
* | | c802b89 2014-05-24 00:56:54 -0500 [Wes Turner]
| | | DOC: Update latest generated docs/dotvim_conf.rst
 | | 762a804 2014-05-24 00:45:01 -0500 [Wes Turner]
| | | DOC: Add docs/workflow.rst
 | | ac693bb 2014-05-23 20:42:33 -0500 [Wes Turner]
| | | BUG: etc/.i3/config: exit fullscreen for popups (e.g. '10s to screensaver')
```

```
* | | 0e47c0e 2014-05-23 20:42:33 -0500 [Wes Turner]
| | | ENH: etc/.i3/config: add <alt><Backspace> to toggle floating window (scratchpad)
* | | d2813d0 2014-05-23 20:42:33 -0500 [Wes Turner]
| | | ENH: etc/.i3/config: add (feh, ~/wallpaper.png)
* | | f2243c4 2014-05-23 20:42:33 -0500 [Wes Turner]
| | | DOC,CLN: etc/.i3/config: Add requirements section and update shortcut comments
* | | 8751d5f 2014-05-23 20:34:53 -0500 [Wes Turner]
| | | ENH: Add etc/.i3/Makefile with help, help_i3, test, and status (make help_i3)
* | | 54f08d8 2014-05-23 06:09:08 -0500 [Wes Turner]
| | | ENH: .i3/config: add scratchpad window and editor
* | | 30cd828 2014-05-23 05:05:49 -0500 [Wes Turner]
| | | DOC, CLN: 10-bashrc.venv.sh: we(): $ VENV -> venv()
* | | c64f5a4 2014-05-23 05:05:49 -0500 [Wes Turner]
| | | ENH: add hgst() -- hg status (diffstat, status, diff)
* | | ae35858 2014-05-23 05:05:49 -0500 [Wes Turner]
| | | DOC: add doc headers to 10-bashrc.venv.sh
* | | f0230fa 2014-05-23 05:05:49 -0500 [Wes Turner]
| | | CLN: 10-bashrc.venv.sh: remove CLICOLOR setting (moved to bashrc.TERM.sh)
* | | ea01621 2014-05-23 05:05:49 -0500 [Wes Turner]
| | | DOC: swap USER/HOSTNAME in dotfiles_status()
* | | 3c95aa2 2014-05-23 04:11:06 -0500 [Wes Turner]
| | | CLN,BUG: comment out gvim=gvim, _edit=_EDIT_; PEP8 + strip double quotes from self.appname in {
* | | 7d612b1 2014-05-23 04:09:20 -0500 [Wes Turner]
| | | CLN,BUG: 20-bashrc.editor.sh: fix quoting to open files in same editor with 'e'
* | | 37d42e8 2014-05-23 04:07:44 -0500 [Wes Turner]
| | | DOC: add '# ' to current .usrlog format, write debug to >&2, quoting style
 | | 70dca9f 2014-05-23 04:04:12 -0500 [Wes Turner]
| | | ENH: Add 04-bashrc.TERM.sh to optimistically set $TERM to [screen|xterm]-256color
 | | 0f59bd7 2014-05-22 16:38:56 -0500 [Wes Turner]
|\ \ \ MERGE: DOC: .hgrc <- .gitignore in http://documentup.com/skwp/git-workflows-book
| * \ \rangle 2ca5f60 2014-05-22 15:14:05 -0500 [Wes Turner]
| |\ \ \ Automated merge with ssh://bitbucket.org/westurner/dotfiles
| | * | | 4013615 2014-05-22 15:13:57 -0500 [Wes Turner]
| | | | | DOC: .hgrc <- .gitignore in http://documentup.com/skwp/git-workflows-book
* | | | | a95efc4 2014-05-22 15:32:13 -0500 [Wes Turner]
| | | | | DOC,CLN: 10-bashrc.venv.sh: "# " docstrings, alias definition clustering
* | | | | f187161 2014-05-22 15:29:10 -0500 [Wes Turner]
|/ / / / BUG: edtitor variable aliases (back to) shell functions (for zsh)
* | | | 0a7e75f 2014-05-22 07:26:32 -0500 [Wes Turner]
| | | | CLN: ipython_config.py: PEP8 (almost; except for the data as code)
* | | | 375df03 2014-05-22 07:25:36 -0500 [Wes Turner]
| | | | DOCS,CLN: xlck.sh: docs, install, cleanup, _dbus_ commands
* | | | 678dec2 2014-05-22 07:24:02 -0500 [Wes Turner]
| | | | CLN,DOCS: __PROJECTS -> __PROJECTSRC, _DOCSHTML -> __DOCSWWW, dotfiles_status, \frac{1}{4}eload_dotfile
* | | | 72b590e 2014-05-22 03:56:12 -0500 [Wes Turner]
| | | | BUG,ENH: xlck.sh: see xlck[.sh] -h
* | | | e6a0e2d 2014-05-22 02:15:33 -0500 [Wes Turner]
| | | | ENH: add pfx and pfxs shell aliases to ps
* | | | dbfaf46 2014-05-22 02:14:34 -0500 [Wes Turner]
| / / | BUG: .pythonrc readline config; remove default IPython embed
* | | af26b25 2014-05-21 13:00:06 -0500 [Wes Turner]
|\ \ \ MERGE: .bashrc, .i3/config, etc/.pythonrc
| * \ \rangle \ \ 5f00e53 2014-05-21 12:46:59 -0500 [Wes Turner]
| |\ \ \ MERGE: .hgrc, bootstrap_dotfiles
| | * \ \ 6c324ab 2014-05-21 12:44:49 -0500 [Wes Turner]
| | |\ \ \ MERGE: .hgrc, bootstrap_dotfiles
| | | * | | 11c7485 2014-05-21 11:21:12 -0500 [Wes Turner]
| | | | | | CLN: remove python-dateutil requires (pyrpo)
```

```
| | | * | | ef72e0f 2014-05-21 10:11:04 -0500 [Wes Turner]
| | | | | BLD, TST: update .travis.yml: add cache: apt
| | | * | | 3ac2fb9 2014-05-21 09:46:48 -0500 [Wes Turner]
| | | | | CLN: move pianobar_install.sh -> setup_pianobar.sh
| | | * | | e533596 2014-05-21 09:38:31 -0500 [Wes Turner]
| | | | | | BLD,BUG: ipython_config.py (venv): guess WORKON_HOME
| | | * | | 9a2a907 2014-05-21 09:17:07 -0500 [Wes Turner]
| | | | | | Added tag v0.1.1 for changeset 56e84942488a
| | | * | | 697059d (tag: v0.1.1) 2014-05-21 09:16:25 -0500 [Wes Turner]
| | | | | | BLD,ENH: read version from VERSION.txt
| | | * | | 10d47df 2014-05-21 09:06:37 -0500 [Wes Turner]
| | | | | | DOC,CLN: cleanup docs, fix syntax errors
| | | * | | d049d52 2014-05-21 09:06:13 -0500 [Wes Turner]
| | | | | | BLD,BUG,DOC: fix 'make docs'
| | | * | | 152b90c 2014-05-21 09:05:45 -0500 [Wes Turner]
| | | | | | DOC: Create empty docs/_status/index.html
| | | * | | 74a0e25 2014-05-21 09:04:52 -0500 [Wes Turner]
| | | | | | CLN: move compare_installed.py to https://github.com/westurner/pkgsetcomp
| | | * | | 01231f2 2014-05-21 03:06:32 -0500 [Wes Turner]
| | | | | | TST,BUG,DOC,CLN: compare_installed.py tests
| | | * | | 2cf1fbd 2014-05-21 03:06:27 -0500 [Wes Turner]
| | | | | | TST, BUG, CLN: make compare_installed.py write to tempfile.mkdtemp and .rmtree in tearDown
| | | * | | 3b237b0 2014-05-21 03:04:50 -0500 [Wes Turner]
| | | | | | DOC,BLD: README.rst, bootstrap_dotfiles.sh -G -C -d, make test_build
| | | * | | 80433cf 2014-05-20 22:39:19 -0500 [Wes Turner]
| | | | | | BUG: readline config should only load w/ bash
| | | * | | dbb16fe 2014-05-20 22:38:38 -0500 [Wes Turner]
| | | | | | BUG: 2>&1 extra 'id' command for 'zsh fc -l -1' workaround
| | | * | | 3a6cd9e 2014-05-20 12:38:12 -0500 [Wes Turner]
| | | | | | ENH: add etc/bash/11-bashrc.venv.pyramid.sh
| | | * | | ac0abd3 2014-05-20 12:37:01 -0500 [Wes Turner]
| | | |\ \ \ Merge XF86MonBrightnessDown and XF86MonBrightnessUp xbacklight i3 mappings
| | | | * | | 6b602d4 2014-05-19 14:43:22 -0500 [Wes Turner]
| | | | | | | ENH: add XF86MonBrightnessDown and XF86MonBrightnessUp xbacklight mappings
| | | | * | | 7b8449a 2014-05-19 14:42:25 -0500 [Wes Turner]
| | | | | | | ENH,DOC: add set_xwallpaper variable
| | | * | | | a2e3e5a 2014-05-20 12:35:43 -0500 [Wes Turner]
| | | | | | | DOC: etc/bash/10-bashrc.venv.sh
| | | * | | | 1d41ffa 2014-05-20 12:35:43 -0500 [Wes Turner]
| | | | | | | BUG: remove "alias gvim='gvim'"
| | | * | | | 34f1420 2014-05-20 12:35:43 -0500 [Wes Turner]
| | | | | | | BUG: set PS1 only if BASH_VERSION (for zsh)
| | | * | | | 525a4e3 2014-05-20 12:35:43 -0500 [Wes Turner]
| | | | | | | ENH: _usrlog_set_title: set window titles to prompt description
| | | * | | | a75da3a 2014-05-20 12:34:50 -0500 [Wes Turner]
| | | | | | | ENH,DOC: 00-bashrc.before.sh add docs, move variables into sequence
| | | * | | | 313b728 2014-05-20 12:34:50 -0500 [Wes Turner]
| | | | | | | ENH: add function_exists 'declare -f' $? check (that works with both bash & zsh)
| | | * | | | 8431f79 2014-05-20 12:34:50 -0500 [Wes Turner]
| | | | | | | BUG: remove "unset -f fixperms"
| | | * | | | 18bd3e4 2014-05-20 12:34:50 -0500 [Wes Turner]
| | | | | | | BUG: check function_exists(_setup_editor) in etc/virtualenvwrapper/postactivate
| | | * | | | 24943a8 2014-05-20 12:34:50 -0500 [Wes Turner]
| | | | | | | DOC: update dotfiles_status sh function
 | | | * | | | d987114 2014-05-20 12:33:01 -0500 [Wes Turner]
| | | | | | | DOC: dotfiles Makefile documentation (make help)
| | | * | | | 2ff5839 2014-05-20 12:32:09 -0500 [Wes Turner]
| | | | | | | CLN: scripts/repos.py -> https://pypi.python.org/pypi/pyrpo
```
| | | \* | | | 36cffcf 2014-05-20 12:30:05 -0500 [Wes Turner] | | | | | | | ENH: .inputrc, .Xmodmap (Caps Lock -> Esc), Bash commands | | | \* | | | 73c9b8c 2014-05-20 12:28:36 -0500 [Wes Turner]  $| | | | | | | |$  CLN,DOC: usrlog.sh namespacing (usrlog\_\*, \_usrlog\_\*) \* \* \* | | | \* | | | 267a75b 2014-05-20 12:08:57 -0500 [Wes Turner] | | | | | | | ENH: add etc/zsh/oh-my-zsh/themes/gentoo-westurner.zsh-theme | | | \* | | | 7390fe7 2014-05-20 12:07:20 -0500 [Wes Turner] | | | | | | | ENH: add etc/zsh/oh-my-zsh from http://github.com/robbyrussell/oh-my-zsh | | | \* | | | a5b453f 2014-05-20 11:56:29 -0500 [Wes Turner] | | | | | | ENH: add emulated ZSH bash\_source.sh and lesspipe.sh funcs in etc/zsh/functions | | | \* | | | 5dfa003 2014-05-20 11:55:07 -0500 [Wes Turner] | | | | | | | CLN: split etc/.zshrc -> etc/zsh/00-zshrc.before.sh | | | \* | | | d660195 2014-05-17 08:04:51 -0500 [Wes Turner] | | | | | | | ENH: add gitflow and hubflow (git flow and git hf) | | | \* | | | 084f12c 2014-05-17 08:00:41 -0500 [Wes Turner] | | | |/ / / BUG: move os.path.exists check before loop: optimizepath.py (TODO) | | | \* | | 455d52a 2014-05-12 19:24:31 -0500 [Wes Turner] | | | |\ \ \ MERGE: workaround strange hg-git errors | | | | | |/ | | | | |/| | | | | \* | 941d938 2014-05-12 03:47:53 -0500 [Wes Turner] | | | | | | DOC: remote contents from README.rst | | | | \* | 340065b 2014-05-12 03:39:40 -0500 [Wes Turner] | | | | | | BUG: typos and syntax errors in etc/mercurial/debug.py | | | | \* | beeb298 2014-05-12 03:27:46 -0500 [Wes Turner] | | | | | | BLD: Makefile, tox.ini, travis.yaml | | | | \* | 433e1d8 2014-05-12 03:27:33 -0500 [Wes Turner] | | | | | | CLN: add docs/build and docs/\_build to .hgignore | | | | \* | 4e778d8 2014-05-12 03:26:58 -0500 [Wes Turner] | | | | | | DOC: changelog section underline | | | | \* | 72d59fd 2014-05-12 03:26:23 -0500 [Wes Turner] | | | | | | DOC: README.rst content moved into actual documentation | | | | \* | e427ece 2014-05-12 03:25:50 -0500 [Wes Turner] | | | | | | DOC: fix link typo | | | | \* | 08bbf46 2014-05-12 03:24:58 -0500 [Wes Turner] | | | | | | BLD: bootstrap\_dotfiles.sh, PIP\_INSTALL --user workarounds, cleanup | | | | \* | e804543 2014-05-12 03:13:05 -0500 [Wes Turner] | | | | | | DOC: pdating docs with full Makefile and conf.py from https://github.com/westurner/provis | | | | \* | 67de381 2014-05-12 00:28:12 -0500 [Wes Turner] | | | | | | BLD: Add version constant in src/dotfiles/\_init\_.py | | | | \* | 8db4656 2014-05-12 00:26:49 -0500 [Wes Turner] | | | | | BUG: add -h switch to bootstrap\_dotfiles; remove set -x | | | | \* | 152cd26 2014-05-11 16:26:27 -0500 [Wes Turner] | | | | | | ENH: Update .hgrc: add bb+git+ssh URL prefix | | | | \* | cc7c870 2014-05-11 16:26:24 -0500 [Wes Turner] | | | | | | CLN: Remove extraneous .pythonrc readline | | | | \* | a6dadc8 2014-05-11 16:26:23 -0500 [Wes Turner] | | | | | | CLN: .pydistutils.cfg: move [paver] section below [easy\_install] section | | | | \* | 9bb88e9 2014-05-11 16:12:34 -0500 [Wes Turner]  $| | | | | |$  | | BUG: add if  ${\_}name{\_} == {\_}^\mathsf{m}$  main ${\_}^\mathsf{m}$  to scripts/setup\_mathjax.py | | | | \* | fe26bc9 2014-05-11 16:12:07 -0500 [Wes Turner] | | | | | | BUG: allow None match in setup.py:find\_closest\_repository | | | | \* | 2c5e5aa 2014-05-11 16:11:22 -0500 [Wes Turner] | | | | | | BLD: Update Makefile: Usage, install\_user, upgrade\_user, add install to all | | | | \* | 3c7db31 2014-05-11 16:09:58 -0500 [Wes Turner] | | | | | | BUG: fix relative path in scripts/pipls.py | | | | \* | 4a91bcb 2014-05-11 16:09:36 -0500 [Wes Turner] | | | | | | ENH: Update .hgrc: Add aliases, shelve and pager extensions, [pager] ignore

```
| | | | * | 0b7d646 2014-05-11 16:08:39 -0500 [Wes Turner]
| | | | | | BUG: Update sys.path w/ dist-packages so 'import apt' works
| | | | * | e1f767d 2014-05-11 16:08:02 -0500 [Wes Turner]
| | | | | | BLD: Add pyinotify to requirements
| | | | * | 9474b89 2014-05-11 16:07:34 -0500 [Wes Turner]
| | | | | | BLD,TST: Add tox.ini
| | | | * | 749ffb4 2014-05-11 16:06:23 -0500 [Wes Turner]
| | | | | | CLN: Update .hgignore
| | | | * | 16b80aa 2014-05-11 16:05:51 -0500 [Wes Turner]
| | | | | | BLD: bashrc config into sequenced \d\d-bashrc.<name>.sh files
| | | | * | 3983278 2014-05-11 10:58:30 -0500 [Wes Turner]
| | | | | | CLN: remove scripts/listpath.sh
| | | | * | cb2c7ae 2014-05-11 10:57:10 -0500 [Wes Turner]
| | | | | | CLN, TST: Move from src/dotfiles/*.py to scripts/*.py ; update tests
| | | | * | 0107c0e 2014-05-11 07:16:49 -0500 [Wes Turner]
| | | | | | ENH: Add tmuxp YAML config: etc/tmux/3pane.yaml
| | | | * | af3cfde 2014-05-10 16:23:53 -0500 [Wes Turner]
| | | | | | CLN: Makefile: move install and upgrade to top of file
| | | | * | 0863de8 2014-05-10 12:31:52 -0500 [Wes Turner]
| | | | | | ENH: .i3/config: <super> <Right/Left> to focus next/previous workspace
| | | | * | 5fceb92 2014-05-10 12:29:18 -0500 [Wes Turner]
| | | | | | CLN: .i3/config add #$filebrowser nautilus comment; style
| | | | * | 7739e3e 2014-05-10 12:26:55 -0500 [Wes Turner]
| | | | | | ENH: set i3 font to DejaVu Sans Mono 12
| | | | * | 1098a60 2014-05-09 20:46:59 -0500 [Wes Turner]
| | | | | \ \ Merge: BLD,TST,ENH get_salt_sources.sh, compare_installed, autorebuild, setup_ambiance
| | | | | * | e7f766f 2014-05-09 17:55:43 -0500 [Wes Turner]
| | | | | | | ENH: setup_ambiance_radiance_themes.sh
| | | | | * | a8aaed6 2014-05-09 17:53:29 -0500 [Wes Turner]
 | | | | | | | BLD: get_salt_sources.sh (see repos.py -r sh)
 | | | | | * | 324bc2a 2014-05-09 17:53:29 -0500 [Wes Turner]
| | | | | | | TST: compare_installed.py: compare package sets
| | | | | * | cab22d7 2014-05-09 17:53:29 -0500 [Wes Turner]
| | | | | | BLD: add autorebuild with Pyinotify
| | | | * | | 990620f 2014-05-09 20:43:32 -0500 [Wes Turner]
| | | | | | | CLN: Move .bashrc.* to ./etc/bash
| | | | * | | 4005c80 2014-05-09 20:43:32 -0500 [Wes Turner]
| | | | | | | CLN: split bash files into separate files
| | | | * | | 260c282 2014-05-09 20:43:18 -0500 [Wes Turner]
| | | | | | | BUG: Rename screensaver.sh -> xlck.sh; getopts parsing, comments
| | | | * | | 12acd29 2014-05-09 20:32:03 -0500 [Wes Turner]
| | | | | | CLN: moved settings from .bashrc -> .bashrc.venv.sh
| | | | * | | 93e8c7c 2014-05-09 20:30:53 -0500 [Wes Turner]
| | | | | | | BUG: .pythonrc IPython upgrade
| | | | * | | fc6f087 2014-05-09 20:29:59 -0500 [Wes Turner]
| | | | | | | CLN: xlck.sh namespacing
| | | | * | | 1843ce3 2014-05-09 20:29:06 -0500 [Wes Turner]
| | | | | | | ENH,DOC: Add tmuxp to requirements/requirements-suggests.txt; docs links
| | | | * | | 073d59a 2014-05-09 20:29:06 -0500 [Wes Turner]
| | | | |/ / DOC: Update README.rst: installation
| | | | * | 2c8f7a3 2014-05-08 07:15:49 -0500 [Wes Turner]
| | | | | | BLD: Add sylink_mimeapps to bootstrap_dotfiles.sh
| | | | * | 4b1e4f4 2014-05-08 07:15:23 -0500 [Wes Turner]
| | | | | | DOC: Update README.rst: bootstrap_dotfiles.sh link, updates
 | | | | * | c88280b 2014-05-08 06:39:19 -0500 [Wes Turner]
| | | | | | Add .ropeproject/ to .hgignore
| | | | * | 895c31e 2014-05-08 06:38:41 -0500 [Wes Turner]
| | | | | | BUG: Optimizepath.py stdout/stderr redirection
```
| | | | \* | 3460a46 2014-05-08 06:37:57 -0500 [Wes Turner] | | | | | | BLD: Create \${HOME} directories for .config, .pip, and ipython (venv) | | | | \* | 17935ec 2014-05-08 06:13:08 -0500 [Wes Turner] | | | | | | BLD: Update bootstrap\_dotfiles.sh: symlinks, getopt | | | | \* | 0725adc 2014-05-08 06:11:43 -0500 [Wes Turner] | | | | | | BLD: Add requirements.txt and requirements-all.txt | | | | \* | b6e2c21 2014-05-08 06:10:51 -0500 [Wes Turner] | | | | | | ENH: Add sarge to requirements-suggests.txt | | | | \* | 7f9af18 2014-05-08 06:10:24 -0500 [Wes Turner] | | | | | | BLD: Makefile install, clean, upgrade, pip\_install\_requirements | | | | \* | ecd88b9 2014-05-08 05:44:44 -0500 [Wes Turner]  $|$  | | | | | ENH,BUG: screensaver.sh: \* add support for getopt options \* make xset conditional on \$DI: | | | | \* | aac233d 2014-05-08 05:43:17 -0500 [Wes Turner] | | | | | | ENH: i3 config: Add screensaver launch on start | | | | \* | c9807b0 2014-05-08 05:42:35 -0500 [Wes Turner] | | | | | | BLD: set PYENV\_ROOT from \$HOME, set \_ANACONDA\_ROOT | | | | \* | 9d09345 2014-05-08 00:08:27 -0500 [Wes Turner] | | | | | | BLD: Auto-symlink and backup .bashrc and .bashrc.venv.sh | | | | \* | c4776a8 2014-05-07 23:34:28 -0500 [Wes Turner] | | | | | | BLD: bootstrap\_dotfiles.sh: static path to VIRTUALENVWRAPPER\_SH | | | | \* | aa0ed21 2014-05-07 23:28:09 -0500 [Wes Turner]  $|$  | | | | | TST: Read dotfiles package requirements, mock find\_package\_data, fail silently when neith | | | | \* | a7c890d 2014-05-07 22:55:56 -0500 [Wes Turner] | | | | | | Add bashmarks from https://github.com/huyng/bashmarks | | | | \* | 997b097 2014-05-07 22:55:31 -0500 [Wes Turner] | | | | | | BLD,TST,DOC,ENH: Settings, Makefile, setup.py, i3, bootstrap.sh script | | | | \* | cc05d24 2014-05-06 22:16:56 -0500 [Wes Turner] | | | | | | BLD: Update requirements/ | | | | \* | d4be6de 2014-05-06 22:16:18 -0500 [Wes Turner] | | | | | | CLN: Update repos.py: formatting | | | | \* | f08f6e3 2014-05-05 15:10:15 -0500 [Wes Turner] | | | | | | Add edit command to Makefile | | | | \* | 043037f 2014-05-03 10:08:39 -0500 [Wes Turner] | | | | | | Updated i3config: structure, docstrings, keypad, shortcuts | | | | \* | 8a1ca2a 2014-04-22 02:11:15 -0500 [Wes Turner] | | | | | | Update repos.py: removed logging statement (in gitsubmodule\_report logic caught up in fla | | | | \* | 5037cd2 2014-04-22 02:07:14 -0500 [Wes Turner] | | | | | | Update repos.py: check report type; str\_report | | | | \* | 8af24ef 2014-04-22 02:05:45 -0500 [Wes Turner] | | | | | | Update repos.py: flake8 | | | | \* | 915d995 2014-04-11 00:24:36 -0500 [Wes Turner] | | | | | | Updated ipython\_config.py: Python 3 compatibility | | | | \* | 71ae64b 2014-04-11 00:23:45 -0500 [Wes Turner] | | | | | | Updated .bashrc.venv.sh: PIP\_REQUIRE\_VIRTUALENV=false, VIRTUALENVWRAPPER\_SCRIPT | | | | \* | 436a11d 2014-04-11 00:22:39 -0500 [Wes Turner] | | | | | Updated /home/wturner/workspace/.virtualenvs/warehouse/bin:/home/wturner/.pyenv/shims:/home/wturner/ | | | | \* | 0f61291 2014-02-20 21:34:17 -0600 [Wes Turner] | | | | | | Added setup\_chromium.sh | | | | \* | 98f8c5f 2014-01-23 01:54:35 -0600 [Wes Turner] | | | | | | Added setup\_pyenv.sh | | | | \* | 66798ce 2014-01-22 20:17:14 -0600 [Wes Turner] | | | | | | Added .muttrc | | | | \* | b52a878 2013-12-04 01:57:19 -0600 [Wes Turner] | | | | | | Added setup\_setuptool.sh script | | | | \* | da62fa5 2013-12-04 01:57:02 -0600 [Wes Turner] | | | | | | Added .gitconfig from http://documentup.com/skwp/git-workflows-book#chapter-6-sneaking-git-through-the-backdoor/appendix-a-the-gitconfig | | | | \* | b030034 2013-12-03 08:55:12 -0600 [Wes Turner] | | | | | Updated setup\_\*.sh (chmod +x)

```
| | | | * | 90b81be 2013-12-03 08:54:24 -0600 [Wes Turner]
| | | | | | Added setup_ccleaner.sh
| | | | * | ad0bc1e 2013-12-03 08:54:11 -0600 [Wes Turner]
| | | | | | Added setup_adobereader.sh
| | | | * | 5242287 2013-12-03 08:53:41 -0600 [Wes Turner]
| | | | | | Added setup_vlc.sh
| | | | * | fba145b 2013-12-03 08:53:28 -0600 [Wes Turner]
| | | | | | Added setup_chrome.sh
| | | | * | 264f470 2013-12-03 08:53:14 -0600 [Wes Turner]
| | | | | | Added setup_firefox.sh
| | | | * | 7154227 2013-12-03 08:53:01 -0600 [Wes Turner]
| | | | | | Added setup_macvim.sh
| | | | * | 8932980 2013-12-03 07:23:04 -0600 [Wes Turner]
| | | | | | Updated setup_f.lux.sh for OSX
| | | | * | 22eba20 2013-12-03 06:59:47 -0600 [Wes Turner]
| | | | | | Added chsh -s /usr/local/bin/bash for bash4 on OSX
| | | | * | f9eb03b 2013-12-03 06:56:48 -0600 [Wes Turner]
| | | | | | Added setup_mavericks_python.sh
| | | | * | 507e56a 2013-12-03 06:52:24 -0600 [Wes Turner]
| | | | | | Added setup_brew and brew.list
| | | | * | ad94764 2013-12-03 06:20:27 -0600 [Wes Turner]
| | | | | | Updated .bashrc.venv.sh: don't source screensaver.sh on OSX
| | | | * | 277e80b 2013-12-03 06:16:42 -0600 [Wes Turner]
| | | | | | Added setup_powerline_fonts.sh from westurner/dotvim
| | | | * | f37c917 2013-12-03 06:12:11 -0600 [Wes Turner]
| | | | | | Added etc/terminal/profile-Homebrew-mod.terminal
| | | | * | aec50d2 2013-12-03 05:56:57 -0600 [Wes Turner]
| | | | |\ \ Merged aliases for hg and BSD ls
| | | | | * | 46c6f64 2013-12-03 00:16:13 -0600 [Wes Turner]
| | | | | | | Updated .bashrv.venv.sh: added hgd and hgdl aliases for hg diff [|less]
| | | | | * | 4ea468c 2013-12-03 00:14:23 -0600 [Wes Turner]
| | | | | | | Updated .bashrv.venv.sh: added osx ls aliases (-G for color)
| | | | * | | 18e441d 2013-12-03 03:16:03 -0600 [Wes Turner]
| | | | |/ / Updated ipython_config.py: fixed single-quotes in cdhelp function
| | | | * | 5ffd724 2013-12-02 23:59:14 -0600 [Wes Turner]
| | | | | | Added requirements/, updated pavement.py: requirements to pip requirements. txt files
| | | | * | 26f0875 2013-12-02 23:46:47 -0600 [Wes Turner]
| | | | |\ \ Merged with 378 (declare -> export)
| | | | | * | d726dc3 2013-12-02 23:18:56 -0600 [Wes Turner]
| | | | | | | Updated ipython_config.py: declare [-g]rx -> export and removed extra call to _setup_editor
| | | | | * | 50f8908 2013-12-02 23:18:20 -0600 [Wes Turner]
| | | | | | | Updated .bashrc.venv.sh: declare -rx -> export
| | | | | * | 209eeda 2013-12-02 21:40:07 -0600 [Wes Turner]
| | | | | | | Commented out try/except import sympyprinting
| | | | | * | df6f568 2013-12-02 20:21:58 -0600 [Wes Turner]
| | | | | | Updated .hgignore: added etc/vim
| | | | | * | 5bfd4fd 2013-12-02 20:19:05 -0600 [Wes Turner]
| | | | | | | Added scripts/setup_bashdb.sh
| | | | | * | b839e06 2013-12-02 19:44:12 -0600 [Wes Turner]
| | | | | | | Added etc/elinks.conf
| | | | | * | 83da9ee 2013-12-02 19:43:11 -0600 [Wes Turner]
| | | | | | | Updated screensaver.sh: i3lock forks (and works with _suspend_to_ram)
| | | | | * | 4dc4c48 2013-11-29 08:07:36 -0600 [Wes Turner]
| | | | | | | Always xlock (i3lock = intelligence)
 | | | | | * | 47a78c7 2013-11-29 08:07:18 -0600 [Wes Turner]
 | | | | | | | Added .xinitrc and _install_screensaver function
| | | | | * | 21e9ce0 2013-11-29 06:27:21 -0600 [Wes Turner]
| | | | | | | Updated twitter-add_tweet_link.js to point to https://twitter.com/intent/tweet
```

```
| | | | | * | c847117 2013-11-29 06:26:42 -0600 [Wes Turner]
| | | | | | | Moved twitter-add_share_link.js to twitter-add_tweet_link.js
| | | | | * | f7adede 2013-11-29 06:22:26 -0600 [Wes Turner]
| | | | | | Added twitter-add_share_link.js to css/ folder
 | | | | | * | 4d3468c 2013-11-29 06:01:17 -0600 [Wes Turner]
 | | | | | | | Added twitter-hide_sidebar.css
| | | | | * | b1e0504 2013-11-29 06:01:03 -0600 [Wes Turner]
| | | | | | | Added gmail-hide_sidebar.css
| | | | | * | ba085ee 2013-11-29 04:55:46 -0600 [Wes Turner]
| | | | | | | Updated ls aliases and check for MVIMBIN. TODO: set a more generic variable for OSX
| | | | | * | d6017a0 2013-11-29 04:51:18 -0600 [Wes Turner]
| | | | | | | +Shift+b launches x-www-browser
| | | | | * | 6319880 2013-11-29 00:47:01 -0600 [Wes Turner]
| | | | | | | Added listpath.sh
| | | | | * | 3687cee 2013-11-29 00:45:00 -0600 [Wes Turner]
| | | | | | | Added nowireless.sh dbus script
| | | | | * | f5a6534 2013-11-29 00:44:43 -0600 [Wes Turner]
| | | | | | | Added pianobar_install.sh
| | | | | * | 3f2e64b 2013-11-29 00:43:49 -0600 [Wes Turner]
| | | | | | | Added setup_f.lux.sh
| | | | | * | 8824cb1 2013-11-29 00:42:53 -0600 [Wes Turner]
| | | | | | | Added screensaver configuration
| | | | | * | e19002b 2013-11-11 14:37:14 -0600 [Wes Turner]
| | | | | | | \wedge \wedge \wedge \wedge \wedge Rebased changes for OSX
| | | | | | * \ e444f54 2013-11-11 14:22:42 -0600 [Wes Turner]
| | | | | | | | | \wedge \wedge \wedge Merged with tip
| | | | | | |/ /
   | | | | | |/| |
    | | | | | | * | eaafc80 2013-11-11 14:21:00 -0600 [Wes Turner]
      | | | | | Updated .bashrc.venv.sh for OSX
    | | | | | | * | 220b1be 2013-11-07 12:49:47 -0600 [Wes Turner]
    | | | | | | | | Added CLICOLOR=true
 | | | | | | * | d3b8a29 2013-11-07 12:49:28 -0600 [Wes Turner]
| | | | | | | | Updated .bashrc.venv.sh: Fixed ls alias w/ CHANGELOG.rst Makefile README.rst bootstra
| | | | | | * | fe87289 2013-11-07 12:48:08 -0600 [Wes Turner]
| | | | | | | | Updated usrlog.sh: Fixed variable declaration syntax
| | | | | | * | 1b010d3 2013-10-20 17:10:30 -0500 [Wes Turner]
| | | | | | | | | | | osx: `declare -qx` to `declare -rx`
| | | | | | * | d72aa64 2013-10-20 17:07:14 -0500 [Wes Turner]
| | | | | | | | osx: `declare -gx` to `declare -rx`
| | | | | | * | 39dff81 2013-10-20 16:33:07 -0500 [Wes Turner]
| | | | | | | | Added find command variation for Darwin
| | | * | | | | 6ce935e 2014-05-12 19:21:18 -0500 [Wes Turner]
| | | | | | | | DOC: generate docs/dotvim_conf.rst with scripts/dotfiles-vim.sh (fixes #2)
| | | * | | | | cd8f933 2014-05-12 19:06:48 -0500 [Wes Turner]
| | | | | | | DOC: add gh, bb, rtd links and update headers in README.rst; bootstrap_dotfiles.sh
| | | * | | | | b58658f 2014-05-12 18:48:28 -0500 [Wes Turner]
| | | | | | | | DOC,BUG: Generate dotvim usage docs with make docs_dotvim
| | | * | | | | cfa85b4 2014-05-12 17:36:43 -0500 [Wes Turner]
| | | | | | | | DOC: README.rst: remove .. contents directive
| | * | | | | | 8fe542b 2014-05-21 11:21:47 -0500 [Wes Turner]
| | | | | | | CLN, DOC: bootstrap_dotfiles.sh docstrings, cleanup
| | * | | | | | 32dc207 2014-05-21 11:21:12 -0500 [Wes Turner]
 | | | | | | | | CLN: remove python-dateutil requires (pyrpo)
 | | * | | | | | 2616130 2014-05-21 10:57:25 -0500 [Wes Turner]
| | | | | | | | ENH: update .hgrc: add pager extension (/usr/bin/less -r)
| * | | | | | | e28b1a1 2014-05-12 03:47:53 -0500 [Wes Turner]
| | |/ / / / / DOC: remote contents from README.rst
```

```
| |/| | | | |
 | * | | | | | cb49100 2014-05-12 03:39:40 -0500 [Wes Turner]
| | | | | | | BUG: typos and syntax errors in etc/mercurial/debug.py
| * | | | | | cd53592 2014-05-12 03:27:46 -0500 [Wes Turner]
| | | | | | BLD: Makefile, tox.ini, travis.yaml
| * | | | | | 60dc416 2014-05-12 03:27:33 -0500 [Wes Turner]
| | | | | | | CLN: add docs/build and docs/_build to .hgignore
| * | | | | | 952e6bb 2014-05-12 03:26:58 -0500 [Wes Turner]
| | | | | | | DOC: changelog section underline
| * | | | | | 792a014 2014-05-12 03:26:23 -0500 [Wes Turner]
| | | | | | | DOC: README.rst content moved into actual documentation
| * | | | | | d1b0b62 2014-05-12 03:25:50 -0500 [Wes Turner]
| | | | | | | DOC: fix link typo
| * | | | | | 7cd5f8d 2014-05-12 03:24:58 -0500 [Wes Turner]
| | | | | | BLD: bootstrap_dotfiles.sh, PIP_INSTALL --user workarounds, cleanup
| * | | | | | de3e431 2014-05-12 03:13:05 -0500 [Wes Turner]
| | | | | | | DOC: pdating docs with full Makefile and conf.py from https://github.com/westurner/provis
| * | | | | | 7624bd4 2014-05-12 00:28:12 -0500 [Wes Turner]
| | | | | | | BLD: Add version constant in src/dotfiles/__init__.py
| * | | | | | bb5cda0 2014-05-12 00:26:49 -0500 [Wes Turner]
| | | | | | | BUG: add -h switch to bootstrap_dotfiles; remove set -x
| * | | | | | 621c353 2014-05-11 16:26:27 -0500 [Wes Turner]
| | | | | | | ENH: Update .hgrc: add bb+git+ssh URL prefix
| * | | | | | d297ace 2014-05-11 16:26:24 -0500 [Wes Turner]
| | | | | | | CLN: Remove extraneous .pythonrc readline
| * | | | | | a59a5a7 2014-05-11 16:26:23 -0500 [Wes Turner]
| | | | | | | CLN: .pydistutils.cfg: move [paver] section below [easy_install] section
| * | | | | | a44d3ad 2014-05-11 16:12:34 -0500 [Wes Turner]
| | | | | | | BUG: add if __name__ == "__main__" to scripts/setup_mathjax.py
| * | | | | | 95b16e9 2014-05-11 16:12:07 -0500 [Wes Turner]
| | | | | | | BUG: allow None match in setup.py:find_closest_repository
| * | | | | | 64ca256 2014-05-11 16:11:22 -0500 [Wes Turner]
| | | | | | | BLD: Update Makefile: Usage, install_user, upgrade_user, add install to all
| * | | | | | 8cfe208 2014-05-11 16:09:58 -0500 [Wes Turner]
| | | | | | | BUG: fix relative path in scripts/pipls.py
| * | | | | | 7c9f084 2014-05-11 16:09:36 -0500 [Wes Turner]
| | | | | | | ENH: Update .hgrc: Add aliases, shelve and pager extensions, [pager] ignore
| * | | | | | d1f18c8 2014-05-11 16:08:39 -0500 [Wes Turner]
| | | | | | | BUG: Update sys.path w/ dist-packages so 'import apt' works
| * | | | | | b473397 2014-05-11 16:08:02 -0500 [Wes Turner]
| | | | | | | BLD: Add pyinotify to requirements
| * | | | | | d5a6835 2014-05-11 16:07:34 -0500 [Wes Turner]
| | | | | | | BLD,TST: Add tox.ini
| * | | | | | 6d412cb 2014-05-11 16:06:23 -0500 [Wes Turner]
| | | | | | | CLN: Update .hgignore
| * | | | | | f07d414 2014-05-11 16:05:51 -0500 [Wes Turner]
| | | | | | | BLD: bashrc config into sequenced \d\d-bashrc.<name>.sh files
| * | | | | | 21a1d6c 2014-05-11 10:58:30 -0500 [Wes Turner]
| | | | | | | CLN: remove scripts/listpath.sh
| * | | | | | 0d2018c 2014-05-11 10:57:10 -0500 [Wes Turner]
| | | | | | | CLN,TST: Move from src/dotfiles/*.py to scripts/*.py ; update tests
| * | | | | | 802d5ac 2014-05-11 07:16:49 -0500 [Wes Turner]
| | | | | | | ENH: Add tmuxp YAML config: etc/tmux/3pane.yaml
| * | | | | | c9bee16 2014-05-10 16:23:53 -0500 [Wes Turner]
 | | | | | | | CLN: Makefile: move install and upgrade to top of file
| * | | | | | 6518e93 2014-05-10 12:31:52 -0500 [Wes Turner]
| | | | | | | ENH: .i3/config: <super> <Right/Left> to focus next/previous workspace
| * | | | | | abc5fe9 2014-05-10 12:29:18 -0500 [Wes Turner]
```

```
| | | | | | | CLN: .i3/config add #$filebrowser nautilus comment; style
| * | | | | | 08ceb61 2014-05-10 12:26:55 -0500 [Wes Turner]
| | | | | | | ENH: set i3 font to DejaVu Sans Mono 12
| * | | | | | f88e5d2 2014-05-09 20:46:59 -0500 [Wes Turner]
| |\ \ \ \ \ Merge: BLD,TST,ENH get_salt_sources.sh, compare_installed, autorebuild, setup_ambiano
| | |/ / / / /
| | * | | | | a7e5e3b 2014-05-09 17:55:43 -0500 [Wes Turner]
| | | | | | | ENH: setup_ambiance_radiance_themes.sh
| | * | | | | 0480c9c 2014-05-09 17:53:29 -0500 [Wes Turner]
| | | | | | | BLD: get_salt_sources.sh (see repos.py -r sh)
| | * | | | | 1994ca7 2014-05-09 17:53:29 -0500 [Wes Turner]
| | | | | | | TST: compare_installed.py: compare package sets
| | * | | | | bee0c83 2014-05-09 17:53:29 -0500 [Wes Turner]
| | | | | | BLD: add autorebuild with Pyinotify
| * | | | | | d40a60f 2014-05-09 20:43:32 -0500 [Wes Turner]
| | | | | | | CLN: Move .bashrc.* to ./etc/bash
| * | | | | | 33670e9 2014-05-09 20:43:32 -0500 [Wes Turner]
| | | | | | | CLN: split bash files into separate files
| * | | | | | c503538 2014-05-09 20:43:18 -0500 [Wes Turner]
| | | | | | BUG: Rename screensaver.sh -> xlck.sh; getopts parsing, comments
| * | | | | | e0a943a 2014-05-09 20:32:03 -0500 [Wes Turner]
| | | | | | | CLN: moved settings from .bashrc -> .bashrc.venv.sh
| * | | | | | 9a9dbe2 2014-05-09 20:30:53 -0500 [Wes Turner]
| | | | | | | BUG: .pythonrc IPython upgrade
| * | | | | | e56a860 2014-05-09 20:29:59 -0500 [Wes Turner]
| | | | | | | CLN: xlck.sh namespacing
| * | | | | | 86b6401 2014-05-09 20:29:06 -0500 [Wes Turner]
| | | | | | | ENH,DOC: Add tmuxp to requirements/requirements-suggests.txt; docs links
| * | | | | | fbb5926 2014-05-09 20:29:06 -0500 [Wes Turner]
| |/ / / / / DOC: Update README.rst: installation
| * | | | | dbf3ec8 2014-05-08 07:15:49 -0500 [Wes Turner]
| | | | | | BLD: Add sylink_mimeapps to bootstrap_dotfiles.sh
| * | | | | 9141c03 2014-05-08 07:15:23 -0500 [Wes Turner]
| | | | | | DOC: Update README.rst: bootstrap_dotfiles.sh link, updates
| * | | | | 0e79ffb 2014-05-08 06:39:19 -0500 [Wes Turner]
| | | | | | Add .ropeproject/ to .hgignore
| * | | | | 27ae455 2014-05-08 06:38:41 -0500 [Wes Turner]
| | | | | | BUG: Optimizepath.py stdout/stderr redirection
| * | | | | 2804d05 2014-05-08 06:37:57 -0500 [Wes Turner]
| | | | | | BLD: Create ${HOME} directories for .config, .pip, and ipython (venv)
| * | | | | 3508b9e 2014-05-08 06:13:08 -0500 [Wes Turner]
| | | | | | BLD: Update bootstrap_dotfiles.sh: symlinks, getopt
| * | | | | c008ad6 2014-05-08 06:11:43 -0500 [Wes Turner]
| | | | | | BLD: Add requirements.txt and requirements-all.txt
| * | | | | 9bdeb5b 2014-05-08 06:10:51 -0500 [Wes Turner]
| | | | | | ENH: Add sarge to requirements-suggests.txt
| * | | | | 2891dc3 2014-05-08 06:10:24 -0500 [Wes Turner]
| | | | | | BLD: Makefile install, clean, upgrade, pip_install_requirements
| * | | | | 9b76028 2014-05-08 05:44:44 -0500 [Wes Turner]
| | | | | | ENH,BUG: screensaver.sh: * add support for getopt options * make xset conditional on $DI
| * | | | | 61207b0 2014-05-08 05:43:17 -0500 [Wes Turner]
| | | | | | ENH: i3 config: Add screensaver launch on start
| * | | | | c1d0d77 2014-05-08 05:42:35 -0500 [Wes Turner]
| | | | | | BLD: set PYENV_ROOT from $HOME, set _ANACONDA_ROOT
| * | | | | eeea9fc 2014-05-08 00:08:27 -0500 [Wes Turner]
| | | | | BLD: Auto-symlink and backup .bashrc and .bashrc.venv.sh
| * | | | | 03b5b53 2014-05-07 23:34:28 -0500 [Wes Turner]
| | | | | | BLD: bootstrap_dotfiles.sh: static path to VIRTUALENVWRAPPER_SH
```

```
| * | | | | 7e82250 2014-05-07 23:28:09 -0500 [Wes Turner]
| | | | | | TST: Read dotfiles package requirements, mock find_package_data, fail silen\sharp 1y when neith
| * | | | | 41840af 2014-05-07 22:55:56 -0500 [Wes Turner]
| | | | | | Add bashmarks from https://github.com/huyng/bashmarks
| * | | | | 1517805 2014-05-07 22:55:31 -0500 [Wes Turner]
| | | | | | BLD,TST,DOC,ENH: Settings, Makefile, setup.py, i3, bootstrap.sh script
| * | | | | 45ec6db 2014-05-06 22:16:56 -0500 [Wes Turner]
| | | | | | BLD: Update requirements/
| * | | | | 7eb0f58 2014-05-06 22:16:18 -0500 [Wes Turner]
| | | | | | CLN: Update repos.py: formatting
| * | | | | 2a44eae 2014-05-05 15:10:15 -0500 [Wes Turner]
| | | | | | Add edit command to Makefile
| * | | | | a78d21c 2014-05-03 10:08:39 -0500 [Wes Turner]
| | | | | | Updated i3config: structure, docstrings, keypad, shortcuts
| * | | | | 6e6488a 2014-04-22 02:11:15 -0500 [Wes Turner]
| | | | | | Update repos.py: removed logging statement (in gitsubmodule_report logic caught up in fla
| * | | | | 13b86c9 2014-04-22 02:07:14 -0500 [Wes Turner]
| | | | | | Update repos.py: check report type; str_report
| * | | | | a3ec460 2014-04-22 02:05:45 -0500 [Wes Turner]
| | | | | | Update repos.py: flake8
| * | | | | 7187c6b 2014-04-11 00:24:36 -0500 [Wes Turner]
| | | | | | Updated ipython_config.py: Python 3 compatibility
| * | | | | 3e2148a 2014-04-11 00:23:45 -0500 [Wes Turner]
| | | | | | Updated .bashrc.venv.sh: PIP_REQUIRE_VIRTUALENV=false, VIRTUALENVWRAPPER_SCRIPT
| * | | | | dcc4632 2014-04-11 00:22:39 -0500 [Wes Turner]
| | | | | | Updated /home/wturner/workspace/.virtualenvs/warehouse/bin:/home/wturner/.pyenv/shims:/h
| * | | | | a684f24 2014-02-20 21:34:17 -0600 [Wes Turner]
| | | | | | Added setup_chromium.sh
 | | | | | 1628182 2014-02-08 20:01:37 -0600 [Wes Turner]
|\ \ \ \ \ \ Merged .muttrc and setup_pyenv.sh
| |/ / / / /
| * | | | | 90beff3 2014-01-23 01:54:35 -0600 [Wes Turner]
| | | | | | Added setup_pyenv.sh
| * | | | | 8066638 2014-01-22 20:17:14 -0600 [Wes Turner]
| | | | | | Added .muttrc
* | | | | | 6e2cf3c 2014-02-08 20:01:08 -0600 [Wes Turner]
| | | | | | Added anaconda to $PATH
* | | | | | c7b21e3 2014-02-08 20:00:12 -0600 [Wes Turner]
| | | | | Commented out default IPython in .pythonrc
* | | | | | 623502c 2014-02-08 19:59:39 -0600 [Wes Turner]
|/ / / / / Added KP_N keys
* | | | | 2f441df 2013-12-04 01:57:19 -0600 [Wes Turner]
| | | | | Added setup_setuptool.sh script
* | | | | 60035a8 2013-12-04 01:57:02 -0600 [Wes Turner]
| | | | | Added .gitconfig from http://documentup.com/skwp/git-workflows-book#chapter-6-sneaking-git
* | | | | 92dcecf (origin/osx_latest) 2013-12-03 08:55:12 -0600 [Wes Turner]
| | | | | Updated setup_*.sh (chmod +x)
* | | | | 08525cf 2013-12-03 08:54:24 -0600 [Wes Turner]
| | | | | Added setup_ccleaner.sh
* | | | | 7658362 2013-12-03 08:54:11 -0600 [Wes Turner]
| | | | | Added setup_adobereader.sh
* | | | | 9bdf406 2013-12-03 08:53:41 -0600 [Wes Turner]
| | | | | Added setup_vlc.sh
* | | | | e9dfb1c 2013-12-03 08:53:28 -0600 [Wes Turner]
| | | | | Added setup_chrome.sh
 | | | | ac6f862 2013-12-03 08:53:14 -0600 [Wes Turner]
| | | | | Added setup_firefox.sh
* | | | | 87618bf 2013-12-03 08:53:01 -0600 [Wes Turner]
```
| | | | | Added setup\_macvim.sh \* | | | | f015e28 2013-12-03 07:23:04 -0600 [Wes Turner] | | | | | Updated setup\_f.lux.sh for OSX \* | | | | 9675732 2013-12-03 06:59:47 -0600 [Wes Turner] | | | | | Added chsh -s /usr/local/bin/bash for bash4 on OSX \* | | | | c2618ba 2013-12-03 06:56:48 -0600 [Wes Turner] | | | | | Added setup\_mavericks\_python.sh \* | | | | 523e296 2013-12-03 06:52:24 -0600 [Wes Turner] | | | | | Added setup\_brew and brew.list \* | | | | 51110e1 2013-12-03 06:20:27 -0600 [Wes Turner] | | | | | Updated .bashrc.venv.sh: don't source screensaver.sh on OSX \* | | | | 6b61d18 2013-12-03 06:16:42 -0600 [Wes Turner] | | | | | Added setup\_powerline\_fonts.sh from westurner/dotvim \* | | | | b39ab2a 2013-12-03 06:12:11 -0600 [Wes Turner] | | | | | Added etc/terminal/profile-Homebrew-mod.terminal \* | | | | a2f8b97 2013-12-03 05:56:57 -0600 [Wes Turner] |\ \ \ \ \ Merged aliases for hg and BSD ls | \* | | | | 431cbad 2013-12-03 00:16:13 -0600 [Wes Turner] | | | | | | Updated .bashrv.venv.sh: added hgd and hgdl aliases for hg diff [|less] | \* | | | | e19543e 2013-12-03 00:14:23 -0600 [Wes Turner] | | | | | | Updated .bashrv.venv.sh: added osx ls aliases (-G for color) \* | | | | | 20cbd86 2013-12-03 03:16:03 -0600 [Wes Turner] |/ / / / / Updated ipython\_config.py: fixed single-quotes in cdhelp function \* | | | | fa59160 2013-12-02 23:59:14 -0600 [Wes Turner] | | | | | Added requirements/, updated pavement.py: requirements to pip requirements.txt files \* | | | | 70a1b2e 2013-12-02 23:46:47 -0600 [Wes Turner]  $|\!\setminus\!\setminus\!\setminus\!\setminus\!\setminus\!\>$  Merged with 378 (declare -> export) | |\_|\_|\_|/ |/| | | | | \* | | | fad02f3 2013-12-02 23:18:56 -0600 [Wes Turner] | | | | | Updated ipython\_config.py: declare [-g]rx -> export and removed extra call to \_setup\_editor | \* | | | dea9055 2013-12-02 23:18:20 -0600 [Wes Turner] | | | | | Updated .bashrc.venv.sh: declare -rx -> export | \* | | | 05dcef9 2013-12-02 21:40:07 -0600 [Wes Turner] | | | | | Commented out try/except import sympyprinting | \* | | | 32f8a21 2013-12-02 20:21:58 -0600 [Wes Turner] | | | | | Updated .hgignore: added etc/vim | \* | | | 52d0e0b 2013-12-02 20:19:05 -0600 [Wes Turner] | | | | | Added scripts/setup\_bashdb.sh | \* | | | a73940b 2013-12-02 19:44:12 -0600 [Wes Turner] | | | | | Added etc/elinks.conf | \* | | | 4068d03 2013-12-02 19:43:11 -0600 [Wes Turner] | | | | | Updated screensaver.sh: i3lock forks (and works with \_suspend\_to\_ram) | \* | | | 19e9506 2013-11-29 08:07:36 -0600 [Wes Turner] | | | | | Always xlock (i3lock = intelligence) | \* | | | c182b0a 2013-11-29 08:07:18 -0600 [Wes Turner] | | | | | Added .xinitrc and \_install\_screensaver function | \* | | | 568bbe3 2013-11-29 06:27:21 -0600 [Wes Turner] | | | | | Updated twitter-add\_tweet\_link.js to point to https://twitter.com/intent/tweet | \* | | | d906086 2013-11-29 06:26:42 -0600 [Wes Turner] | | | | | Moved twitter-add\_share\_link.js to twitter-add\_tweet\_link.js | \* | | | cd4d765 2013-11-29 06:22:26 -0600 [Wes Turner] | | | | | Added twitter-add\_share\_link.js to css/ folder | \* | | | c3381e0 2013-11-29 06:01:17 -0600 [Wes Turner] | | | | | Added twitter-hide\_sidebar.css | \* | | | f916a31 2013-11-29 06:01:03 -0600 [Wes Turner] | | | | | Added gmail-hide\_sidebar.css | \* | | | a474f5a 2013-11-29 04:55:46 -0600 [Wes Turner]

```
| | | | Updated ls aliases and check for MVIMBIN. TODO: set a more generic variable for OSX
| * | | | c24cb17 2013-11-29 04:51:18 -0600 [Wes Turner]
| | | | | +Shift+b launches x-www-browser
| * | | | dd618e2 2013-11-29 00:47:01 -0600 [Wes Turner]
| | | | | Added listpath.sh
| * | | | 1bc2dfc 2013-11-29 00:45:00 -0600 [Wes Turner]
| | | | | Added nowireless.sh dbus script
| * | | | b0ce560 2013-11-29 00:44:43 -0600 [Wes Turner]
| | | | | Added pianobar_install.sh
| * | | | 63effc0 2013-11-29 00:43:49 -0600 [Wes Turner]
| | | | | Added setup_f.lux.sh
| * | | | e6985e9 2013-11-29 00:42:53 -0600 [Wes Turner]
| |/ / / Added screensaver configuration
| * | | 9d2061b 2013-11-11 14:37:14 -0600 [Wes Turner]
| |\ \ \ Rebased changes for OSX
| | |/ /
| |/| |
| * | | 3ba7dec 2013-11-10 09:59:50 -0600 [Wes Turner]
| |\ \ \ Merged heads
| | * | | ce31fd1 2013-11-10 09:58:03 -0600 [Wes Turner]
| | | | | Added gtkrc files
| | * | | 0a628ba 2013-09-30 08:48:53 -0500 [Wes Turner]
| | | | | Updated i3wm configuration
| | * | | ccd7516 2013-08-18 21:25:25 -0500 [Wes Turner]
| | | | | Updated PyPi mirror uri in pip.conf, .pydistutils.cfg, and .hgrc
| | * | | 549edb0 2013-08-18 21:23:04 -0500 [Wes Turner]
| | | | | Added i3status.cfg from man i3status
| | * | | fee37e9 2013-08-18 21:05:50 -0500 [Wes Turner]
| | | | | Added default .i3/config (<Alt>)
| * | | | 28c6fb8 2013-09-04 00:51:04 -0500 [Wes Turner]
| |/ / / Delete MONACO.TTF
| * | | 4ab71bc 2013-04-17 05:33:40 -0500 [Wes Turner]
| | | | Updated ipython_config.py (venv): Made executable
| * | | fd462ba 2013-04-17 05:33:13 -0500 [Wes Turner]
| | | | Updated etc/.noserc: progressive-editor=e
| * | | 64d51ee 2013-04-17 05:19:14 -0500 [Wes Turner]
| | |/ Updated .hgrc: Added mercurial aliases
| |/|| * | eeaa433 2013-01-16 19:34:38 -0600 [Wes Turner]
| | | Added etc/compiz/colorfilters
| * | ccc80e4 2013-01-16 19:34:38 -0600 [Wes Turner]
| | | Updated .hgrc: ui.language = en
| * | 90b1d45 2013-01-16 19:34:38 -0600 [Wes Turner]
| | | Updated .hgrc: removing gvimdiff settings, adding ui.language = en
| * | 8b06f53 2013-01-16 19:34:38 -0600 [Wes Turner]
| | | Updated .hgrc: Added a gist:// URL scheme
| * | c62b2e7 2013-01-16 19:34:38 -0600 [Wes Turner]
| | | Updated pavement.py: testing_extras: PyTest, tox, ...
| * | 32c6143 2013-01-16 19:34:38 -0600 [Wes Turner]
| | | Added etc/.sdirs: bashmarks configuration
| * | cb8d92d 2013-01-16 19:34:38 -0600 [Wes Turner]
| | | Updated .usrlog: Partial ZSH support: NOP 'shopt -s histappend'
| * | f5ec95b 2013-01-16 19:34:38 -0600 [Wes Turner]
| | | Updated .bashrc.venv.sh: $EDITOR configuration, documentation
| * | 0fd03c0 2013-01-16 19:34:38 -0600 [Wes Turner]
| | | Updated .bashrc.venv.sh: sudo unumask
| * | 91df942 2013-01-16 19:34:38 -0600 [Wes Turner]
| | | Updated .bashrc.venv.sh: __SRC, build_docs, PROJECT_HOME, VIRTUALENVWRAPPER_*
```

```
| * | 73d2b9e 2013-01-16 19:34:38 -0600 [Wes Turner]
| | | Updated ipython_config.py: venv: alias *_Make* instead of *_make*
| * | 5fe6ede 2013-01-16 19:34:38 -0600 [Wes Turner]
| | | Updated ipython_config.py: venv: gvim --remote-tab-silent
| * | 5a2aa67 2013-01-16 19:34:38 -0600 [Wes Turner]
| | | Updated ipython_config.py: venv: _EDIT_ variable for gvim configuration
| * | 2e6acb1 2013-01-16 19:34:38 -0600 [Wes Turner]
| | | Updated repos.py: handle URL schemes
| * | b2b9e0d 2013-01-16 19:34:38 -0600 [Wes Turner]
| | | Updated repos.py: VCS Repository Reports
| * | 8ab0b50 2013-01-16 19:34:38 -0600 [Wes Turner]
| | | Updated repos.py: Added *thg* repo xml report type,
| * | 41275b5 2013-01-16 19:34:38 -0600 [Wes Turner]
| | | Added etc/mercurial: added .py and .sh hg event hooks and a README.rst
| * | 1cb1d16 2013-01-16 19:34:38 -0600 [Wes Turner]
| | | Updated pyline.py: optparse documentation
| * | 62bf6dc 2013-01-16 19:34:38 -0600 [Wes Turner]
| | | Updated setup.py: Added documentation
| * | 5f5d0e4 2013-01-16 19:34:38 -0600 [Wes Turner]
| | | Updated .hgignore: pip-requirements-autogen.txt
| * | 8473ea2 2013-01-16 19:34:38 -0600 [Wes Turner]
| | | Updated Makefile
| * | acbb07b 2013-01-16 19:34:38 -0600 [Wes Turner]
| | | Updated postactivate: _setup_editor
| * | a0c7410 2012-12-19 23:33:11 -0600 [Wes Turner]
| | | Added etc/virtualenvwrapper hooks * * * Updated .hgignore: virtualenvwrapper/hook.log
| * | b65d4e8 2012-12-16 23:31:35 -0600 [Wes Turner]
| | | Updated .bashrc.venv.sh: diff-dirs function
| * | bba4dd1 2012-12-16 22:20:26 -0600 [Wes Turner]
| | | Updated deb_search.py: expanded subprocess pattern
| * | c29b760 2012-12-16 20:28:02 -0600 [Wes Turner]
| | | Updated ..bashrc.venv.sh: Hg and HGclone commands (``sudo -i -g`` --> segfault) Is this related
| * | 04bf648 2012-12-16 03:17:20 -0600 [Wes Turner]
| | | Added .gitconfig
| * | b1dcb8e 2012-12-16 03:15:01 -0600 [Wes Turner]
| |\ \ Merging in less_ function and setup_ipython_notebook_deb
| | * | d8192d1 2012-12-15 05:40:38 -0600 [Wes Turner]
| | | | Updated .bashrc.venv.sh: Added less_ function for less.vim
| | * | c6445a7 2012-12-15 05:18:11 -0600 [Wes Turner]
| | | | Added scripts/setup_ipython_notebook_deb.sh
| * | | 07bba7e 2012-12-16 03:13:07 -0600 [Wes Turner]
| | | | Added .noserc
| * | | 43cc908 2012-12-16 03:12:27 -0600 [Wes Turner]
| | | | Added .screenrc
| * | | b260b32 2012-12-16 03:12:15 -0600 [Wes Turner]
| | | | Updated venv: EDITOR, IPythonWidget.editor, aliases: _tr, _nose
| * | | af765cb 2012-12-14 12:07:57 -0600 [Wes Turner]
| | | | TODO Updated README.rst: moving "TODO: build repo tags
| * | | 5cb74ed 2012-12-14 12:00:37 -0600 [Wes Turner]
| | | | Updated .hgrc: Monaco font in thg
| * | | f5c67b0 2012-12-14 11:55:34 -0600 [Wes Turner]
| |/ / Added updated compiz profiles
| * | 5436af2 2012-12-13 06:20:11 -0600 [Wes Turner]
| | | Updated README.rst: documentation links, formatting
| * | 3a6f83b 2012-12-13 02:29:31 -0600 [Wes Turner]
| | | Updated README: Headings, contents, syntax, removed grin --help output
| * | 122ebfb 2012-12-12 23:54:43 -0600 [Wes Turner]
| | | Added Venv: Virtualenv project configuration in ipython, bash, and JSON .bashrc: $ource $_bash
```

```
| * | fe989dc 2012-12-12 11:37:34 -0600 [Wes Turner]
| | | Updated .hgrc: Removing largefiles due to lack of hosting support
| * | d2ca28a 2012-12-12 11:37:34 -0600 [Wes Turner]
| | | Updated .pythonrc: Load readline if IPython support is not available
| * | 8c1966a 2012-12-12 11:37:34 -0600 [Wes Turner]
| | | Updated index_url and allow_hosts in .pydistutils.cfg and pip.conf
| * | ffb8df2 2012-12-12 11:37:34 -0600 [Wes Turner]
| | | Updated README.rst
| * | 9a40321 2012-12-12 11:37:34 -0600 [Wes Turner]
| | | Updated pipls.py: handling blank lines, adding logging
| * | eaa4ac4 2012-11-21 10:30:08 -0600 [Wes Turner]
| | | Updated .hgrc: hg configuration
| * | 5430978 2012-11-20 09:46:18 -0600 [Wes Turner]
| | | Updated pyline.py: Rewrote pyline.py Note: sorting seems to be broken
| * | 5d4efa0 2012-11-20 09:03:03 -0600 [Wes Turner]
| |\ \ Null-merge with css branch
| | * | 75095c7 2012-03-21 16:28:49 -0500 [Wes Turner]
| | | | Adding netbook fb styles for stylish
| | * | b1272a1 2012-03-21 16:28:01 -0500 [Wes Turner]
| | | | Adding rough .vimperatorrc
| * | | a51fcaa 2012-11-20 09:01:06 -0600 [Wes Turner]
| | | | Added setup_mathjax.py: IPython.external.mathjax.install_mathjax()
| * | | eedafcf 2012-11-20 09:01:06 -0600 [Wes Turner]
| | | | Added setup_scipy_deb.py: apt-get packages and pip install requirements
| * | | 55af363 2012-11-20 09:01:06 -0600 [Wes Turner]
| | | | Renamed ./src/scripts/ to ./scripts
| * | | 9e80659 2012-11-20 09:01:06 -0600 [Wes Turner]
| | | | Updated .bashrc.venv.sh: Documentation, ordering, grouping, _grin* commands, workon_project,
| * | | d356bb6 2012-11-20 09:01:06 -0600 [Wes Turner]
| | | | Added gittagstohgtags: read hg-git hg tags
| * | | f9ba0fe 2012-11-20 09:01:06 -0600 [Wes Turner]
| | | | Updated pavement.py: packages_to_install, install_requires, tests_require, extras_require: {
| * | | 960e955 2012-11-20 09:01:06 -0600 [Wes Turner]
| | | | Updated setup.py: fixed paver minilib sys.path.insert
| * | | 1ce4148 2012-11-20 09:01:06 -0600 [Wes Turner]
| | | | Fixed mactool.py: unmatched parenthesis syntax error
| * | | fa996ed 2012-11-20 09:01:06 -0600 [Wes Turner]
| | | | Updated dev-requirements.txt: Added development reqs to pip requirements file
| * | | 90792cd 2012-11-20 09:01:06 -0600 [Wes Turner]
| | | | Updated .hgrc: Adding code and wrd workspaces, title option for shell, Updated .hgrc: adding
| * | | a6753b3 2012-11-20 09:01:06 -0600 [Wes Turner]
| | | | Updated pydistutils.cfg and added etc/.pip/pip.conf: Local pypi index settings
| * | | 216a4af 2012-11-20 08:56:19 -0600 [Wes Turner]
| | | | Updated repos.py: Debugging, find optimization, opts help, TODO: add file output handling
| * | | 540eea1 2012-11-20 08:56:19 -0600 [Wes Turner]
| | | | Added etc/.vimperratorrc: from netbook branch
| * | | 22bac4c 2012-11-20 08:56:19 -0600 [Wes Turner]
| | | | Added etc/css/fb_netbook.css: css block for small screen display
| * | | 2197f1d 2012-11-20 08:56:19 -0600 [Wes Turner]
| | | | Updated .hgignore: Added file patterns
| * | | a456ea5 2012-11-20 07:06:17 -0600 [Wes Turner]
| | | | Updated pycut.py: Delimiter spelling
| * | | 0aa500a 2012-11-08 09:07:37 -0600 [Wes Turner]
| |\ \ \ Null-merge with bfde4815428a
| | * | | e45a3fb 2012-07-28 17:22:23 -0500 [Wes Turner]
| | | | | [mq]: osx
| * | | | 4308498 2012-11-08 08:51:37 -0600 [Wes Turner]
| | | | | Adding pipls.py console_script
```

```
| * | | | df6f959 2012-11-08 08:30:08 -0600 [Wes Turner]
| | | | | Adding bashmarks_to_nerdtree.sh shell script
| * | | | c07070c 2012-11-08 08:21:25 -0600 [Wes Turner]
| | | | | Updating .bashrc.venv.sh: Merging in MacVim compatibility
| * | | | c8b6e1c 2012-11-08 08:17:15 -0600 [Wes Turner]
| | | | | Updating usrlog.sh: Merging in Darwin base64 compatibility
| * | | | 0653863 2012-11-08 08:08:54 -0600 [Wes Turner]
| |\ \ \ \ Null-merge with f340dbdaac11
| | * | | | cb73891 2012-10-15 19:39:41 -0500 [Wes Turner]
| | | | | | Updating ipython_config.py: Adding autoreload, parametrizing pyver
| | * | | | 3a04c7b 2012-10-15 19:38:32 -0500 [Wes Turner]
| | | | | Upating .bashrc: Adding RVM to $PATH
| | * | | | 31ef478 2012-10-15 19:35:39 -0500 [Wes Turner]
| | | | | | Updating .bashrc: less function, less_/_less aliases
| | * | | | bd8a223 2012-10-15 19:34:51 -0500 [Wes Turner]
| | |/ / / Updating .bashrc: sourcing bash_completion
| * | | | 7bb0edd 2012-11-08 08:05:50 -0600 [Wes Turner]
| | | | | Adding compiz configurations
| * | | | 36532d8 2012-11-08 08:04:55 -0600 [Wes Turner]
| | | | | Updating .pydistutils.cfg
| * | | | 350f3e4 2012-11-08 08:00:41 -0600 [Wes Turner]
| | | | Updating .hgrc
| * | | | 346b25b 2012-11-08 08:00:19 -0600 [Wes Turner]
| | | | | Updating ipython_config.py
| * | | | 1182af8 2012-11-08 07:54:37 -0600 [Wes Turner]
| | | | | Updating pavement.py: organizing package lists as extras_require entries
| * | | | de70a28 2012-11-08 07:50:42 -0600 [Wes Turner]
| | | | | Updating usrlog.sh
| * | | | 717d20b 2012-11-08 07:46:40 -0600 [Wes Turner]
| | | | | Factoring out of .bashrc to .bashrc.venv.sh and inlining scripts as bash functions
| * | | | 2258984 2012-11-08 07:45:33 -0600 [Wes Turner]
| | | | | Adding .bashmarks.sh shell script
| * | | | 0fade61 2012-11-08 07:44:18 -0600 [Wes Turner]
| | | | | Adding usrlog.py console_script
| * | | | c199288 2012-11-08 07:44:18 -0600 [Wes Turner]
| | | | | Adding pyren.py console_script
| * | | | a5d50bd 2012-11-08 07:44:18 -0600 [Wes Turner]
| | | | | Adding pyline.py console_script
| * | | | 75120be 2012-11-08 07:44:18 -0600 [Wes Turner]
| | | | | Adding py_index.py console_script
| * | | | 9aee819 2012-11-08 07:44:18 -0600 [Wes Turner]
| | | | | Adding pycut.py console_script
| * | | | 9e463a7 2012-11-08 07:44:17 -0600 [Wes Turner]
| | | | | Adding passwordstrength.py console_script
| * | | | ff57627 2012-11-08 07:44:17 -0600 [Wes Turner]
| | | | | Adding optimizepath.py console_script
| * | | | ccee8b7 2012-11-08 07:44:17 -0600 [Wes Turner]
| | | | | Adding mactool.py console_script
| * | | | a00f65e 2012-11-08 07:44:17 -0600 [Wes Turner]
| | | | | Adding lsof.py console_script
| * | | | af4359c 2012-11-08 07:44:17 -0600 [Wes Turner]
| | | | | Adding greppaths.py console_script
| * | | | 4b796df 2012-11-08 07:43:50 -0600 [Wes Turner]
| | | | | Adding deb_search.py console_script
| * | | | 8b4e309 2012-11-08 07:43:38 -0600 [Wes Turner]
| | | | | Adding deb_deps.py console_script
| * | | | 289c45d 2012-11-08 07:42:57 -0600 [Wes Turner]
| | | | | Adding setup_pandas_notebook_* scripts
```

```
| * | | | 2b9b38c 2012-11-08 07:42:38 -0600 [Wes Turner]
| | | | | Adding pulse.sh script
| * | | | f6e6f50 2012-11-08 07:42:19 -0600 [Wes Turner]
| |/ / / Adding gittagstohgtags.sh script
| * | | 2bfa240 2012-03-28 16:26:05 -0500 [Wes Turner]
| | | | Adding most recent version of repos.py
| * | | 0e798c6 2012-03-28 16:20:46 -0500 [Wes Turner]
| | | | Adding usrlogpy ipython session log
| * | | 97b01a2 2012-03-28 16:19:11 -0500 [Wes Turner]
| | | | Adding mimeapps changes
| * | | a61afc1 2012-03-28 16:18:47 -0500 [Wes Turner]
| | | | Adding .zshrc
| * | | 3599baa 2012-03-28 16:18:33 -0500 [Wes Turner]
| | | | Outstanding changes
| * | | f72ba77 2012-01-24 23:55:08 -0600 [Wes Turner]
| | | | Adding default .gemrc
| * | | a09ab91 2012-01-24 23:14:18 -0600 [Wes Turner]
| | | | Adding bash-vi-editing-mode reference
| * | | 8fe1ef1 2012-01-24 23:02:00 -0600 [Wes Turner]
| | | | Adding workon_pyramid_app in .bashrc for the time being
| * | | d2d94c1 2012-01-24 23:00:59 -0600 [Wes Turner]
| | | | Adding .pydistutils.cfg, flattening ./etc/python to ./etc/
| * | | 35131c7 2012-01-24 22:57:23 -0600 [Wes Turner]
| | | | Adding more compiz config
| * | | 6062be7 2011-12-20 23:19:57 -0600 [Wes Turner]
| |/ / Adding url schemes to .hgrc
| * | 9f22fd6 2011-11-22 12:58:03 -0600 [Wes Turner]
| | | Adding multiple outstanding changes to pavement.py bootstrap file
| * | 3c7f8e6 2011-11-22 12:56:53 -0600 [Wes Turner]
| | | Updating paver-minilib.zip
| * | 8a49423 2011-11-22 12:56:28 -0600 [Wes Turner]
| | | Updating .hgignore
| * | 9b457b8 2011-11-22 12:56:09 -0600 [Wes Turner]
| | | Adding blank setup.cfg and removing auto-generated MANIFEST.in
| * | c8605ca 2011-11-22 12:55:22 -0600 [Wes Turner]
| | | Updating rst headers in CHANGELOG.rst and README.rst
| * | 0065955 2011-11-22 12:54:15 -0600 [Wes Turner]
| | | Updating dev-requirements pip requirements file
| * | 5d975d7 2011-11-22 12:52:10 -0600 [Wes Turner]
| | | Removing hgsubs configuration for vim
| * | 26be7e1 2011-11-22 12:51:04 -0600 [Wes Turner]
| | | Adding MONACO.TTF
| * | bcd4115 2011-11-22 12:50:05 -0600 [Wes Turner]
| | | Updating /docs
| * | 20f1ff7 2011-11-22 12:49:48 -0600 [Wes Turner]
| | | Adding python config: .pdbrc, .pythonrc, ipdb.py
| * | b5c6caa 2011-11-22 12:49:24 -0600 [Wes Turner]
| | | Adding compiz color filters
| * | 8ce90cf 2011-11-22 12:49:08 -0600 [Wes Turner]
| | | Adding compiz config on wrk 10.04
| * | 13c5de0 2011-11-22 12:47:56 -0600 [Wes Turner]
| | | Adding .profile
| * | f0ccc18 2011-11-22 12:47:49 -0600 [Wes Turner]
| | | Adding .inputrc
| * | f71172d 2011-11-22 12:47:38 -0600 [Wes Turner]
| | | Adding .hgrc
| * | 6017470 2011-11-22 12:47:31 -0600 [Wes Turner]
| | | Adding .htoprc
```

```
| * | d1b97a8 2011-11-22 12:47:13 -0600 [Wes Turner]
| | | Adding XDG user-dirs config
| * | 9367714 2011-11-22 12:46:46 -0600 [Wes Turner]
| | | Adding bash config: .bash_aliases, .bashrc
| * | e3be7ad 2011-11-22 12:34:49 -0600 [Wes Turner]
| | | Adding repos tool
| * | dd9fddf 2011-10-12 18:32:12 -0500 [Wes Turner]
| | | Importing dotfiles packaging
* | | 42f9433 2013-11-11 14:37:14 -0600 [Wes Turner]
|\ \ \ Rebased changes for OSX
| | |/
| +|/| +|| * | 5015b8f 2013-11-11 14:22:42 -0600 [Wes Turner]
| |\ \ Merged with tip
| |/ /
|/| |
* | | 25e5eaa 2013-11-10 09:59:50 -0600 [Wes Turner]
|\ \ \ Merged heads
| * | | eb5bd80 2013-11-10 09:58:03 -0600 [Wes Turner]
| | | | Added gtkrc files
| * | | 4d831db 2013-09-30 08:48:53 -0500 [Wes Turner]
| | | | Updated i3wm configuration
| * | | 2fb7ed5 2013-08-18 21:25:25 -0500 [Wes Turner]
| | | | Updated PyPi mirror uri in pip.conf, .pydistutils.cfg, and .hgrc
| * | | 1294871 2013-08-18 21:23:04 -0500 [Wes Turner]
| | | | Added i3status.cfg from man i3status
| * | | b0f7e98 2013-08-18 21:05:50 -0500 [Wes Turner]
| | | | Added default .i3/config (<Alt>)
 | | | acc9a9d 2013-09-04 00:51:04 -0500 [Wes Turner]
|/ / / Delete MONACO.TTF
* | | 5404ff1 2013-04-17 05:33:40 -0500 [Wes Turner]
| | | Updated ipython_config.py (venv): Made executable
* | | 96a65c7 2013-04-17 05:33:13 -0500 [Wes Turner]
| | | Updated etc/.noserc: progressive-editor=e
* | | f70330e 2013-04-17 05:19:14 -0500 [Wes Turner]
| | | Updated .hgrc: Added mercurial aliases
| * | 3bad909 2013-11-11 14:21:00 -0600 [Wes Turner]
| | | Updated .bashrc.venv.sh for OSX
| * | c7bae1b 2013-11-07 12:49:47 -0600 [Wes Turner]
| | | Added CLICOLOR=true
| * | 456b643 2013-11-07 12:49:28 -0600 [Wes Turner]
| | | Updated .bashrc.venv.sh: Fixed ls alias w/ CHANGELOG.rst Makefile README.rst bootstrap.py build
| * | edb61cc 2013-11-07 12:48:08 -0600 [Wes Turner]
| | | Updated usrlog.sh: Fixed variable declaration syntax
| * | a9f0fc1 2013-10-20 17:10:30 -0500 [Wes Turner]
| | | osx: `declare -gx` to `declare -rx`
| * | 9341b66 2013-10-20 17:07:14 -0500 [Wes Turner]
| | | osx: `declare -gx` to `declare -rx`
| * | e88fc22 2013-10-20 16:33:07 -0500 [Wes Turner]
|/ / Added find command variation for Darwin
* | 3149bfd 2013-01-16 19:34:38 -0600 [Wes Turner]
| | Added etc/compiz/colorfilters
* | fe02e4a 2013-01-16 19:34:38 -0600 [Wes Turner]
| | Updated .hgrc: ui.language = en
 | b61446f 2013-01-16 19:34:38 -0600 [Wes Turner]
| | Updated .hgrc: removing gvimdiff settings, adding ui.language = en
* | 00520df 2013-01-16 19:34:38 -0600 [Wes Turner]
| | Updated .hgrc: Added a gist:// URL scheme
```

```
* | 5222c07 2013-01-16 19:34:38 -0600 [Wes Turner]
| | Updated pavement.py: testing_extras: PyTest, tox, ...
* | 283912e 2013-01-16 19:34:38 -0600 [Wes Turner]
| | Added etc/.sdirs: bashmarks configuration
* | 95e6286 2013-01-16 19:34:38 -0600 [Wes Turner]
| | Updated .usrlog: Partial ZSH support: NOP 'shopt -s histappend'
* | d19ad87 2013-01-16 19:34:38 -0600 [Wes Turner]
| | Updated .bashrc.venv.sh: $EDITOR configuration, documentation
* | e0e95ff 2013-01-16 19:34:38 -0600 [Wes Turner]
| | Updated .bashrc.venv.sh: sudo unumask
* | 57c8a8c 2013-01-16 19:34:38 -0600 [Wes Turner]
| | Updated .bashrc.venv.sh: __SRC, build_docs, PROJECT_HOME, VIRTUALENVWRAPPER_*
* | 773732c 2013-01-16 19:34:38 -0600 [Wes Turner]
| | Updated ipython_config.py: venv: alias *_Make* instead of *_make*
* | da2dcd8 2013-01-16 19:34:38 -0600 [Wes Turner]
| | Updated ipython_config.py: venv: gvim --remote-tab-silent
* | fdc09d5 2013-01-16 19:34:38 -0600 [Wes Turner]
| | Updated ipython_config.py: venv: _EDIT_ variable for gvim configuration
* | 4bd9b11 2013-01-16 19:34:38 -0600 [Wes Turner]
| | Updated repos.py: handle URL schemes
* | 2290f87 2013-01-16 19:34:38 -0600 [Wes Turner]
| | Updated repos.py: VCS Repository Reports
* | d0d8342 2013-01-16 19:34:38 -0600 [Wes Turner]
| | Updated repos.py: Added *thg* repo xml report type,
* | b789ff9 2013-01-16 19:34:38 -0600 [Wes Turner]
| | Added etc/mercurial: added .py and .sh hg event hooks and a README.rst
* | fe7521b 2013-01-16 19:34:38 -0600 [Wes Turner]
| | Updated pyline.py: optparse documentation
* | 7b5f39c 2013-01-16 19:34:38 -0600 [Wes Turner]
| | Updated setup.py: Added documentation
* | d3d3511 2013-01-16 19:34:38 -0600 [Wes Turner]
| | Updated .hgignore: pip-requirements-autogen.txt
* | ec5c364 2013-01-16 19:34:38 -0600 [Wes Turner]
| | Updated Makefile
* | 20e6e62 2013-01-16 19:34:38 -0600 [Wes Turner]
| | Updated postactivate: _setup_editor
* | d94e253 2012-12-19 23:33:11 -0600 [Wes Turner]
| | Added etc/virtualenvwrapper hooks * * * Updated .hgignore: virtualenvwrapper/hook.l\phig
* | da706b6 2012-12-16 23:31:35 -0600 [Wes Turner]
| | Updated .bashrc.venv.sh: diff-dirs function
* | 7cb8d92 2012-12-16 22:20:26 -0600 [Wes Turner]
| | Updated deb_search.py: expanded subprocess pattern
* | 1519fd5 2012-12-16 20:28:02 -0600 [Wes Turner]
| | Updated ..bashrc.venv.sh: Hg and HGclone commands (``sudo -i -g`` --> segfault) Is \psihis related t
* | 9e274c1 2012-12-16 03:17:20 -0600 [Wes Turner]
| | Added .gitconfig
* | 97a2bf9 2012-12-16 03:15:01 -0600 [Wes Turner]
|\ \ Merging in less_ function and setup_ipython_notebook_deb
| * | c1ba326 2012-12-15 05:40:38 -0600 [Wes Turner]
| | | Updated .bashrc.venv.sh: Added less_ function for less.vim
| * | 1075419 2012-12-15 05:18:11 -0600 [Wes Turner]
| | | Added scripts/setup_ipython_notebook_deb.sh
* | | 2699505 2012-12-16 03:13:07 -0600 [Wes Turner]
| | | Added .noserc
 | | 6f4321c 2012-12-16 03:12:27 -0600 [Wes Turner]
| | | Added .screenrc
 | | 3c78298 2012-12-16 03:12:15 -0600 [Wes Turner]
| | | Updated venv: EDITOR, IPythonWidget.editor, aliases: _tr, _nose
```
\* | | 083d3ce 2012-12-14 12:07:57 -0600 [Wes Turner] | | | TODO Updated README.rst: moving "TODO: build repo tags \* | | 9d09da7 2012-12-14 12:00:37 -0600 [Wes Turner] | | | Updated .hgrc: Monaco font in thg \* | | 7b0c53f 2012-12-14 11:55:34 -0600 [Wes Turner] |/ / Added updated compiz profiles \* | 94d9803 2012-12-13 06:20:11 -0600 [Wes Turner] | | Updated README.rst: documentation links, formatting \* | e3bee14 2012-12-13 02:29:31 -0600 [Wes Turner] | | Updated README: Headings, contents, syntax, removed grin --help output \* | a00be42 2012-12-12 23:54:43 -0600 [Wes Turner] | | Added Venv: Virtualenv project configuration in ipython, bash, and JSON .bashrc: source \$\_bashrc \* | 592acb6 2012-12-12 11:37:34 -0600 [Wes Turner] | | Updated .hgrc: Removing largefiles due to lack of hosting support \* | a7592b2 2012-12-12 11:37:34 -0600 [Wes Turner] | | Updated .pythonrc: Load readline if IPython support is not available \* | cfb8640 2012-12-12 11:37:34 -0600 [Wes Turner] | | Updated index\_url and allow\_hosts in .pydistutils.cfg and pip.conf \* | 4ff1104 2012-12-12 11:37:34 -0600 [Wes Turner] | | Updated README.rst \* | e30c73b 2012-12-12 11:37:34 -0600 [Wes Turner] | | Updated pipls.py: handling blank lines, adding logging \* | 324e7f0 2012-11-21 10:30:08 -0600 [Wes Turner] | | Updated .hgrc: hg configuration \* | 5b5828e 2012-11-20 09:46:18 -0600 [Wes Turner] | | Updated pyline.py: Rewrote pyline.py Note: sorting seems to be broken \* | 720d198 2012-11-20 09:03:03 -0600 [Wes Turner] |\ \ Null-merge with css branch | \* | d4b2a67 2012-03-21 16:28:49 -0500 [Wes Turner] | | | Adding netbook fb styles for stylish | \* | b1e0a24 2012-03-21 16:28:01 -0500 [Wes Turner] | | | Adding rough .vimperatorrc \* | | 2282bbd 2012-11-20 09:01:06 -0600 [Wes Turner] | | | Added setup\_mathjax.py: IPython.external.mathjax.install\_mathjax() \* | | 1155c2f 2012-11-20 09:01:06 -0600 [Wes Turner] | | | Added setup\_scipy\_deb.py: apt-get packages and pip install requirements \* | | 4ca4586 2012-11-20 09:01:06 -0600 [Wes Turner] | | | Renamed ./src/scripts/ to ./scripts \* | | 80fef8a 2012-11-20 09:01:06 -0600 [Wes Turner] | | | Updated .bashrc.venv.sh: Documentation, ordering, grouping, \_grin\* commands, workon\_project, wo \* | | 86afdb1 2012-11-20 09:01:06 -0600 [Wes Turner] | | | Added gittagstohgtags: read hg-git hg tags \* | | 313ee52 2012-11-20 09:01:06 -0600 [Wes Turner] | | | Updated pavement.py: packages\_to\_install, install\_requires, tests\_require, extras\_require: { path testing, docs, dev } \* | | 7151ed1 2012-11-20 09:01:06 -0600 [Wes Turner] | | | Updated setup.py: fixed paver minilib sys.path.insert \* | | 8c059aa 2012-11-20 09:01:06 -0600 [Wes Turner] | | | Fixed mactool.py: unmatched parenthesis syntax error \* | | cf3caad 2012-11-20 09:01:06 -0600 [Wes Turner] | | | Updated dev-requirements.txt: Added development reqs to pip requirements file \* | | d6b1287 2012-11-20 09:01:06 -0600 [Wes Turner] | | | Updated .hgrc: Adding code and wrd workspaces, title option for shell, Updated .hgrc: adding t \* | | 078d133 2012-11-20 09:01:06 -0600 [Wes Turner] | | | Updated pydistutils.cfg and added etc/.pip/pip.conf: Local pypi index settings | | 03cfed7 2012-11-20 08:56:19 -0600 [Wes Turner] | | | Updated repos.py: Debugging, find optimization, opts help, TODO: add file output handling \* | | f0257e2 2012-11-20 08:56:19 -0600 [Wes Turner] | | | Added etc/.vimperratorrc: from netbook branch

```
| | 0f00439 2012-11-20 08:56:19 -0600 [Wes Turner]
| | | Added etc/css/fb_netbook.css: css block for small screen display
* | | 72f10cc 2012-11-20 08:56:19 -0600 [Wes Turner]
| | | Updated .hgignore: Added file patterns
* | | e5877cc 2012-11-20 07:06:17 -0600 [Wes Turner]
| | | Updated pycut.py: Delimiter spelling
* | | fb07b78 2012-11-08 09:07:37 -0600 [Wes Turner]
|\ \ \ Null-merge with bfde4815428a
| * | | dfefda5 2012-07-28 17:22:23 -0500 [Wes Turner]
| | | | [mq]: osx
* | | | e1bf83d 2012-11-08 08:51:37 -0600 [Wes Turner]
| | | | Adding pipls.py console_script
* | | | e069895 2012-11-08 08:30:08 -0600 [Wes Turner]
| | | | Adding bashmarks_to_nerdtree.sh shell script
* | | | e541830 2012-11-08 08:21:25 -0600 [Wes Turner]
| | | | Updating .bashrc.venv.sh: Merging in MacVim compatibility
* | | | bdc26e3 2012-11-08 08:17:15 -0600 [Wes Turner]
| | | | Updating usrlog.sh: Merging in Darwin base64 compatibility
* | | | 4cbab8e 2012-11-08 08:08:54 -0600 [Wes Turner]
|\ \ \ \ Null-merge with f340dbdaac11
| * | | | 52d50f0 2012-10-15 19:39:41 -0500 [Wes Turner]
| | | | | Updating ipython_config.py: Adding autoreload, parametrizing pyver
| * | | | cc351c8 2012-10-15 19:38:32 -0500 [Wes Turner]
| | | | | Upating .bashrc: Adding RVM to $PATH
| * | | | 886c677 2012-10-15 19:35:39 -0500 [Wes Turner]
| | | | | Updating .bashrc: less function, less_/_less aliases
| * | | | 4f7558f 2012-10-15 19:34:51 -0500 [Wes Turner]
| |/ / / Updating .bashrc: sourcing bash_completion
 | | | 8e541a1 2012-11-08 08:05:50 -0600 [Wes Turner]
| | | | Adding compiz configurations
* | | | 0577490 2012-11-08 08:04:55 -0600 [Wes Turner]
| | | | Updating .pydistutils.cfg
* | | | 023ff56 2012-11-08 08:00:41 -0600 [Wes Turner]
| | | | Updating .hgrc
* | | | d861611 2012-11-08 08:00:19 -0600 [Wes Turner]
| | | | Updating ipython_config.py
* | | | 85d235e 2012-11-08 07:54:37 -0600 [Wes Turner]
| | | | Updating pavement.py: organizing package lists as extras_require entries
* | | | 54d35e7 2012-11-08 07:50:42 -0600 [Wes Turner]
| | | | Updating usrlog.sh
* | | | 79c619a 2012-11-08 07:46:40 -0600 [Wes Turner]
| | | | Factoring out of .bashrc to .bashrc.venv.sh and inlining scripts as bash functions
 | | | e0e1c44 2012-11-08 07:45:33 -0600 [Wes Turner]
| | | | Adding .bashmarks.sh shell script
* | | | 599d1ee 2012-11-08 07:44:18 -0600 [Wes Turner]
| | | | Adding usrlog.py console_script
* | | | aa2f886 2012-11-08 07:44:18 -0600 [Wes Turner]
| | | | Adding pyren.py console_script
* | | | f279e8d 2012-11-08 07:44:18 -0600 [Wes Turner]
| | | | Adding pyline.py console_script
* | | | 75ce712 2012-11-08 07:44:18 -0600 [Wes Turner]
| | | | Adding py_index.py console_script
* | | | e5649b4 2012-11-08 07:44:18 -0600 [Wes Turner]
| | | | Adding pycut.py console_script
 | | | f57ce42 2012-11-08 07:44:17 -0600 [Wes Turner]
| | | | Adding passwordstrength.py console_script
 | | | ddba96d 2012-11-08 07:44:17 -0600 [Wes Turner]
| | | | Adding optimizepath.py console_script
```

```
| | | febbaed 2012-11-08 07:44:17 -0600 [Wes Turner]
| | | | Adding mactool.py console_script
 | | | 72a60bc 2012-11-08 07:44:17 -0600 [Wes Turner]
| | | | Adding lsof.py console_script
* | | | 6b1e0c2 2012-11-08 07:44:17 -0600 [Wes Turner]
| | | | Adding greppaths.py console_script
* | | | e44f873 2012-11-08 07:43:50 -0600 [Wes Turner]
| | | | Adding deb_search.py console_script
* | | | 3e8bc42 2012-11-08 07:43:38 -0600 [Wes Turner]
| | | | Adding deb_deps.py console_script
* | | | ac83442 2012-11-08 07:42:57 -0600 [Wes Turner]
| | | | Adding setup_pandas_notebook_* scripts
* | | | a79d57e 2012-11-08 07:42:38 -0600 [Wes Turner]
| | | | Adding pulse.sh script
* | | | c7d2768 2012-11-08 07:42:19 -0600 [Wes Turner]
|/ / / Adding gittagstohgtags.sh script
* | | e9842d9 2012-03-28 16:26:05 -0500 [Wes Turner]
| | | Adding most recent version of repos.py
* | | 41881c4 2012-03-28 16:20:46 -0500 [Wes Turner]
| | | Adding usrlogpy ipython session log
* | | 23725d1 2012-03-28 16:19:11 -0500 [Wes Turner]
| | | Adding mimeapps changes
* | | b7d1384 2012-03-28 16:18:47 -0500 [Wes Turner]
| | | Adding .zshrc
* | | ee529c2 2012-03-28 16:18:33 -0500 [Wes Turner]
| | | Outstanding changes
* | | 85f54be 2012-01-24 23:55:08 -0600 [Wes Turner]
| | | Adding default .gemrc
 | | 1763e9e 2012-01-24 23:14:18 -0600 [Wes Turner]
| | | Adding bash-vi-editing-mode reference
* | | cb17dd5 2012-01-24 23:02:00 -0600 [Wes Turner]
| | | Adding workon_pyramid_app in .bashrc for the time being
* | | 8a11ad6 2012-01-24 23:00:59 -0600 [Wes Turner]
| | | Adding .pydistutils.cfg, flattening ./etc/python to ./etc/
* | | 62a693e 2012-01-24 22:57:23 -0600 [Wes Turner]
| | | Adding more compiz config
* | | 4511552 2011-12-20 23:19:57 -0600 [Wes Turner]
|/ / Adding url schemes to .hgrc
* | 829478f 2011-11-22 12:58:03 -0600 [Wes Turner]
| | Adding multiple outstanding changes to pavement.py bootstrap file
* | 42b7c69 2011-11-22 12:56:53 -0600 [Wes Turner]
| | Updating paver-minilib.zip
* | 75a169d 2011-11-22 12:56:28 -0600 [Wes Turner]
| | Updating .hgignore
* | 08b4b66 2011-11-22 12:56:09 -0600 [Wes Turner]
| | Adding blank setup.cfg and removing auto-generated MANIFEST.in
* | 4240dc5 2011-11-22 12:55:22 -0600 [Wes Turner]
| | Updating rst headers in CHANGELOG.rst and README.rst
* | 353c575 2011-11-22 12:54:15 -0600 [Wes Turner]
| | Updating dev-requirements pip requirements file
* | 1556c1a 2011-11-22 12:52:10 -0600 [Wes Turner]
| | Removing hgsubs configuration for vim
* | 3ae9e43 2011-11-22 12:51:04 -0600 [Wes Turner]
| | Adding MONACO.TTF
 | 77f40b3 2011-11-22 12:50:05 -0600 [Wes Turner]
| | Updating /docs
* | 2c881f8 2011-11-22 12:49:48 -0600 [Wes Turner]
| | Adding python config: .pdbrc, .pythonrc, ipdb.py
```

```
* | 67a5584 2011-11-22 12:49:24 -0600 [Wes Turner]
| | Adding compiz color filters
* | f1a164b 2011-11-22 12:49:08 -0600 [Wes Turner]
| | Adding compiz config on wrk 10.04
* | 616c716 2011-11-22 12:47:56 -0600 [Wes Turner]
| | Adding .profile
* | d11994b 2011-11-22 12:47:49 -0600 [Wes Turner]
| | Adding .inputrc
* | 622af9c 2011-11-22 12:47:38 -0600 [Wes Turner]
| | Adding .hgrc
* | 17f6d2b 2011-11-22 12:47:31 -0600 [Wes Turner]
| | Adding .htoprc
* | 93e52b4 2011-11-22 12:47:13 -0600 [Wes Turner]
| | Adding XDG user-dirs config
* | 09a1517 2011-11-22 12:46:46 -0600 [Wes Turner]
| | Adding bash config: .bash_aliases, .bashrc
* | 6dbef79 2011-11-22 12:34:49 -0600 [Wes Turner]
| | Adding repos tool
* | c6f999f 2011-10-12 18:32:12 -0500 [Wes Turner]
|/ Importing dotfiles packaging
* 0ee46d6 2011-10-12 14:30:32 -0500 [Wes Turner]
 Importing CHANGELOG.rst
```
## **License**

Copyright (c) 2014, Wes Turner All rights reserved.

Redistribution and use in source and binary forms, with or without modification, are permitted provided that the following conditions are met:

- Redistributions of source code must retain the above copyright notice, this list of conditions and the following disclaimer.
- Redistributions in binary form must reproduce the above copyright notice, this list of conditions and the following disclaimer in the documentation and/or other materials provided with the distribution.
- Neither the name of pyline nor the names of its contributors may be used to endorse or promote products derived from this software without specific prior written permission.

THIS SOFTWARE IS PROVIDED BY THE COPYRIGHT HOLDERS AND CONTRIBUTORS "AS IS" AND ANY EXPRESS OR IMPLIED WARRANTIES, INCLUDING, BUT NOT LIMITED TO, THE IMPLIED WARRANTIES OF MERCHANTABILITY AND FITNESS FOR A PARTICULAR PURPOSE ARE DISCLAIMED. IN NO EVENT SHALL THE COPYRIGHT HOLDER OR CONTRIBUTORS BE LIABLE FOR ANY DIRECT, INDIRECT, IN-CIDENTAL, SPECIAL, EXEMPLARY, OR CONSEQUENTIAL DAMAGES (INCLUDING, BUT NOT LIMITED TO, PROCUREMENT OF SUBSTITUTE GOODS OR SERVICES; LOSS OF USE, DATA, OR PROFITS; OR BUSI-NESS INTERRUPTION) HOWEVER CAUSED AND ON ANY THEORY OF LIABILITY, WHETHER IN CON-TRACT, STRICT LIABILITY, OR TORT (INCLUDING NEGLIGENCE OR OTHERWISE) ARISING IN ANY WAY OUT OF THE USE OF THIS SOFTWARE, EVEN IF ADVISED OF THE POSSIBILITY OF SUCH DAM-AGE.

**CHAPTER 10**

**Indices and tables**

- genindex
- modindex
- search
Python Module Index

### d

dotfiles, [89](#page-94-0) dotfiles.cli, [89](#page-94-1) dotfiles.cli.cli, [89](#page-94-2) dotfiles.venv, [90](#page-95-0) dotfiles.venv.ipython\_config, [91](#page-96-0) dotfiles.venv.ipython\_magics, [106](#page-111-0)

#### Index

## Symbols

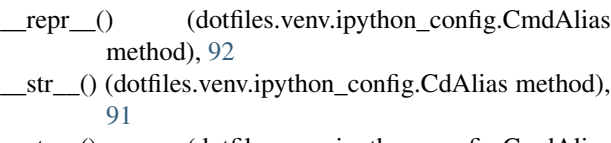

\_str\_\_() (dotfiles.venv.ipython\_config.CmdAlias method), [92](#page-97-0)

#### A

add\_step() (dotfiles.venv.ipython\_config.StepBuilder method), [95](#page-100-0) aliases (dotfiles.venv.ipython\_config.Venv attribute), [98](#page-103-0) Anaconda, [60](#page-65-0) Apple OSX, [72](#page-77-0) Apt, [49](#page-54-0) asdict() (dotfiles.venv.ipython\_config.Step method), [95](#page-100-0) awesome-python-testing, [77](#page-82-0) Awk, [60](#page-65-0)

### B

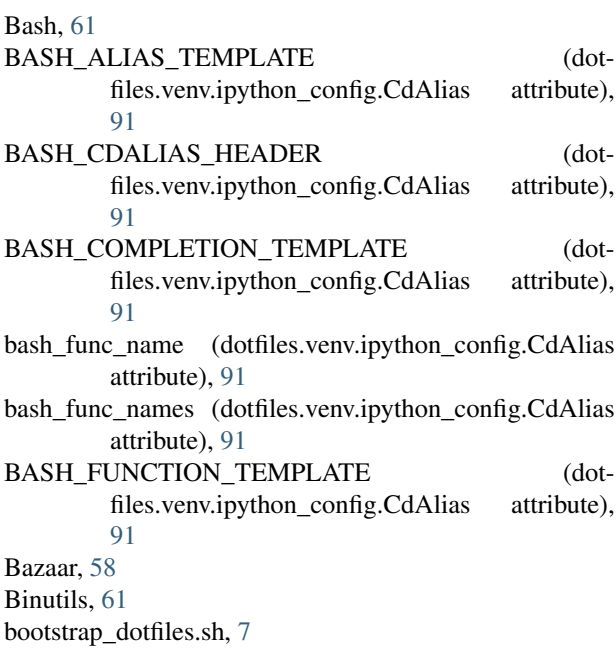

#### Bower, [50](#page-55-0) B<sub>r</sub>

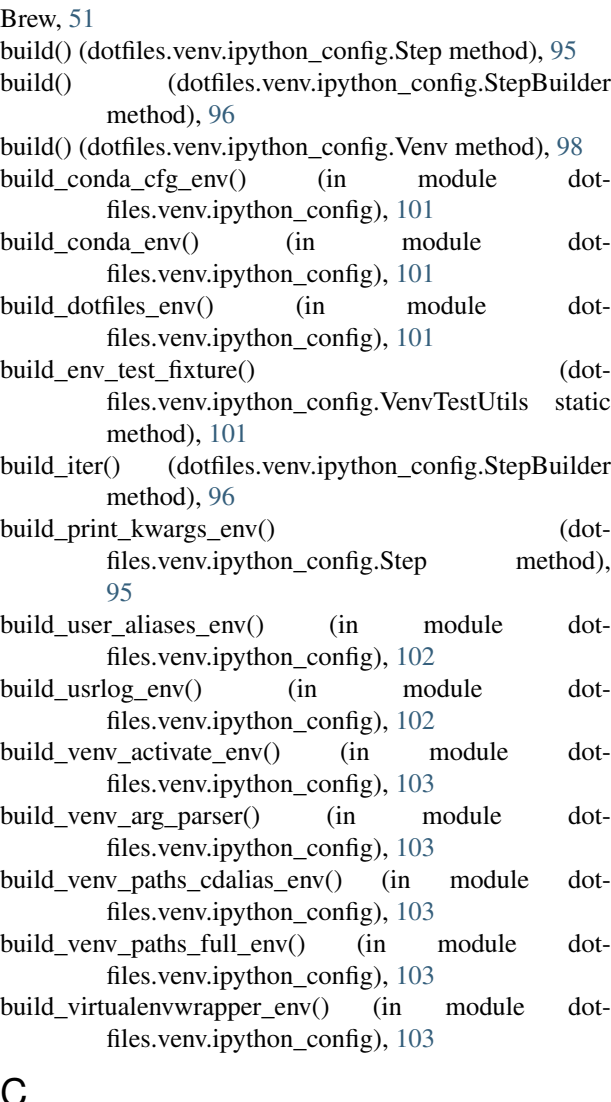

#### C C, [62](#page-67-0)

#### $C_{++}$ , [62](#page-67-0)

call() (dotfiles.venv.ipython\_config.Venv method), [98](#page-103-0) capture\_io() (dotfiles.venv.ipython\_config.VenvTestUtils static method), [101](#page-106-0)

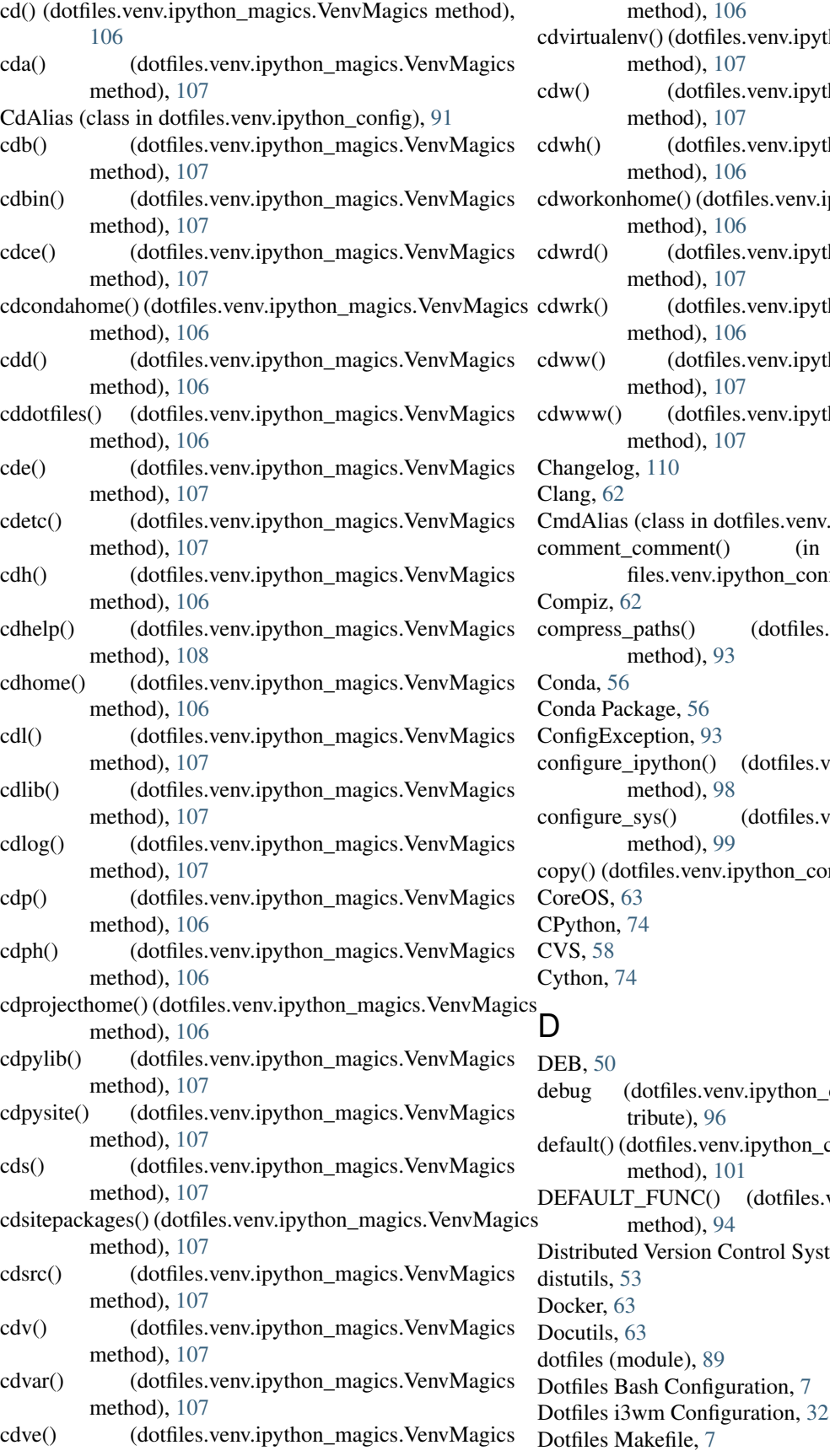

method), [106](#page-111-1) ualenv() (dotfiles.venv.ipython\_magics.VenvMagics method), [107](#page-112-0) (dotfiles.venv.ipython\_magics.VenvMagics method), [107](#page-112-0) (dotfiles.venv.ipython\_magics.VenvMagics) method), [106](#page-111-1) konhome() (dotfiles.venv.ipython\_magics.VenvMagics method), [106](#page-111-1) l() (dotfiles.venv.ipython\_magics.VenvMagics method), [107](#page-112-0)  $c()$  (dotfiles.venv.ipython\_magics.VenvMagics method), [106](#page-111-1) () (dotfiles.venv.ipython\_magics.VenvMagics method), [107](#page-112-0) w() (dotfiles.venv.ipython\_magics.VenvMagics method), [107](#page-112-0)  $reloq$ , [110](#page-115-0) Clang, [62](#page-67-0)  $\text{Lias}$  (class in dotfiles.venv.ipython\_config), [92](#page-97-0) ent\_comment() (in module dotfiles.venv.ipython\_config), [104](#page-109-0) iz, [62](#page-67-0) ess\_paths() (dotfiles.venv.ipython\_config.Env method), [93](#page-98-0)  $, 56$  $, 56$ Package, [56](#page-61-0) gException, [93](#page-98-0) ure\_ipython() (dotfiles.venv.ipython\_config.Venv method), [98](#page-103-0)  $ure_sys()$  (dotfiles.venv.ipython\_config.Venv method), [99](#page-104-0) (dotfiles.venv.ipython\_config.Env method), [93](#page-98-0)  $S, 63$  $S, 63$ on, [74](#page-79-0) [58](#page-63-0) n, [74](#page-79-0) DEB, [50](#page-55-0) (dotfiles.venv.ipython\_config.StepBuilder attribute), [96](#page-101-0) t() (dotfiles.venv.ipython\_config.VenvJSONEncoder method), [101](#page-106-0) ULT\_FUNC() (dotfiles.venv.ipython\_config.Step method), [94](#page-99-0) buted Version Control Systems, [57](#page-62-0) ils,  $53$ er,  $63$  $ils, 63$  $ils, 63$  $es$  (module), [89](#page-94-3)

**178 Index**

Dotfiles Scripts, [35](#page-40-0) Dotfiles Vim Configuration, [20](#page-25-0) dotfiles.cli (module), [89](#page-94-3) dotfiles.cli.cli (module), [89](#page-94-3) dotfiles.venv, [37](#page-42-0) dotfiles.venv (module), [90](#page-95-1) dotfiles.venv.ipython\_config (module), [91](#page-96-1) dotfiles.venv.ipython\_magics (module), [106](#page-111-1) dotfiles\_reload() (dotfiles.venv.ipython\_magics.VenvMagics Glibc, [69](#page-74-0) method), [108](#page-113-0) dotfiles\_status() (dotfiles.venv.ipython\_magics.VenvMagics GNU Binutils, [61](#page-66-0) method), [108](#page-113-0) Dotvim, [20](#page-25-0) Dpkg, [50](#page-55-0) dr() (dotfiles.venv.ipython\_magics.VenvMagics method), [108](#page-113-0) ds() (dotfiles.venv.ipython\_magics.VenvMagics method), [108](#page-113-0)

# E

Egg, [52](#page-57-0) Env (class in dotfiles.venv.ipython\_config), [93](#page-98-0)

## F

Filesystem Hierarchy Standard, [64](#page-69-0) Fortran, [64](#page-69-0) from\_environ() (dotfiles.venv.ipython\_config.Env class method), [93](#page-98-0) func() (dotfiles.venv.ipython\_config.PrintEnvStep method), [94](#page-99-0) func() (dotfiles.venv.ipython\_config.Step method), [95](#page-100-0)

# G

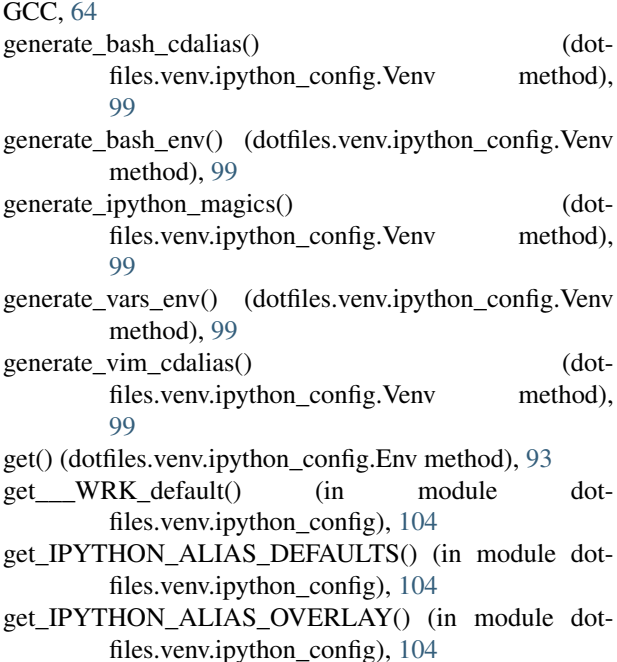

get pkg resource filename() (in module dotfiles.cli.cli), [89](#page-94-3) get\_pyver() (in module dotfiles.venv.ipython\_config), [104](#page-109-0) get\_USRLOG\_ALIAS\_OVERLAY() (in module dotfiles.venv.ipython\_config), [104](#page-109-0) get\_WORKON\_HOME\_default() (in module dotfiles.venv.ipython\_config), [104](#page-109-0) Git, [59](#page-64-0) Gnome, [64](#page-69-0) GNU Compiler Collection, [64](#page-69-0) GNU Libc, [69](#page-74-0) GNU/Linux, [70](#page-75-0) Go, [64](#page-69-0) Grep, [65](#page-70-0) H Hg, [60](#page-65-0) Homebrew, [51](#page-56-0) Htop, [65](#page-70-0) HubFlow, [59](#page-64-0) I i3wm, [65](#page-70-0) I3wm configuration, [32](#page-37-0) in ipython config() (in module dotfiles.venv.ipython\_config), [104](#page-109-0) IpyAlias (class in dotfiles.venv.ipython\_config), [93](#page-98-0) IPython, [65](#page-70-0) ipython, [65](#page-70-0) ipython\_imports() (in module dotfiles.venv.ipython\_config), [104](#page-109-0) IPYTHON\_MAGIC\_METHOD\_TEMPLATE (dotfiles.venv.ipython\_config.CdAlias attribute), [91](#page-96-1) IPYTHON\_MAGICS\_FILE\_HEADER (dotfiles.venv.ipython\_config.CdAlias attribute), [91](#page-96-1) IPYTHON\_MAGICS\_FOOTER (dotfiles.venv.ipython\_config.CdAlias attribute), [91](#page-96-1) ipython\_main() (in module dotfiles.venv.ipython\_config), [105](#page-110-0) iteritems() (dotfiles.venv.ipython\_config.Env method), [93](#page-98-0) iteritems\_environ() (dotfiles.venv.ipython\_config.Env method), [93](#page-98-0) iterkeys() (dotfiles.venv.ipython\_config.Env method), [93](#page-98-0) J Java, [66](#page-71-0) Javascript, [67](#page-72-0) Jinja2, [67](#page-72-0)

JSON, [67](#page-72-0)

JSON-LD, [68](#page-73-0) JSONLD, [68](#page-73-0)

#### K

KDE, [69](#page-74-0)

### L

Libc, [69](#page-74-0) Libcloud, [70](#page-75-0) Libvirt, [70](#page-75-0) line\_magic() (in module dotfiles.venv.ipython\_magics), [106](#page-111-1) Linux, [70](#page-75-0) LLVM, [70](#page-75-0) logevent() (dotfiles.venv.ipython\_config.Env method), [93](#page-98-0) logevent() (in module dotfiles.venv.ipython\_config), [105](#page-110-0) lookup\_from\_kwargs\_env() (in module dotfiles.venv.ipython\_config), [105](#page-110-0)

#### M

magics class() (in module dotfiles.venv.ipython magics), [106](#page-111-1) main() (in module dotfiles.cli.cli), [89](#page-94-3) main() (in module dotfiles.venv.ipython\_config), [105](#page-110-0) main() (in module dotfiles.venv.ipython\_magics), [108](#page-113-0) Make, [71](#page-76-0) Mercurial, [60](#page-65-0) MessagePack, [71](#page-76-0)

## N

name (dotfiles.venv.ipython\_config.Env attribute), [93](#page-98-0) name (dotfiles.venv.ipython\_config.Step attribute), [95](#page-100-0) name (dotfiles.venv.ipython\_config.StepBuilder attribute), [96](#page-101-0) ndiff() (dotfiles.venv.ipython\_config.Env method), [93](#page-98-0) Node Package Manager, [51](#page-56-0) Node.js, [72](#page-77-0) NPM, [51](#page-56-0) NuGet, [51](#page-56-0) NumPy, [75](#page-80-0) NumPyPy, [76](#page-81-0)

# O

open\_editors() (dotfiles.venv.ipython\_config.Venv method), [99](#page-104-0) open\_terminals() (dotfiles.venv.ipython\_config.Venv method), [99](#page-104-0) OS X, [72](#page-77-0) osenviron\_keys (dotfiles.venv.ipython\_config.Env attribute), [93](#page-98-0) osenviron keys classic (dotfiles.venv.ipython\_config.Env attribute), [93](#page-98-0)

OSX, [72](#page-77-0)

### P

Packages, [49](#page-54-0) Packer, [72](#page-77-0) Packer Artifact, [73](#page-78-0) Packer Build, [73](#page-78-0) Packer Builder, [73](#page-78-0) Packer Post-Processor, [73](#page-78-0) Packer Provisioner, [73](#page-78-0) Packer Template, [73](#page-78-0) parse VENVSTR() (dotfiles.venv.ipython config.Venv static method), [99](#page-104-0) Peep, [55](#page-60-0) Perl, [73](#page-78-0) Pip, [53](#page-58-0) Pip Requirements File, [55](#page-60-0) Portage, [51](#page-56-0) Ports, [51](#page-56-0) prepend\_comment\_char() (in module dotfiles.venv.ipython\_config), [105](#page-110-0) print() (in module dotfiles.venv.ipython\_config), [105](#page-110-0) print\_() (dotfiles.venv.ipython\_config.Test\_300\_venv\_build\_env static method), [97](#page-102-0) PrintEnvStderrStep (class in dotfiles.venv.ipython\_config), [94](#page-99-0) PrintEnvStep (class in dotfiles.venv.ipython\_config), [94](#page-99-0) PROJECT\_FILES (dotfiles.venv.ipython\_config.Venv attribute), [98](#page-103-0) project\_files (dotfiles.venv.ipython\_config.Venv attribute), [100](#page-105-0) Pyline, [77](#page-82-0) PyPI, [55](#page-60-0) PyPy, [76](#page-81-0) Pyrpo, [77](#page-82-0) Python, [73](#page-78-0) Python 3, [76](#page-81-0) Python Egg, [52](#page-57-0) Python Package Index, [55](#page-60-0) Python Packages, [52](#page-57-0) Python Wheel, [56](#page-61-0)

### R

Readline, [77](#page-82-0) ReStructuredText, [78](#page-83-0) ReStructuredText Directive, [78](#page-83-0) ReStructuredText Role, [78](#page-83-0) RPM, [52](#page-57-0) Ruby, [78](#page-83-0) Ruby Gem, [57](#page-62-0) RubyGems, [57](#page-62-0)

#### S

Salt, [78](#page-83-0)

Salt Bootstrap, [79](#page-84-0) Salt Cloud, [80](#page-85-0) Salt Environment, [79](#page-84-0) Salt Grains, [79](#page-84-0) Salt Master, [79](#page-84-0) Salt Minion, [79](#page-84-0) Salt Minion ID, [79](#page-84-0) Salt Modules, [80](#page-85-0) Salt Pillar, [80](#page-85-0) Salt Renderers, [80](#page-85-0) Salt SSH, [79](#page-84-0) Salt States, [80](#page-85-0) Salt Top File, [79](#page-84-0) SciPy, [75](#page-80-0) Sed, [80](#page-85-0) setUp() (dotfiles.venv.ipython\_config.Test\_250\_Venv test\_010\_venv\_\_APP() (dotmethod), [97](#page-102-0) setUp() (dotfiles.venv.ipython\_config.Test\_300\_venv\_build\_env method), [97](#page-102-0) setUp() (dotfiles.venv.ipython\_config.Test\_500\_Venv method), [97](#page-102-0) setUp() (dotfiles.venv.ipython\_config.Test\_900\_Venv\_main test\_020\_Env\_copy() (dotmethod), [98](#page-103-0) setuptools, [53](#page-58-0) shell\_quote() (in module dotfiles.venv.ipython\_config), test\_020\_venv\_from\_null\_environ() (dot-[105](#page-110-0) shell\_varquote() (in module dotfiles.venv.ipython\_config), [106](#page-111-1) show\_diffs (dotfiles.venv.ipython\_config.StepBuilder attribute), [96](#page-101-0) Sphinx, [81](#page-86-0) Sphinx Builder, [81](#page-86-0) Sphinx Directive, [82](#page-87-0) Sphinx ReStructuredText, [81](#page-86-0) Sphinx Role, [82](#page-87-0) stderr (dotfiles.venv.ipython\_config.PrintEnvStep attribute), [94](#page-99-0) stdout (dotfiles.venv.ipython\_config.PrintEnvStderrStep attribute), [94](#page-99-0) stdout (dotfiles.venv.ipython\_config.PrintEnvStep attribute), [94](#page-99-0) Step (class in dotfiles.venv.ipython\_config), [94](#page-99-0) StepBuilder (class in dotfiles.venv.ipython\_config), [95](#page-100-0) StepConfigException, [96](#page-101-0) StepException, [96](#page-101-0) Subversion, [58](#page-63-0) system() (dotfiles.venv.ipython\_config.Venv method), [100](#page-105-0) T test\_000\_Step() (dotfiles.venv.ipython\_config.Test\_200\_StepBuilder method), [97](#page-102-0) method), [97](#page-102-0)

test 000 venv() (dotfiles.venv.ipython config.Test 500 Venv test 000 venv test fixture() (dotfiles.venv.ipython\_config.Test\_250\_Venv method), [97](#page-102-0) Test\_001\_lookup (class in dotfiles.venv.ipython\_config), [96](#page-101-0) test 001 main null() (dotfiles.venv.ipython\_config.Test\_900\_Venv\_main method), [98](#page-103-0) test  $005$  venv() (dotfiles.venv.ipython config.Test  $500$  Venv method), [97](#page-102-0) test\_010\_assert\_venv\_requires\_VENVPREFIX\_\_or\_\_VIRTUAL\_ENV() (dotfiles.venv.ipython\_config.Test\_250\_Venv method), [97](#page-102-0) test\_010\_Env() (dotfiles.venv.ipython\_config.Test\_100\_Env method), [96](#page-101-0) files.venv.ipython\_config.Test\_500\_Venv method), [97](#page-102-0) test 011 venv APP() (dotfiles.venv.ipython\_config.Test\_500\_Venv method), [97](#page-102-0) files.venv.ipython\_config.Test\_100\_Env method), [96](#page-101-0) files.venv.ipython\_config.Test\_500\_Venv method), [98](#page-103-0) test\_030\_venv\_without\_environ() (dotfiles.venv.ipython\_config.Test\_500\_Venv method), [98](#page-103-0) test 050 venv\_VENVSTR\_WORKON\_HOME() (dotfiles.venv.ipython\_config.Test\_500\_Venv method), [98](#page-103-0) test\_100\_build\_dotfiles\_env() (dotfiles.venv.ipython\_config.Test\_300\_venv\_build\_env method), [97](#page-102-0) Test 100 Env (class in dotfiles.venv.ipython config), [96](#page-101-0) test\_100\_lookup() (dotfiles.venv.ipython\_config.Test\_001\_lookup method), [96](#page-101-0) test 100 main() (dotfiles.venv.ipython config.Test 900 Venv main method), [98](#page-103-0) test 100 Venv parse VENVSTR env\_and\_VENVSTR() (dotfiles.venv.ipython\_config.Test\_250\_Venv method), [97](#page-102-0) test\_110\_main\_VENVSTR() (dotfiles.venv.ipython\_config.Test\_900\_Venv\_main method), [98](#page-103-0) test 110 Venv parse VENVSTR VENVSTR() (dotfiles.venv.ipython\_config.Test\_250\_Venv test\_120\_main\_print\_bash\_VENVSTR() (dotfiles.venv.ipython\_config.Test\_900\_Venv\_main method), [98](#page-103-0)

method), [97](#page-102-0)

- test\_120\_Venv\_parse\_VENVSTR\_VENVSTR\_VENVSTRA&RQ@10\_build\_venv\_paths\_full\_env\_\_prefix\_root() (dot-(dotfiles.venv.ipython\_config.Test\_250\_Venv method), [97](#page-102-0)
- test\_130\_main\_print\_bash\_VENVSTR\_VENVSTRAPP() test\_620\_build\_venv\_paths\_full\_env\_\_prefix\_None() (dotfiles.venv.ipython\_config.Test\_900\_Venv\_main method), [98](#page-103-0)
- test\_140\_main\_VENVSTR\_WORKON\_HOME() (dotfiles.venv.ipython\_config.Test\_900\_Venv\_main method), [98](#page-103-0)
- test\_200\_build\_usrlog\_env() (dotfiles.venv.ipython\_config.Test\_300\_venv\_build\_env method), [97](#page-102-0)
- test\_200\_main\_print\_bash() (dotfiles.venv.ipython\_config.Test\_900\_Venv\_main method), [98](#page-103-0)
- test\_200\_main\_print\_bash\_VENVSTR\_\_APP() (dotfiles.venv.ipython\_config.Test\_900\_Venv\_main method), [98](#page-103-0)
- Test 200 StepBuilder (class in dotfiles.venv.ipython\_config), [97](#page-102-0)
- test\_210\_main\_print\_bash\_aliases() (dotfiles.venv.ipython\_config.Test\_900\_Venv\_main method), [98](#page-103-0)
- test 220 main print bash cdaliases() (dotfiles.venv.ipython\_config.Test\_900\_Venv\_main method), [98](#page-103-0)
- Test\_250\_Venv (class in dotfiles.venv.ipython\_config), [97](#page-102-0)
- test\_300\_main\_print\_zsh() (dotfiles.venv.ipython\_config.Test\_900\_Venv\_main method), [98](#page-103-0)
- Test 300 venv build env (class in dotfiles.venv.ipython\_config), [97](#page-102-0)
- test 400 build virtualenvwrapper env() (dotfiles.venv.ipython\_config.Test\_300\_venv\_build\_ento\_shell\_str() method), [97](#page-102-0)
- test 400 main print vim() (dotfiles.venv.ipython\_config.Test\_900\_Venv\_main method), [98](#page-103-0)
- test 500 build conda env() (dotfiles.venv.ipython\_config.Test\_300\_venv\_build\_env method), [97](#page-102-0)
- test\_500\_StepBuilder() (dotfiles.venv.ipython\_config.Test\_200\_StepBuilder method), [97](#page-102-0)

Test\_500\_Venv (class in dotfiles.venv.ipython\_config), [97](#page-102-0) test\_600\_build\_conda\_cfg\_env() (dot-

- files.venv.ipython\_config.Test\_300\_venv\_build\_enTools, [48](#page-53-0) method), [97](#page-102-0) Tox, [82](#page-87-0)
- (dotfiles.venv.ipython\_config.Test\_300\_venv\_build\_env method), [97](#page-102-0)
- files.venv.ipython\_config.Test\_300\_venv\_build\_env method), [97](#page-102-0)
- (dotfiles.venv.ipython\_config.Test\_300\_venv\_build\_env method), [97](#page-102-0)
- test 650 build venv paths cdalias env() (dotfiles.venv.ipython\_config.Test\_300\_venv\_build\_env method), [97](#page-102-0)
- Test\_900\_Venv\_main (class in dotfiles.venv.ipython\_config), [98](#page-103-0)
- Test\_dotfiles (class in dotfiles.cli.cli), [89](#page-94-3)
- test\_dotfiles\_main() (dotfiles.cli.cli.Test\_dotfiles method), [89](#page-94-3)
- test Env from environ() (dotfiles.venv.ipython\_config.Test\_100\_Env method), [96](#page-101-0)
- test get pkg resource filename() (dotfiles.cli.cli.Test\_dotfiles method), [89](#page-94-3)
- to\_bash\_function() (dotfiles.venv.ipython\_config.CdAlias method), [91](#page-96-1)
- to dict() (dotfiles.venv.ipython config.Env method), [93](#page-98-0)
- to\_dict() (dotfiles.venv.ipython\_config.Venv method), [100](#page-105-0)
- to\_ipython\_alias() (dotfiles.venv.ipython\_config.CmdAlias method), [92](#page-97-0)
- to\_ipython\_method() (dotfiles.venv.ipython\_config.CdAlias method), [92](#page-97-0)
- to json() (dotfiles.venv.ipython\_config.Env method), [93](#page-98-0)
- to json() (dotfiles.venv.ipython config.Venv method), [100](#page-105-0)
- (dotfiles.venv.ipython\_config.CdAlias method), [92](#page-97-0)
	- to shell str() (dotfiles.venv.ipython config.CmdAlias method), [92](#page-97-0)
	- to\_shell\_str() (dotfiles.venv.ipython\_config.IpyAlias method), [94](#page-99-0)
- (dotfiles.venv.ipython\_config.Env method), [93](#page-98-0)

static method), [100](#page-105-0)

- to\_vim\_function() (dotfiles.venv.ipython\_config.CdAlias method), [92](#page-97-0)
- to\_vim\_function() (dotfiles.venv.ipython\_config.CmdAlias method),
- [92](#page-97-0)
- test  $600$  build venv paths full env prefix None() test\_600\_StepBuilder() (dot-Ubuntu, [82](#page-87-0) update\_os\_environ() (dotfiles.venv.ipython\_config.Venv
- files.venv.ipython\_config.Test\_200\_StepBuilder method), [97](#page-102-0) Usage, [5](#page-10-0)

#### V

Vagrant, [82](#page-87-0) Vagrant Box, [83](#page-88-0) Vagrant Cloud, [83](#page-88-0) Vagrant Provider, [83](#page-88-0) Vagrant Provisioner, [84](#page-89-0) Vagrantfile, [83](#page-88-0) Venv, [37](#page-42-0) Venv (class in dotfiles.venv.ipython\_config), [98](#page-103-0) VenvJSONEncoder (class in dotfiles.venv.ipython\_config), [100](#page-105-0) VenvMagics (class in dotfiles.venv.ipython\_magics), [106](#page-111-1) VenvTestUtils (class in dotfiles.venv.ipython\_config), [101](#page-106-0) Version Control Systems, [57](#page-62-0) Vim, [84](#page-89-0) vim\_cmd\_name (dotfiles.venv.ipython\_config.CdAlias attribute), [92](#page-97-0) vim\_cmd\_names (dotfiles.venv.ipython\_config.CdAlias attribute), [92](#page-97-0) VIM\_COMMAND\_TEMPLATE (dotfiles.venv.ipython\_config.CdAlias attribute), [91](#page-96-1) VIM\_FUNCTION\_TEMPLATE (dotfiles.venv.ipython\_config.CdAlias attribute), [91](#page-96-1) VIM\_HEADER\_TEMPLATE (dotfiles.venv.ipython\_config.CdAlias attribute), [91](#page-96-1) Vimium, [84](#page-89-0) Vimperator, [84](#page-89-0) VirtualBox, [85](#page-90-0) Virtualenv, [85](#page-90-0) Virtualenvwrapper, [86](#page-91-0)

#### W

Warehouse, [55](#page-60-0) Wasavi, [84](#page-89-0) Wayland, [87](#page-92-0) westurner/tools, [48](#page-53-0) Wheel, [56](#page-61-0) workon() (dotfiles.venv.ipython\_config.Venv class method), [100](#page-105-0)

## X

X Window System, [88](#page-93-0) X11, [88](#page-93-0)

### Y

YAML, [87](#page-92-0) Yum, [57](#page-62-0)

#### Z

ZSH, [88](#page-93-0)